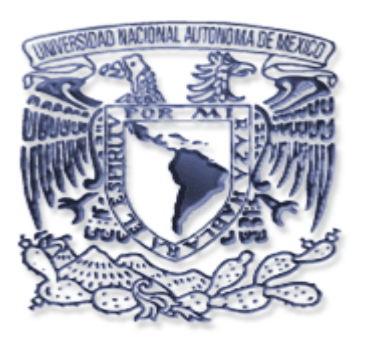

UNIVERSIDAD NACIONAL AUTÓNOMA DE MÉXICO

FACULTAD DE INGENIERÍA

# **ANÁLISIS DE FALLAS EN UNA PC**

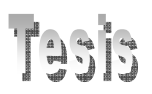

# QUE PARA OBTENER EL TÍTULO DE INGENIERO EN COMPUTACIÓN PRESENTAN:

# **CLAUDIA IVETTE CRUZ VALENZUELA RAFAEL LÓPEZ HUERTA**

DIRECTOR DE TESIS: Dr. JOSÉ ABEL HERRERA CAMACHO

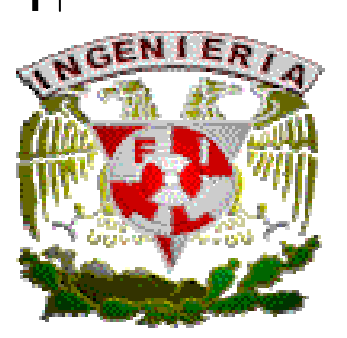

SEPTIEMBRE 2006

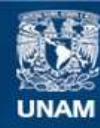

Universidad Nacional Autónoma de México

**UNAM – Dirección General de Bibliotecas Tesis Digitales Restricciones de uso**

### **DERECHOS RESERVADOS © PROHIBIDA SU REPRODUCCIÓN TOTAL O PARCIAL**

Todo el material contenido en esta tesis esta protegido por la Ley Federal del Derecho de Autor (LFDA) de los Estados Unidos Mexicanos (México).

**Biblioteca Central** 

Dirección General de Bibliotecas de la UNAM

El uso de imágenes, fragmentos de videos, y demás material que sea objeto de protección de los derechos de autor, será exclusivamente para fines educativos e informativos y deberá citar la fuente donde la obtuvo mencionando el autor o autores. Cualquier uso distinto como el lucro, reproducción, edición o modificación, será perseguido y sancionado por el respectivo titular de los Derechos de Autor.

## **ÍNDICE**

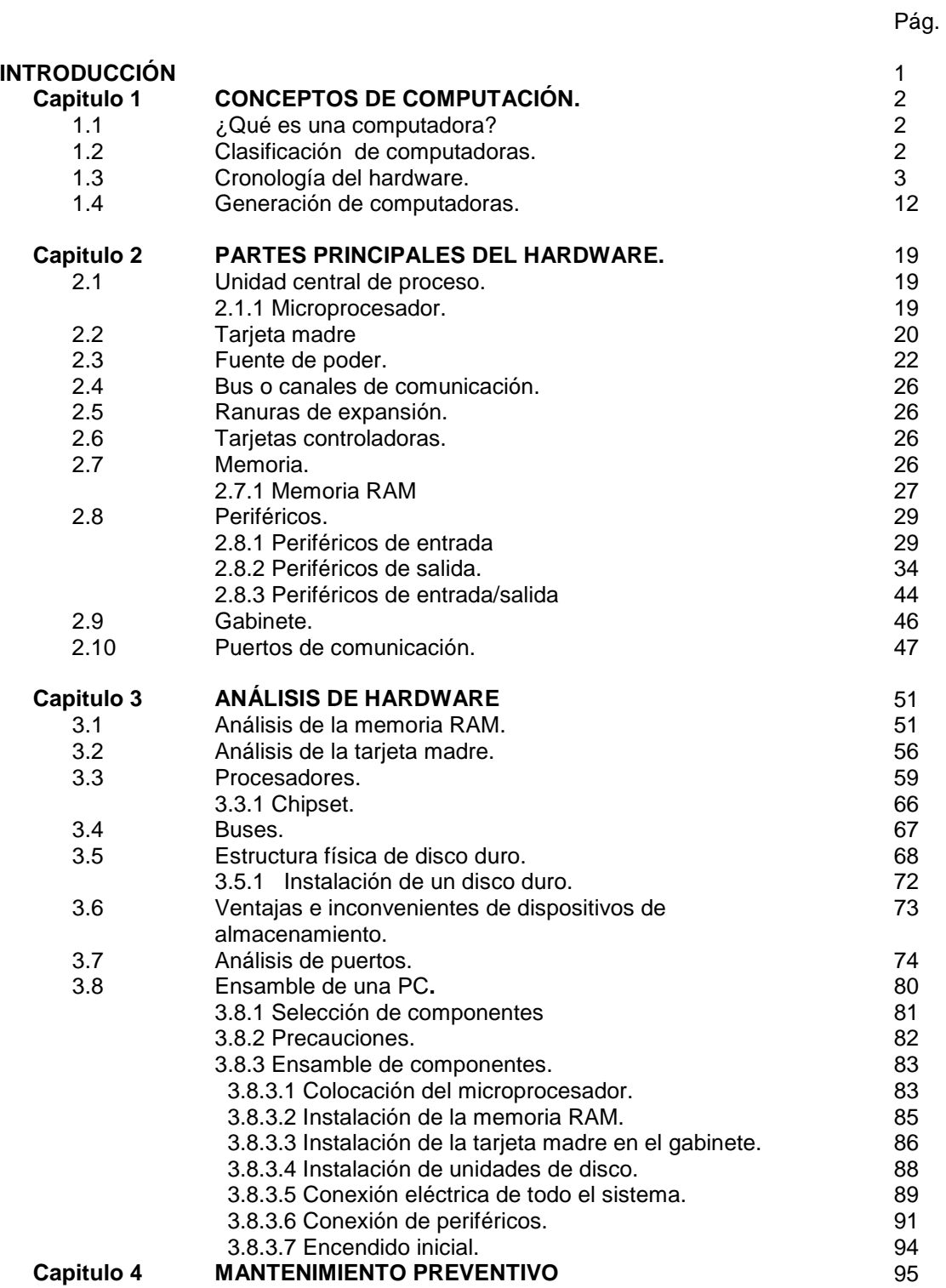

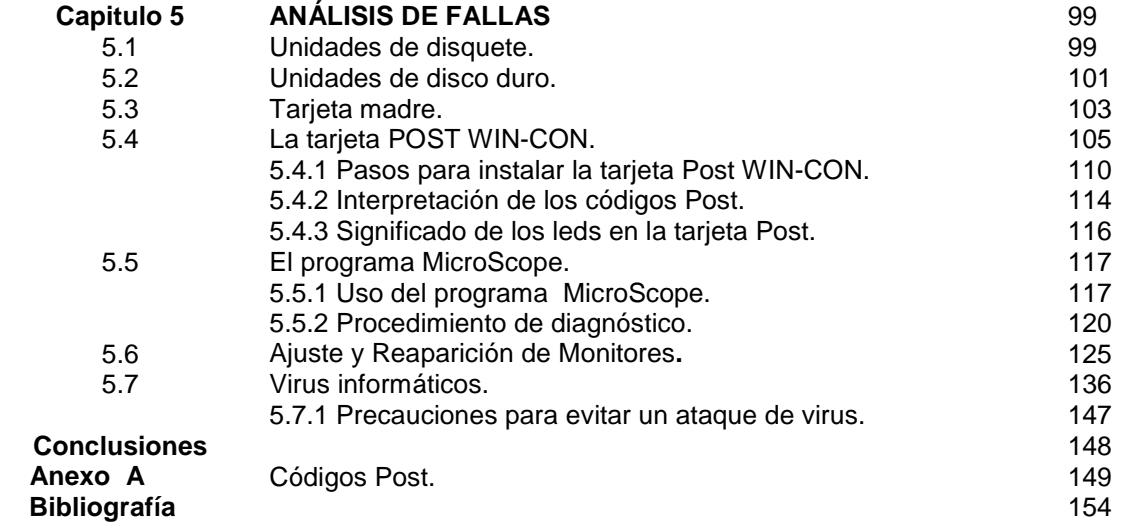

# **INTRODUCCIÓN**

La computadora es un equipo electrónico diseñado para procesar datos, cuya flexibilidad radica en el conjunto de programas y elementos físicos que la integran. Esta versatilidad, se debe al esfuerzo de muchas personas que trabajaron para lograr tal propósito en diferentes épocas y lugares. Este acontecimiento se había venido gestando desde hace mucho tiempo atrás pasando por diferentes generaciones. Un punto importante es conocer cada parte que compone a nuestra computadora para saber como funciona y en el momento que se presente una falla seamos capaces de solucionarla.

El proyecto hace descripción de los componentes y características de la PC hasta el análisis del hardware correspondiente y demostraremos en forma práctica como ensamblar una computadora desde la elección de sus componentes hasta la carga del sistema operativo y aplicaciones. Los componentes más destacados son la tarjeta madre, el microprocesador, medios de almacenamiento, dispositivos de entrada, salida y de entrada/salida.

Todo el objeto de estudio de esta investigación sobre la computadora es analizar los componentes de hardware, sus fallas y darles una solución práctica. Abarcaremos el tema de diagnóstico y prueba utilizando software y hardware adecuado.

No se hará mucho énfasis en la historia y conceptos de computación se dará una breve reseña sin adentrarnos en conceptos ya conocidos, se hará énfasis en el análisis de hardware y análisis de fallas, por último se darán recomendaciones para mantener actualizada y en óptimo estado la computadora.

En el anexo se muestran los códigos POST de algunas marcas de BIOS mas reconocidas. Es por lo anterior que en la presente tesis se expone el tema de "Análisis de fallas en una PC".

Nuestros objetivos son:

- 1. Proporcionar un conocimiento general actualizado sobre los componentes de una PC.
- 2. Analizar fallas comunes que se presentan en una PC.
- 3. Suministrar técnicas básicas y avanzadas que nos permitan dar un buen diagnóstico y solución de la falla.
- 4. Dominar estas técnicas para tener una base sólida que permita dar mantenimiento, reparación, actualización y optimización de un sistema de cómputo PC.

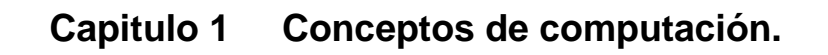

### **1.1 ¿Qué es una computadora?**

Es un dispositivo capaz de ejecutar cálculos y tomar decisiones lógicas a velocidades de miles de millones de veces más rápidas de lo que pueden hacerlo los seres humanos; al conjunto de elementos eléctricos que interactúan entre sí, se le conoce como hardware. Para procesar y almacenar información de acuerdo a una serie de instrucciones que se conoce como software.

## **1.2 CLASIFICACIÓN DE COMPUTADORAS**

Las computadoras se pueden clasificar bajo tres criterios:

#### **DE ACUERDO A SU APLICACIÓN:**

- $\checkmark$  Computadora de propósito específico: Se construye para ejecutar un trabajo específico, la secuencia de instrucciones que debe ejecutar no es posible alterarla. Son utilizadas para realizar trabajos de control, ejemplo: tejedora, torno y control numérico.
- $\checkmark$  Computadora de propósito general: Tiene disponibilidad de almacenar diferentes programas para conseguir determinado objetivo. Sirve para diversas tareas.

#### **DE ACUERDO A SU ESTRUCTURA:**

- $\checkmark$  Computadoras digitales: Opera con información numérica (dígitos) y los resultados son exactos. Se programa por medio de lenguajes de programación y su utilización contiene cualquier tipo de trabajos.
- $\checkmark$  Computadoras análogas: Transforman los datos en magnitudes físicas de tipo continuo como corriente eléctrica o caudal de un fluido, y sobre estas magnitudes operan. En consecuencia, se obtiene otro dato físico, cuya medida es el resultado de la operación. Su programación en la mayoría de los casos está en su propio cableado y se utiliza fundamentalmente para controlar procesos y en problema de simulación. Ejemplo: el velocímetro de los automóviles convierte la rotación en una medida de velocidad.

#### **DE ACUERDO A SU TAMAÑO:**

- $\checkmark$  Computadoras grandes.
- $\checkmark$  Minicomputadoras.
- $\checkmark$  Microcomputadoras.

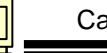

## 1.3 **CRONOLOGIA DEL HARDWARE**

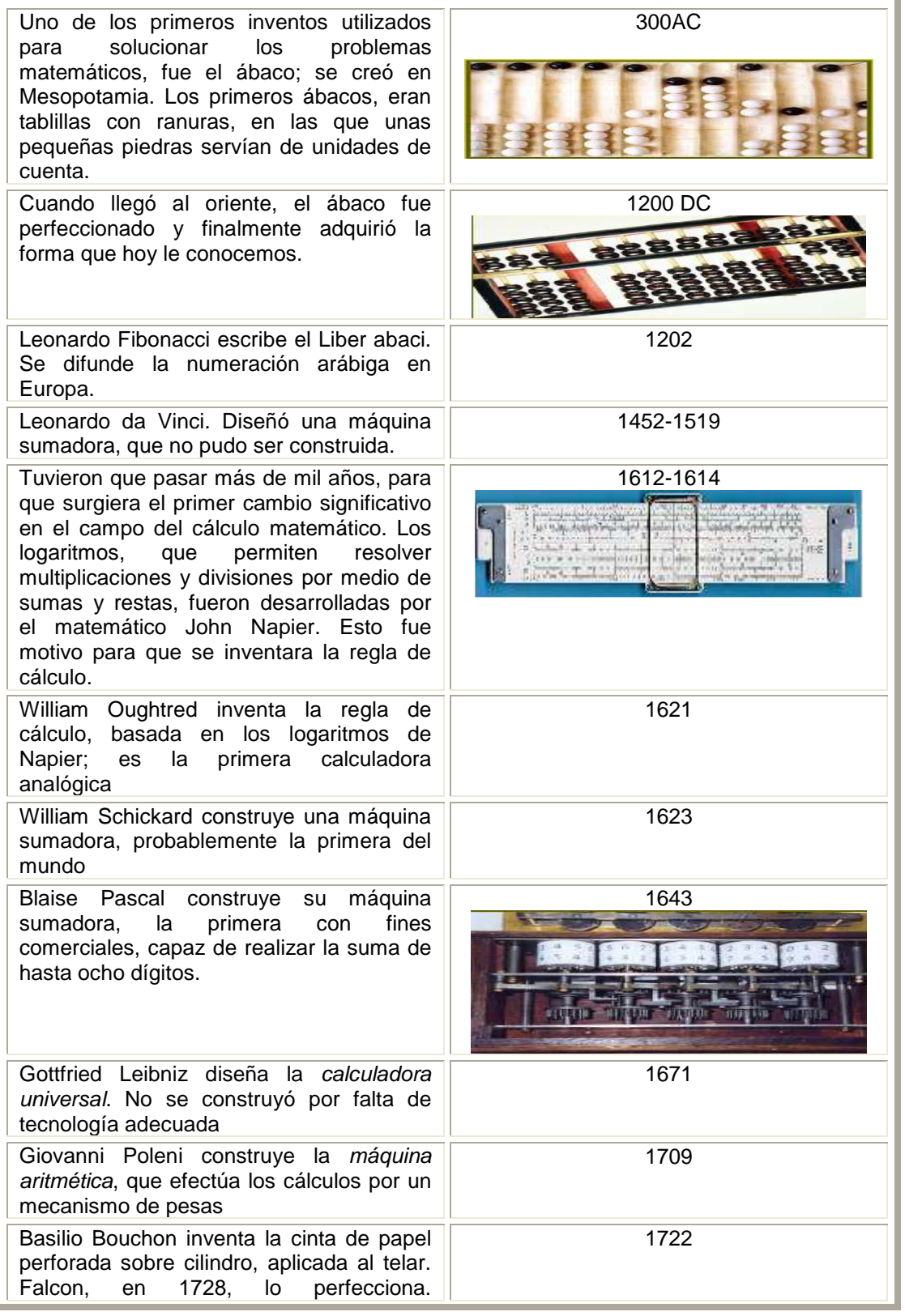

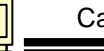

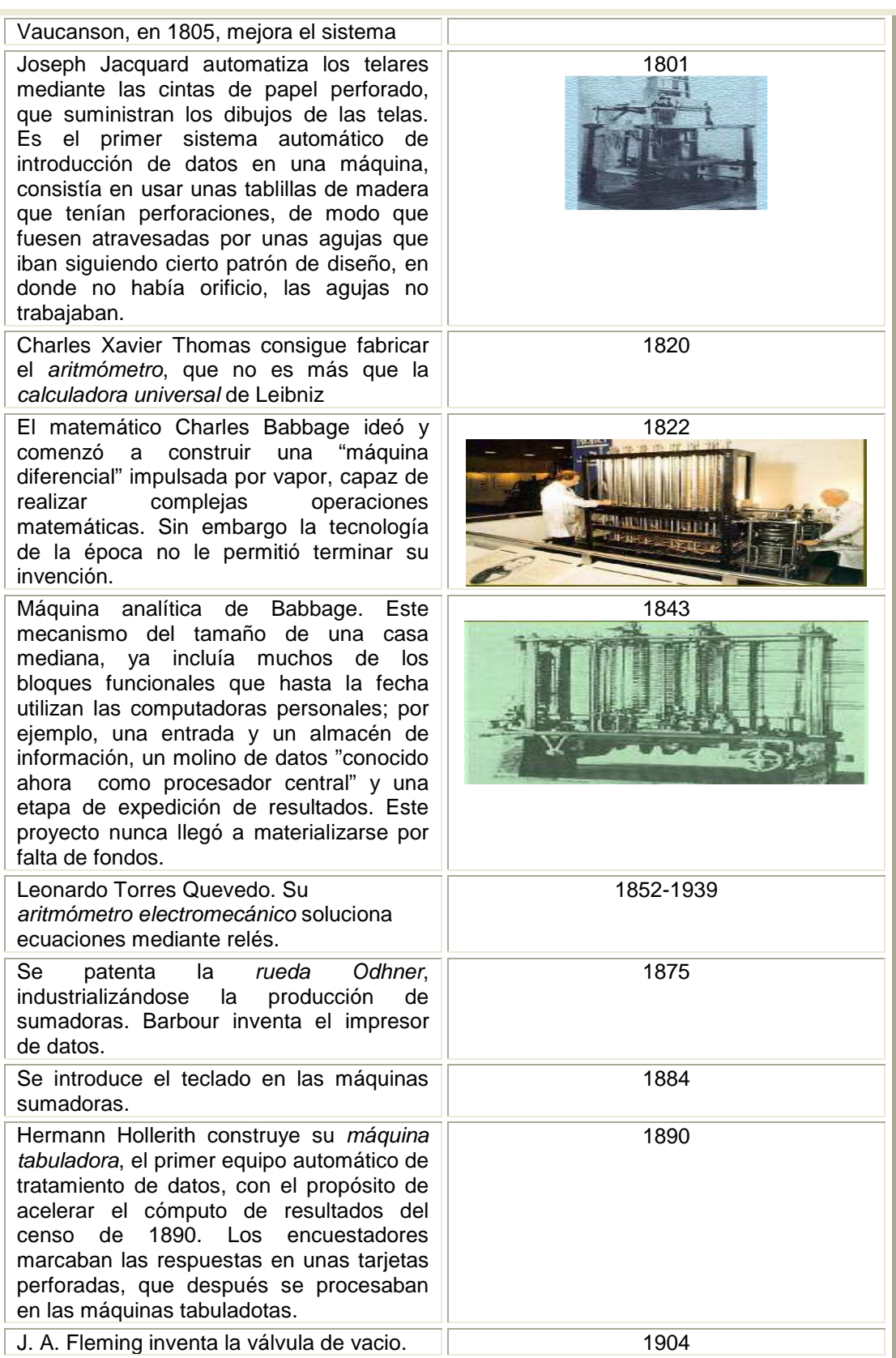

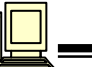

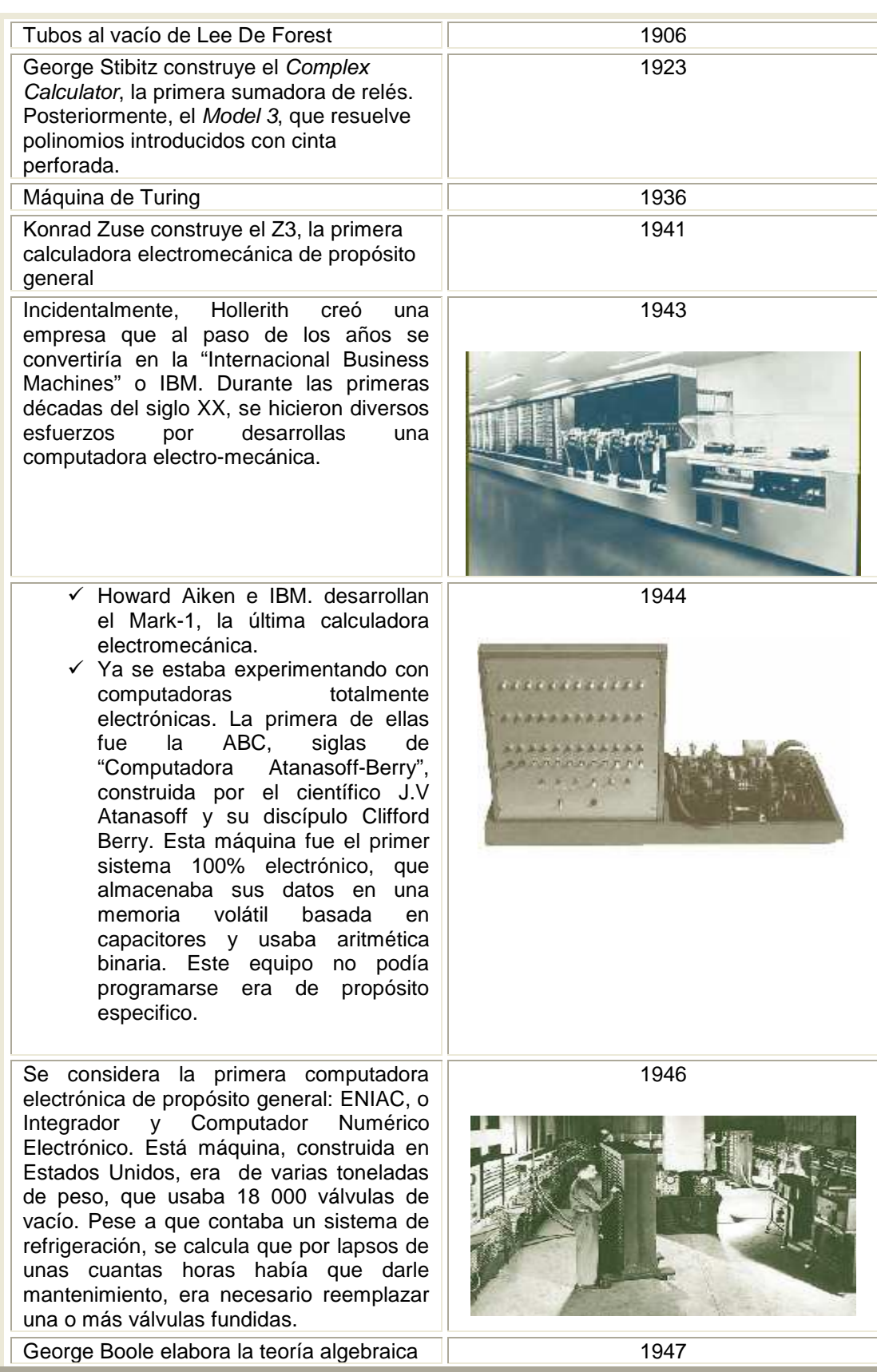

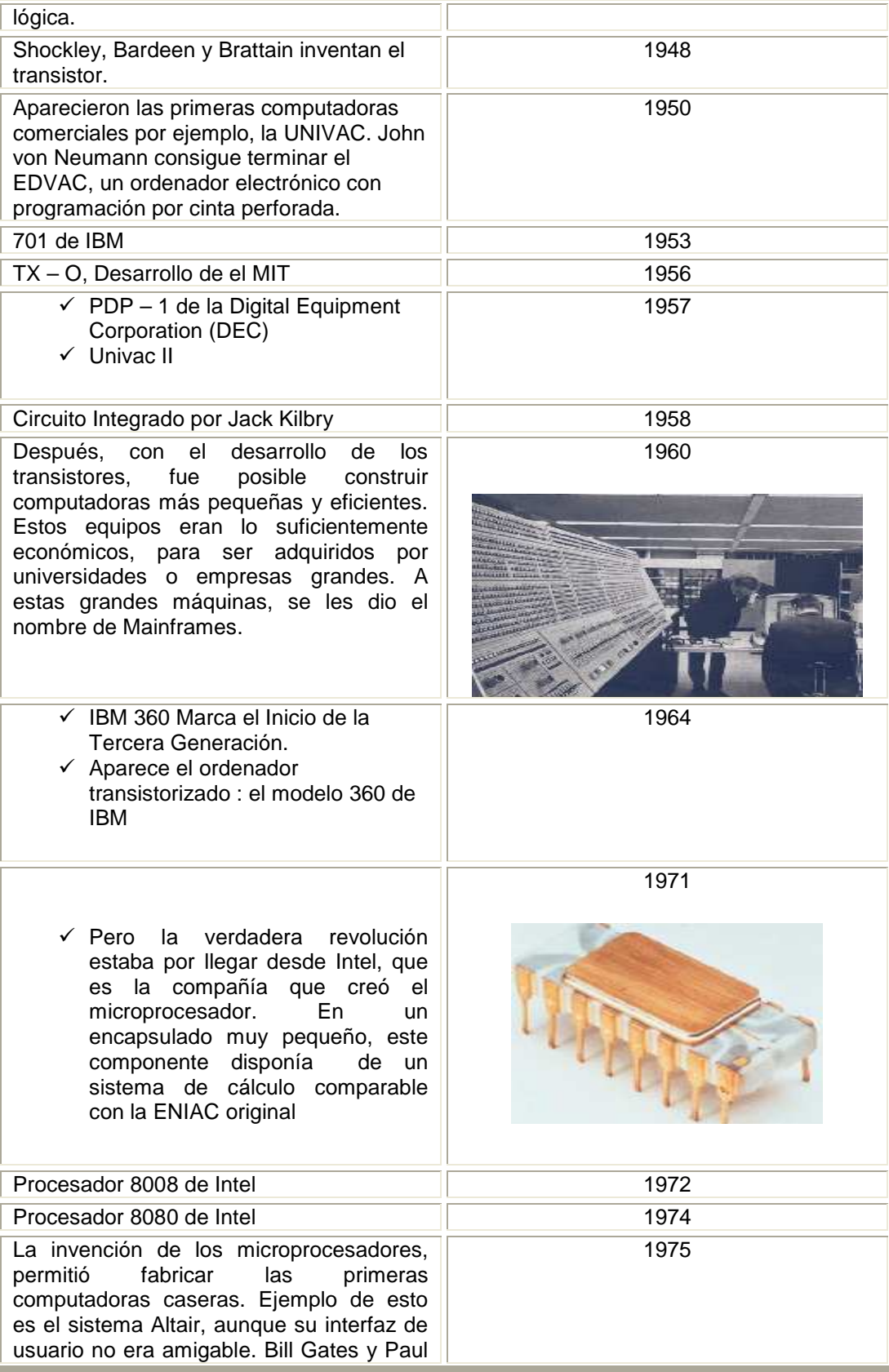

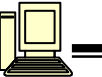

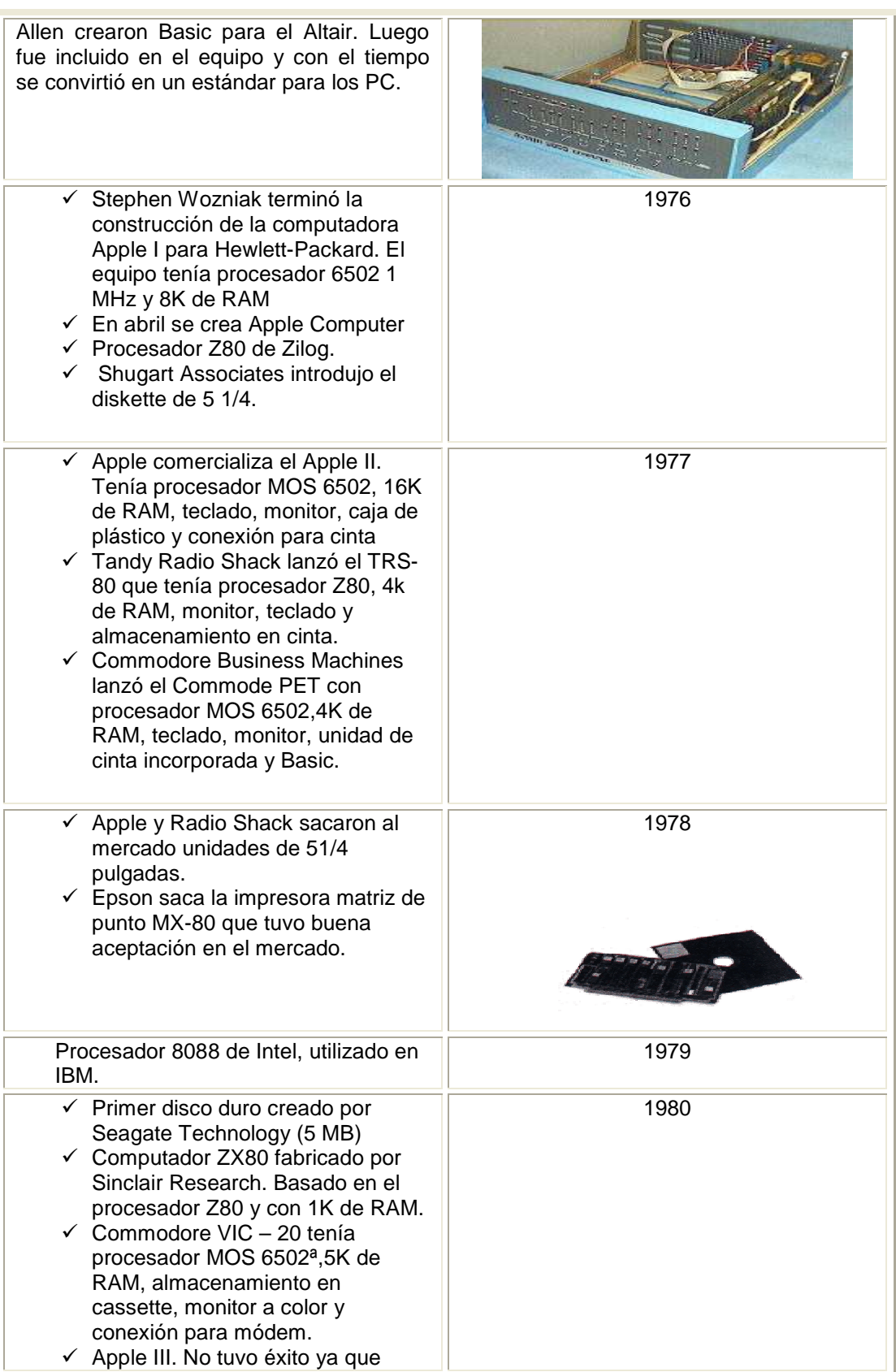

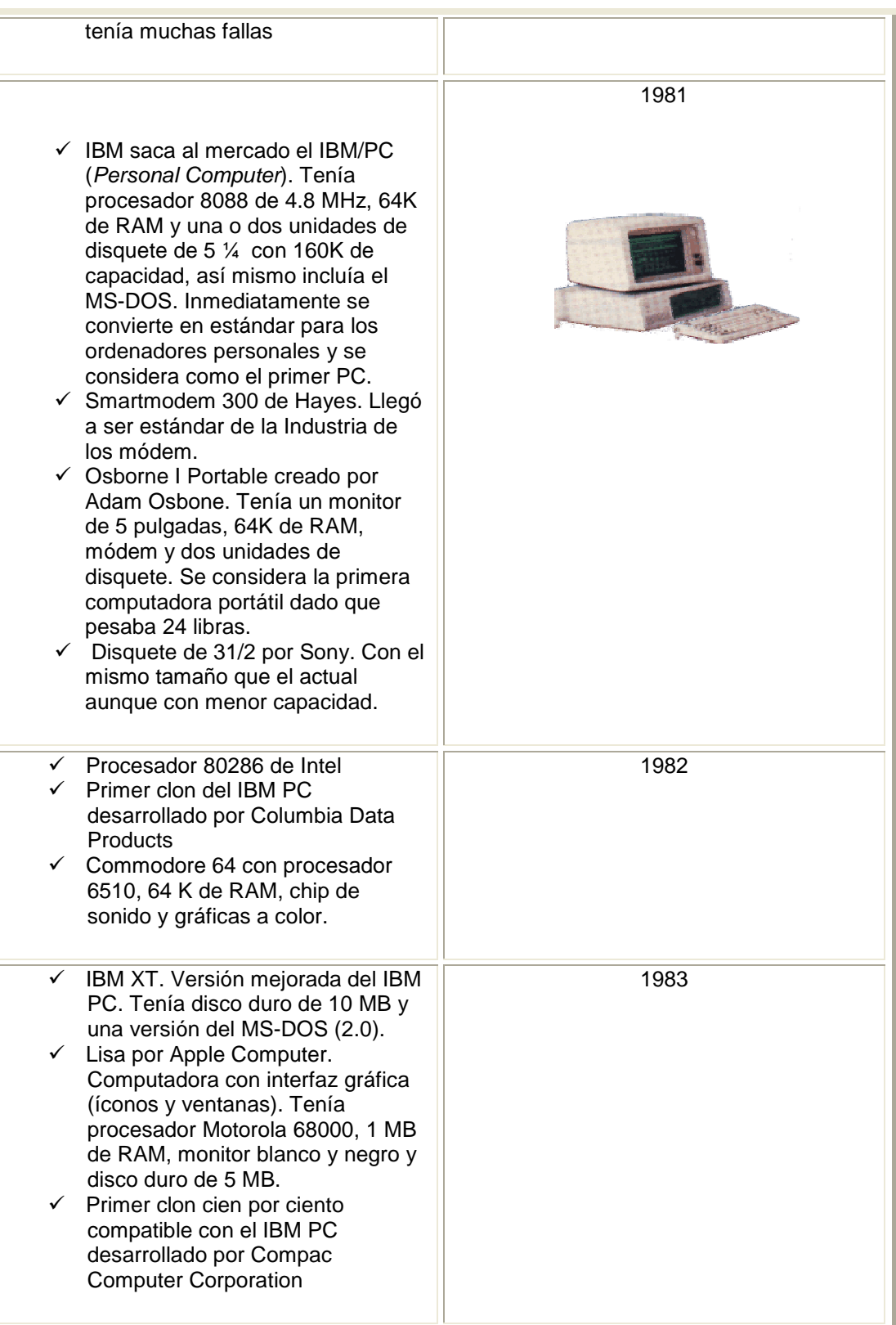

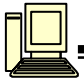

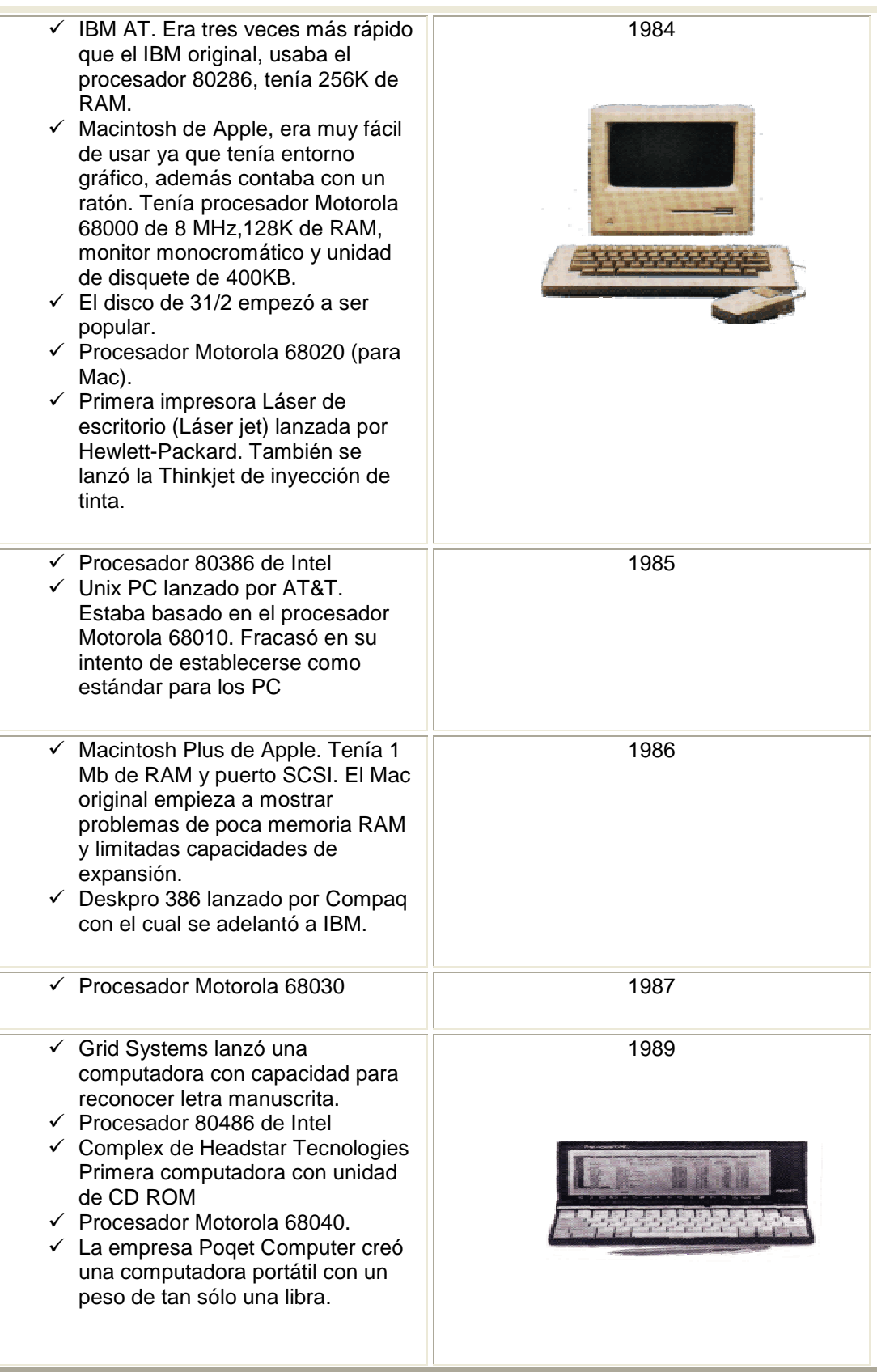

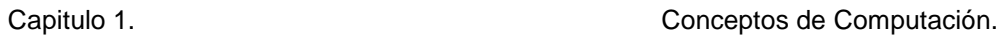

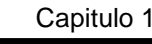

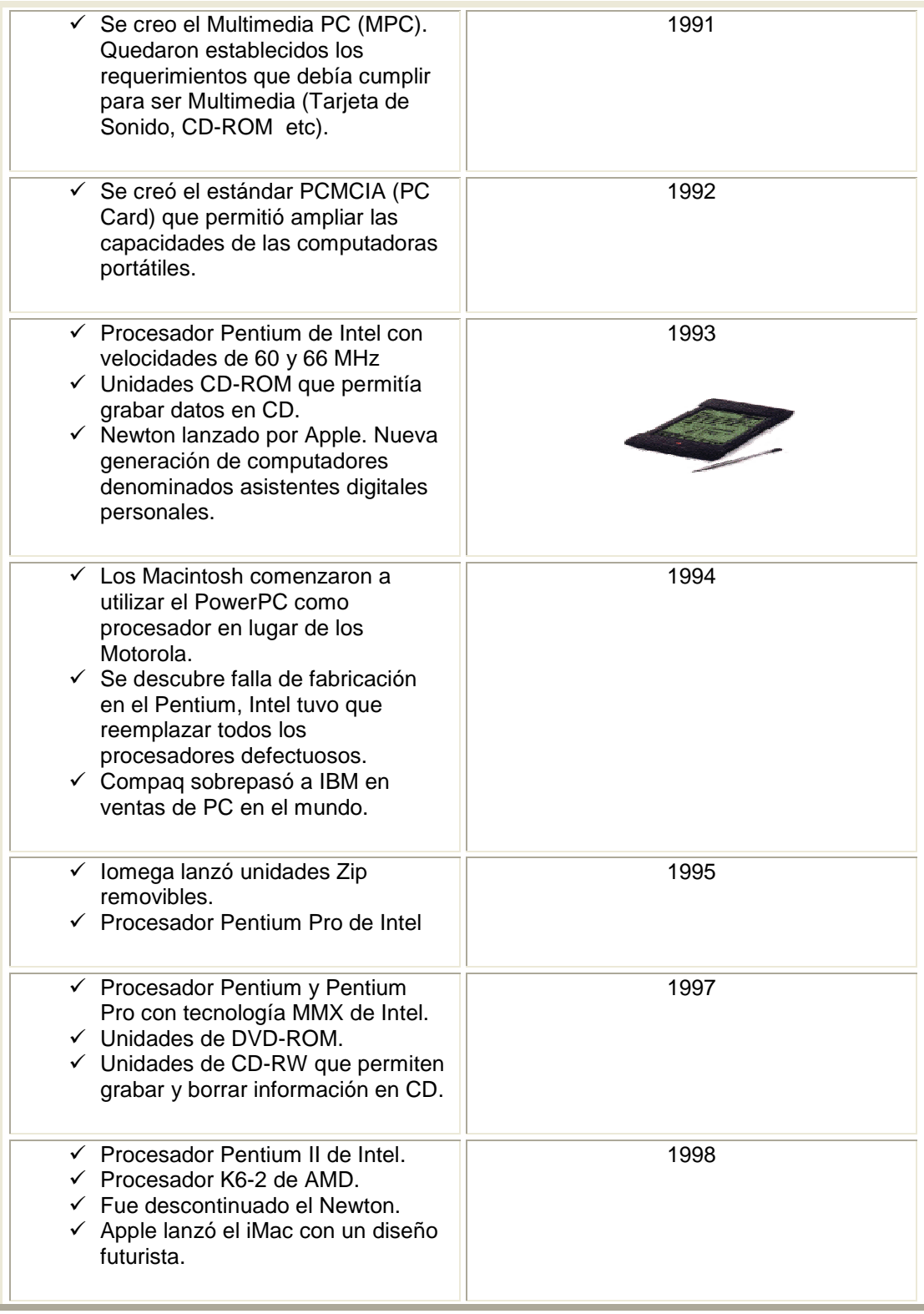

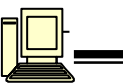

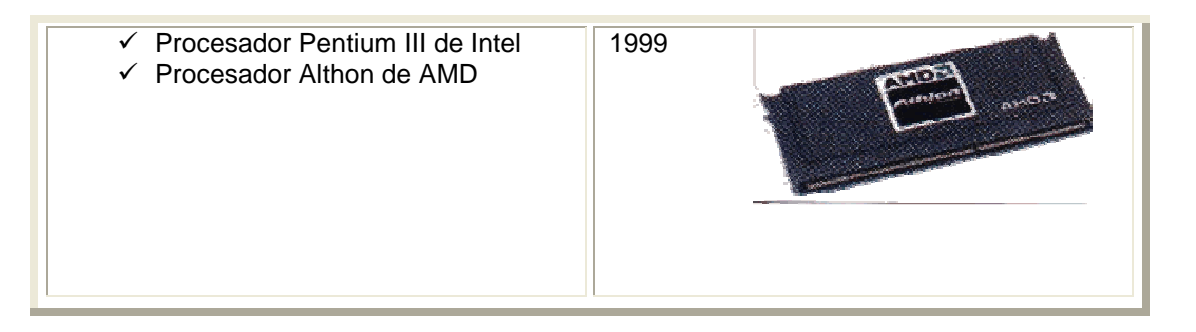

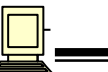

# 1.4 **GENERACIÓN DE COMPUTADORAS**

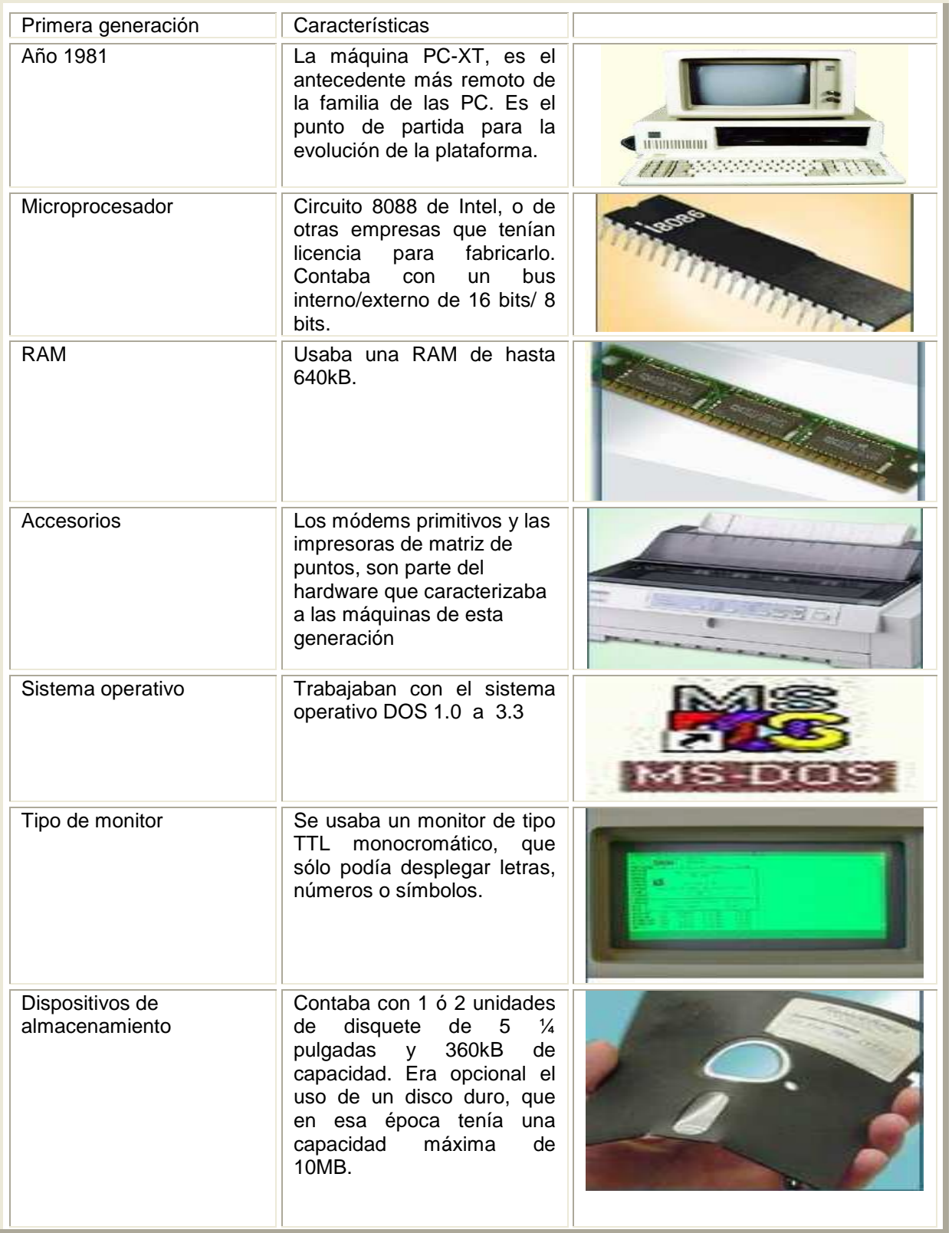

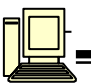

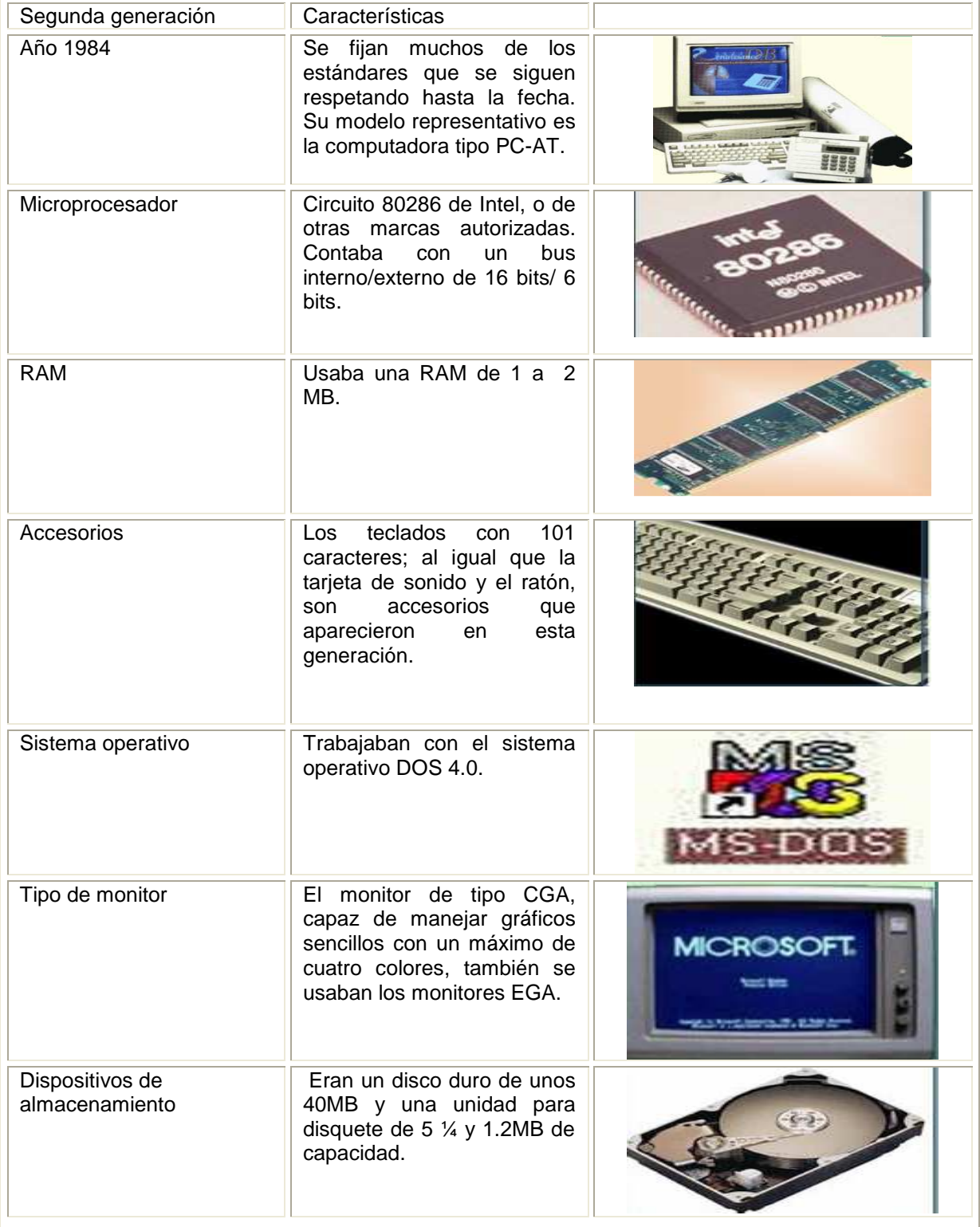

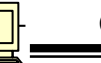

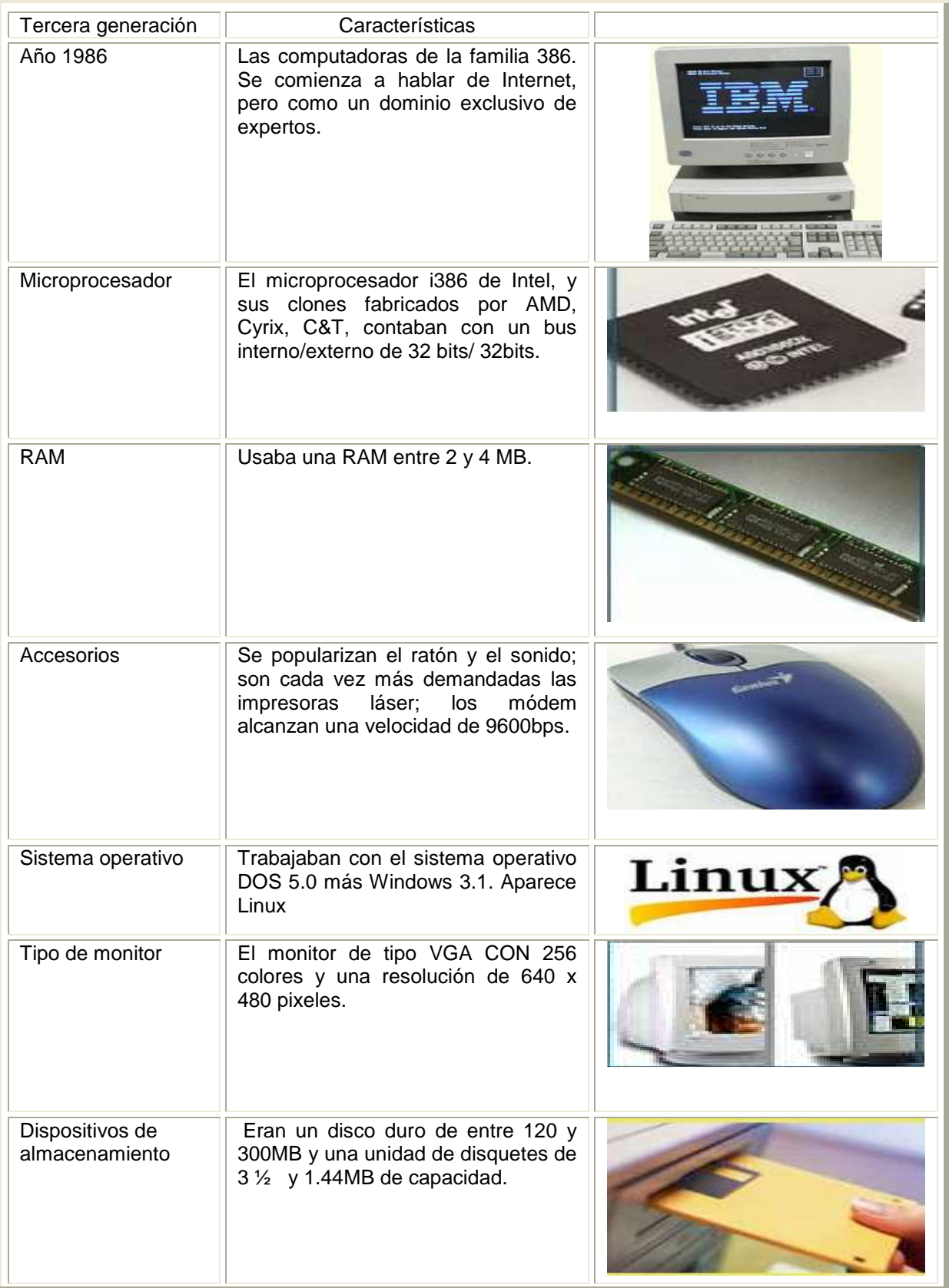

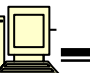

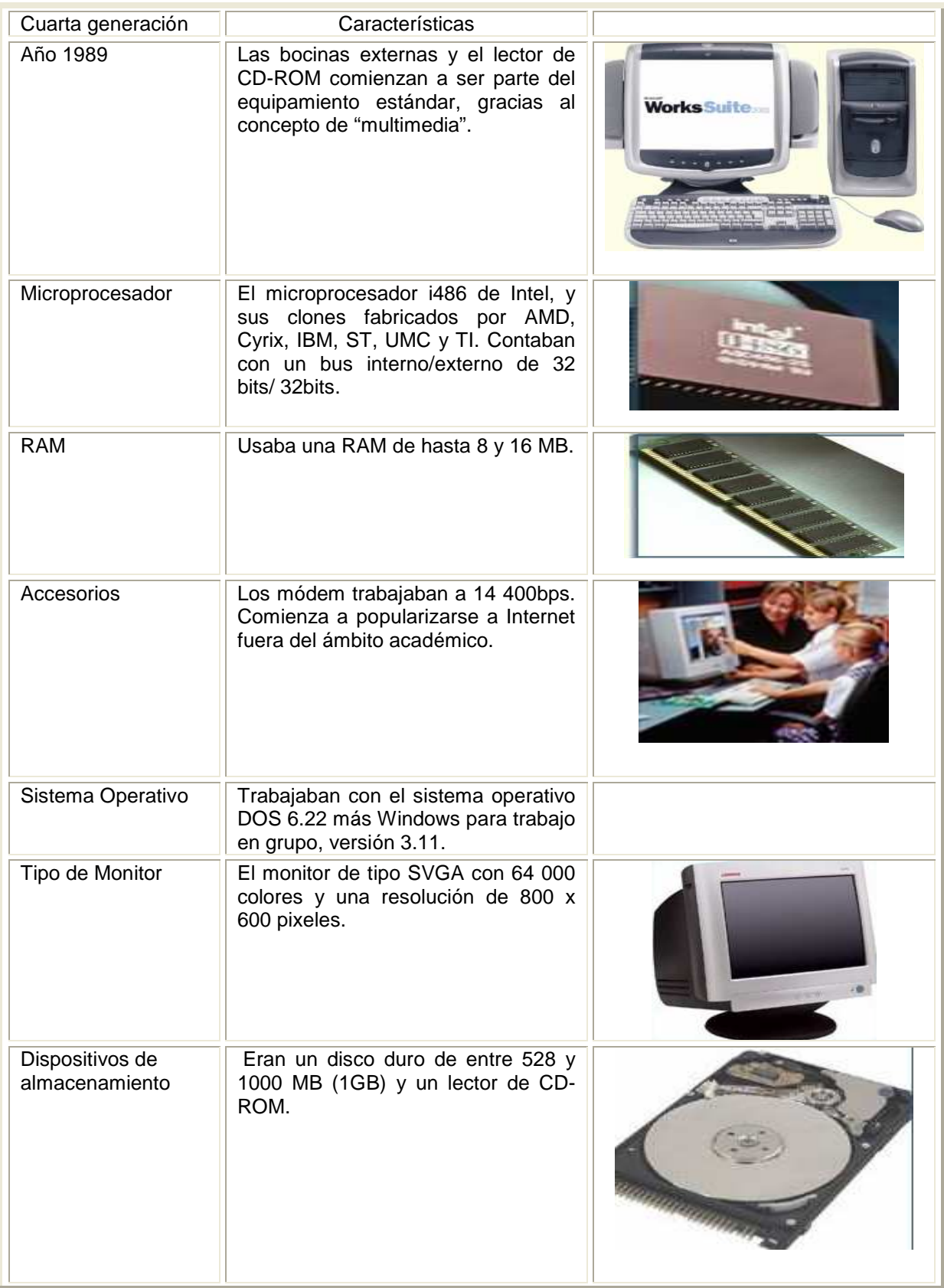

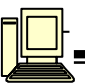

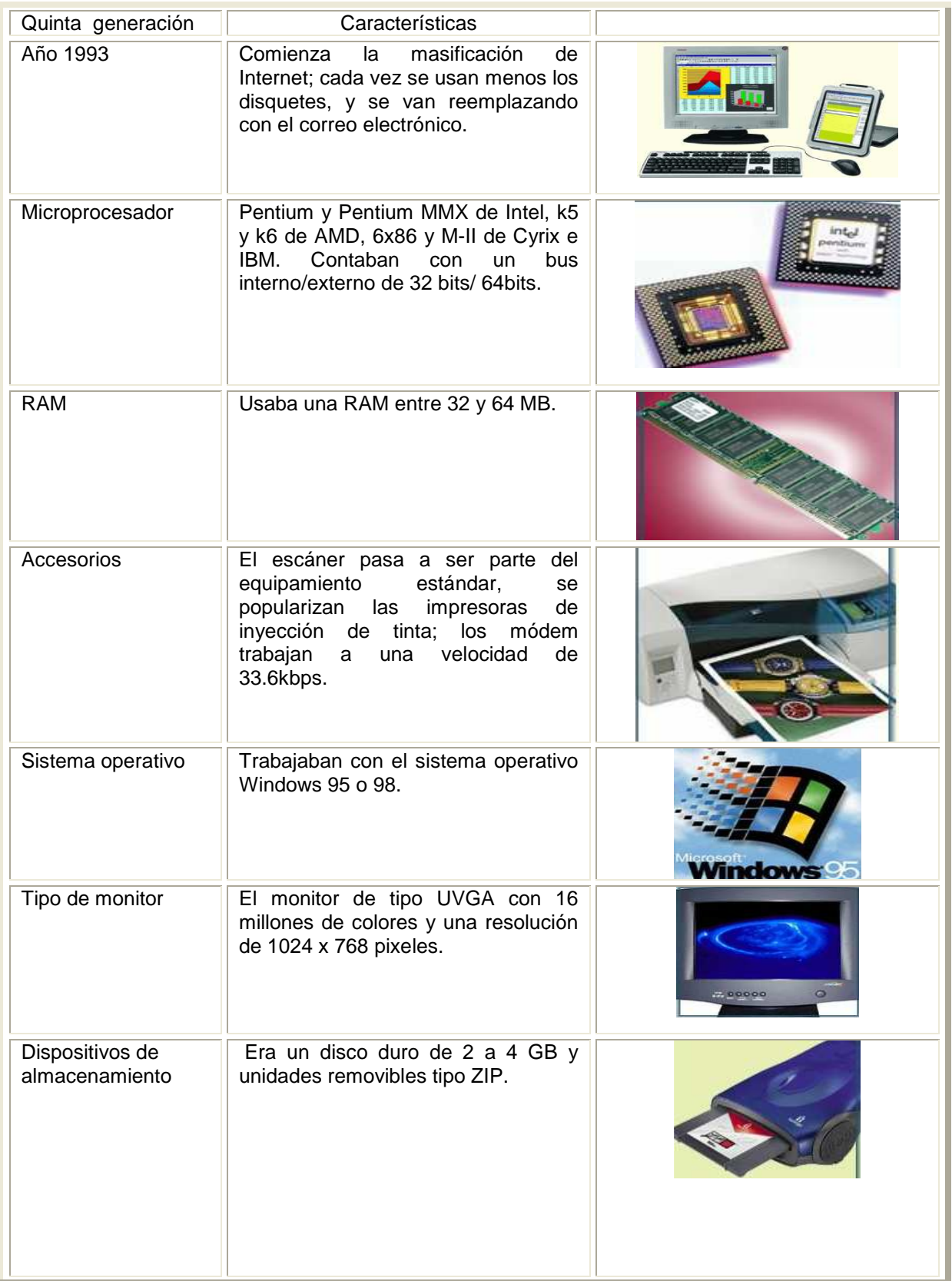

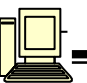

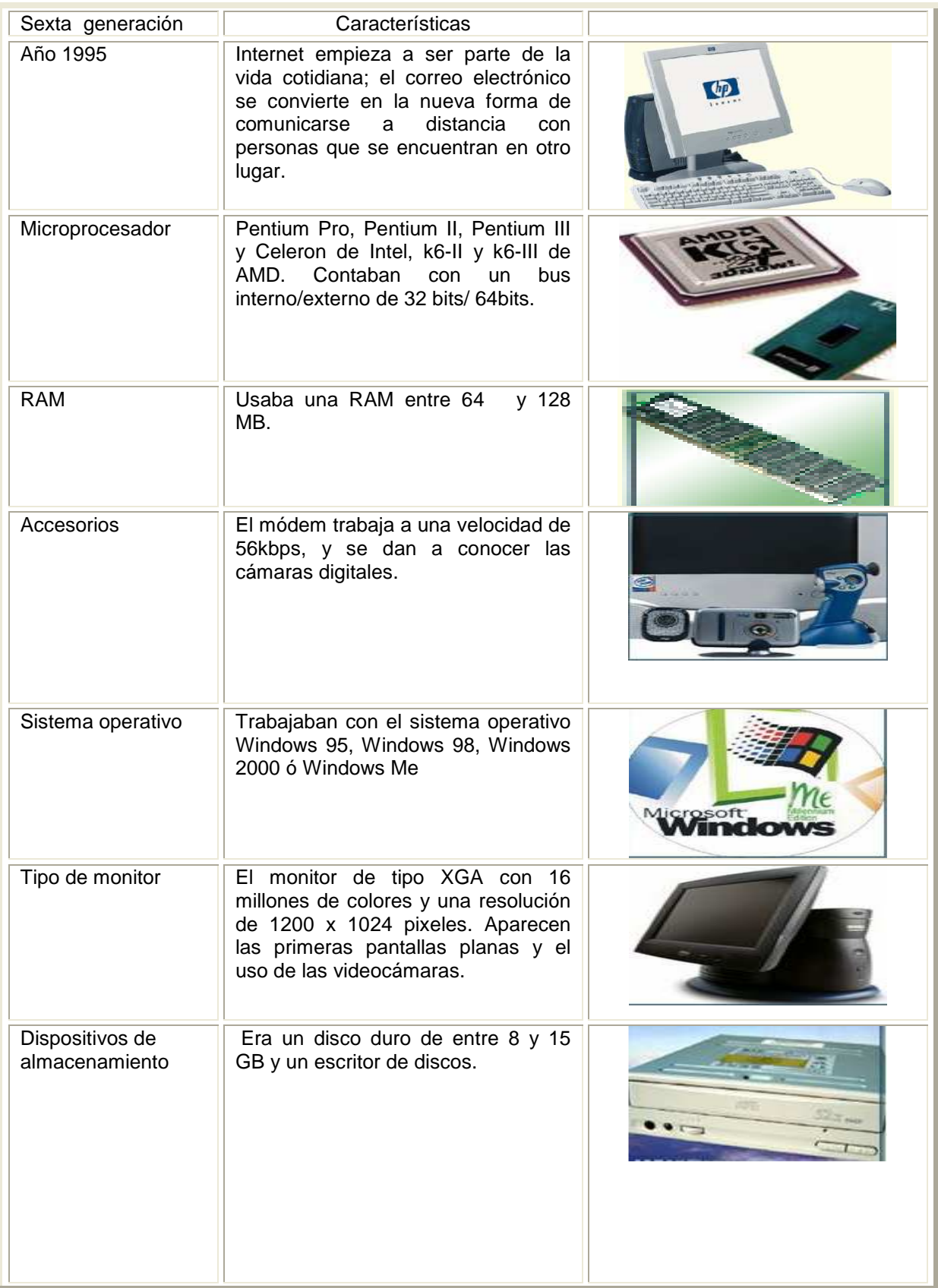

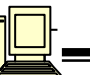

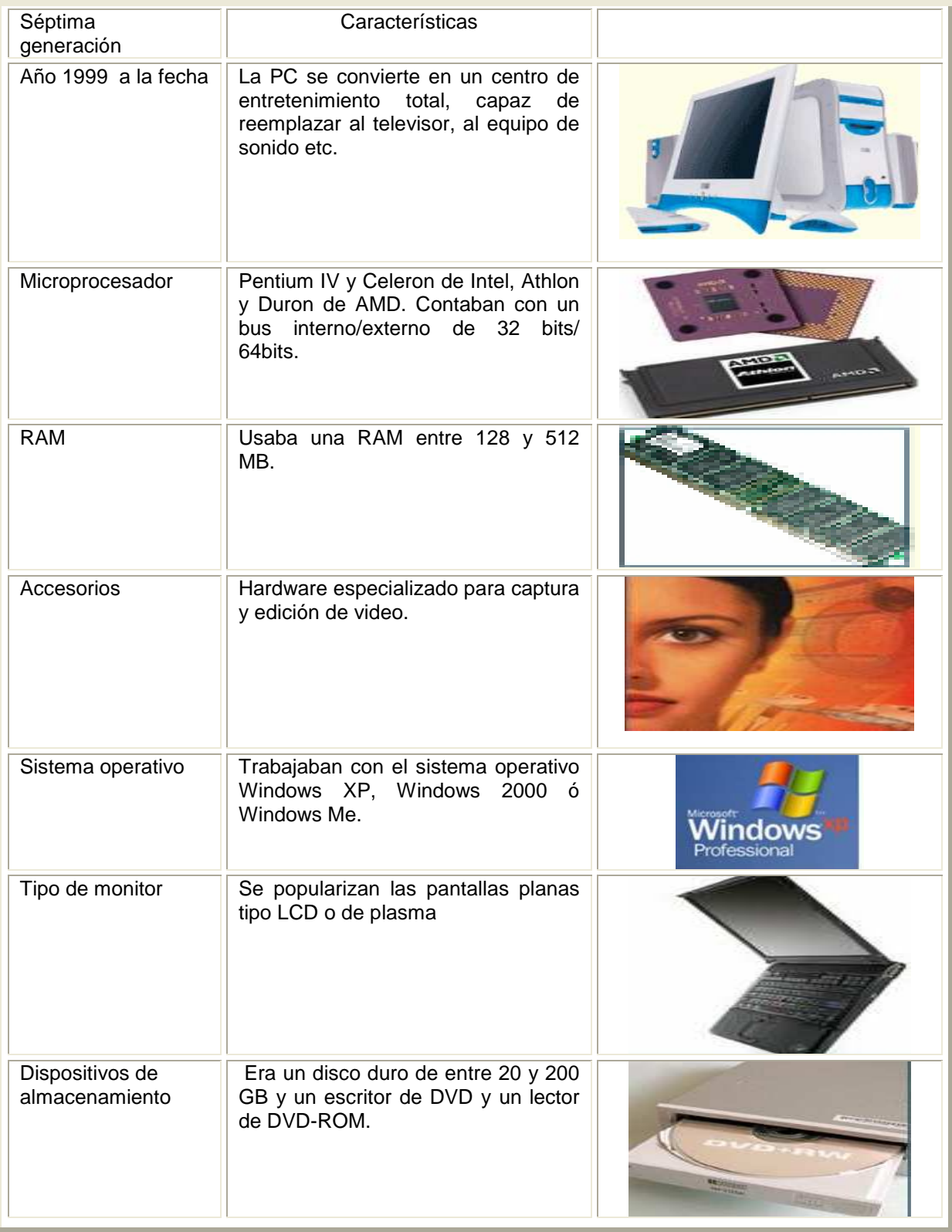

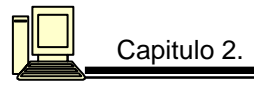

# **Capitulo 2 Partes principales del hardware.**

2.1 **Unidad central de proceso o CPU** 

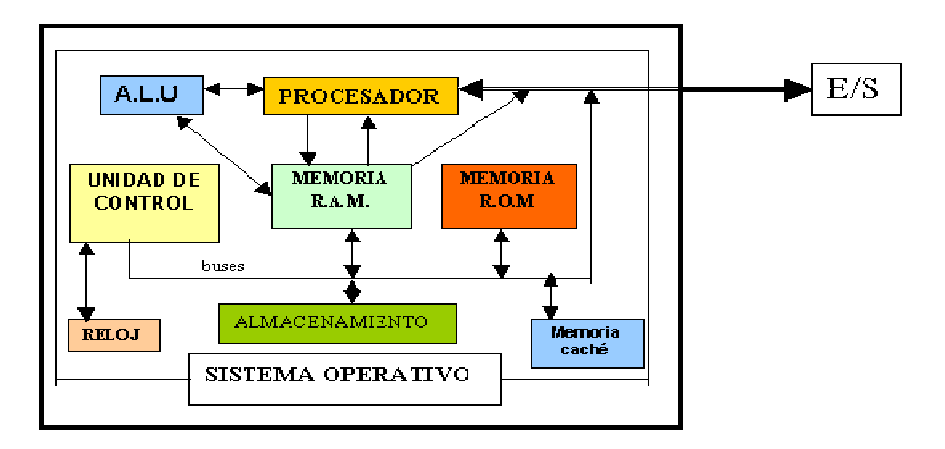

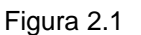

La unidad central contiene los siguientes elementos: una tarjeta principal llamada tarjeta madre o motherboard, en la que se conectan otras tarjetas para interfaz de periféricos y soporte de comunicaciones, varios dispositivos de almacenamiento de datos, una fuente de poder, un gabinete y un altavoz( ver figura 2.1).

Este bloque es la parte central de la computadora. El microprocesador se aloja en la tarjeta madre, junto con otros circuitos que apoyan su funcionamiento, entre los cuales destacan los chips de la memoria de trabajo. (RAM y el CHPSET). Los conectores permiten a los periféricos acceder a las señales del microprocesador, por medio de las tarjetas de interfase.

Tiene 3 funciones principales:

- $\checkmark$  Controlar y supervisar el sistema operativo.
- $\checkmark$  Desarrollar las operaciones matemáticas y lógicas.
- $\checkmark$  Controlar el envió y recepción de datos de los dispositivos periféricos a la unidad de memoria

PARA REALIZAR SUS FUNCIONES LA CPU SE VALE DE 4 SUBUNIDADES O SUBSISTEMAS**:**

- $\checkmark$  Unidad de almacenamiento o memoria principal.
- Unidad Aritmética-Lógica.
- $\checkmark$  Unidad de Control.
- Unidad de Control de Periféricos.

#### 2.1.1 **Microprocesador**

El microprocesador es el cerebro de la computadora procesa los datos, recupera y almacena información, interpreta programas y ejecuta operaciones lógicas; realiza los procesos de control de la computadora. La capacidad de proceso de información del microprocesador depende de la amplitud del bus de datos y la frecuencia de los ciclos de la máquina determinada por su reloj electrónico. La amplitud del bus de datos determina cuántos bits pueden transferirse al mismo

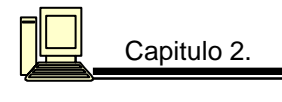

tiempo. La frecuencia de los ciclos es una medida de cuántas operaciones de proceso separadas pueden ser ejecutadas por la computadora en un segundo. Conforme la amplitud del bus de datos del microprocesador se incrementa, se requieren menos ciclos para completar la tarea deseada.

## **Estructura de un microprocesador**

Está construido con varias decenas de millones de pequeños transistores, organizados en varios bloques funcionales, todos con el objetivo común de resolver complejos cálculos matemáticos (ver figura 2.2).

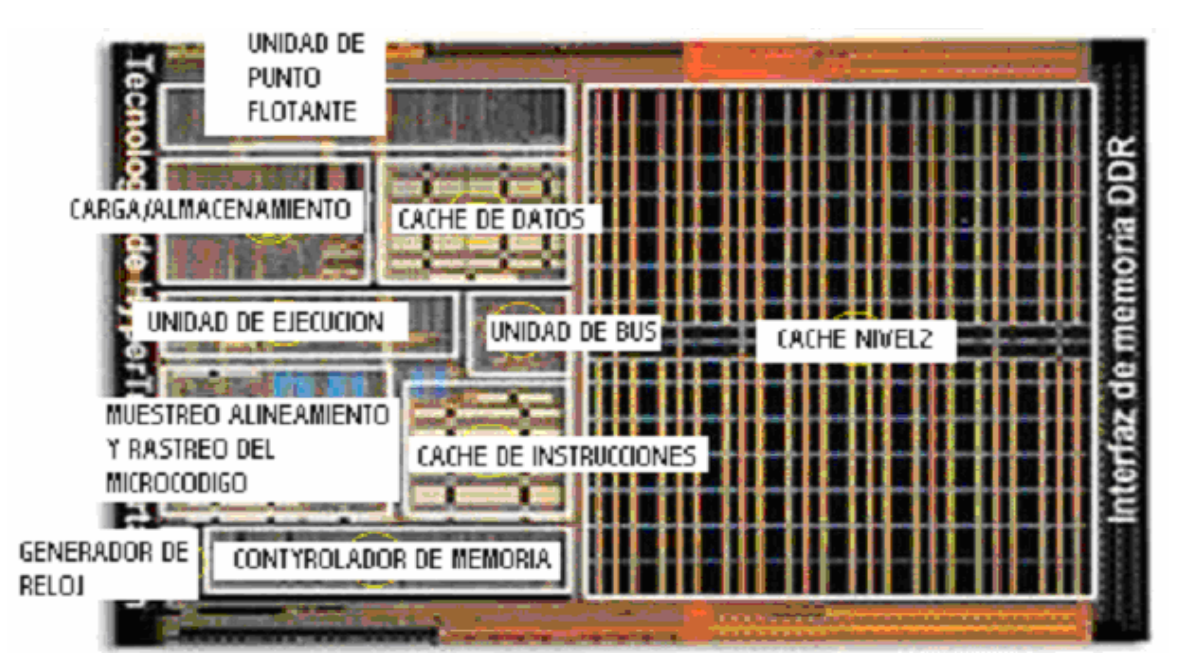

Figura 2.2

Un factor importante es su frecuencia de reloj o su velocidad de trabajo. La CPU depende de un cristal de cuarzo para su funcionamiento, que constituye una fuente externa de frecuencia, la frecuencia del reloj, se mide en impulsos por segundo, descritos como megahercios (MHz). Un megahercio equivale a un millón de impulsos por segundo. Por lo tanto una CPU de 80386 que funciona a una velocidad de 33 MHz puede realizar una operación unos 33 millones de veces cada segundo.

#### **2.2 Tarjeta madre.**

Es una tarjeta plástica sobre la que están montados los principales componentes de la PC: El microprocesador, la memoria RAM, la memoria ROM, la tarjeta de sonido, etc.

Se usa el término tarjeta madre debido a que todos los demás grupos de componentes y dispositivos periféricos son controlados a través de la misma. Con la excepción de los puertos de entrada y salida de datos y el disco duro, la tarjeta madre constituye la computadora en sí. (Ver figura 2.3).

La tarjeta madre determina la categoría a la cual pertenece el sistema en términos generales y actúa como el componente central de todo sistema. El procesamiento o el tratamiento de los datos

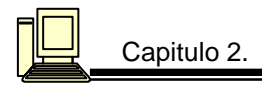

tienen lugar siempre sobre la tarjeta madre. Cada tarjeta madre esta equipada con un sistema BIOS, también llamado ROM BIOS. El sistema BIOS esta situado en la parte superior del sistema de memoria. Los últimos 64kB por debajo del límite de 1 MB en cada PC, están reservados para este propósito

Estructura:

La tarjeta madre es un módulo base al que se interconectan otros módulos para formar un sistema mayor, capaz de cumplir funciones que cada parte por si sola no puede realizar. Cada módulo cumple una función muy específica. En la figura 2.3 observa los principales elementos que la integran.

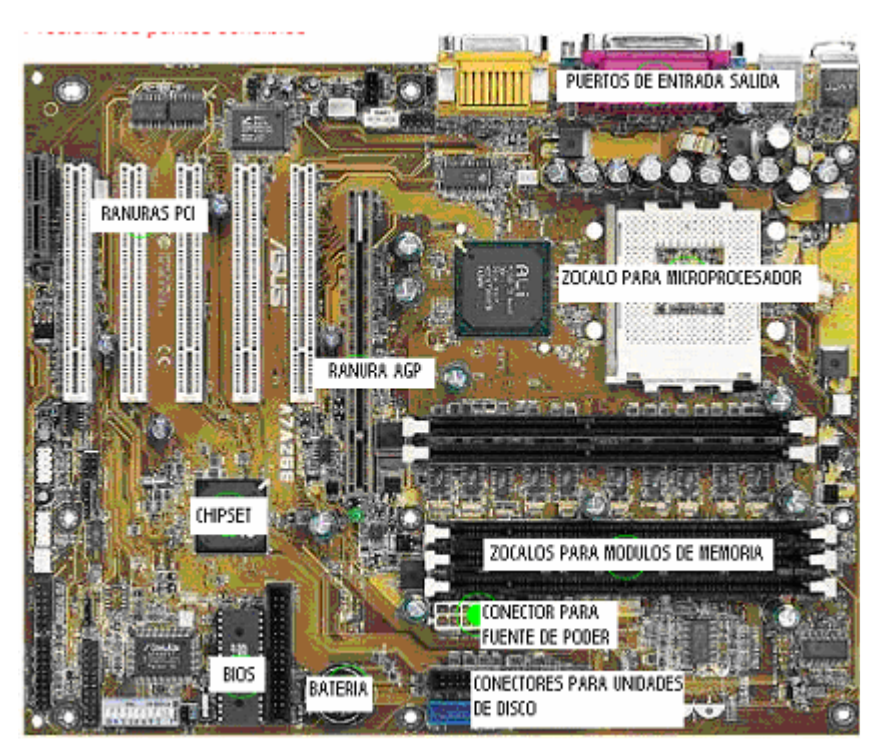

Figura 2.3

Las tarjetas madre modernas normalmente consisten en un material no conductor que es insensible al calor (Pertinax). La corriente fluye a través de líneas conductoras sobre cada capa. Estas líneas están conectadas a los chips y a otros componentes ubicados en la superficie de la placa. Estas líneas o circuitos pueden apreciarse a simple vista sobre la tarjeta madre. La interrupción de estas líneas conductoras, bien debido a daños físicos o bien debido a un corto circuito, suele provocar que toda la placa pueda inutilizarse. Debido a la compleja construcción de multicapas de la placa madre, es prácticamente imposible proceder a la reparación de estos componentes.

Tal como señalamos anteriormente, la tarjeta madre contiene todos los componentes electrónicos necesarios para procesar datos. Los componentes más importantes son el microprocesador y el procesador matemático, para la emisión de órdenes. Partes fundamentales también son, la memoria del sistema y de trabajo, así como los buses de datos y de direcciones. No todos los componentes pueden intercambiarse por otros, ni siquiera por componentes más potentes.

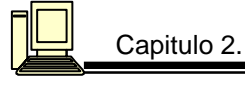

#### **2.3 Fuente de poder**

Habitualmente lleva un switch que selecciona la tensión de alimentación: 110 o 220 v. Va alojada en una caja metálica y provee las tensiones necesarias para alimentar todos los circuitos: +12, -12, +5 y -5v de C.C. En las computadoras antiguas, Ilevaban en su costado derecho el botón de encendido - apagado, mientras que en las actuales está en el frente del gabinete, conectada a la fuente por cables con terminales (2 o 4). Se encarga de alimentar o suministrar energía a toda la PC, tiene dos conectores que se insertan directamente a la tarjeta principal, estos conectores son conocidos como P8 y P9, los conectores que alimentan a los dispositivos se conocen como conectores comunes, los voltajes que da la fuente de alimentación son:

- $\checkmark$  Conectores P8 y P9
- $\checkmark$  Negro 0 V
- $\checkmark$  Blanco- 5 V
- $\checkmark$  Rojo 5 V
- $\times$  Azul- 12 V
- $\checkmark$  Amarillo 12 V
- $\checkmark$  Naranja 5 V

NOTA. Los valores del voltaje de la fuente de alimentación pueden tener una variación de  $± 10\%$  (Ver figura 2.4).

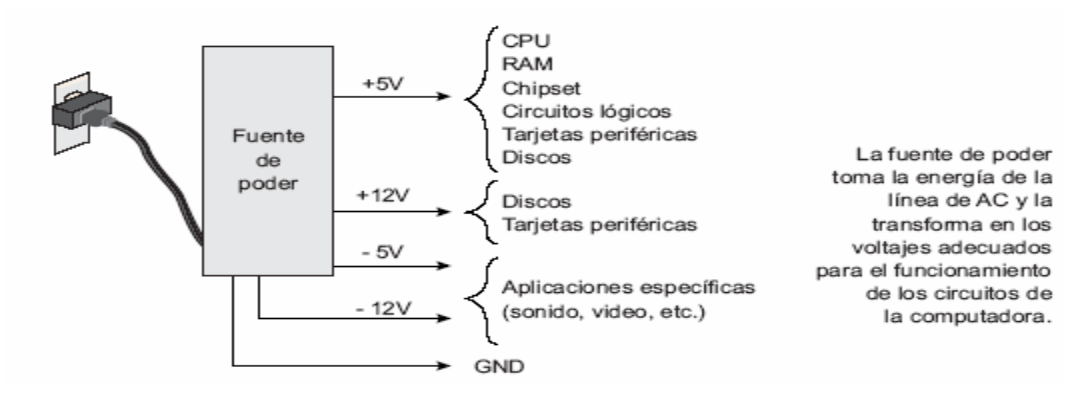

Figura 2.4

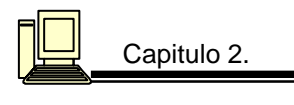

Por la parte trasera se observa algunas ranuras de ventilación en las cuales encuentra adosado un ventilador que mantiene constantemente expulsando el aire del interior de la maquina (Ver figura 2.5).

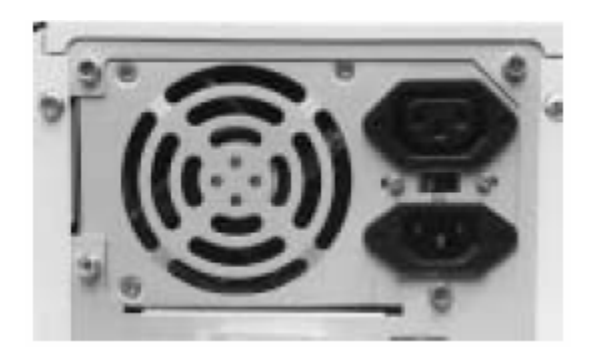

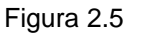

#### **2.4 Bus o canal de comunicación**

El bus es algo así como el correo de una computadora. Asume todas las tareas relacionadas con la comunicación que van dirigidas a la tarjeta madre, desde el envío de paquetes, pasando por la devolución de información cuando el receptor esta ausente o se retrasa. El bus vincula la CPU con la tarjeta madre o con las tarjetas de expansión. A través de el se reproducen caracteres en el monitor o se escriben informaciones procedentes de un escáner directamente en la memoria de trabajo, esquivando la CPU.

El bus puede abastecer una tarjeta de audio con datos en forma de música desde la memoria de trabajo, liberando al procesador de esa tarea. Asimismo se encarga de interrumpir sus operaciones si el sistema registra algún error, ya sea que un sector de la memoria no pueda leerse correctamente o que la impresora, que como no también opera bajo su dirección, se haya quedado sin papel. El bus es el elemento responsable de la correcta interacción entre los diferentes componentes de la computadora y por lo tanto es el dispositivo central de comunicación.

Por ser un dispositivo tan importante y complejo ejerce una influencia decisiva sobre el desarrollo de los procesos informativos. La capacidad operativa del bus dependerá en buena medida el rendimiento general de la máquina. La velocidad en que viajan los bits se mide en términos de bauds (bits por segundo).

#### 2.4.1 **LOS COMPONENTES DEL BUS**

Un bus esta compuesto por conductos. Se pueden asimilar simplemente como hilos. En efecto, buena parte de las conexiones de la CPU no son sino conductos del bus. Si exceptuamos unas cuantas funciones adicionales, estos conductos constituyen la única vía de contacto del microprocesador con el mundo exterior.

A través del bus, la CPU puede acceder a la memoria de trabajo para interpretar las instrucciones de un programa ejecutable o para leer, modificar o trasladar los datos ahí ubicados. Los conductos especialmente destinados al transporte de datos reciben el nombre de buses de datos.

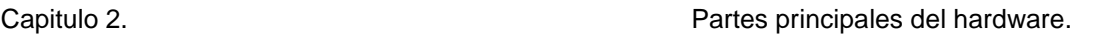

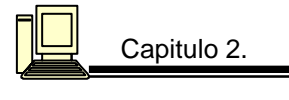

No basta con que el procesador escriba en el bus de datos su información cualquiera que sea su formato, es necesario también que establezca cual va a ser el destino de la misma. Esta operación se lleva a través de otro grupo de conductos conocido como el bus de direcciones.

Además debe añadirse el bus de control. Su participación es necesaria porque, al bus se hallan conectados otros dispositivos, aparte de la CPU y la memoria de trabajo. Si no existiese un mecanismo de control, las operaciones de acceso iniciadas por diferentes componentes en procesos de escritura, lectura o direccionamiento se sumirían en un autentico caos. Para evitarlo esta el bus del sistema.

El bus de control permite el acceso de los distintos usuarios, el se encarga de identificar si se trata de un proceso de escritura o lectura, etc. El bus de control es, también, en primera instancia, un sistema de conductos. El controlador de bus es el autentico cerebro del sistema de bus. Se encarga de evitar cualquier colisión y de que toda la información llegue al destino fijado.

La capacidad operativa del bus en general depende del sistema de control. Los factores más determinantes son la velocidad y la amplitud del bus, esto es, el número de conductos de datos que operan en paralelo. El número de conductos de datos de una CPU es un parámetro apenas modificable. La frecuencia de reloj del bus es modificable. Existen varios Setup del BIOS que ofrecen la posibilidad de variar la velocidad del bus.

Existe un protocolo de comunicación que permite que la computadora detecte cuando un dispositivo periférico solicite que se detenga o reanude la transmisión de datos: una especie de semáforo. Las diferencias existentes en la arquitectura de los buses permiten clasificarlos en las siguientes categorías:

- $\overline{V}$  BUS ISA (Industrial Standart Architecture): Es un bus creado por IBM La versión original era de 8 bits y funcionaba a 4,77 MHz, la misma velocidad que el procesador Intel 8088 empleado en el IBM PC. Posteriormente, cuando se lanzaron nuevos PCs con el procesador Intel 80286, se creó una extensión de 16 bits y se aumentó su velocidad a 8 MHz. Esta extensión es compatible de forma descendente con el bus ISA de 8 bits. El ancho de banda máximo del bus ISA de 16 bits es de 16 MBytes/segundo. Este ancho de banda es insuficiente para las necesidades actuales, tales como tarjetas de vídeo de alta resolución, por lo que el bus ISA no se emplea y ha sido substituido por el bus PCI. Las ranuras del bus ISA miden 8.5 cm en la versión de 8 bits y 14 cm en la de 16 bits; su color suele ser negro.
- $\checkmark$  BUS EISA (*Extended Industry Standard Architecture*): Arquitectura Estándar Industrial Extendida es una prolongación del Bus AT, desarrollada por los fabricantes de computadoras más importantes del mundo (a excepción de IBM) a fin de enfrentar los cada vez más importantes retos planteados por los procesadores de 32 bits. El bus EISA es un bus de 32 bits auténtico. Esto significa que los 32 conductos de datos de su CPU están disponibles en el slot de expansión correspondiente. El índice notablemente superior de transmisión de datos no es la única ventaja que lo caracteriza frente al bus ISA. Hay un rasgo mucho más importante y habitualmente menos tomado en cuenta que lo define: la capacidad multiusuario. Esta posibilita el acceso común de varios microprocesadores a un mismo bus, con lo cual problemas como la configuración de una computadora en paralelo a través de tarjetas de CPU, tendrían fácil solución.
- $\checkmark$  Bus PCI (Peripheral Component Interconnect) es un tipo de bus sofisticado que se encuentra en la mayoría de las computadoras y puede soportar muchos dispositivos de alta velocidad. El bus PCI puede alcanzar un ancho de 32 o 64 bits y una velocidad de hasta 100 MHz. Este bus

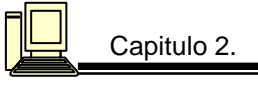

soporta el sistema de conectar y trabajar, la cual permite agregar nuevos dispositivos a la computadora sin procedimientos de instalación complejos.

- $\overline{\smash{\vee}}$  Bus AGP: El bus de puerto acelerado de gráfico (AGP) específicamente diseñado para trasladar datos complejos de gráficos de la computadora. Tiene un ancho de 32 bits y una velocidad de 66 MHz.
- $\overline{V}$  BUS USB (Universal serial bus): Es un nuevo estándar para comunicaciones serie que resuelve muchos de los inconvenientes de los antiguos puertos COM (dificultades en la adaptación a un puerto COM libre, conflicto de los vectores de interrupción IRQ, etc.). Presenta muchas ventajas frente a sistemas tradicionales: velocidades de trabajo hasta de 480 Mb/s (USB 2.0), incluye alimentación eléctrica para dispositivos con bajo consumo de energía (alrededor de los 5 voltios), permite conectar hasta 127 dispositivos, todos ellos compartiendo el mismo canal; permite realizar conexión y desconexión sin apagar el equipo, permite utilizar cables de hasta 5m de longitud para dispositivos de alta velocidad. Actualmente todos las computadoras disponen de por lo menos un par de salidas USB y muchos dispositivos, como impresoras, ratones, escáneres, webcams, equipos de fotografía digital, etc. que antes se conectaban a través de puertos COM o LPT lo hacen ahora mediante USB.
- $\overline{V}$  BUS E-IDE (Enhanced Integrated Drive Electronics): Debe ser considerado más como una Interface. Se trata de una tecnología electrónica que basa el control de la comunicación en una placa integrada en el propio dispositivo. El bus lo constituye un cable plano de 40 u 80 hilos conductores que comunica el conector del dispositivo (disco duro, CD-ROM o grabador de CD) con el conector o puerto IDE de la tarjeta madre. Las tarjetas madre actuales se fabrican con dos puertos: IDE 0 e IDE1. Teóricamente cada puerto IDE representa un canal. Cada canal permite la conexión de hasta 2 drives (discos duros o unidades ópticas).
- $\overline{V}$  BUS SCSI (Small Computer System Interface): Es la interface de mayor capacidad, velocidad y estabilidad para conectar dispositivos directamente a una tarjeta madre. En las computadoras desktop, SCSI es una interface pues se fabrica sobre una placa que se inserta en un slot de la tarjeta madre (actualmente en slots PCI). Esta independencia física del microprocesador tiene la gran ventaja de hacer que los dispositivos se direccionen lógicamente en contraposición al direccionamiento físico que utiliza IDE. La consecuencia inmediata es que los dispositivos quedan liberados de las imposiciones que el BIOS pudiera imponer pues SCSI se encarga de hacer el trabajo completo de comunicación y configuración. Esta capacidad lo ha hecho el preferido en equipos en los que se requiere estabilidad y alta velocidad de transmisión, como los servidores. La versión de SCSI Wide Ultra2 SCSI, que usa un bus de 16 bits, un ancho de banda de 80MB/s y trabaja con cables planos de 68 hilos. La interface al trabajar como un dispositivo I/O (de entrada y salida) permite en teoría conectar 8 dispositivos simultáneamente, en una conexión en la que cada dispositivo se une al siguiente y en donde cada dispositivo tiene su propio ID ante el host. El mayor uso de SCSI se da en la conexión de discos duros, tape drives, unidades ópticas, escáneres e impresoras. Los dispositivos externos que trabajan con interface SCSI tienen dos puertos: uno para la entrada del cable y otro para conectarse al siguiente dispositivo. El último elemento debe cerrar la cadena mediante un circuito 'terminador' para que la conexión funcione.
- $\overline{V}$  BUS MCA o MICROCHANNEL. No es en realidad un bus, sino una especie de sistema de canalización, en el cual los datos no son transmitidos al receptor correspondiente mediante un código simple de direccionamiento, sino que, prácticamente, tienen que ser recogidos por él. Para ello, previamente se informa al receptor (que puede ser, por ejemplo, la tarjeta gráfica) sobre el punto en el que se encuentran los datos y se le da acceso a un canal, por el cual pueden ser transportados. Este proceso tiene lugar sin la participación de la CPU. El MICROCHANNEL, que fue desarrollado por IBM para su línea de equipos PS/2, alcanza, con esta metodología un índice de rendimiento nada despreciable. La cota de transmisión de datos

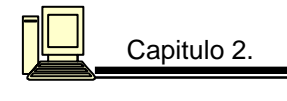

puede llegar a los 20 MB/s y además el procesador, también mejora su ritmo operativo. Sin embargo, este sistema no consiguió implantarse fuera de la generación IBM PS/2 para la que fue diseñado. La razón de ello fue su total incompatibilidad con las demás tarjetas existentes.

#### **2.5 Ranuras de expansión.**

Las ranuras de expansión se puede decir que son los enchufes madre del sistema del bus. A través de ellas, el bus tiene acceso a tarjetas de expansión como el adaptador gráfico o el controlador del disco duro. No es preciso que abarquen todos los conductos del bus. Así, a menudo vemos como sobre la placa madre de una CPU de 32 bits hay ranuras para conductos de datos de solo 8 o 16 bits. Estas ranuras, también llamadas slots, se encuentran en la parte trasera izquierda de la placa madre.

Se trata de las ranuras alargadas y negras en las que, probablemente, ya se encuentren encajadas algunas tarjetas. Las pequeñas, compuestas de un solo elemento, son las ranuras de 8 bits y las largas, divididas en dos partes, son las de 16. A veces puede advertirse también una ranura adicional especialmente larga o curvada. Esta recibe las tarjetas de expansión de memoria, que, en las placas madre del 386 o del 486 suelen disponer de un Bus de 32 bits. Una computadora puede traer desde uno hasta 8 ranuras opcionales de expansión. El tamaño del spot varía de acuerdo con el tipo de arquitectura de bus que se usó en la fabricación de la computadora.

#### **2.6 Tarjetas Controladoras**

En las ranuras de expansión ubicadas en la superficie de tarjeta madre se puede insertar una tarjeta controladora de algún dispositivo de entrada y salida, el requisito indispensable es que la tarjeta posea la medida requerida con el protocolo de señales que usa la computadora, esta tarjeta normalmente contiene circuitos electrónicos especiales que permiten transmitir la señal del dispositivo periférico a una forma aceptable a la computadora. En el proceso de conversión suele utilizar un espacio de memoria contenida en el área de la propia tarjeta. Por ejemplo: algunas tarjetas controladoras de video, tarjetas convertidoras de señal de una computadora a una televisión, tarjetas para conectar en red y tarjetas de expansión. La gran mayoría de estos conectores poseen un contacto para establecer la conexión física con el dispositivo.

Cuando se instala una tarjeta de expansión, se requiere que el sistema operativo conozca el protocolo de transmisióncon el que opera el dispositivo. Mediante unas rutinas escritas drivers especialmente para ese dispositivo, el sistema operativo puede manejar adecuadamente el nuevo dispositivo.

#### **2.7 Memoria**

La memoria RAM es fundamental para la operación del sistema. Incluso el sistema operativo que se necesita para llevar a cabo un programa, necesita esta memoria para cargarse. La memoria RAM actúa como una especie de "memoria a corto plazo". La CPU utiliza esta memoria para realizar sus funciones normales. Los contenidos de la memoria de trabajo se cambian y se actualizan, según se necesite, mientras el microprocesador esta en funcionamiento. Con frecuencia, las diferentes secciones de los programas se leen desde el disco duro y se almacenan en la memoria mientras el programa se ejecuta. La memoria de RAM es una memoria temporal, porque toda la información almacenada se pierde cuando la computadora se desconecta. Sin embargo, los dispositivos de almacenamiento como los discos duros y los disquetes, son capaces de conservar la información de manera permanente.

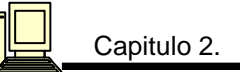

٦

#### **2.7.1 Memoria RAM ( Random Access Memory )**

 Esta memoria puede cambiarse y su propósito es guardar programas y datos. Físicamente esta formada por chips insertos en una tarjeta y es esta memoria la que le permite a la computadora usar programas más grandes y poderosos; más RAM también le permite correr más rápido. La capacidad de la RAM afecta la forma en que se ejecutan los programas y la cantidad de datos que pueden procesarse. La RAM es una memoria volátil, su contenido se pierde cuando la computadora se desconecta (excepto en algunas que están provistas de baterías específicamente orientadas a mantener el contenido de la RAM). Esta memoria puede incrementarse en la computadora, cada tarjeta recibe el nombre de módulo individual de memoria en línea o SIMM (Single In line Memory Module) y se insertan en la tarjeta principal. Una SIMM puede tener 4, 8, ó más MB (megabytes) de RAM (Ver figura 2.6).

Junto al microprocesador se encuentran entre dos y cuatro ranuras alargadas, que sirven para instalar el o los módulos de memoria RAM de nuestro sistema. De la cantidad de memoria RAM instalada depende el desempeño general de la máquina y como regla general, entre mayor cantidad de RAM se tenga, mejor trabajará el sistema operativo y todos los programas que se desean ejecutar.

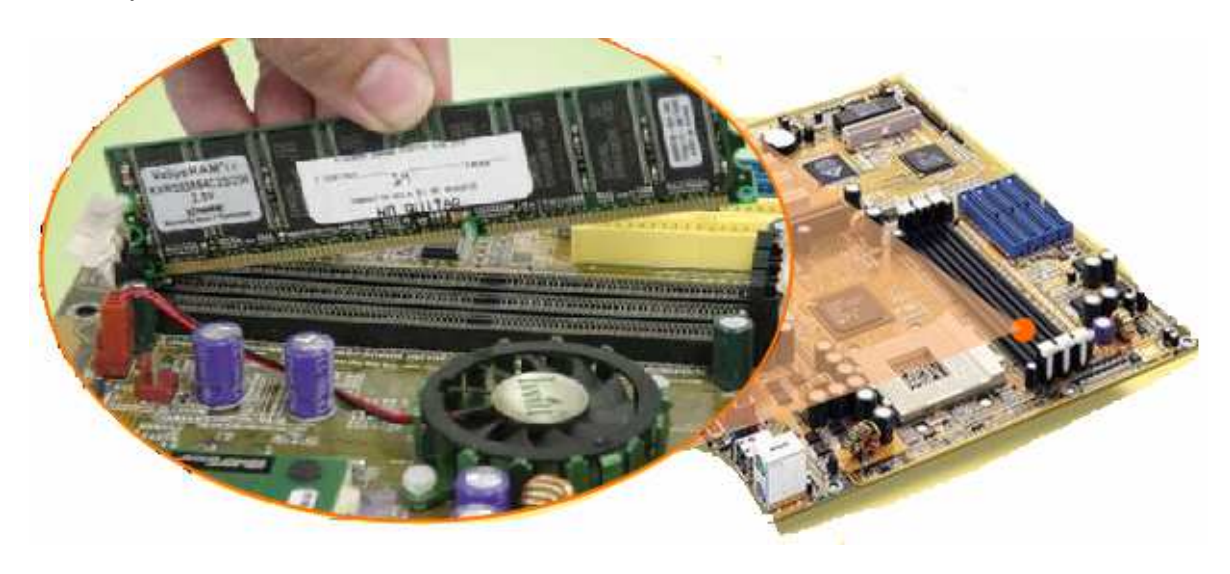

Figura 2.6

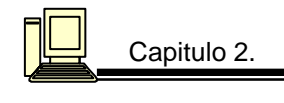

#### **Tipos de memoria:**

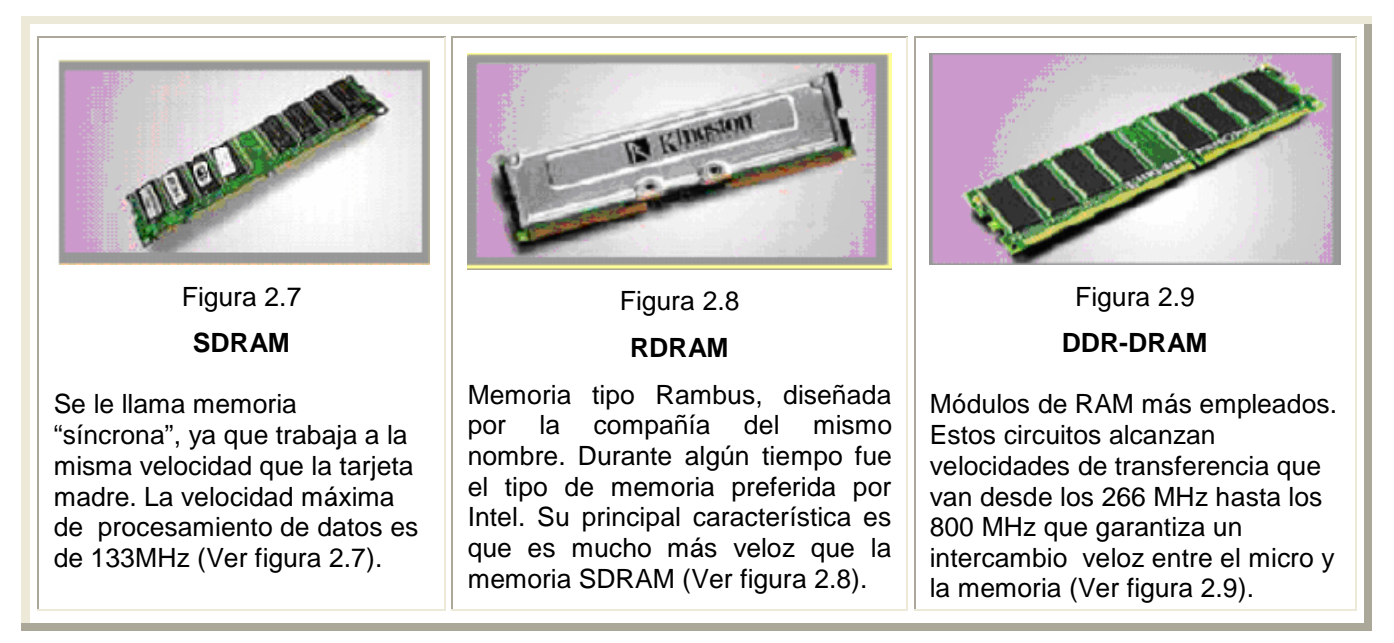

**DRAM (Dynamic RAM):** Es un tipo común de memoria. El sistema la usa para guardar temporalmente datos y procesos de información, a la vez que permite mover el procesador, la tarjeta de vídeo y otros periféricos. Una característica importante es que la memoria debe recibir energía cientos de veces por segundo, para retener datos en sus celdas de memoria; y esto se debe a que sus celdas se diseñan alrededor de condensadores diminutos que guardan impulsos eléctricos. Estos condensadores trabajan como baterías muy diminutas y perderán los datos almacenados si carecen de energía.

**SRAM (Static RAM):** Igual a la anterior, también usa células de memoria puestas en filas y columnas para guardar los datos, pero ésta es unas cinco veces más rápida, dos veces más cara, y dos veces más grande que los módulos DRAM. También es volátil y requiere de energía para mantenerlos datos. Debido a su costo más bajo y el tamaño más pequeño, DRAM se prefiere como memoria principal en los computadores, mientras que SRAM, por su velocidad, se usa principalmente para memorias cache.

**Memoria Caché:** Una pequeña cantidad de memoria de alta velocidad (más rápida que la RAM) que acelera bastante el rendimiento de la computadora. Hay caché primario (que está ubicado en el chip del procesador) y caché secundario (que está en la tarjeta madre) la cantidad de caché se mide en kilobytes (KB). Es el área de trabajo en donde se almacenan los grupos de datos que se usan frecuentemente; evita tener que pedirlos a la memoria principal, es decir se comunica directamente con la memoria principal

**FPM (Fast Page Mode):** Muchas computadoras usan FPM DRAM, un tipo de memoria mejorado de las formas más viejas de DRAM que accede más rápido a los datos en la misma fila, o filas, donde ya haya obtenido datos anteriormente, pues la memoria no tiene que repetirla ubicación de la fila. Esto le ayuda a procesar más rápido.

**EDO (Extended Data Out):** EDO RAM, muy parecida a FPM, trae una ligera variación, y es que realiza el proceso también en columnas. Para usar esta memoria, los sistemas requieren un diseño

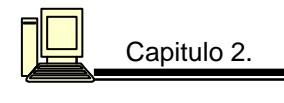

especial; si trabaja en un sistema no compatible, es probable que no se sienta el aumento de su capacidad, aunque no dará problemas.

**VRAM:** Ésta es la memoria de las tarjetas de vídeo, la que debe trabajar muy rápido para mantener la pantalla nítida (60-70 veces por segundo).

**Memoria Auxiliar:** Esta memoria está diseñada para guardar grandes cantidades de información por períodos prolongados de tiempo, con la ventaja de que es más barata que la principal. Este tipo de memoria se reconoce en función de la forma en como se almacenan los datos. A los componentes físicos o materiales.

#### **2.8 Periféricos.**

Uno de los principales factores para que un PC haya alcanzado su gran versatilidad es la capacidad para aceptar que se le conecten diversos dispositivos con los cuales puede realizar múltiples tareas. Sin los periféricos no seria posible introducir interrupciones y datos a la computadora y tampoco podríamos observar los resultados.

#### **2.8.1 Periféricos de entrada.**

Son los encargados de introducir los datos y programas desde exterior a la memoria central; dentro de los más importantes encontramos:

Teclado: Es uno de los dispositivos más importantes en la estructura básica de la computadora. Por su importancia en la configuración de un sistema, los teclados se fabrican actualmente en una amplia variedad de diseños y con distintas presentaciones su instalación no requiere ningún tipo de software; es decir, es un elemento tipo plug & play (conéctese y úsese) solo hay que colocarlo en el puerto que le corresponde, en la parte posterior de la CPU.

#### **ESTRUCTURA**

En su bloque superior, se encuentran todas la teclas; y debajo de ellas, una membrana con domos plásticos; después un par de laminillas plásticas, en donde van grabados los contactos eléctricos. (Ver figura 2.10).

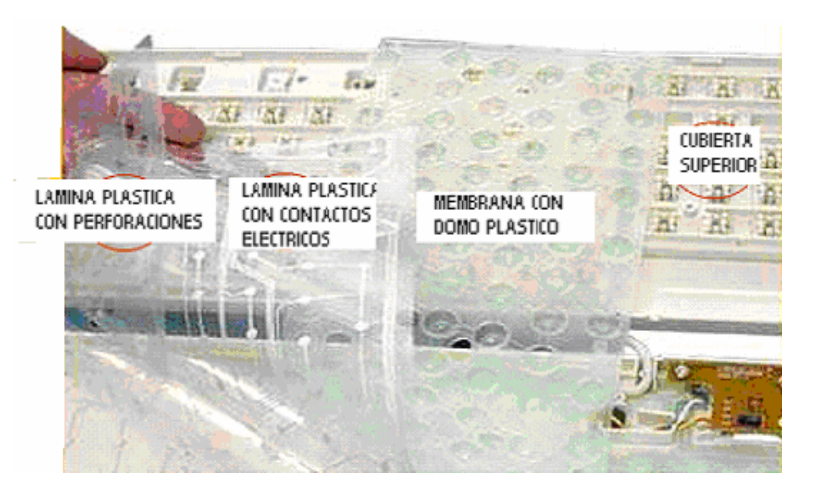

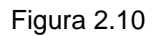

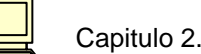

٦

#### **FUNCIONAMIENTO**

Cuando una tecla es presionada, se impulsa hacia abajo el domo plástico; esto provoca que los contactos se unan y se establezca un flujo de pulsos. Este flujo es detectado por un circuito integrado de control, que identifica la tecla que se ha presionado; y expide por sus terminales respectivas el código ASCII correspondiente, para enviarlo hacia la computadora (Ver figura 2.11).

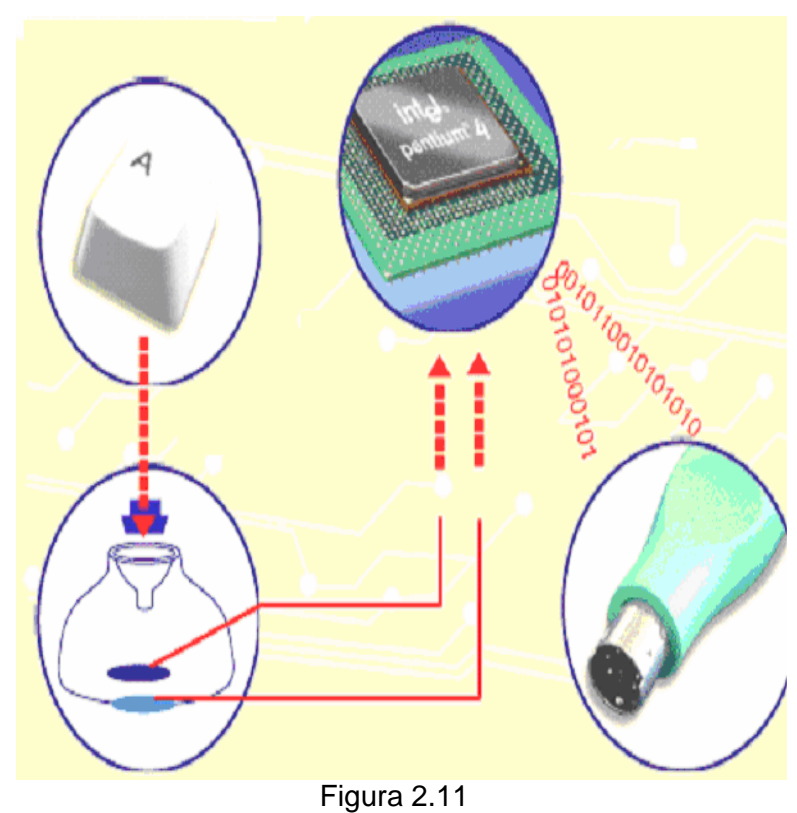

Tipos de teclado:

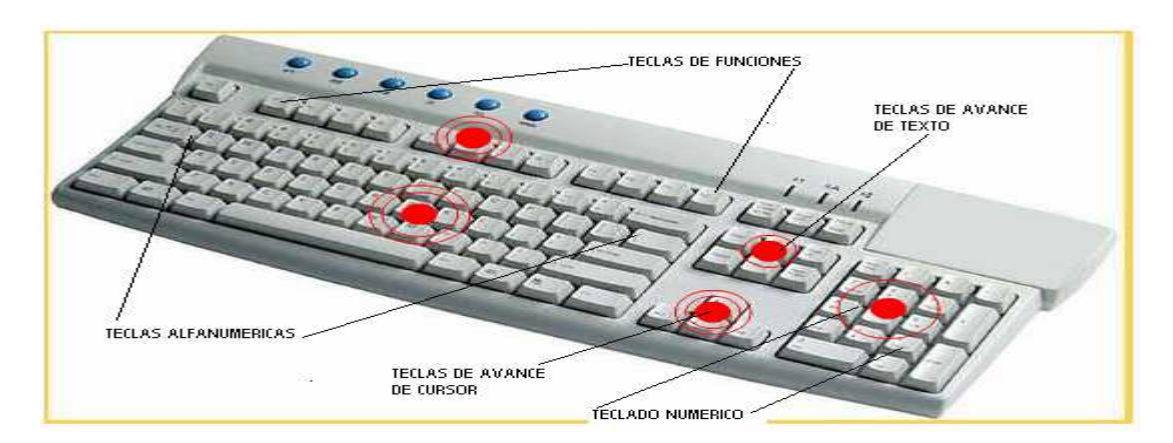

Normales: Se parece mucho al de una máquina de escribir (Ver figura 2.12).

Figura 2.12

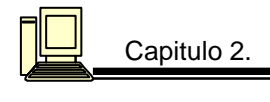

#### **TECLADOS DIN, PS2 Y USB**

Las primeras computadoras usaban un conector redondo de cinco terminales, de tamaño relativamente grande, al que se le conoce como DIN. El teclado con puerto USB se usa en la mayoría de las computadoras (Ver figura 2.13).

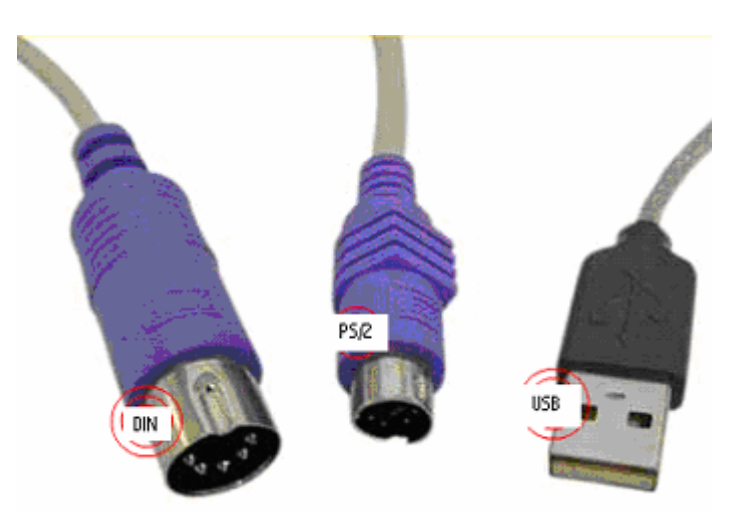

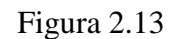

Mouse**:** Es un dispositivo para señalar, el cual te permite mover el cursor al desplazarlo en una superficie plana. Cuenta con uno o varios botones: izquierdo, derecho, con los cuales se puede operar:

- $\checkmark$  Un click sirve para seleccionar el elemento al que apunta.
- $\checkmark$  El doble click activa el icono apuntado.
- $\checkmark$  Un click sin soltar y desplazar el mouse sirve para mover el elemento.

#### **ESTRUCTURA**

La estructura interna de un mouse consta de una esfera recubierta con goma, gira cada vez que se mueve el mouse; y sus movimientos se transmiten a un par de cilindros adosados a ruedas dentadas, cuyo giro es detectado por elementos ópticos. Luego de ser interpretados por un circuito de control, estos pulsos se envían hacia la computadora, para que en la pantalla se traduzcan como un desplazamiento de cursor. (Ver figura 2.14).

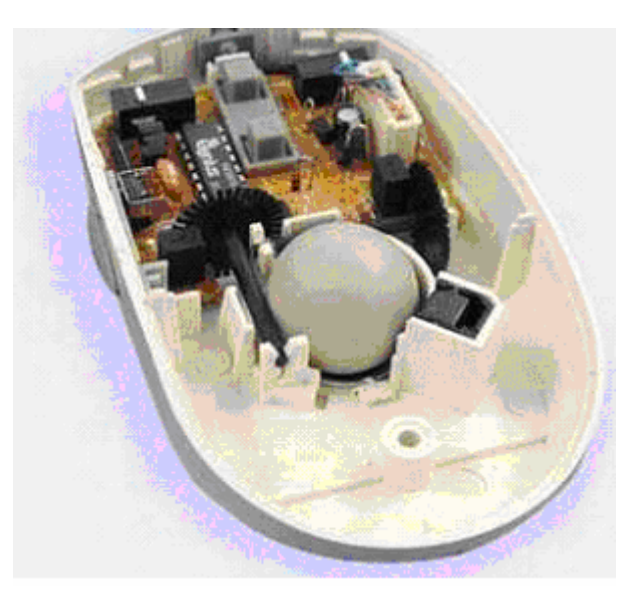

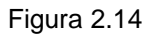

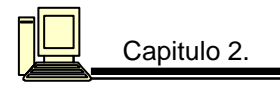

Es posible distinguir 3 tipos básicos de mouse:

 **Mecánico:** Posee una bola de goma o metal que puede rodar en todas direcciones: Sensores mecánicos al interior del mouse detectan la dirección en la que la bola se desplaza (Ver figura 2.15).

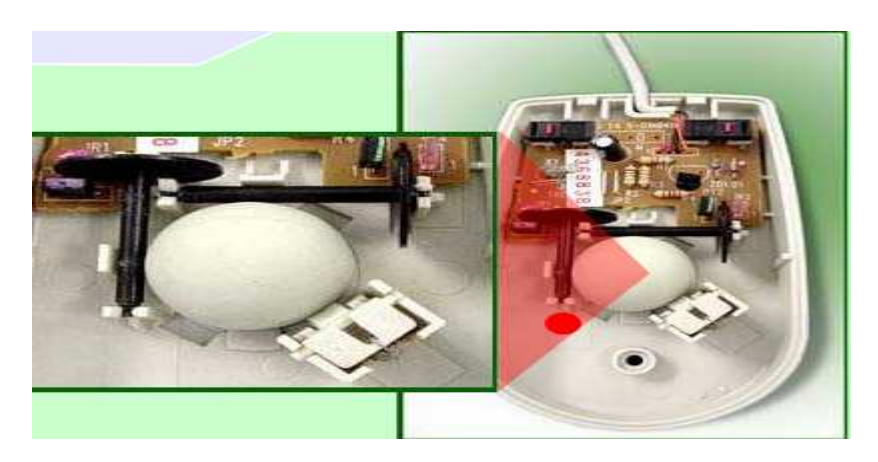

Figura 2.15

- **Optomecánico:** Similar al anterior, pero utiliza sensores ópticos para detectar el movimiento de la bola. Se consiguen en múltiples modalidades y formas para satisfacer las exigencias y gustos de los usuarios; existen en forma de un botón en el medio del teclado.
- **Óptico:** Utiliza un láser para detectar el movimiento del mouse. Este tipo de mouse no posee partes móviles y responden de manera más rápida y precisa a los movimientos, pero su costo es mayor (Ver figura 2.16).

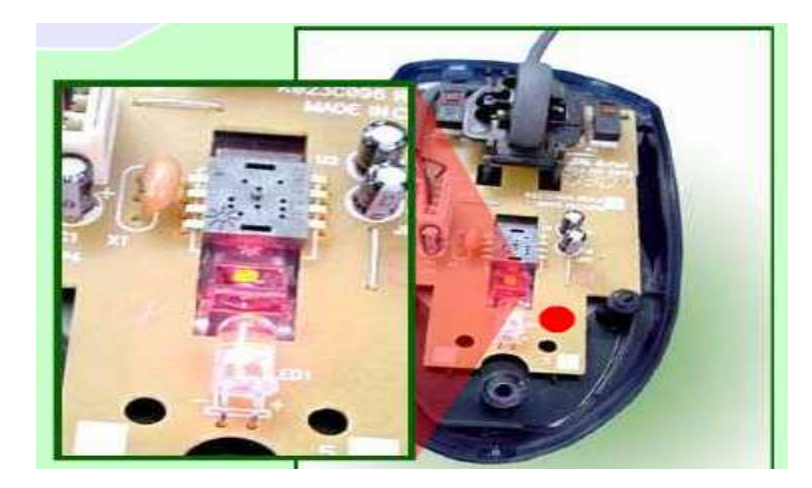

Figura 2.16

 $\checkmark$  Táctil: No disponen de partes móviles, sino más bien son totalmente electrónicos y basan su funcionamiento en la detección del calor para determinar por tacto las instrucciones de movimiento según como se desplace el dedo en la pantalla.
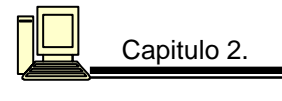

Un mouse posee un número de botones. Los botones del mouse típicamente son empleados en la ejecución de comandos y la señalización de posiciones. Las formas son muy variadas y buscan aminorar el agotamiento físico y amoldar la unidad en forma satisfactoria a la forma de la mano con la finalidad de obtener mejores resultados.

Scanner**:** Convierten texto, fotografías y gráficas a color o blanco y negro, a una forma que puede leer una computadora (bitmap). Son capaces de digitalizar una página de gráficas en segundos. La mayoría de los scanners se venden con software que controla el dispositivo y permite ajustar la resolución de la salida, el tamaño de la imagen y los niveles de contraste y brillo. Después de que la imagen se digitaliza, pude ser modificada o guardada en almacenamiento secundario y, en el caso de los textos, procesada mediante un software de reconocimiento óptico de caracteres (OCR, de optical character recognition), lo que proporciona una forma rápida, fácil y eficiente (99.5 %) de ingresar información impresa en una computadora.

### **Tipos de scanner**

### **Por su forma física**

Existe scanner de mano, de cama plana y de tambor utilizado en aplicaciones profesionales (Ver figura 2.17).

### **Por su tipo de conexión.**

Los primeros scanner necesitaban un tarjeta propietaria para poder comunicarse con la computadora, después aparecieron dispositivos SCSI de conexión al puerto paralelo y finalmente los tipo USB (Ver figura 2.18).

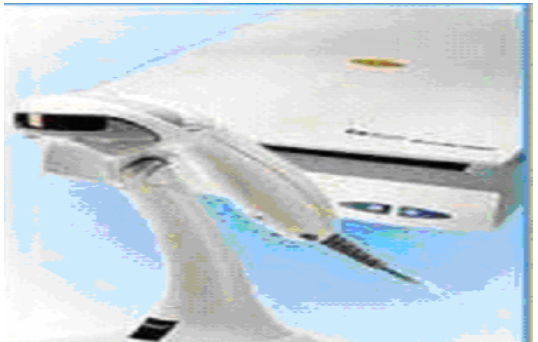

Figura 2.17

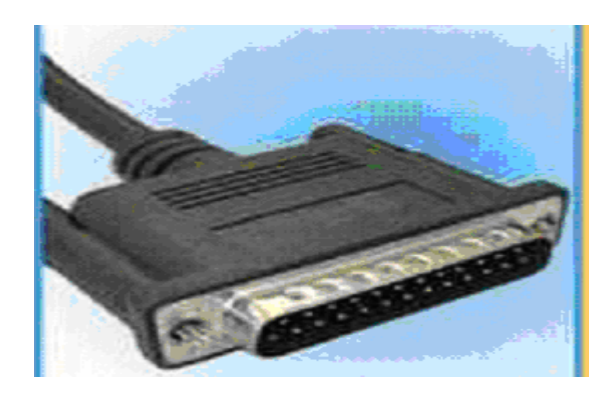

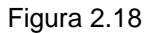

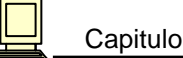

٦

### **Especiales**

### **Por su resolución**

Hay momentos que se quieren digitalizar diapositivas o negativos ya existen en el mercado (Ver figura 2.19).

La resolución se mide en puntos por pulgada o DPI, mientras mayor sea este parámetro mejor es la calidad de la imagen (Ver figura 2.20).

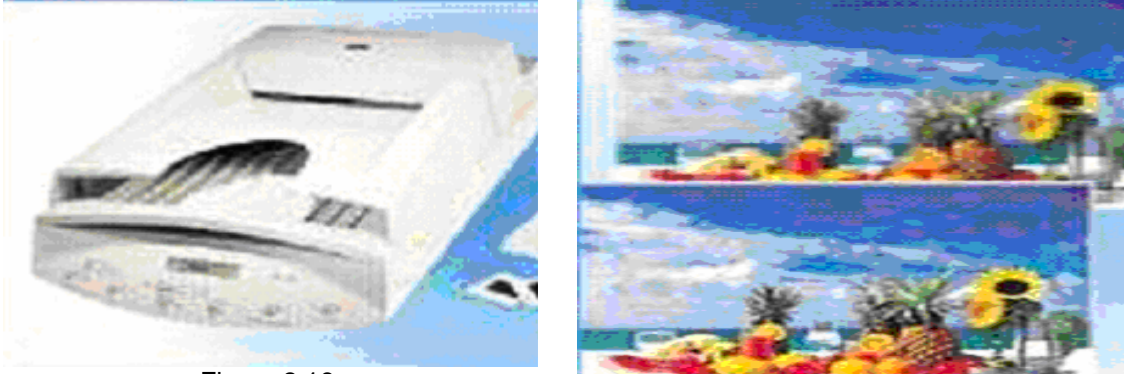

Figura 2.18

Figura 2.20

### **2.8.2 Periféricos de salida.**

Su función es la de llevar al exterior los resultados obtenidos en función del trabajo realizado en el sistema; de una manera grafica y en un lenguaje entendible, entre los dispositivos más importantes de este tipo son los siguientes:

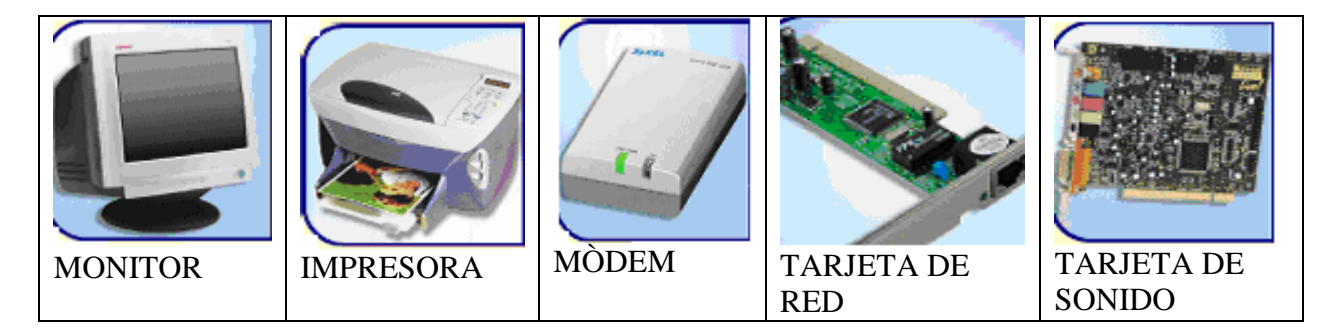

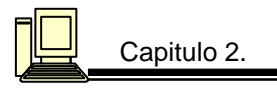

El monitor**:** Su función es recibir la información que le envía el microprocesador y convertirla en puntos luminosos en la pantalla. En sentido estricto, la resolución de una imagen y su profundidad de colores tiene que ver más con el tipo de tarjeta de video empleada que con la calidad del monitor (Ver figura 2.21).

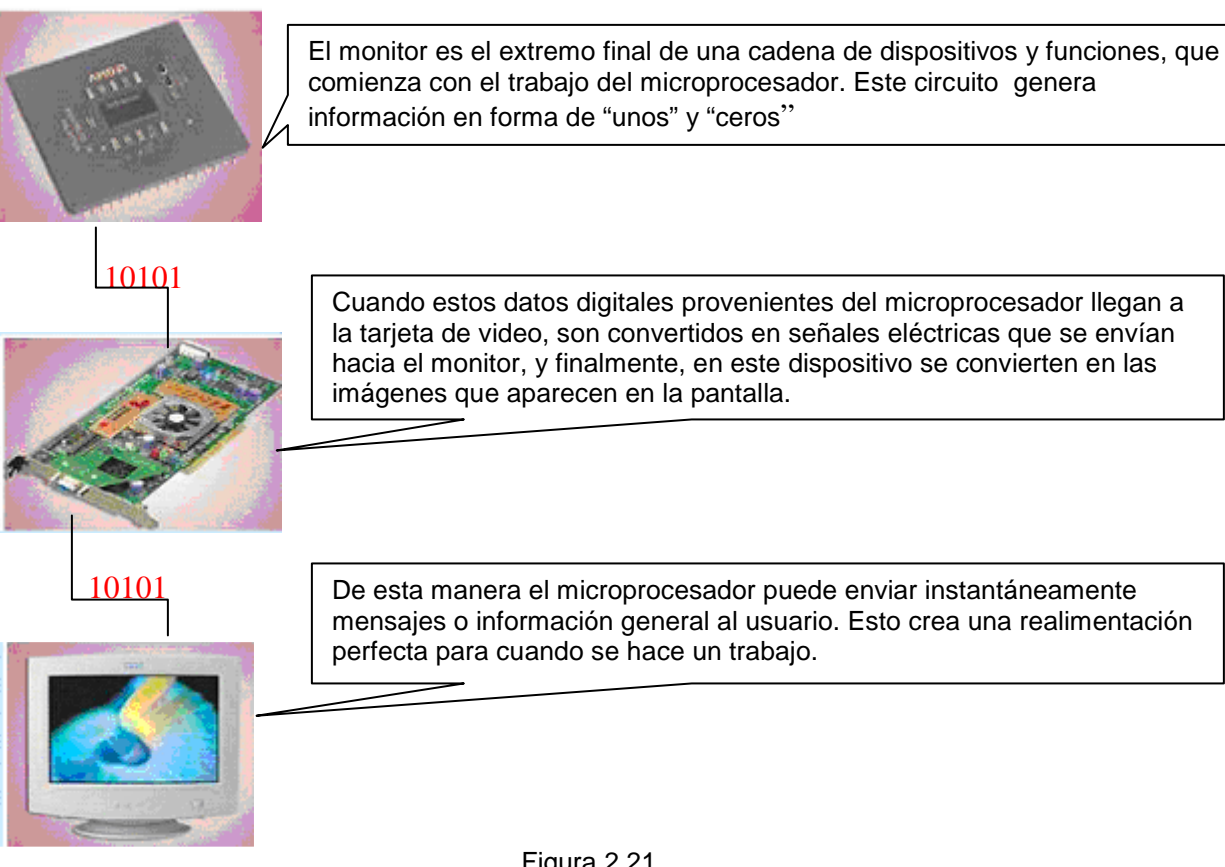

### Figura 2.21

**Tamaños de monitores:** El tamaño de un monitor se mide en pulgadas diagonales.

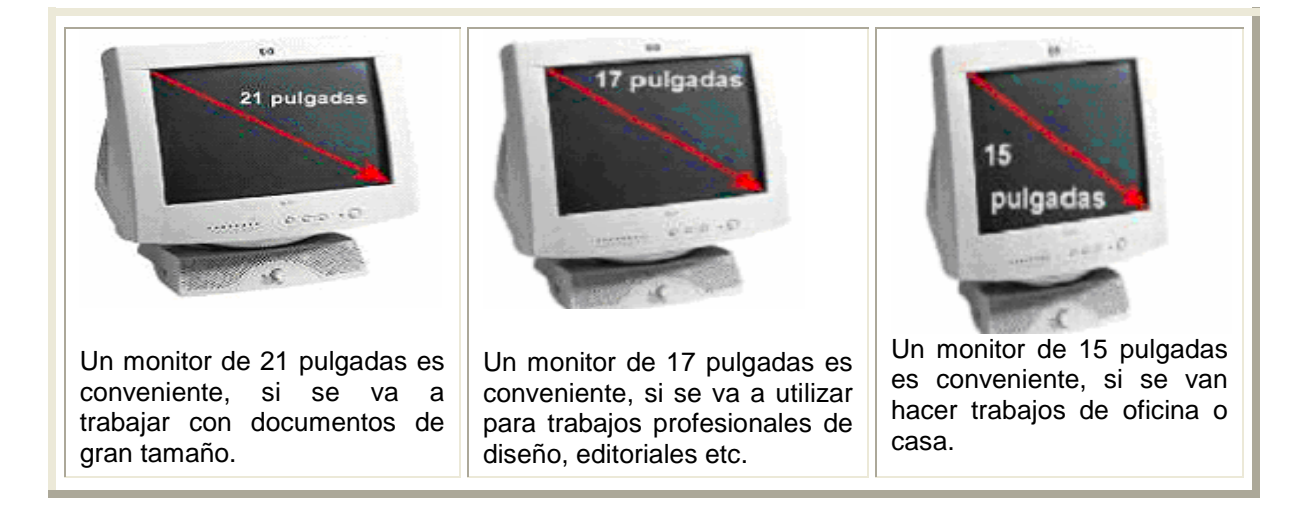

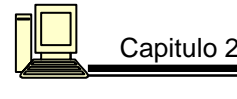

### **Tipos de monitores**:

### Tecnología TRC

Las siglas TRC significan "tubo de rayos catódicos".Es una tecnología predominante en el mundo de despliegue de imágenes en movimiento. El TRC es una ampolla de vidrio al vacío, que tiene en uno de sus extremos uno o más cañones de electrones. Cuando estos cañones envían un haz de partículas hacia la pantalla, está, que tiene su cara interna totalmente cubierta con fósforo, convierte el flujo de electrones en puntos de distintos grados de brillantez.: al unir una serie de puntos, se forman líneas de imagen; y al unir varias líneas de imagen, se forma un cuadro completo(Ver figura 2.22).

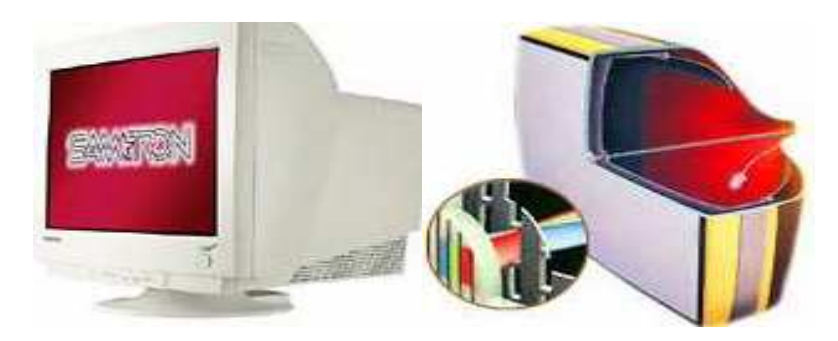

Figura 2.22

### Pantallas LCD

LCD (Liquid Cristal Dysplay), este método de despliegue de imágenes se basa en las propiedades de polarización de la luz, que los cristales líquidos adquieren cuando son atravesados por una corriente muy pequeña (Ver figura 2.23).

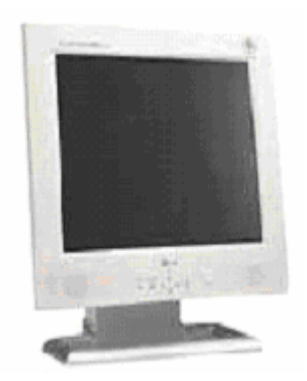

Figura 2.23

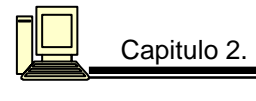

### **El monitor y la tarjeta de sonido.**

El monitor y la tarjeta de video forman una pareja indisoluble. La resolución y profundidad (número) de colores con que se expide una imagen en el monitor, están determinadas por la tarjeta de video.

**1** La tarjeta de video es solo un convertidor digital-analógico; a través de l a ranura o spot en que está conectada, le llegan las señales binarias correspondientes al tono de color de todos y cada uno de los puntos en que se ha dividido la pantalla del monitor (Ver figura 2.24).

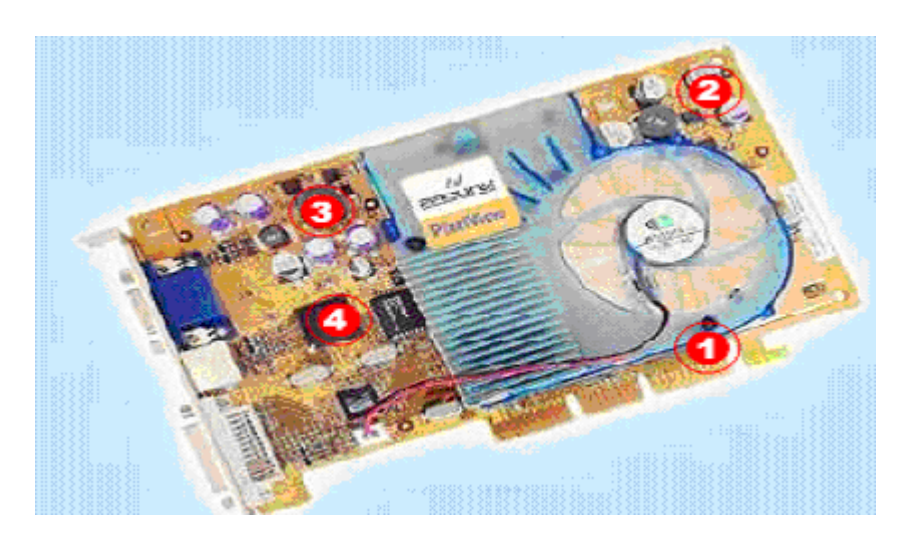

Figura 2.24

**2** En sus circuitos, está información se convierte en tres niveles de voltaje distintos; uno corresponde al componente rojo, otro al verde y el último en azul. Combinando estos tres niveles, puede generarse casi cualquier color del espectro visible para el ojo humano (Ver figura 2.25).

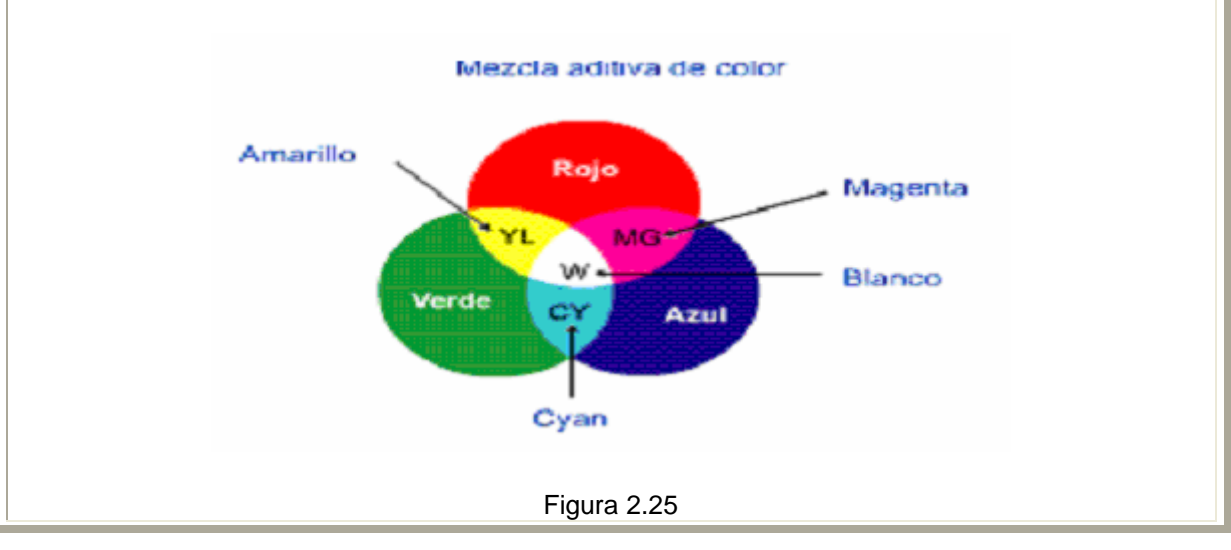

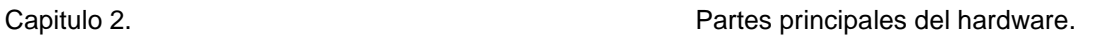

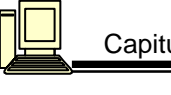

**3** En esta misma tarjeta, se determina la frecuencia de rastreo horizontal, la frecuencia de rastreo vertical, la resolución (en píxeles horizontales y verticales), etc. Ver figura 2.26

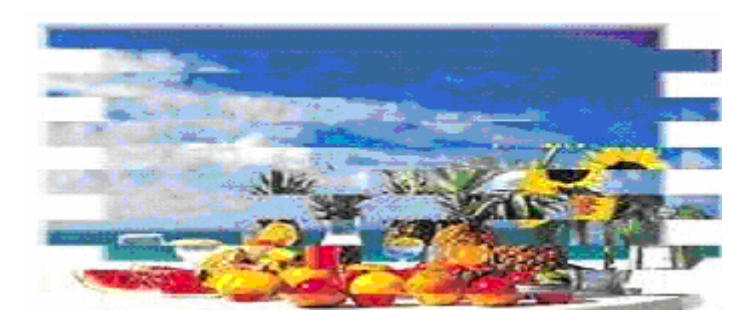

Figura 2.26

**4** Las tarjetas de video, también cuentan con procesadores de información propios. Estos procesadores permiten liberar al microprocesador principal de la mayor parte del trabajo que implica el manejo de la pantalla de la computadora; incluso, aumentan considerablemente la velocidad de trabajo del monitor (Ver figura 2.27).

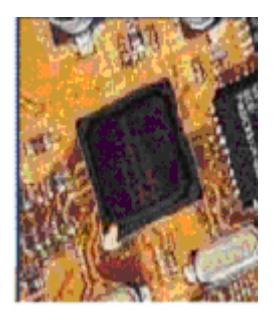

Figura 2.27

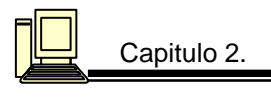

**Impresoras:** Para evaluar las impresoras existen cuatro criterios calidad en la imagen, velocidad, ruido, costo.

**Matriz de puntos:** Tienen una cabeza de impresión que viaja de ida y de regreso sobre una barra que va del extremo izquierdo al derecho del papel. Dentro de la cabeza de impresión existen varias agujas que salen de la cabeza para golpear el papel a través de una cinta entintada. Existen impresoras que tienen una resolución vertical de 9 puntos y hasta 24, son ruidosas, con menos calidad de impresión pero muy baratas (Ver figura 2.28).

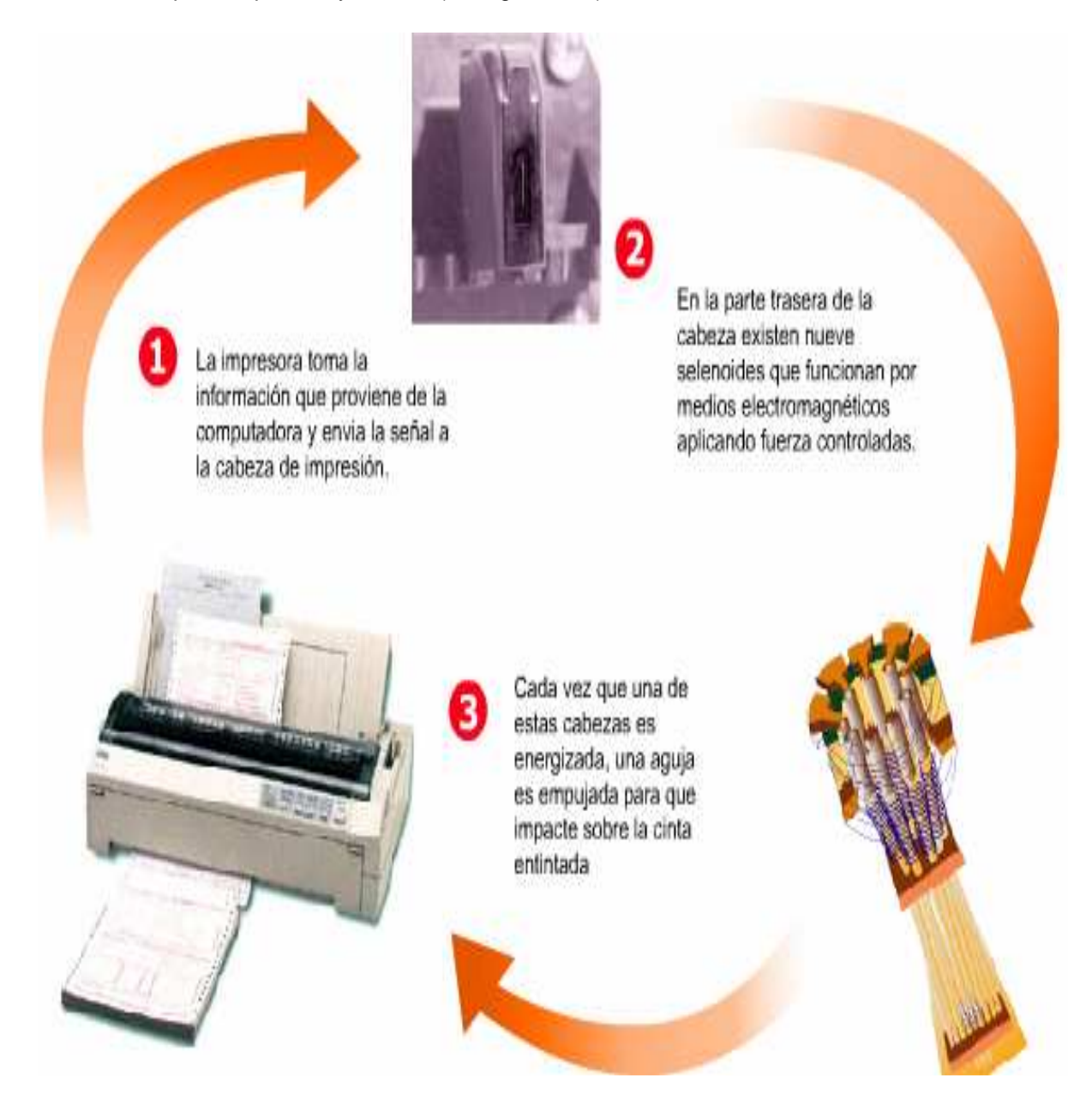

Figura 2.28

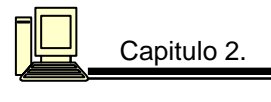

**Láser:** Son más caras pero la calidad de impresión es mayor, son rápidas y muy silenciosas, operan de la siguiente manera: Un láser se encuentra en su interior, el cual selecciona cualquier punto en el tambor y crea una carga eléctrica, como el toner está compuesto de partículas de tinta con cargas eléctricas opuestas a las del tambor se adhieren al mismo en los lugares que fueron cargados por el láser, luego con presión y calor se transfiere el toner del tambor al papel. Su resolución se mide en puntos por pulgada y una buena resolución se considera de 1200 DPI.

En la figura 2.29 se muestra su funcionamiento:

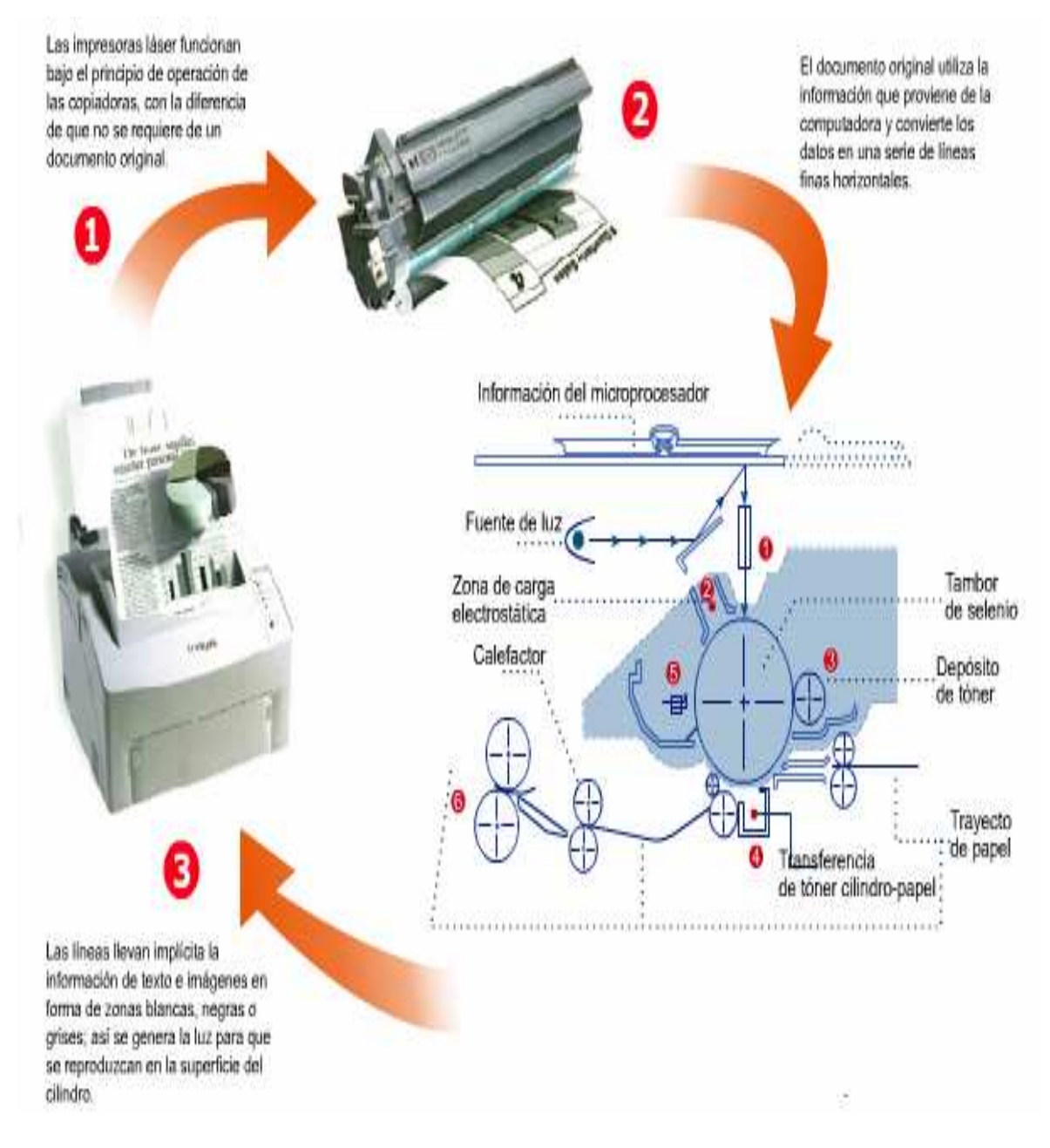

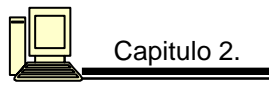

**Inyección de tinta:** Crean imágenes directamente sobre el papel al rociar la tinta a través de sus 64 boquillas. Su calidad es muy buena y su resolución es de 360 puntos por pulgada, son silenciosas pero no tan rápidas y cuestan la mitad que la láser (Ver figura 2.30).

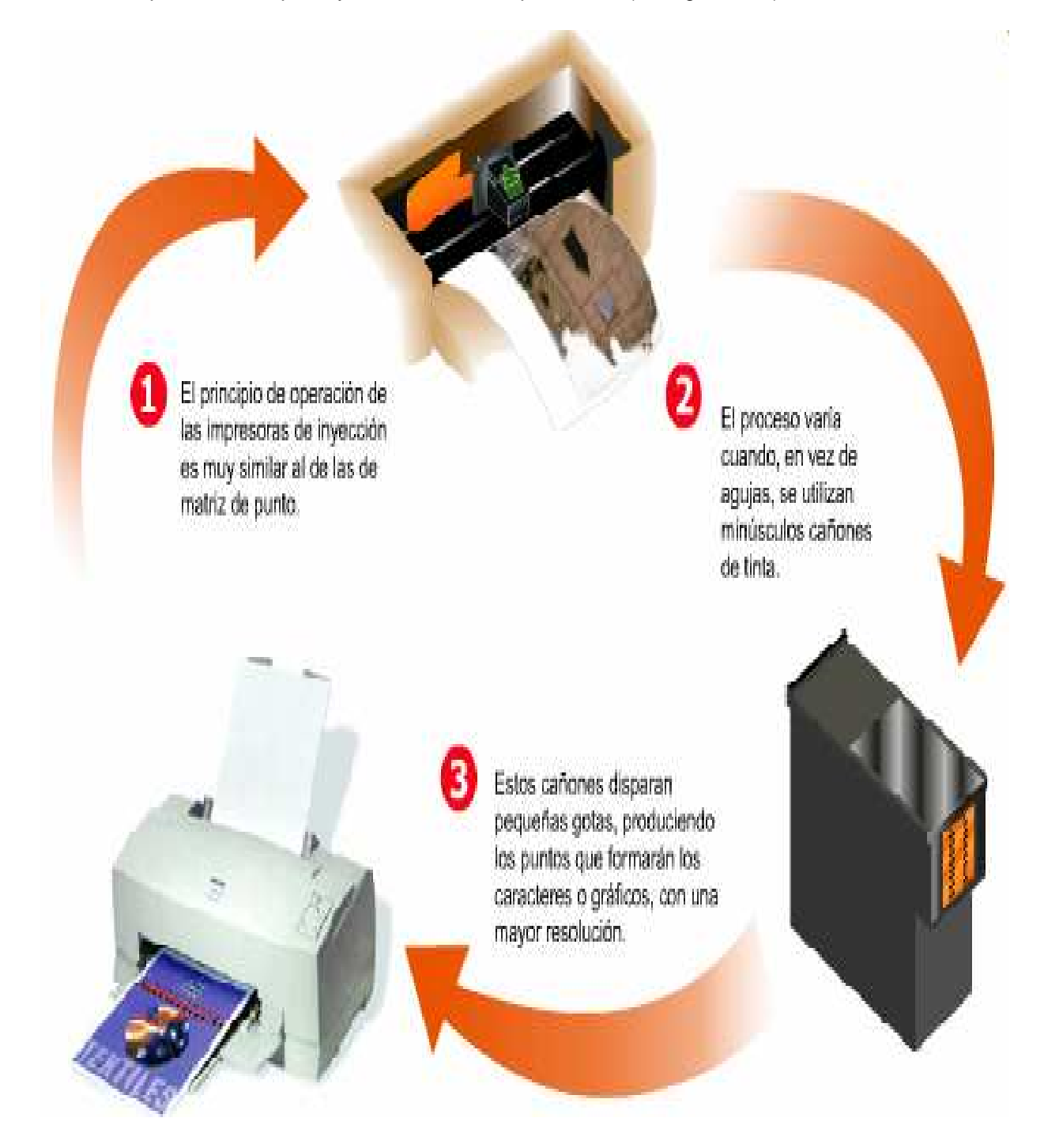

Figura 2.30

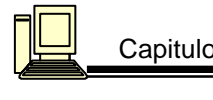

### **Tarjeta de sonido**

Ver figura 2.31

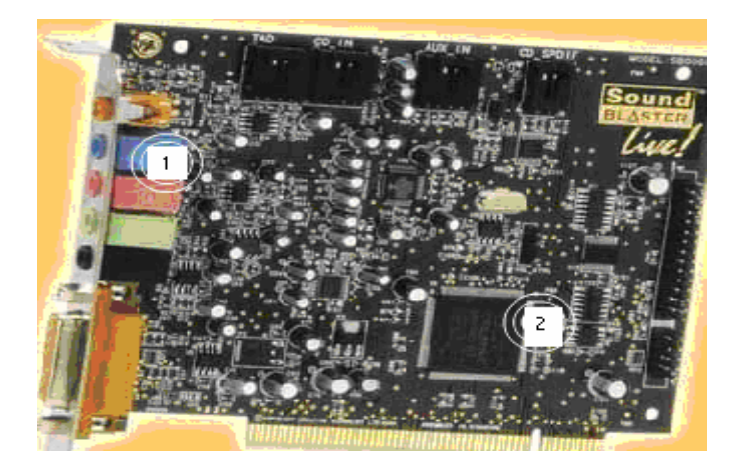

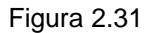

**1** En la mayoría de las aplicaciones, un par de bocinas aisladas de alta calidad es suficiente para obtener un excelente sonido (Ver figura 2.32).

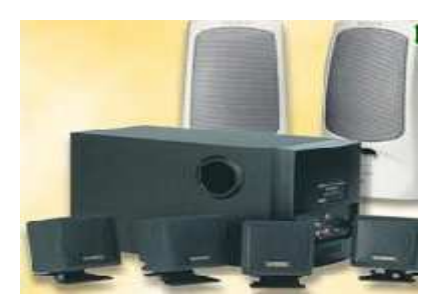

Figura 2.32

**2** En realidad la tarjeta de sonido se encarga de convertir la información digital de la computadora, en una señal de audio cuyo calidad es superior a la de la señal que se obtiene con el altavoz de la PC .Esta señal de audio se envía a unas bocinas, en donde la señal eléctrica finalmente es convertida en el sonido que se percibe (Ver figura 2.33).

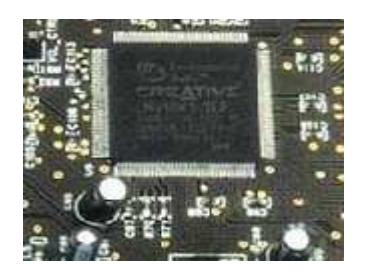

Figura 2.33

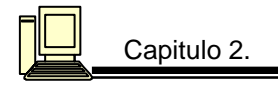

### **Módem**

Las computadoras solo manejan señales digitales en forma de unos y ceros, y que la línea telefónica fue diseñada para manejar una señal analógica (la voz). Por eso se requiere de un dispositivo capaz de convertir la señal digital de la computadora, en una señal de voz que es enviada por la línea telefónica y que se recibe y traduce nuevamente en una señal digital en otro dispositivo conectado a la computadora receptora. Precisamente, ésta es la función de un módem (Ver figura 2.34).

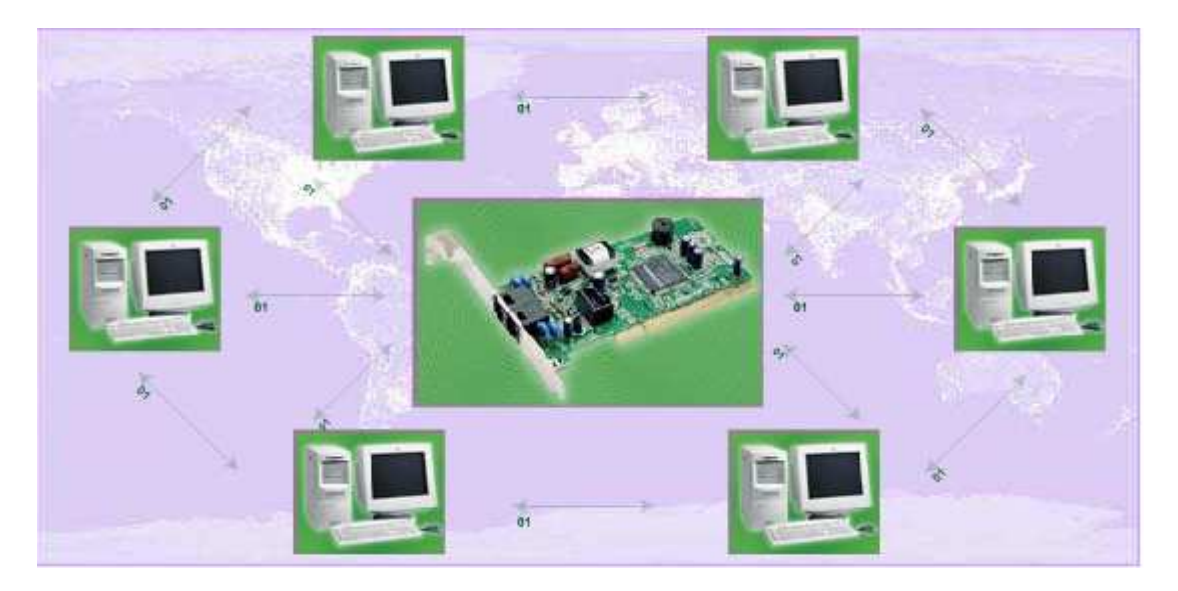

Figura 2.34

### **Tarjeta de red**

Para facilitar el intercambio de datos entre máquinas, se diseño la tarjeta de red, y si se instala el cableado correspondiente, es posible intercambiar todos los archivos que se necesitan, a gran velocidad (Ver figura 2.35).

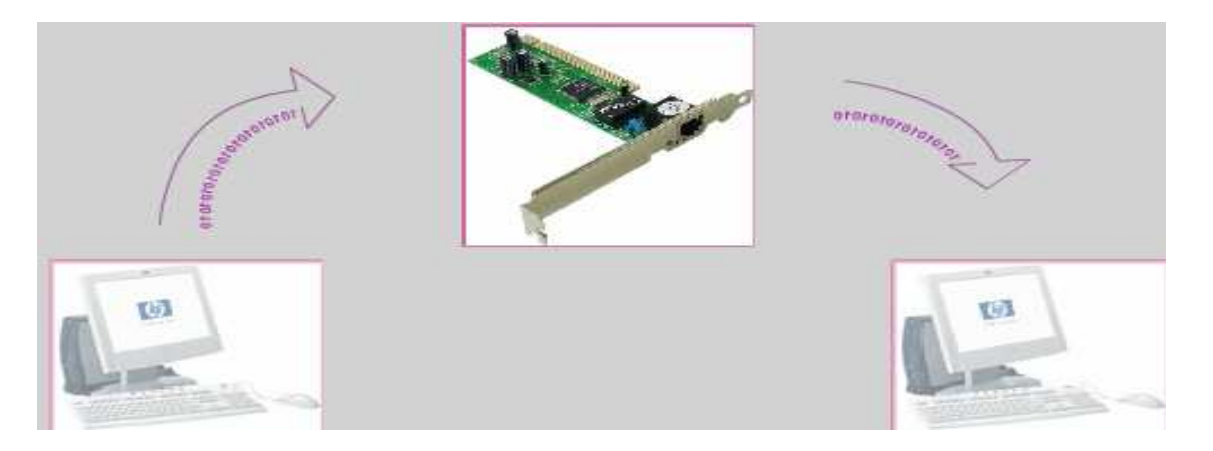

Figura 2.35

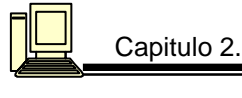

### **4.1.1 Periféricos de entrada/salida.**

Con el propósito de establecer la comunicación entre el usuario y la computadora, tanto para introducir datos como para extraer datos e información se han desarrollado un conjunto de dispositivos divididos en tres grupos llamados dispositivos de entrada, dispositivos de salida y dispositivos de entrada/salida.

En este grupo encontramos a:

### **Medios de almacenamiento magnético:**

La información que las computadoras almacenan en cintas y discos es la misma que en la memoria interna, simplemente una colección de bits y de bytes. La diferencia está en los métodos que usan los dispositivos para guardarla.

Las superficies de todos los dispositivos son similares ya que emplean materiales magnéticamente sensibles (óxido de hierro) el cual reacciona al campo magnético generado.

Para que la información pueda ser almacenada, las superficies de los discos y cintas están cubiertas con millones de partículas de hierro, cada una de las cuales actúa como un imán y adquieren un campo magnético cuando se someten a un electroimán.

**1.- Discos flexibles:** Es una pieza plástica y plana cubierta de óxido de fierro y luego una cubierta de plástico o vinilo, los cuales giran a una gran velocidad 300 r.p.m. sobre la unidad de disco (dispositivo que lee y escribe la información). La unidad tiene un eje que hace girar el disco y las cabezas de lectura/ escritura.

Los discos vienen en dos tamaños físicos 5 1/4 y 3 1/2; pulgadas de diámetro, pueden tener dos clases de capacidades alta ( H.D. ) y de doble ( D.D.).

Para que una computadora pueda almacenar información en los discos se requiere que estos se marquen magnéticamente para que la computadora pueda ir a un punto específico y no tenga que buscar en todo el disco. A este proceso se le llama formateo o inicialización.

En el formateo se crean una serie de círculos concéntricos magnéticos llamados pistas, las cuales van numeradas de afuera hacia adentro, iniciando con el cero.

Cada pista se divide en partes más pequeñas que cortan transversalmente a todas las pistas; cada una de estas divisiones recibe el nombre de sector y se encuentran numerados secuencialmente a partir del cero.

Cuando nos referimos al número de sectores que tiene un disco la unidad utilizada es sectores por pista ya que un sector es uno y sólo uno de los pequeños fragmentos por lo tanto:

Un disco que tiene 80 pistas y 18 sectores por pista, tiene en realidad 1440 sectores esto para el caso en el que el disco tuviera un solo lado.

Si tiene dos lados 80 pistas por 18 sectores por 2 lados nos dan 2880 sectores.

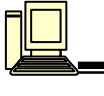

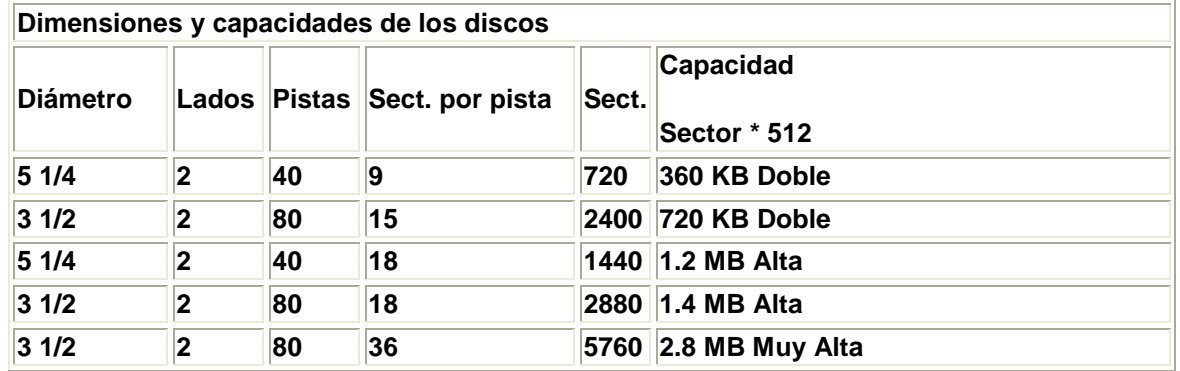

**2.- Discos duros:** Son el principal dispositivo de almacenamiento para las computadoras, y se encuentran construidos por una pila de platos metálicos que giran en un eje (cada plato está cubierto de óxido de fierro) y la unidad está encerrada en una cámara, es decir, la unidad y el disco se encuentran juntos. La unidad incluye el disco, el motor que hace girar los platos y un juego de cabezas de lectura/escritura.

Giran a una velocidad de 3600 r.p.m. a 5400 r.p.m., su capacidad varía de 40, 60, 80 MB, 1 GB y más.

**3.-Cintas magnéticas:** En este caso de las cintas magnéticas el manejo de la información es muy lenta, por lo tanto que se le recomienda solo para efectos de respaldo de información y existen 3 tipos diferentes de cintas magnéticas:

- Cintas de casette.
- Cintas encapsuladas
- Cintas universales: son las que se utilizan en sistemas mayores, son cintas que se utilizan para grabar volúmenes muy grandes de información. Estás utilizan dos caracteres una donde se encuentra la cinta enrollada y otro carácter para enrollar la cinta cuando se termina de grabar.

### **Medios de almacenamiento óptico:**

Estos medios hacen posible el uso de la localización precisa mediante rayos láser, para lo cual enfocan el rayo láser sobre el medio de grabación en un disco que se encuentra girando.

A diferencia de los medios magnéticos en los medios ópticos la superficie está físicamente perforada para reflejar o dispersar la luz del láser; existen diferentes tipos:

**1.- CD-ROM (Disco compacto solo de lectura):** Usa la misma tecnología que en los discos compactos de música; en donde los sonidos análogos a la música se convierten en sus equivalentes digitales y se almacenan en el disco láser óptico como bits (un bit se representa por la presencia o ausencia de la concavidad en el disco) es decir funcionan leyendo los planos y los pozos que se encuentran en la superficie del disco. Almacenan hasta 600 MB pero no se puede escribir en ellos.

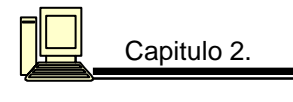

 **Medios magnéticos-ópticos:** Estos discos tienen la capacidad de un disco óptico pero pueden ser recargables, esto significa que pueden ser grabados.

Para escribir información en este tipo de disco se hace:

El disco está cubierto con cristales metálicos magnéticamente sensibles colocados bajo una delgada capa de plástico (éste en su estado normal es sólido y evita que los cristales se muevan).

Para escribir la información el rayo láser es dirigido a la superficie del medio, el cual por breves instantes ablanda la capa de plástico lo suficiente para permitir al imán cambiar la orientación de los cristales, cuando el imán cambia la orientación de los cristales algunos de éstos son alineados de tal forma que algunos reflejan la luz y otros no.

Para leer la información en este tipo de discos la unidad enfoca un rayo láser de menor intensidad en la pista de cristales al ir pasando la pista bajo el rayo algunos puntos reflejan la luz hacia el sensor y otros no, creando la secuencia del 1 y el 0 que la computadora reconoce como datos.

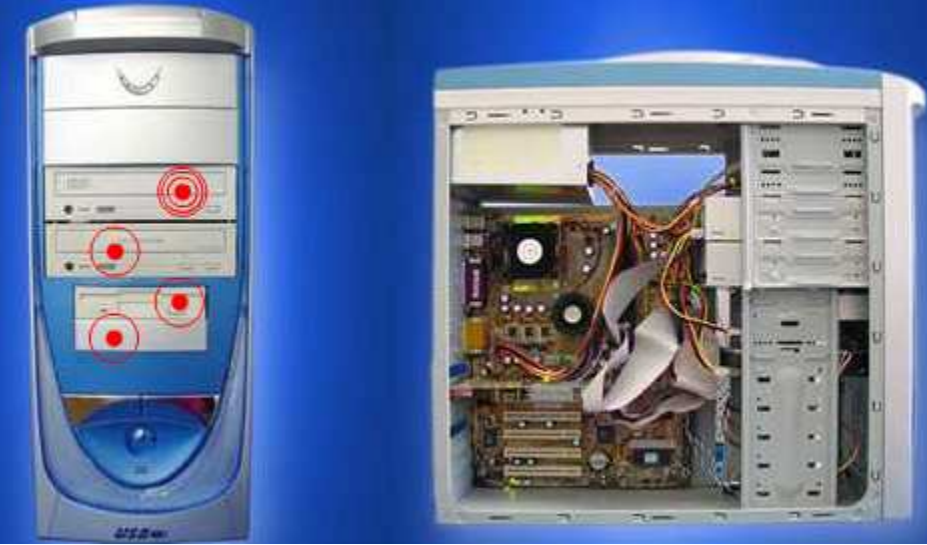

### **4.2 Gabinete.**

Figura 2.36

En la figura 2.36 se localiza:

- $\checkmark$  Lectora de CD-ROM y Unidades de disco o drives, los cuales toman los siguientes nombres A:B: (para disquetes), C: para discos duros. Los drives pueden tener diferentes capacidades de almacenamiento 360 y 720 Kb; 1.2 y 1.4 Mb. ocupa los espacios denominados "bahías". Son fundamentales para el traslado de la información.
- $\checkmark$  Reset: Se utiliza para reiniciar la computadora, sin necesidad de apagarla bruscamente desde "Power". La diferencia es que con este método no se corta la corriente.

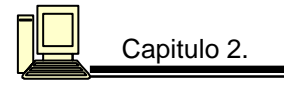

- $\checkmark$  Display: Esta pantalla casi ha desaparecido en los últimos años, ya que en las máquinas actuales no tiene ninguna utilidad. Allí aparece la supuesta velocidad del microprocesador, aunque no conviene confiar ciegamente en lo que muestra.
- $\checkmark$  Modo suspendido: Desde el windows se puede activar el sistema modo suspendido, que permite ahorrar (sin tener que apagar la maquina) cuando no se utiliza el equipo. Cuando esta luz esta encendida significa que el modo suspendido esta activado.
- $\checkmark$  H.D.D.: Esta luz se enciende cuando la PC esta escribiendo o leyendo información en el disco rígido.
- $\checkmark$  Luz de encendido: Indica si la PC está encendida (generalmente tiene el símbolo de una lamparita).
- $\checkmark$  Power: Botón o interruptor de encendido.

### 4.3 **Puertos de comunicación**.

Para que una computadora mantenga su flexibilidad, debe contar con ranuras de expansión y algunos puertos de comunicación con el exterior. Un puerto es un conjunto de líneas entre la tarjeta madre y los dispositivos externos, con especificaciones precisas de voltajes de alimentación y de referencia, y el reloj de sincronía (Ver figura 2.37).

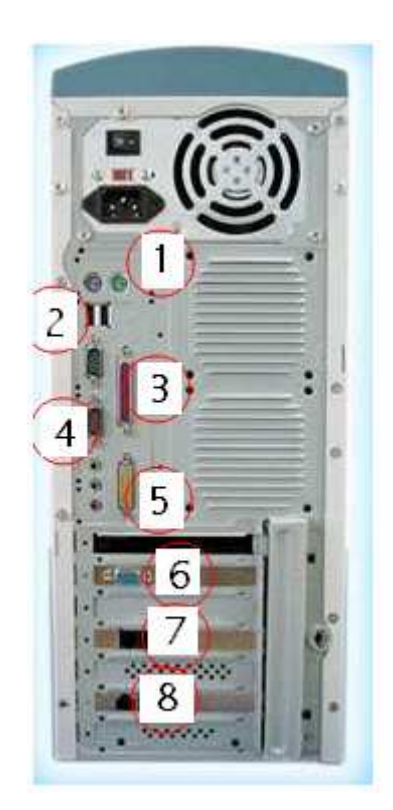

Figura 2.37

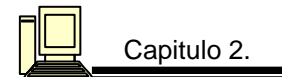

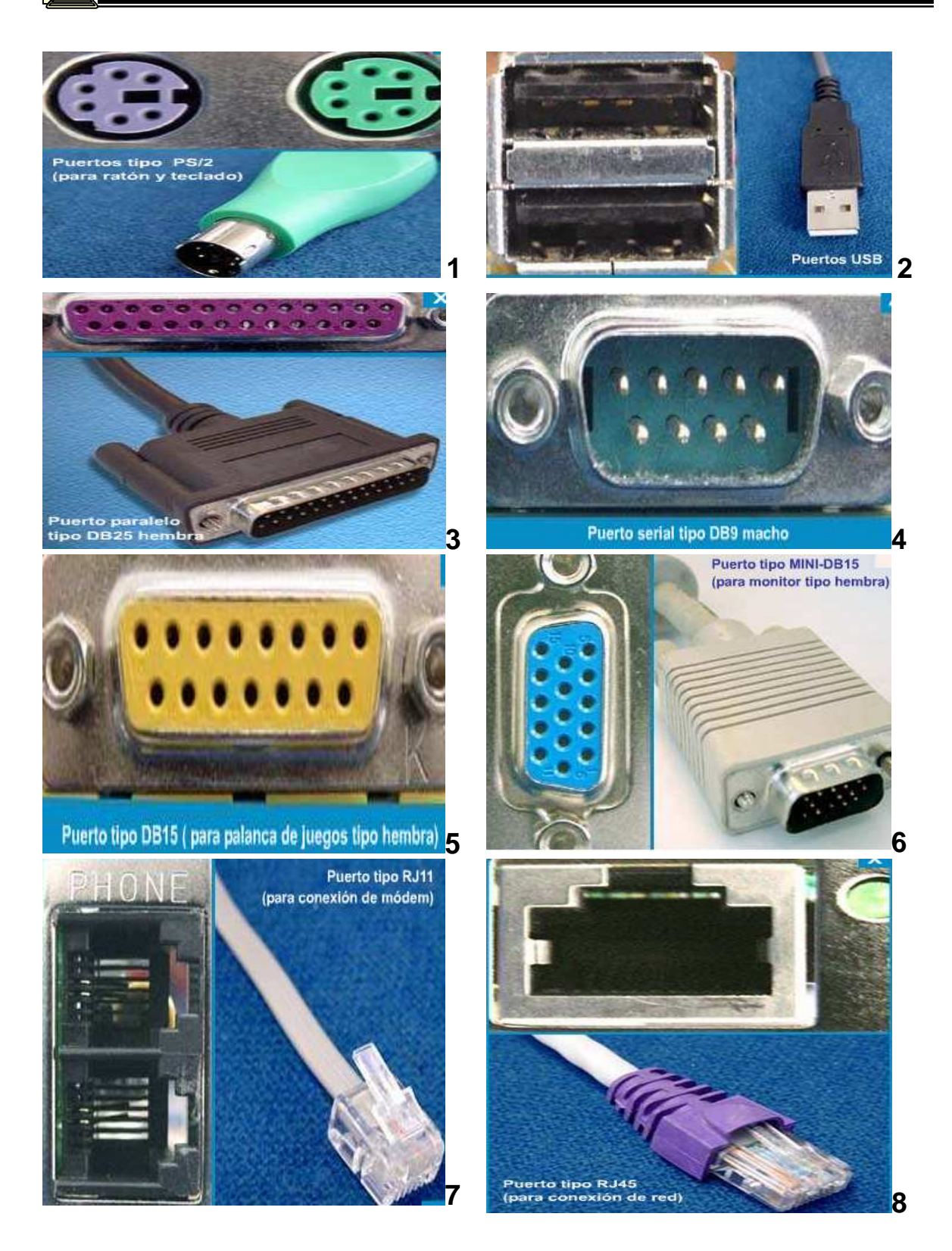

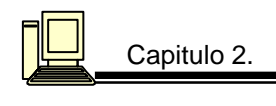

### **Tipos de puertos.**

**Puerto serial (COM).-** Cuenta con 2 líneas, una de transmisión y otra de recepción, por donde fluyen los datos en paquetes "seriales". Se comunica con dispositivos de baja velocidad, por ejemplo un MODEM externo, un mouse (Ver figura 2.38)

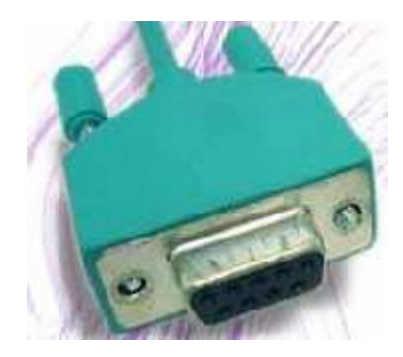

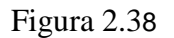

**Puerto paralelo:** La información se transmite simultáneamente por ocho líneas. Esto permite que la computadora alcance mayor velocidad de comunicación, comúnmente sirve para conectar una impresora. La frecuencia máxima con que un puerto paralelo y un puerto serial transfieren datos es de 8 Mhz (Ver figura 2.39)

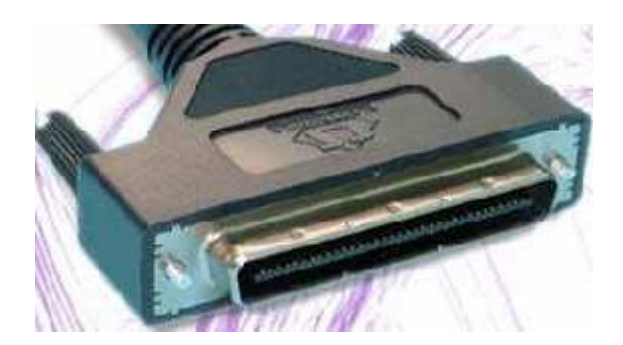

Figura 2.39

**Puerto USB.** El bus universal en serie, consiste en una norma para bus periférico, desarrollado tanto por industrias de computación como de telecomunicaciones. USB permite adjuntar dispositivos periféricos a la computadora rápidamente, sin necesidad de reiniciar la computadora ni de volver a configurar el sistema.

 Los dispositivos con USB se configuran automáticamente tan pronto como se han conectado físicamente. Por lo que como su nombre indica, se trata de un sistema de comunicación entre dispositivos electrónicos-informáticos que sólo transmite una unidad de información a la vez.

 El bus USB puede trabajar en dos modos, a baja velocidad (1,5 Mbps, para dispositivos como teclados, ratones, que no barajan grandes cantidades de información) y a alta velocidad (12 Mbps, para dispositivos como unidades de CDROM, altavoces, módems RTC e ISDN, etcétera).

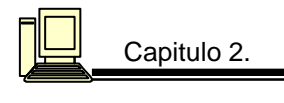

 En cuanto a la comodidad, el bus USB se compacta en un cable de cuatro hilos, dos para datos, dos para alimentación. Esto supone un gran ahorro, tanto de espacio como de material. Dentro de la terminología USB, la PC que soporta este tipo de bus, se denomina Host USB; mientras que por su parte y dentro de la misma terminología, todo periférico y/o dispositivo, se denomina función USB.

USB transfiere los datos 10 veces más rápido que los puertos serie tradicionales. El interfaz de Bus Universal en Serie (USB) se identifica con el icono de la figura 2.40 que se encuentra en la parte posterior de la computadora:

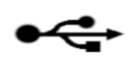

Figura 2.40

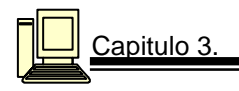

# **Capitulo 3 ANÀLISIS DE HARDWARE**

### **3.1 Análisis de la memoria RAM.**

**Objetivo**: Comparar su tiempo de respuesta y analizar sus principales características (Ver figura  $3.1$ ).

### **Módulos**

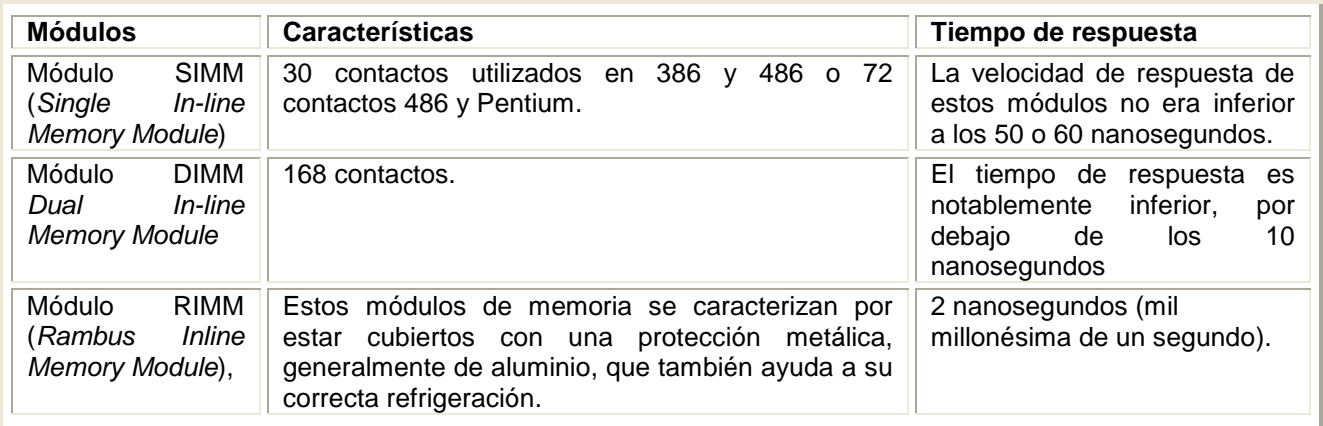

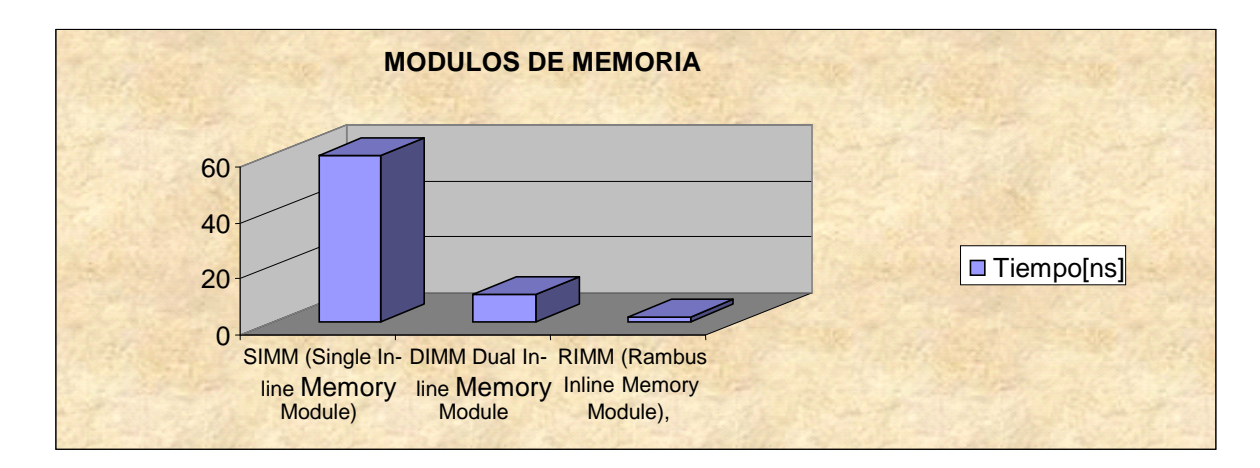

Figura 3.1

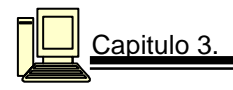

# **Tipos de memoria RAM dinámica (DRAM)**

En la siguiente tabla mostraremos los tipos de memoria DRAM y sus características:

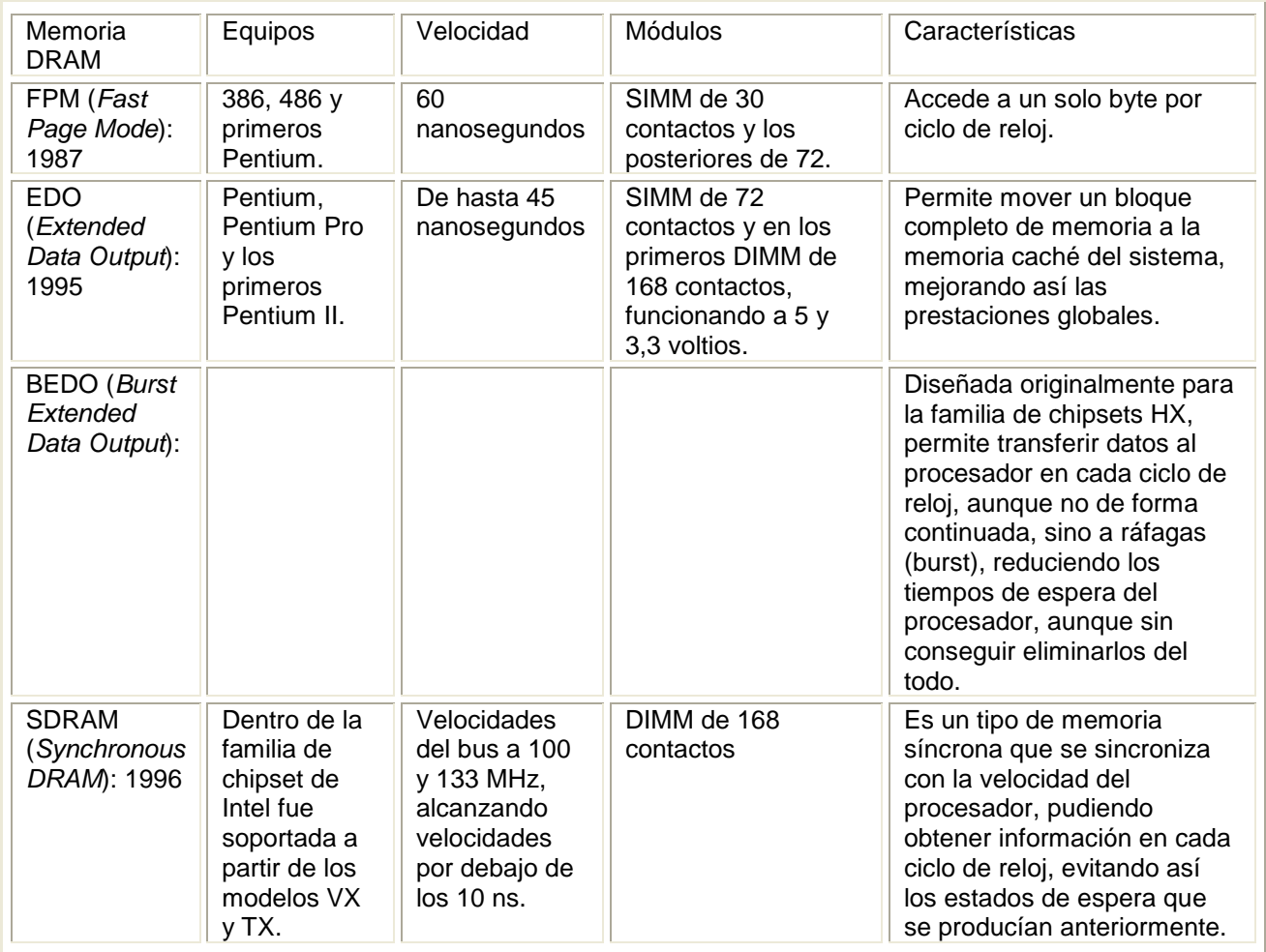

# **Tipos de memoria SDRAM**

En la siguiente tabla mostraremos los tipos de memoria SDRAM y sus características:

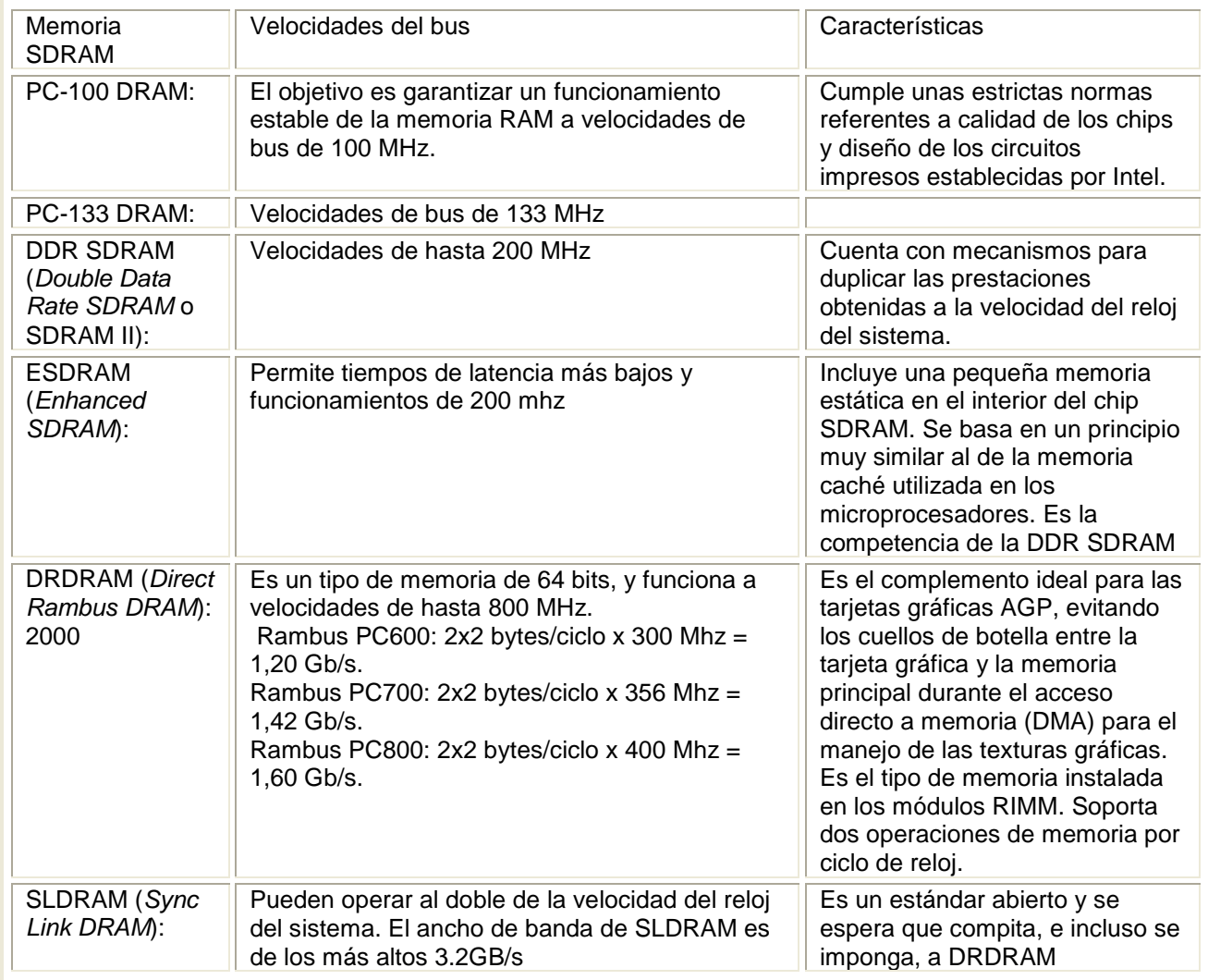

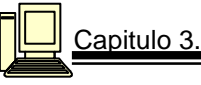

# **Tipos de memoria RAM Estática (SRAM).**

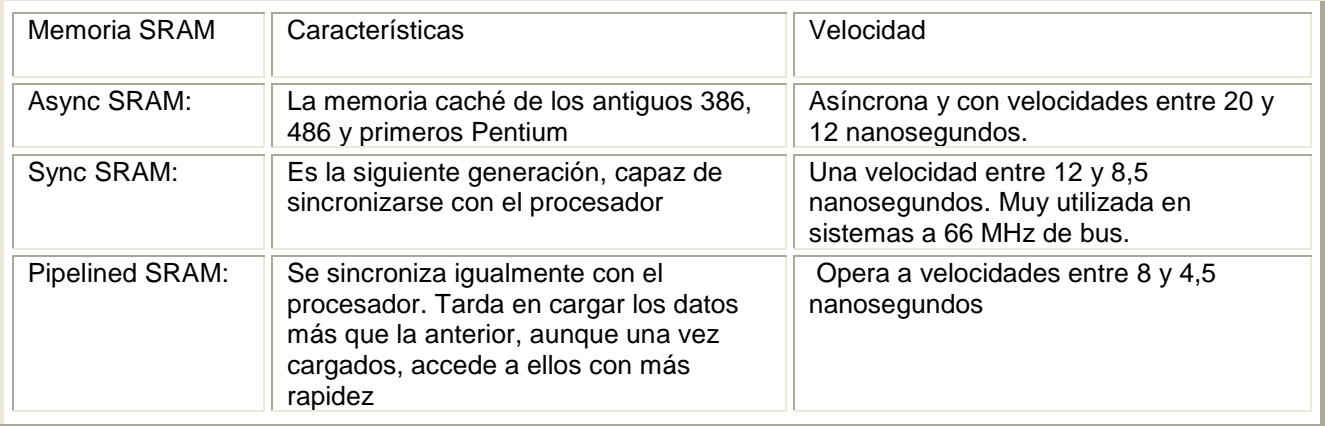

**Objetivo**: Obtener cuanto tiempo se consume para realizar un proceso utilizando 2 memorias de diferente capacidad ejecutando la misma tarea.

Realizamos el análisis utilizando 2 computadoras para medir el tiempo que tardaban en realizar la migración de datos de una base de datos en Macropro de la versión 1.82 a la 1.93.

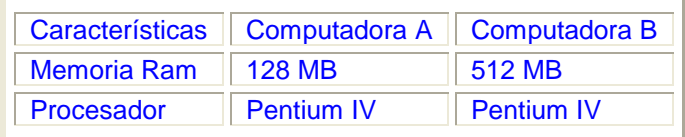

Capitulo 3. **Capitulo 3.** Análisis de hardware.

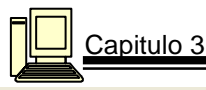

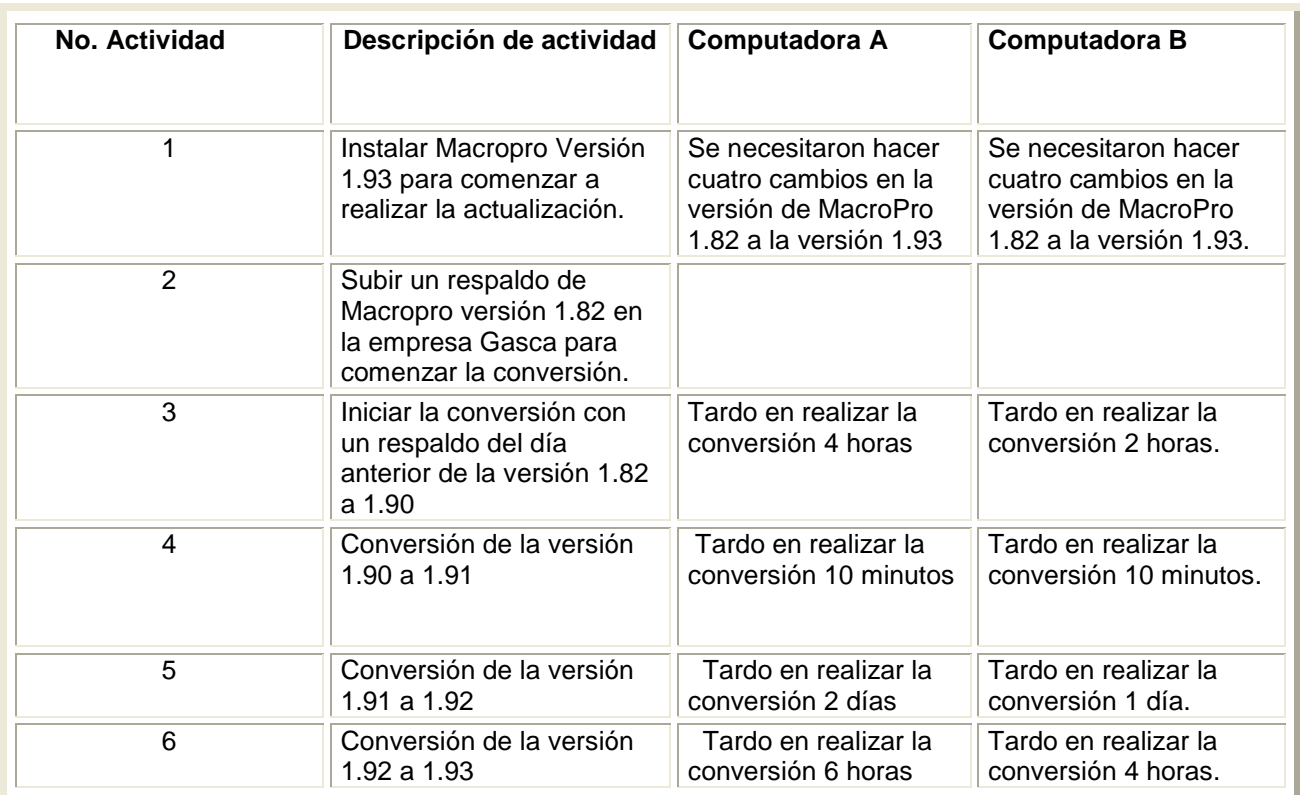

La siguiente gráfica 3.2 nos muestra el rendimiento de las 2 computadoras utilizadas para realizar la migración de datos

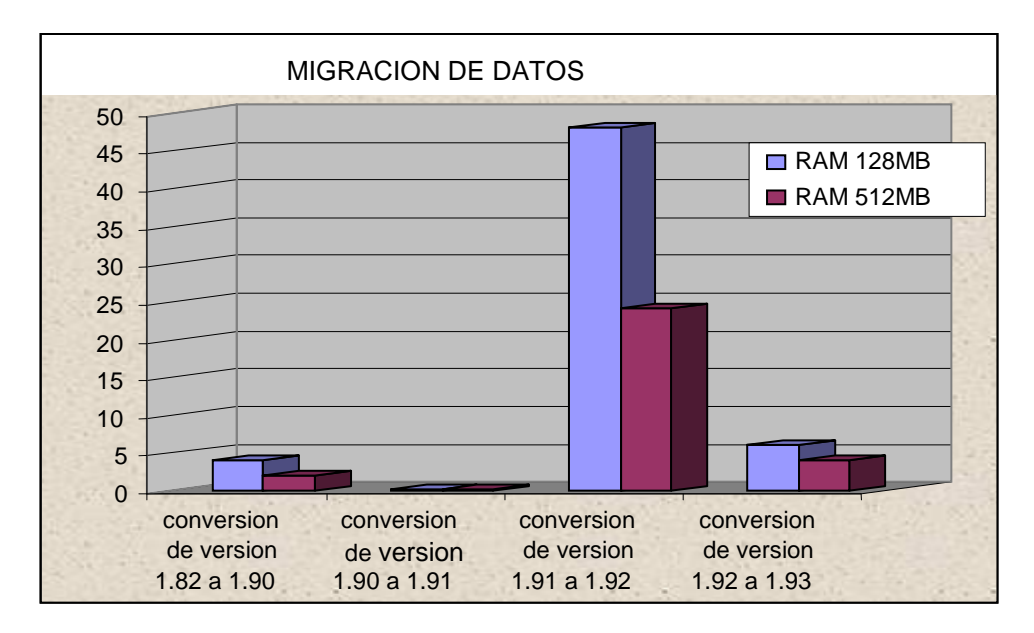

Figura 3.2

### **3.1 Análisis de la tarjeta madre.**

### Ver figura 3.3

Ļ

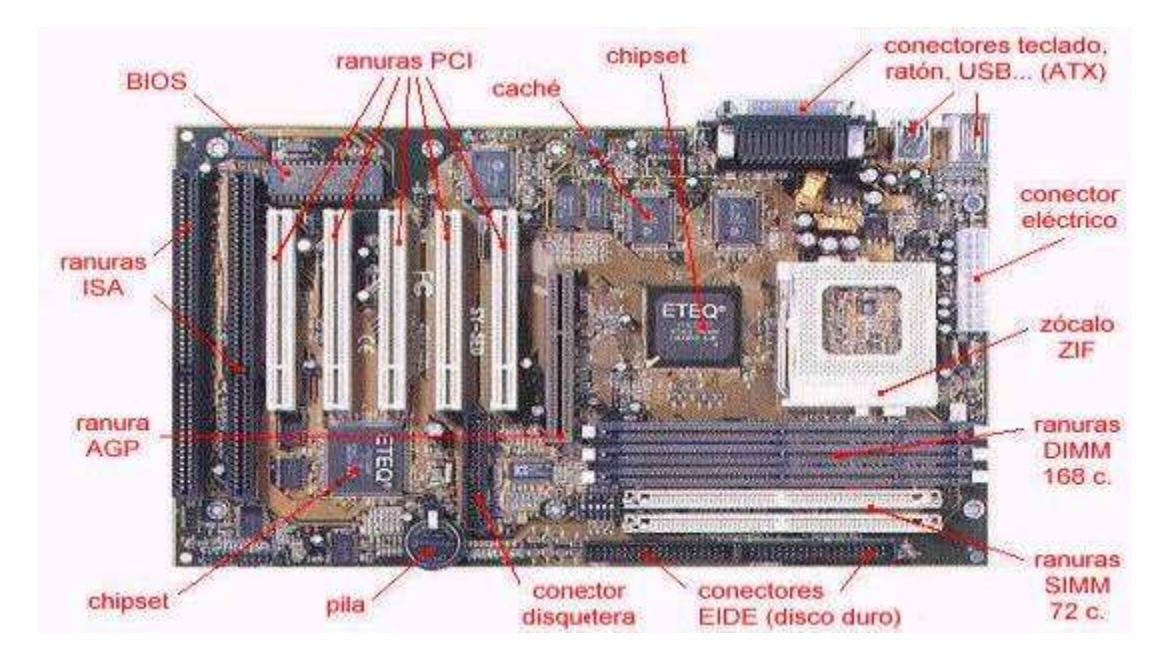

Figura 3.3

- $\checkmark$  Una primera distinción la tenemos en el formato de la tarjeta madre. Dicho parámetro está directamente relacionado con el gabinete. Hay dos grandes estándares: **ATX y Baby AT**.
- La segunda distinción son los tipos de micro**procesador**es que soporta. Tenemos el estándar Tipo 4 o 5 para **Pentium**, el tipo 7 para **Pentium y MMX**, el Super 7 para los microprocesadores con bus a 100 Mhz, el tipo 8 para **Pentium Pro**, el Slot 1 para el **Pentium II** y el **Celeron**, y el Slot 2 para los **Xeon**.
- La siguiente distinción es a partir del **chipset** que utilizan: Los más populares son los de **Intel**. Estos están directamente relacionados con los microprocesadores que soportan, así tenemos que para el **Pentium** están los modelos FX, HX, VX y TX. Para **Pentium PRO** los GX, KX y FX. Para **Pentium II** y sus derivados, además del FX, los LX, BX, EX, GX y NX. Para **Pentium MMX** se recomienda el TX, aunque es soportado por los del Pentium 'Classic'. También existen placas que usan como chipset el de otros fabricantes como VIA, SiS, UMC o Ali (Acer).
- El siguiente parámetro es el tipo de **bus**. Otra característica importante es el formato y cantidad de zócalos de **memoria** que admite. En parte viene determinado por el chipset que utiliza. La más recomendable es la DIMM en formato SDRAM y como mínimo 3 zócalos. En el caso de módulos SIMM de 72 contactos el mínimo es de 6.
- $\checkmark$  Por último, en las placas basadas en socket 7 y super 7, también debemos tener en cuenta la memoria caché. Normalmente está directamente soldada a la placa base y en cantidades de 512 o 1024 Kb.

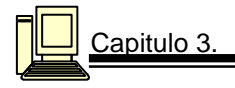

### ESTANDAR ATX

El estándar ATX es promovido por Intel, aunque es una especificación abierta, puede ser usada por cualquier fabricante. Permite que la colocación de la CPU no moleste a las tarjetas de expansión. Utiliza un sólo conector de alimentación, que no se puede montar al revés. La **memoria** está colocada en un lugar más accesible. La **CPU** está colocada al lado de la fuente de poder. Los conectores para los dispositivos IDE y disqueteras quedan más cerca, reduciendo la longitud de los cables y estorbando menos la circulación del aire en el interior del gabinete. Da la posibilidad de integrar en la tarjeta madre dispositivos como la tarjeta de video o la tarjeta de sonido, pero sacando los conectores directamente de la placa, dándonos un diseño más compacto, y sin necesidad de perder ranuras de expansión. Así podemos tener integrados los conectores para teclado y ratón tipo PS/2, serie, paralelo o USB que son habituales en estas placas, pero también para VGA, altavoces, micrófono, etc. sin sacrificar espacio (Ver figura 3.4).

- **A** Conector de entrada telefónica.
- **B** Conector Wave Table.
- **C** Conector de CD-Audio.
- **D** 256kB Pipe Line Burst nivel 2.
- **E** Puerto audio y joystick.
- **F** Conector VGA.
- **G** Ratón y teclado PS/2.
- **H** Puerto serie.
- **I** Zócalo para Pentium.

**J**- Zócalo VRM.

- **K** 82437FX Controlador de sistema (TSC).
- **L** Conector de alimentación primario.
- **M** 82438FX Data Path (TDP).
- **N** Bancos de memoria SIMM.
- **O** Regulador de voltaje CPU 3.3v.
- **P** Interface PCI IDE.
- **Q** Regulador de voltaje.
- **R** Conector Floppy**S** Conector E/S.
- **T** Conector de video.
- **U** Controlador gráfico S3 Trio PCI.
- **V** Banco de memoria de vídeo.
- **W** Jumper de configuración. Figura 3.4
- **X** Controlador National PC87306 I/O.
- **Y** Controlador ventilador auxiliar.
- **Z** Pila del reloj

.

- **AA** Acelerador 82371FB PCI ISA/IDE (PIIX)
- **BB** 4 slots PCI CC 3 slots ISA.
- **DD** Crystal CS4232 audio, OPL3 synthesizer.

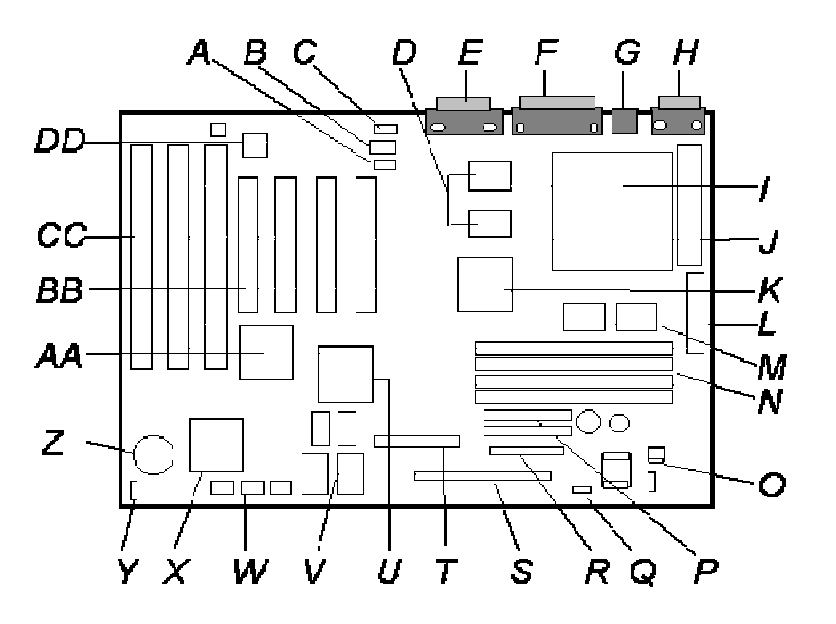

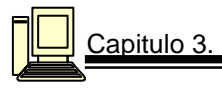

ESTANDAR Baby AT

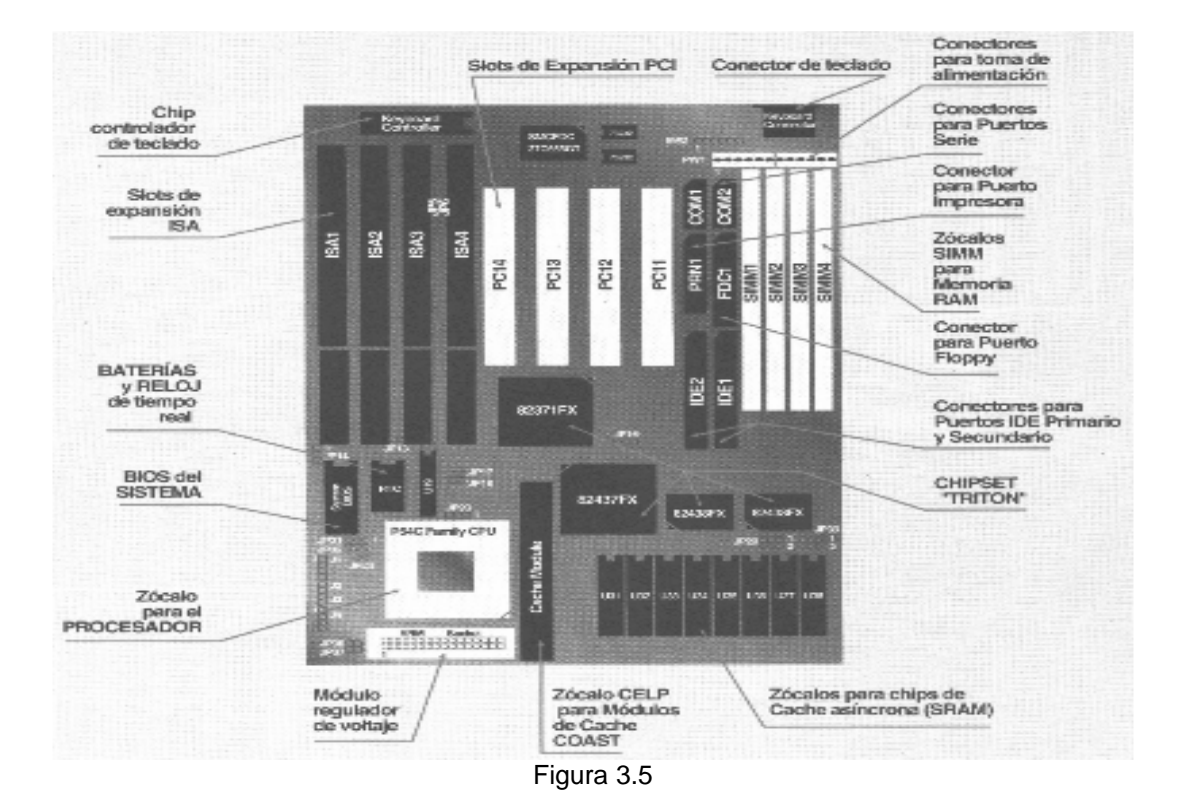

Diseño placa Baby-AT:

 $\checkmark$  Este formato debe su éxito a la flexibilidad de su diseño, aunque dicha flexibilidad sea así mismo su principal fuente de problemas, por ejemplo, las ranuras de expansión se sitúan generalmente en la parte posterior izquierda de la placa colocando el microprocesador justo frente a las mismas. Esto era perfectamente válido cuando los chips aún eran lentos y disipaban poco calor, pero el aumento de velocidad de los mismos obligó posteriormente a la incorporación de componentes capaces de refrigerarlos en lo posible. Tales componentes suelen dificultar la instalación de las tarjetas de expansión más largas, bloqueando algunos de los slots (Ver figura 3.5).

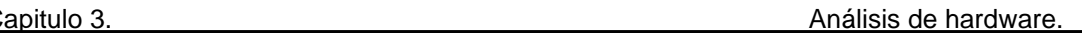

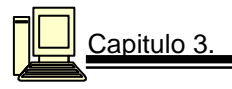

### Zócalos

- **Slot 1**: Para esta gama de tarjeta madre encontramos a todos los Pentium II desde los 233 MHz hasta el 450. Los primeros modelos utilizaban un bus a 66 MHz, pero a partir de la versión a 350 el bus subió hasta los 100. Las versiones para slot1 van desde los 400 hasta los 733 Mhz. La principal diferencia entre los modelos para slot1 y los empaquetados para socket es que en los primeros la memoria caché es de 512 Kb, pero trabajando a la mitad de la velocidad de la CPU, mientras que los segundos sólo tienen la mitad de la caché (256 Kb), pero trabajando a la misma velocidad que el núcleo. Otros microprocesadores que podemos encontrar para este zócalo son los primeros Celeron (desde 266 hasta 333 MHz).
- **Slot 2:** Otro de los zócalos "made in Intel" es el slot2, que es el que utilizan los microprocesadores Xeon, orientados a servidores y estaciones de trabajo. Estas versiones pueden estar construidas en base al núcleo del Pentium II o sobre el del Pentium III, y se caracterizan por su elevada cantidad de memoria caché y su elevado precio.
- **Socket 370: Se** encuentra la gama de microprocesadores Celeron con bus a 66 MHz (desde el 300A hasta el modelo a 500 MHz).También podemos utilizar en él los Pentium III empaquetados en formato FC-PGA.
- **Spot A :**Este es el zócalo que utilizan los Athlon. A pesar de que AMD no abandona el socket super7 para tener cubierta su gama.

## TIPOS DE MICROPROCESADORES

### **Super 7:**

Los microprocesadores que se tienen son:

- $\checkmark$  Pentium MMX: A pesar de no ser microprocesadores Super 7, gracias a la compatibilidad "hacia atrás" es posible instalarlos en este tipo de placas. Son microprocesadores ya descatalogados y su velocidad máxima llega hasta los **233 Mhz** y con el bus a **66.**
- Cyrix MII: Su velocidad de proceso llega hasta los **300 MHz** del modelo 433 y su bus trabaja a **100 Mhz** en los modelos superiores y a **75** en los inferiores.
- $\checkmark$  IDT Winchip, Winchip2 y Winchip3: Microprocesadores adecuados para actualizar placas antiguas a bajo precio e incorporar en ellas tecnología MMX y 3DNow.
- $\checkmark$  AMD K6, K6-2 y K6-III: Sin duda los K6-III, e incluso los K6-2 son los mejores microprocesadores para esta plataforma trabajan a 100 MHz.
- $\checkmark$  Pentium Classic: A partir del modelo de 75 Mhz ya se empieza a trabajar con multiplicadores de frecuencia interna para que el rendimiento de los microprocesadores sea mayor.
	- 1. .Está optimizado para aplicaciones de 16 bits.
	- 2. Dispone de 8Kb de caché de instrucciones + 8Kb de caché de datos.
	- 3. Utiliza el zócalo de tipo 5 (socket 5) o el de los MMX (tipo 7). También es conocido por su nombre clave **P54C.**Está formado por 3,3 millones de transistores

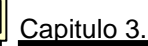

Ļ

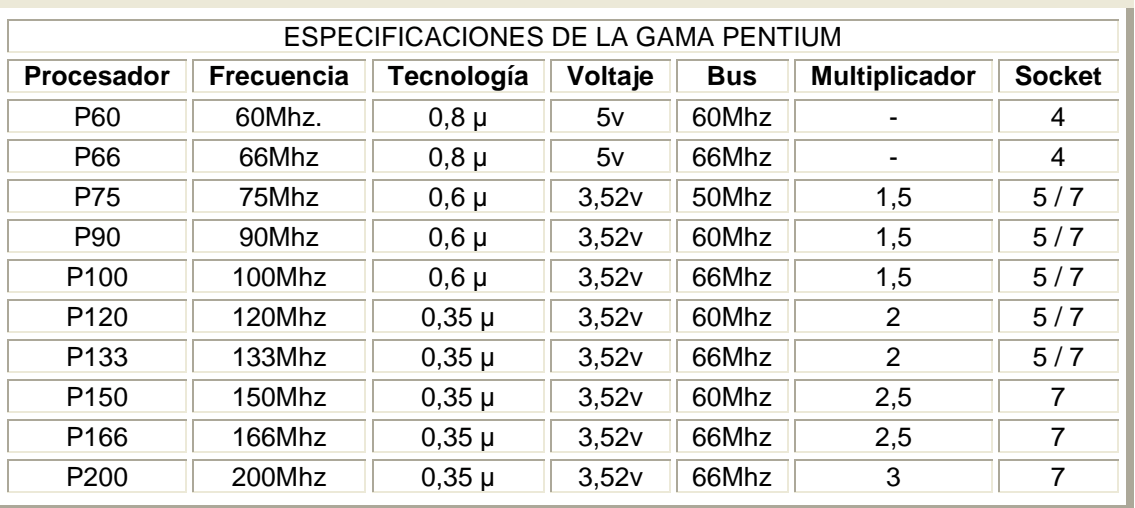

- **Pentium MMX :** Es una mejora del Classic se le ha incorporado un nuevo juego de instrucciones (57 para ser exactos) orientado a mejorar el rendimiento en aplicaciones multimedia, que necesitan mover gran cantidad de datos de tipo entero, como pueden ser videos o secuencias musicales o gráficos 2D.Dispone de una caché que es el doble de la del Pentium "normal", es decir 16 Kb para datos y 16 para instrucciones.
	- 1. Para aplicaciones de 16 bits.
	- 2. Requiere zócalo de tipo 7 (socket 7). También es conocido como P55C.
	- 3. Trabaja a doble voltaje 3,3/2,8V.
	- 4. Utiliza la misma tecnología de 0,35 micras.
	- 5. Lleva en su interior 4,5 millones de transistores.
- $\checkmark$  Pentium pro: Posee una caché implementada en el propio chip, y por tanto se comunica con la CPU a la misma velocidad que trabaja ésta internamente.

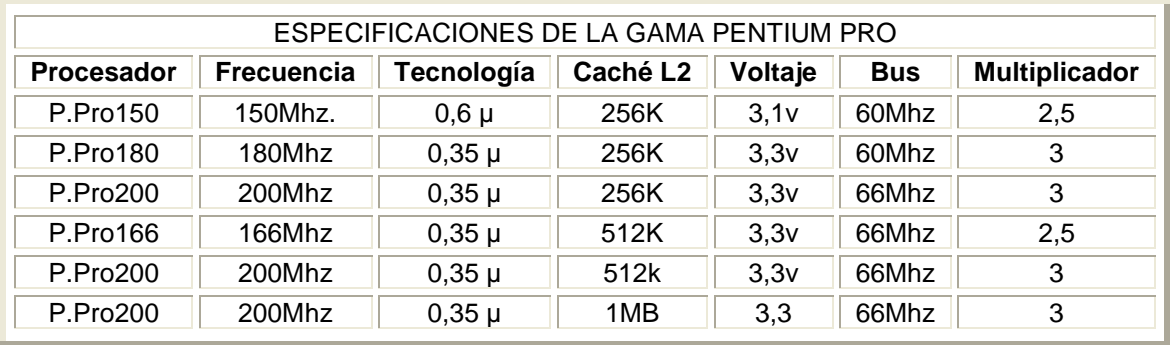

 $\checkmark$  Pentium II: Está optimizado para aplicaciones de 32 bits y se comercializa en versiones que van desde los 233 hasta los 400 Mhz. Posee 32 Kb de caché L1 (de primer nivel) repartidos en 16Kb. para datos y los otros 16 para instrucciones .La caché L2 (segundo nivel) es de 512 Kb. y trabaja a la mitad de la frecuencia del procesador.

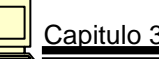

Ļ

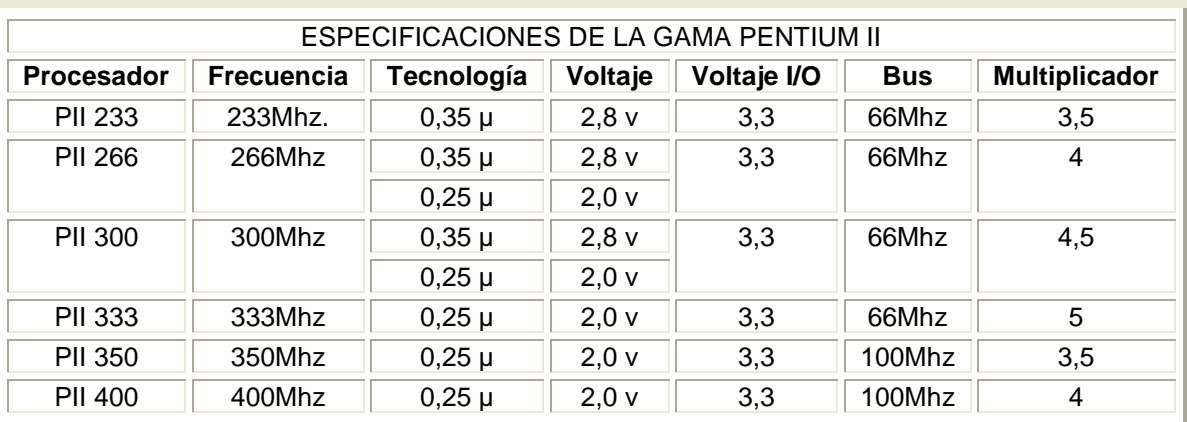

 $\checkmark$  Pentium III: Posee un número de serie que permite identificar unívocamente a cada una de las unidades. Es importante recalcar que todas estas nuevas características no sirven para nada si el software no las contempla.

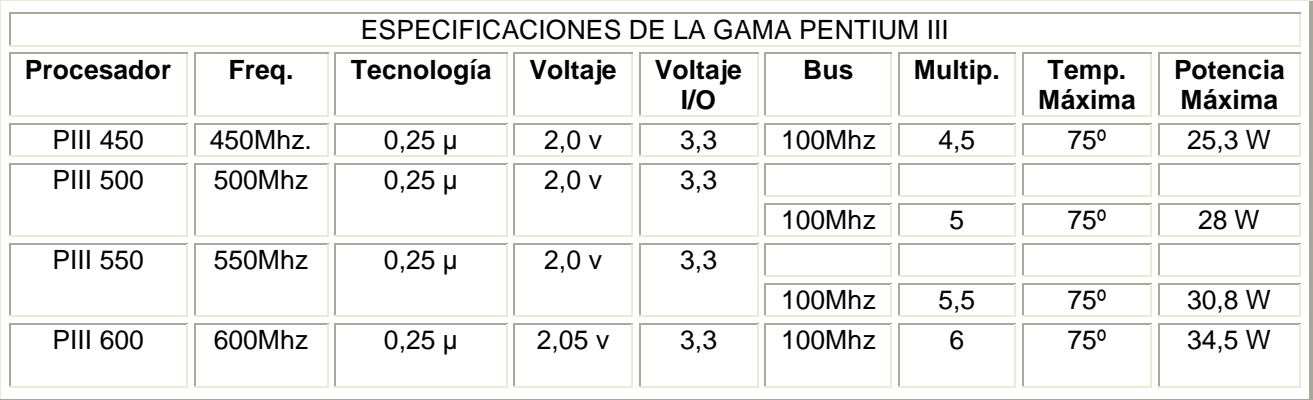

 $\checkmark$  Celeron: Incorpora 7,5 millones de transistores en los modelos 266-300 y 9,1 millones a partir del 300A (por la memoria caché integrada).

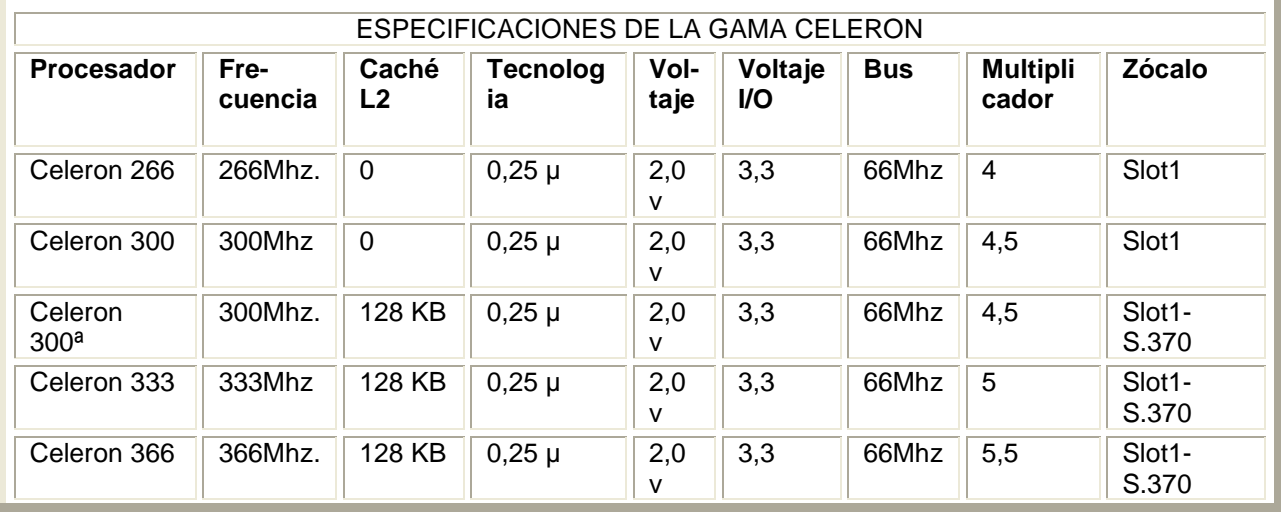

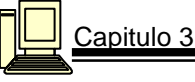

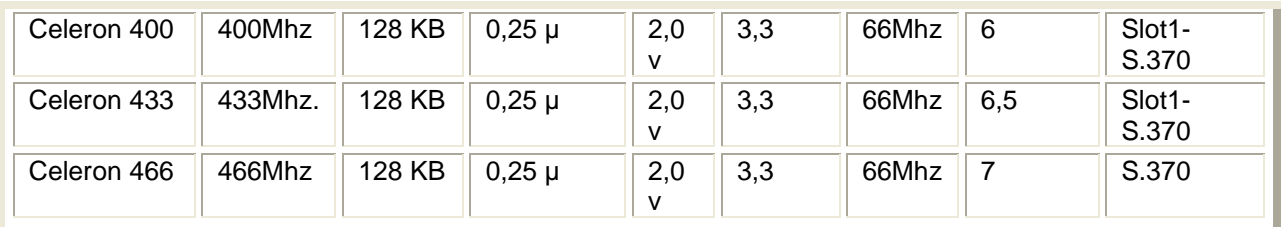

 $\checkmark$  Xeon: Este procesador está orientado a los servidores. Para comunicarse con el bus utiliza una velocidad de 100 Mhz. Incorpora 7,5 millones de transistores.

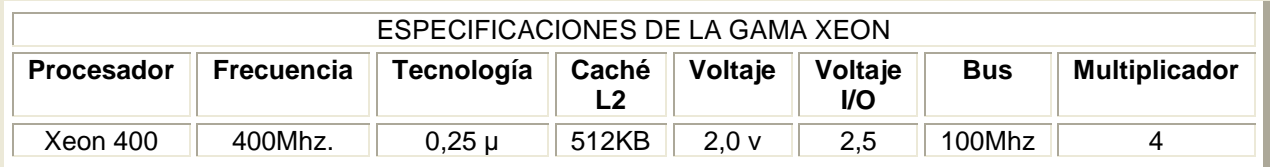

 Cyrix :Utiliza el socket 7 y super 7.Dispone de 64Kb de caché unificada (la misma para instrucciones y datos).Están hechos con tecnología de 0,30 micras y 6 millones de transistores.

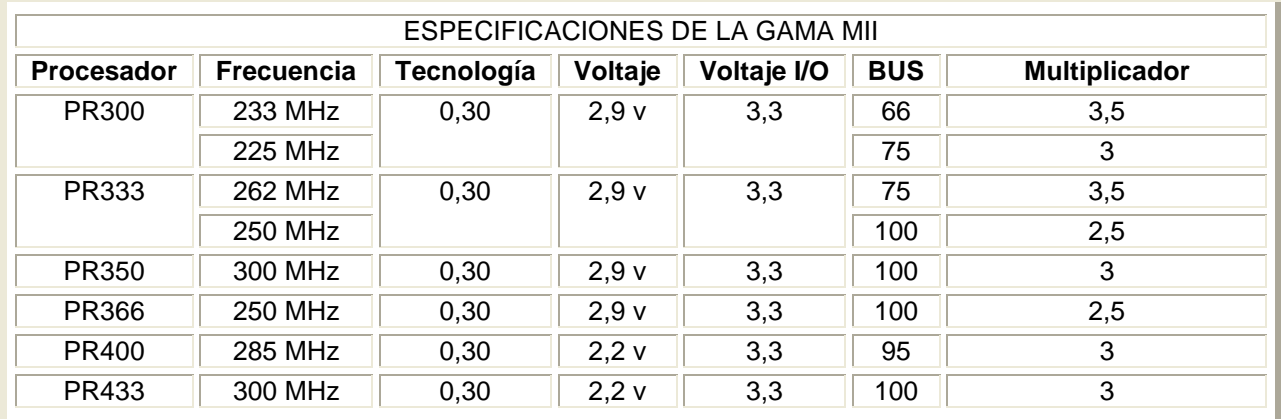

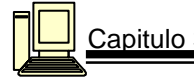

Dentro de los microprocesadores más actuales encontramos:

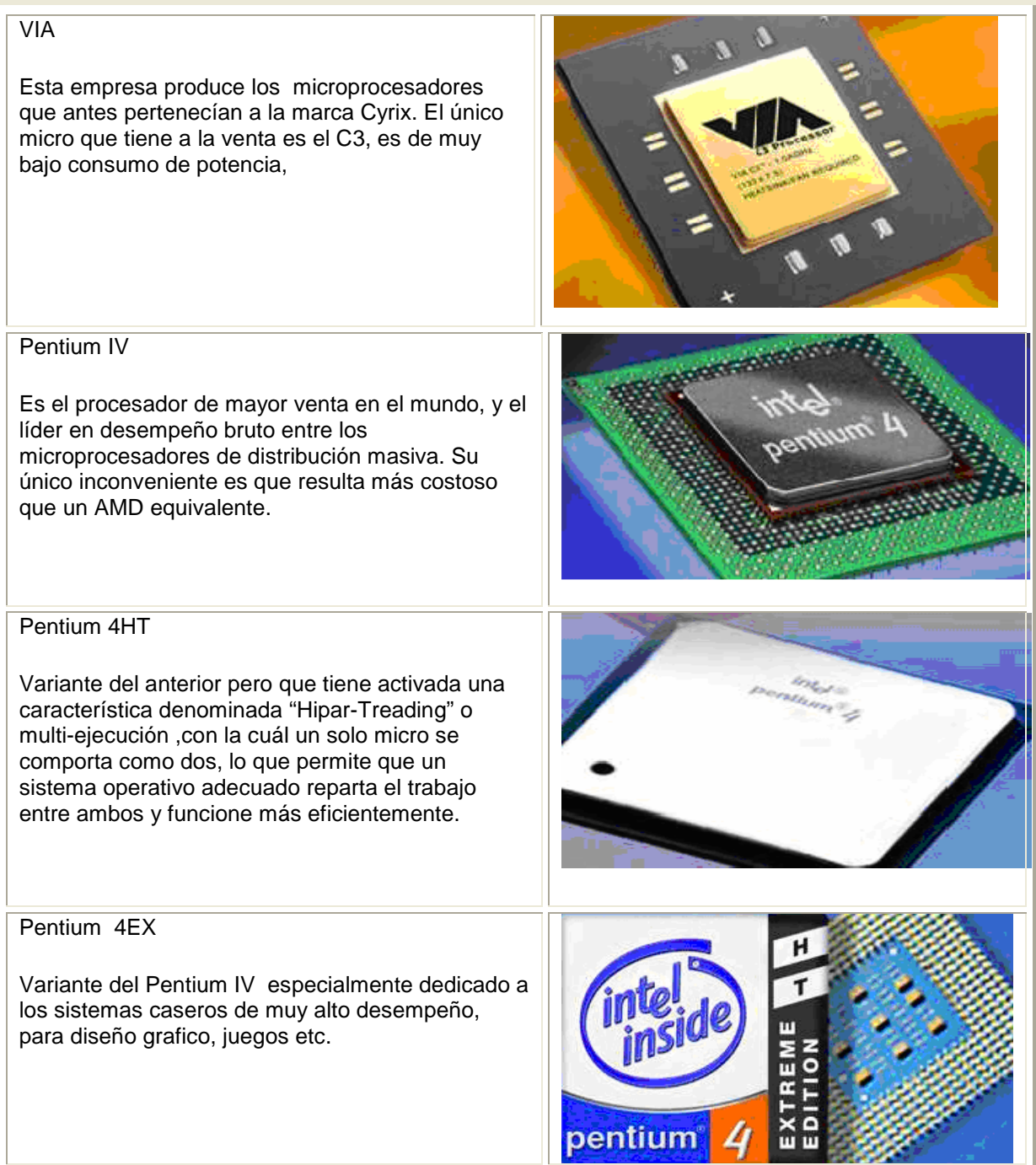

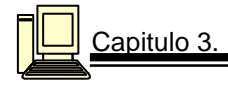

### ITANIUM

Microprocesador de 64 bits de Intel, que tan solo se comercializa en sistemas empresariales de muy alto nivel

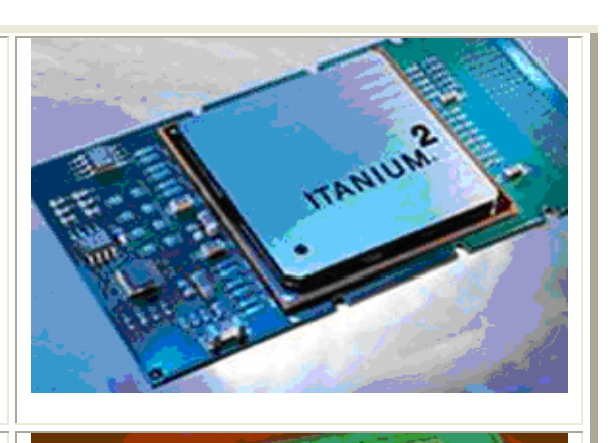

### **XFON**

Diseñado para el segmento de los servidores empresariales. Es más potente que los Pentium IV normales gracias a la incorporación de grandes bloques de memoria caché, entre 4 y 8 veces más grandes que el de un P4 tradicional.

### AMD

Advanced Micro Devices es el segundo productor de microprocesadores en el mundo, y ofrece a sus consumidores una amplia selección de dispositivos, abarcando desde los sistemas básicos hasta los más avanzados

DURON Es el más básico y está específicamente dedicado a sistemas de oficinas u hogareños que no requieran gran potencia de cálculo. Esta en vías de ser descontinuado por la empresa.

### Athlon XP

Es el microprocesador líder y proporciona una enorme potencia de cálculo a un precio muy razonable

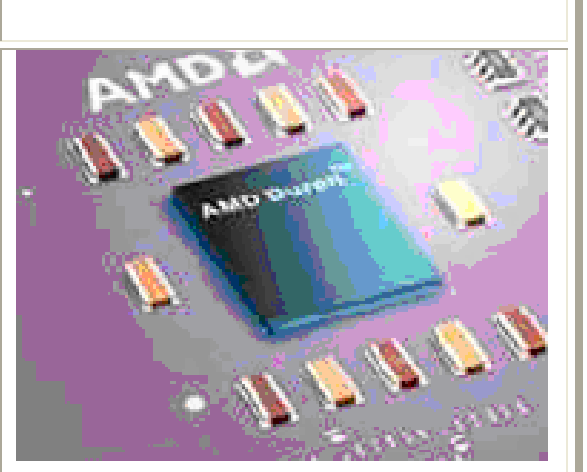

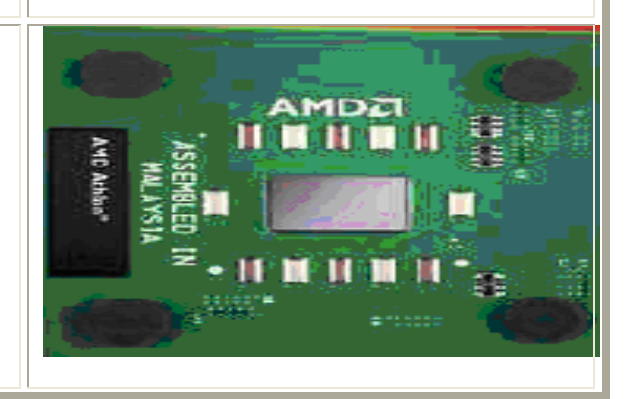

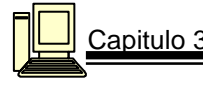

### Athlon MP

Procesador casi idéntico al anterior, pero con la particularidad de que puede trabajar en modo multiprocesador (más de un microprocesador) .Está dedicado al segmento de muy alto desempeño y a los servidores empresariales.

### Athlon 64

Nueva propuesta de AMD y el primer microprocesador de 64 bits que llega al mercado masivo de computadoras, es considerablemente más costoso que un Athlon XP.

### Athlon 64FX

De mayor desempeño que el anterior, dedicado a sistemas hogareños de alto desempeño.

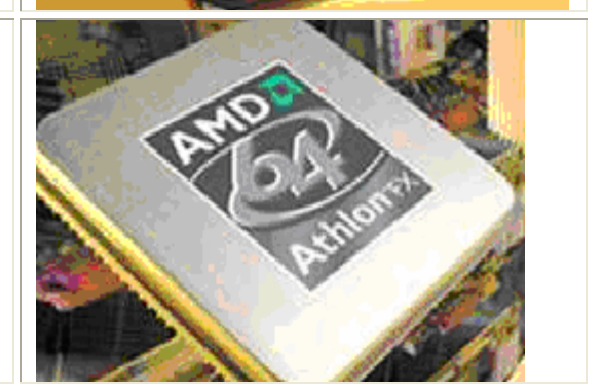

### **OPTERON**

Tercer microprocesador de 64 bits de AMD, especialmente dedicado al segmento de los servidores empresariales.

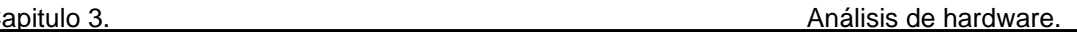

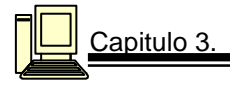

### **3.3.1 Chipset**

El chipset determina algunas características básicas de la tarjeta madre que son inalterables. Por ejemplo el tamaño máximo de memoria que es capaz de soportar, o los tipos y velocidades de bus.

### **Chipsets Intel para Pentium:**

- 1. **Intel 430FX:** Conocido como Tritón. Soporte para un único procesador. Máximo 128 Mb. de memoria principal. Controlador de 2 canales IDE bus master integrado, hasta PIO 4 (16,6 Mb/seg.). Soporte para PNP. Soporte para EDO RAM además de FPM.Soporte para memoria caché burst pipeline (256 o 512 Kb.).Compatible con PCI 2.0.
- 2. **Intel 430HX:**El sustituto del FX. Conocido como Tritón II. Soporte para dos microprocesadores. Hasta 512 Mb. Hasta 4 bancos de memoria. Hasta 512 Kb de caché L2. Hasta 2 puertos USB. Compatible con PCI 2.1. Puede cachear toda la memoria. Soporte para bus EISA.
- 3. **Intel 430VX:** Posterior al HX, pero menos potente, aunque con novedades tecnológicas. Hasta 128 Mb. Soporte para memoria DIMM tanto SDRAM con EDO o FPM.
- 4. **Intel 430TX:** Recomendado para el MMX. Máximo 256 Mb hasta 3 bancos de memoria. Soporte para módulos DIMM SDRAM de 64 Mb. y para módulos EDO de 128 MB.Soporte para IDE Ultra DMA/33 (33 Mb/seg.). Cumple con las especificaciones PC'97 (ACPI). Sólo puede cachear los primeros 64 MB.

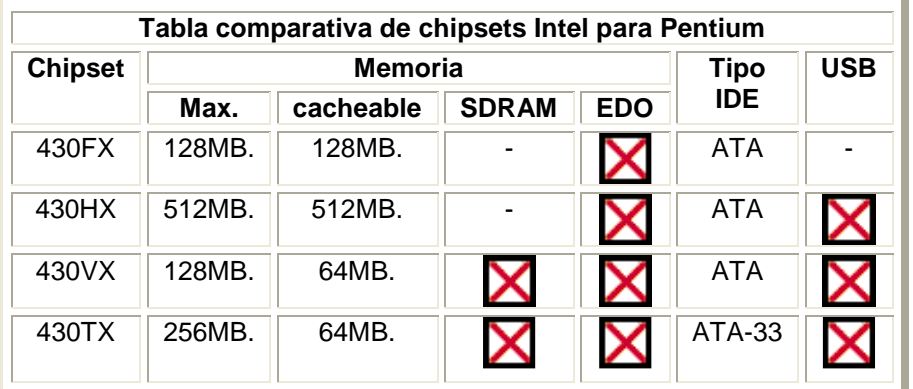

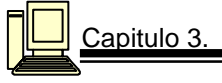

### **3.4 Buses.**

El objetivo de conectar una tarjeta a un bus de expansión es que ésta funcione como si estuviera directamente conectada al procesador. Con el fin de hacer factible estas características el bus de expansión **XT** presentaba el mismo ancho de bus **(8 bits**) y operaba a la misma velocidad de reloj (**4.77 MHz**) que el propio procesador 8088.

El bus que incorporó el **AT** fue de un ancho de banda de **16 bits** funcionando a **8.33 Mhz.** Este enfoque de diseño no oficial se denominó oficialmente **ISA (Industry Standard Arquitecture)** en 1988 (Ver figura 3.6).

En IBM se desarrolló otro tipo de bus que funcionaba a **10 Mhz** y que soportaba un ancho de banda de **32 bits**. Este bus se monto en la gama PS/2. El gran problema de este bus es que no era compatible con los anteriores y necesitaba de tarjetas de expansión especialmente diseñadas para su estructura.

Como el mercado necesitaba un bus compatible ISA que fuese más rápido, la mayoría de fabricantes establecieron las especificaciones del bus **EISA (Extended ISA)** que ensanchaba la ruta de datos hasta **32 bits**, sin embargo la necesidad de compatibilidad con ISA hizo que este nuevo bus tuviese que cargar con la velocidad básica de transferencia de ISA (**8.33 Mhz**).

Fue **VESA** (un organismo de estandarización de dispositivos de vídeo) quién presentó el primer tipo de bus local. Se le llamo **VESA LOCAL BUS (VLB**). Este tipo de bus revolucionó el mercado ya que permitía una velocidad de **33 Mhz** pudiéndose alcanzar una máxima de **50 Mhz** y su ancho de banda era de **32 bits** (aunque en su especificación 2.0 se alcanzan los 64 bits).

En el año 1992 Intel presentó un nuevo bus local llamado **PCI**, que aunque no mejoró el rendimiento del VLB, superó las carencias que presentaba este bus que estaba orientado al diseño de los microprocesadores 80486.

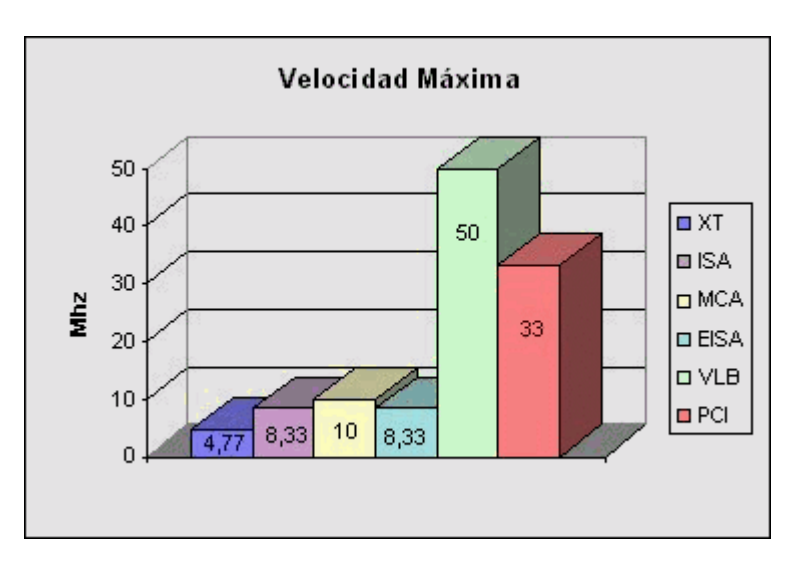

Figura 3.6

# FUNCIONAMIENTO

En el bus se encuentran dos pistas separadas, el bus de datos y el bus de direcciones. La CPU escribe la dirección de la posición deseada de la memoria en el bus de direcciones accediendo a la memoria, teniendo cada una de las líneas carácter binario. Es decir solo pueden representar 0 o 1 y de esta manera forman conjuntamente el número de la posición dentro de la memoria (es decir: la dirección). Cuantas más líneas haya disponibles, mayor es la dirección máxima y mayor es la memoria a la cual puede dirigirse de esta forma. En la siguiente tabla se tiene el procesador con su correspondiente bus.

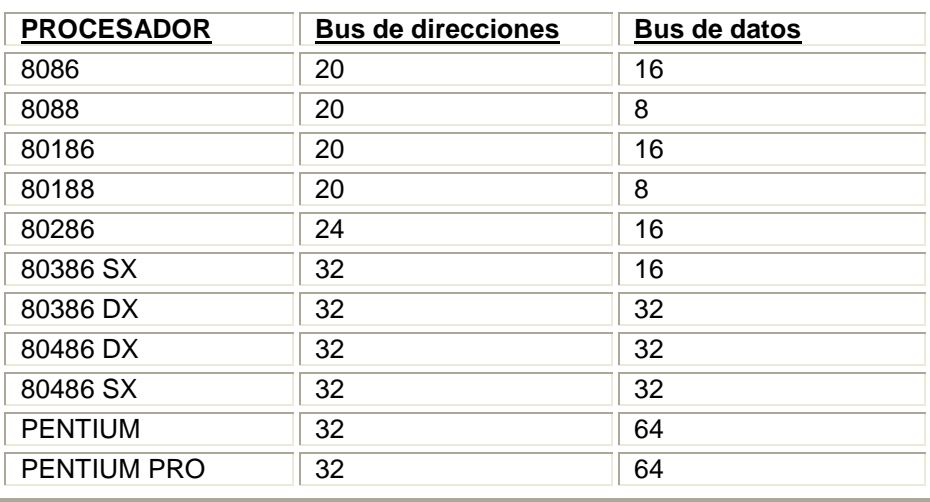

 Este mismo concepto es también la razón por la cual al utilizar tarjetas de ampliación en un PC surgen problemas una y otra vez, si hay dos tarjetas que reclaman para ellas el mismo campo de dirección o campos de dirección que se solapan entre ellos.

### **3.5 Estructura física de disco duro.**

Un disco duro forma una caja herméticamente cerrada que contiene dos elementos no intercambiables: la unidad de lectura/ escritura y el disco como tal.

- $\checkmark$  La unidad es un conjunto de componentes electrónicos y mecánicos que hacen posible el almacenamiento y recuperación de los datos en el disco.
- $\checkmark$  El disco es, en realidad, una pila de discos, llamados platos, que almacenan información magnéticamente. Cada uno de los platos tiene dos superficies magnéticas: la superior y la inferior. Estas superficies magnéticas están formadas por millones de pequeños elementos capaces de ser magnetizados positiva o negativamente. De esta manera, se representan los dos posibles valores que forman un bit de información (un cero o un uno). Ocho bits contiguos constituyen un byte (un carácter).
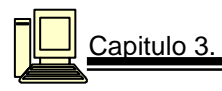

Mostraré su estructura por medio de imágenes (Ver figura 3.7) y posteriormente se explica cada uno de los números que integran la figura:

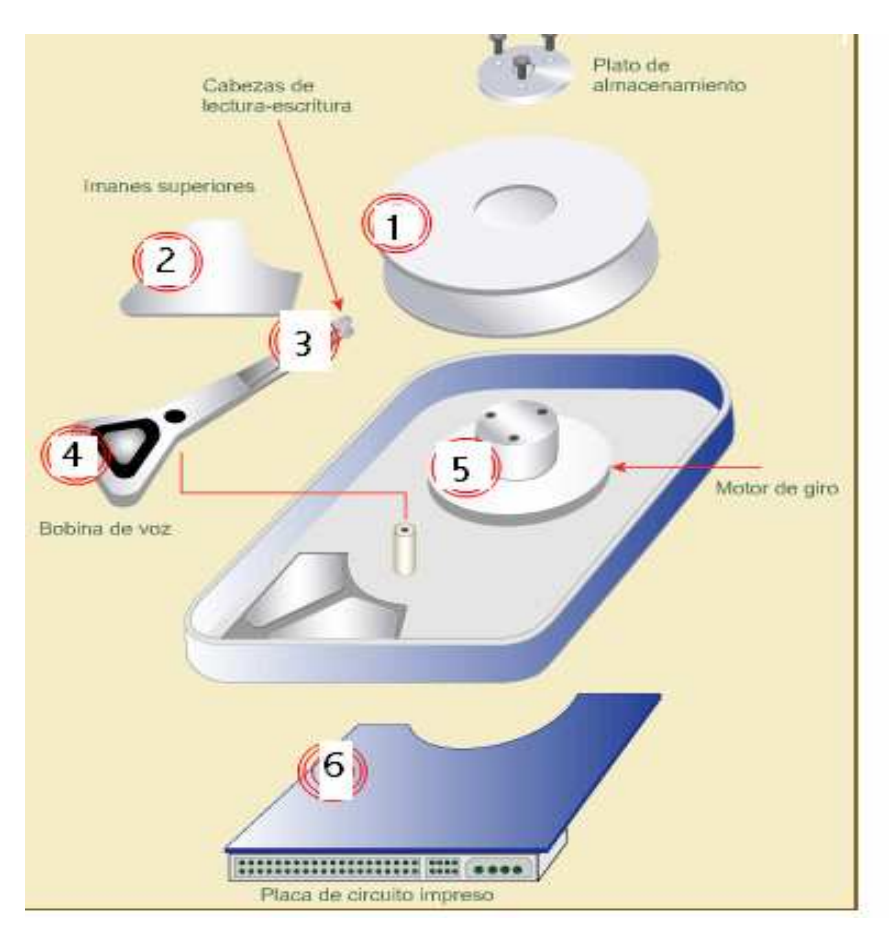

Figura 3.7

**1** Son platos circulares con apariencia metálica, que miden aproximadamente 8 cm. En ellos se pueden almacenar miles de megabytes de información (Ver figura 3.8).

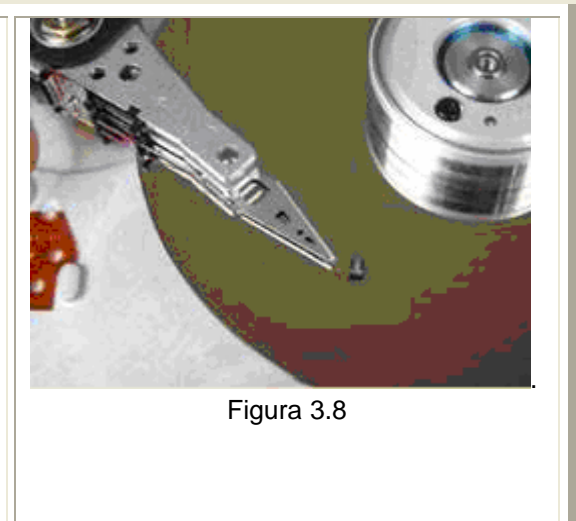

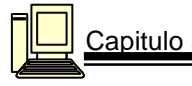

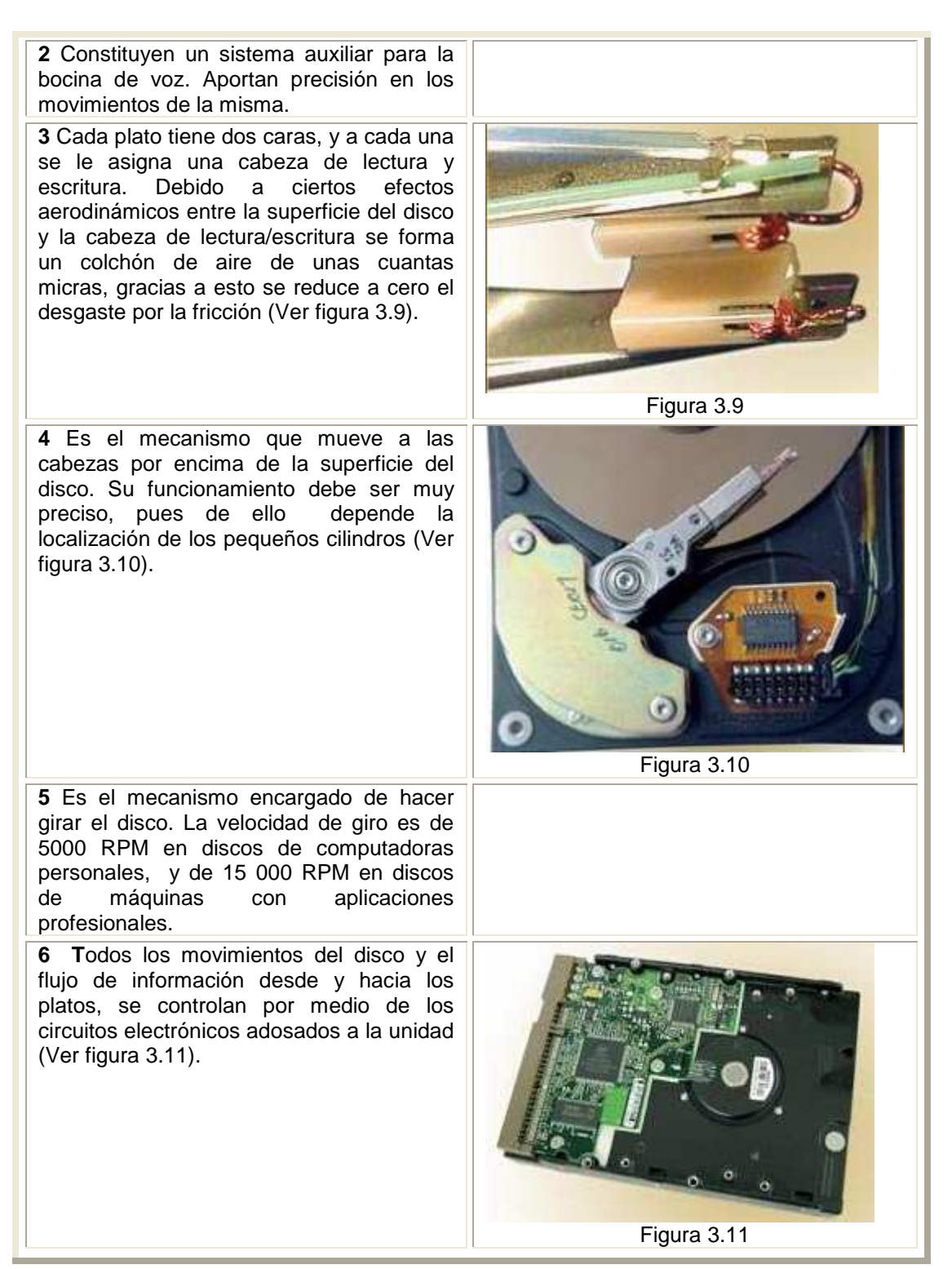

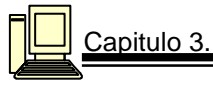

#### FUNCIONAMIENTO

Para que la información quede organizada en la superficie del disco, en éste se graban unas delgadas pistas a las que se denomina "cilindros", cuya anchura es de unas cuántas milésimas de milímetros.

Mientras más cilindros haya en un disco, mayor será su capacidad.

Estos cilindros a su vez, se dividen en porciones llamada "sectores". Si el disco tiene varios platos, cada uno dispondrá de una "cabeza" (Ver figura 3.12).

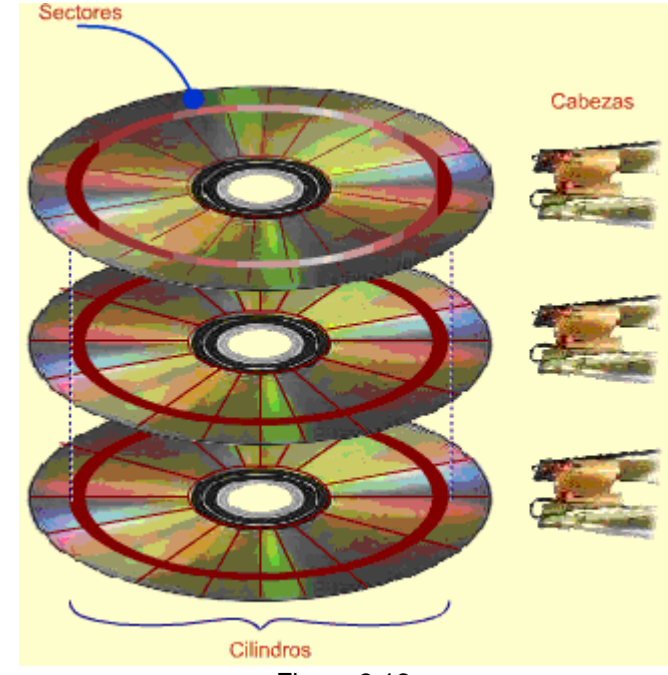

Figura 3.12

#### **PROTOCOLOS DE COMUNICACIÓN**

#### DISCO IDE

Es la interfaz más popular en computadoras personales, porque combina un buen desempeño con un precio bajo. Casi un 95% de los discos duros que se fabrican en la actualidad, pertenecen a este estándar; pero tiene escasa flexibilidad, porque sólo permiten conectar un máximo de cuatro unidades de disco (Ver figura 3.13).

#### DISCO SCSI

Esta interfaz, creada para satisfacer las necesidades de los usuarios avanzados, es mucho más flexible y puede manejar hasta 15 dispositivos distintos; discos duros, unidades removibles, escáneres, dispositivos periféricos diversos etc. Su principal desventaja, es que requiere de una tarjeta especial para conectarse a la computadora (Ver figura 3.14).

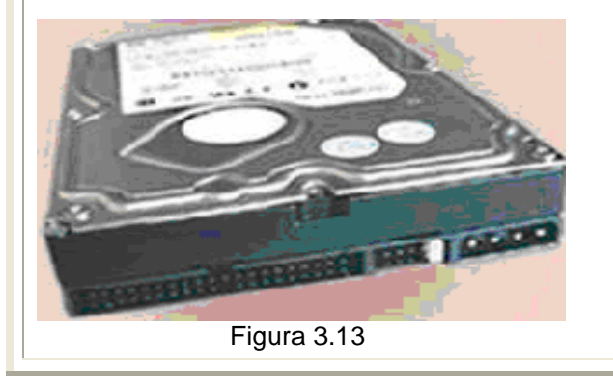

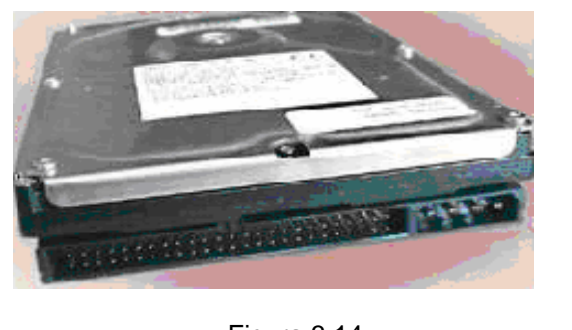

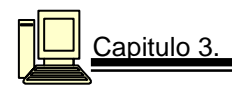

# **3.5.1 INSTALACION DE UN DISCO DURO**

La aplicación de la instalación se basa en las unidades tipo IDE.

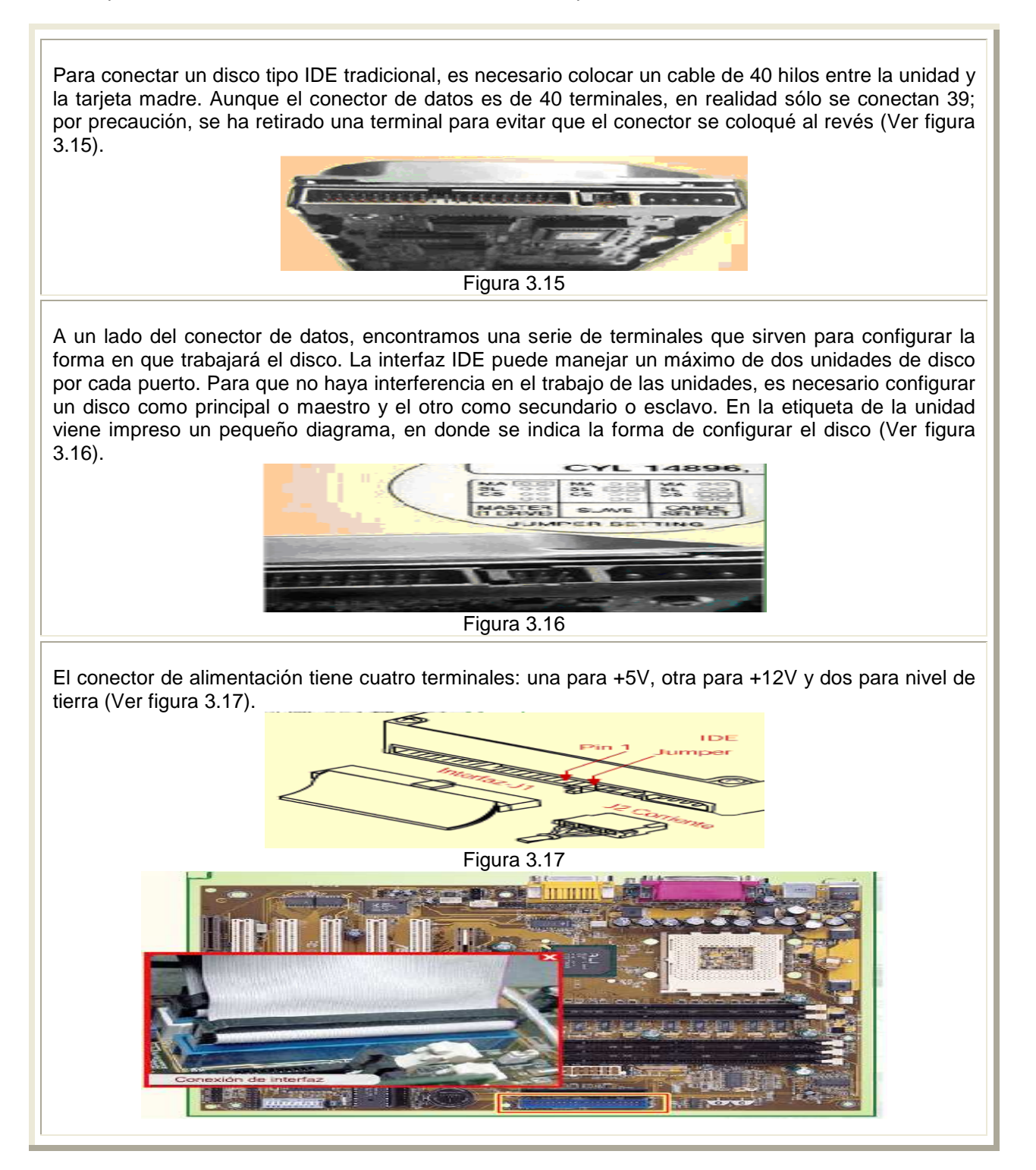

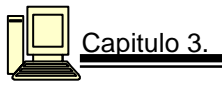

# **3.6 Ventajas e inconvenientes de dispositivos de almacenamiento.**

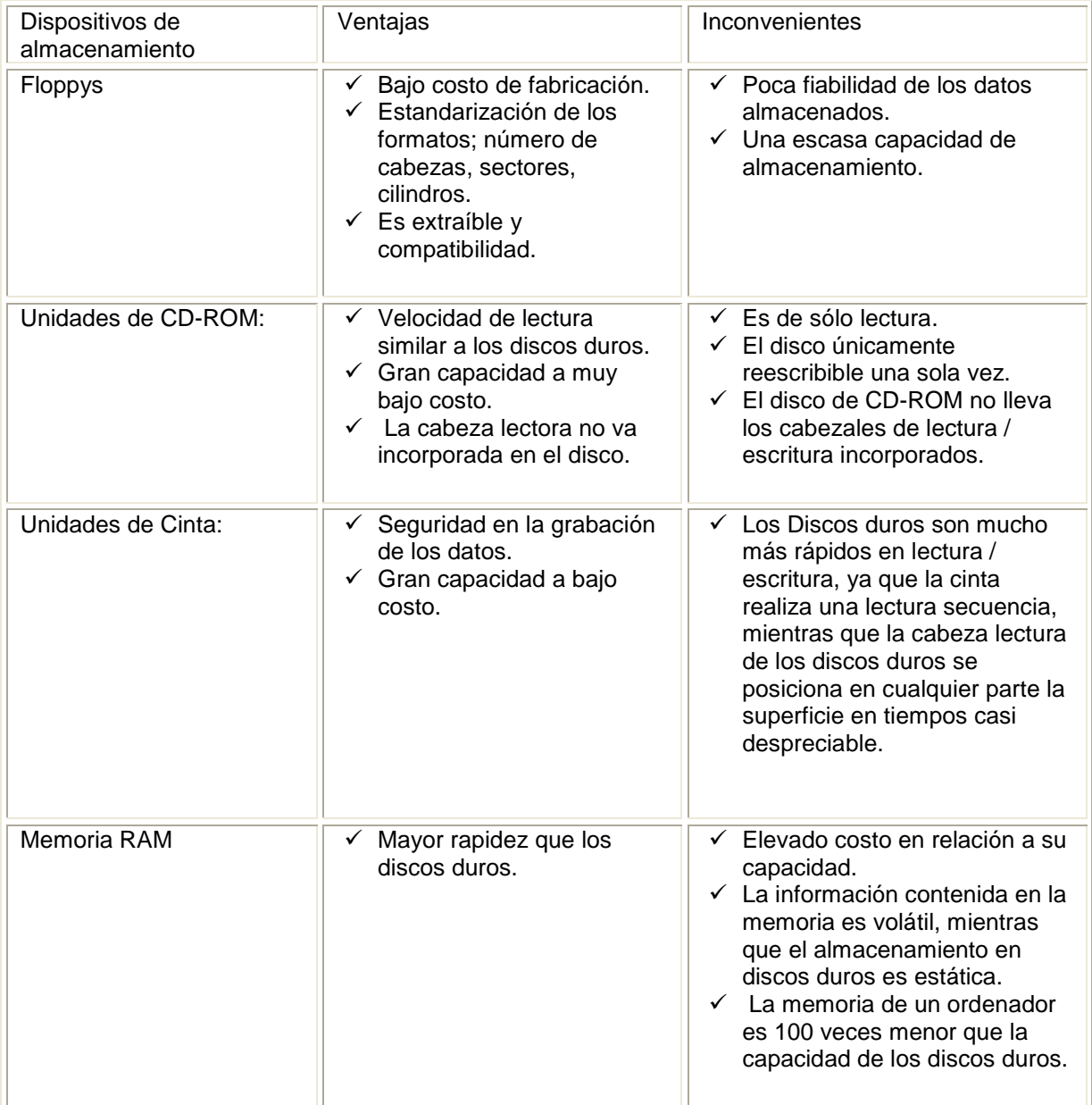

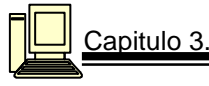

# **3.7 Análisis de puertos.**

Existen varios tipos de puertos de comunicación entre el equipo y distintos dispositivos externos al mismo, entre ellos se encuentran los siguientes:

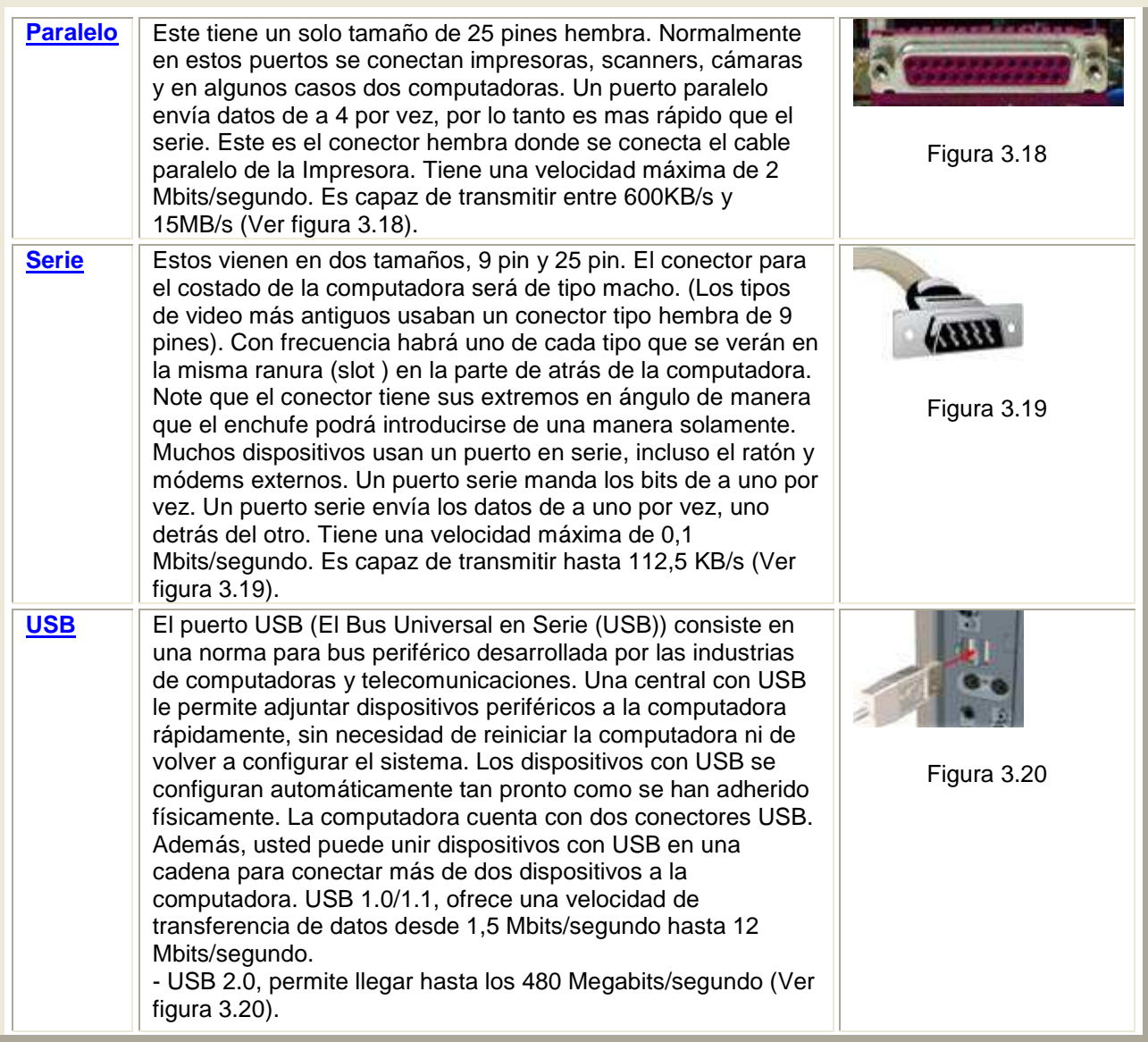

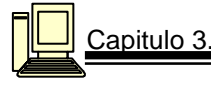

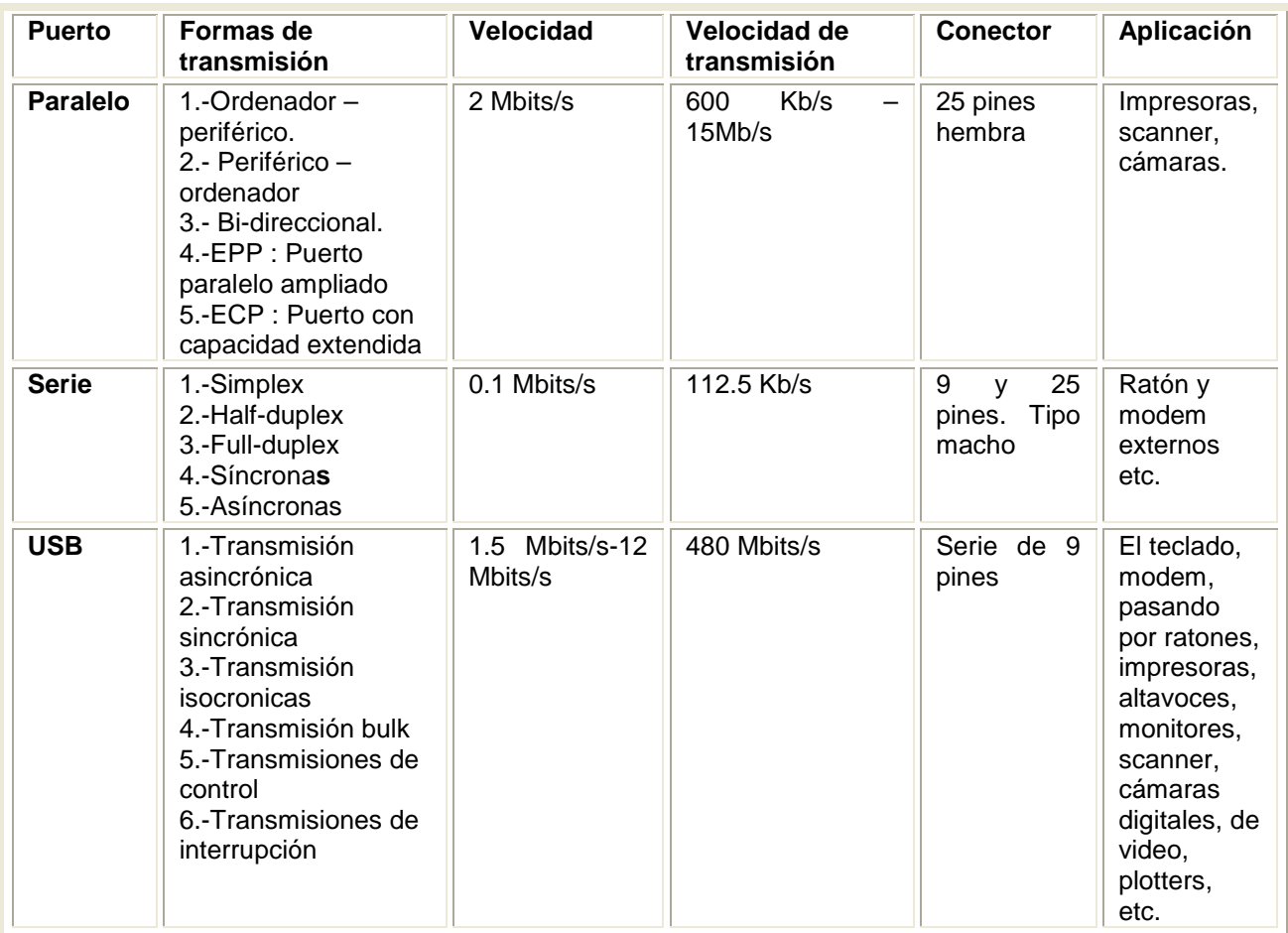

#### **PUERTO PARALELO**

Tras la acentuada falta de estandarización del interfaz paralelo, surgió Centronics como un standard en este tipo de conexión, debido a la facilidad de uso y la comodidad a la hora de trabajar con él. A raíz de este interfaz, posteriormente apareció una norma standard (IEEE 1284) para el interfaz paralelo en los ordenadores personales, en la cual se tratan varios tipos de protocolos. La transmisión en paralelo entre un ordenador y un periférico, se basa en la transmisión de datos simultáneamente por varios canales, generalmente 8 bits. Por esto se necesitan 8 cables para la transmisión de cada bit, más otros tantos cables para controles del dispositivo, el número de estos dependerá del protocolo de transmisión utilizado.

Los principales tipos y nombres de canales que son utilizados como control son:

- 1. STROBE a través de el, el ordenador comunica al periférico que esta preparado para transmitir.
- 2. BUSY el periférico comunica a través de el, que NO esta preparado para recibir datos.
- 3. ACK el periférico comunica a través de el, que esta preparado para recibir datos.
- 4. SELECT Y SELECTIN indican el tipo de error producido en el periférico.
- 5. ERROR indica que se ha producido un error en el periférico.
- 6. PE depende del tipo del periférico, en el caso de la impresora indica que no tiene papel.

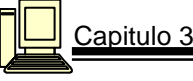

Algunos de estos canales pueden ser utilizados para alguna acción adicional o cambiar la anteriormente descrita, según el protocolo que se utilice.

La norma 1284 define 5 modos de transmisión de datos. Cada tipo provee un método de transmisión de datos ya sea la dirección ordenador - periférico, la inversa (Periférico - Ordenador) o bi-direccional. Los modos son:

- 1. Ordenador Periférico: Compatibility Mode: "Centronics" en modo standard.
- 2. Periférico Ordenador: Byte Mode: 8 bits al mismo tiempo usando líneas de datos, algunas veces puede funcionar como un puerto bi-direccional.
- 3. Bi-direccional
- 4. EPP : Puerto Paralelo Ampliado, usado principalmente por periféricos como: CD-ROM, cintas, discos duros, adaptadores de redes, etc. excluyendo las impresoras.
- 5. ECP: Puerto con Capacidad Extendida, usado principalmente por scanner e impresoras de nueva generación.

Todos los modos utilizan software solo para la transmisión de datos, el driver se encarga de escribir los datos, comprobar las líneas de unión (BUSY), hacer valer las señales de control apropiadas (STROBE) y luego pasar al siguiente byte. Este software limita la efectiva transmisión de datos a unos ratios de 50 a 100 Kbytes por segundo.

#### **PUERTO SERIE**

El término "serial" viene del hecho de que el puerto serie "serializa" los datos. Esto quiere decir que toma un byte de datos y transmite los 8 bits del byte uno a la vez. La ventaja del puerto serie es que necesita únicamente 1 solo cable para transmitir los 8 bits (mientras que un puerto paralelo necesita 8). La desventaja es que dura 8 veces más para transmitir el dato que si tuviéramos 8 cables.

El software envía la información al puerto carácter a carácter, convirtiéndolo en una señal que puede ser enviada por un cable serie o un módem.

Cuando se ha recibido un carácter, el puerto serie envía una señal por medio de una interrupción indicando que el carácter está listo. Cuando el ordenador ve la señal, los servicios del puerto serie leen el carácter.

Para el protocolo de transmisión de datos, sólo se tienen en cuenta dos estados de la línea, 0 y 1, también llamados Low y High. Cuando no se transmite ningún carácter, la línea esta High. Si su estado pasa a Low, se sabe que se transmiten datos. Por convenio se transmiten entre 5 y 8 bits, pero la BIOS sólo soporta una anchura de datos de 7 u 8 bits. Durante la transmisión, si la línea está Low, se envía un 0 y si está High indica un bit a uno. Se envía primero el bit menos significativo, siendo el más significativo el último en enviarse.

A continuación se envía un bit de paridad para detectar errores. Finalmente se mandan los bits de stop, que indican el fin de la transmisión de un carácter. El protocolo permite utilizar 1, 1,5 y 2 bits de stop.

Existen varias formas de transmisiones serie:

- **Simplex:** Un equipo transmite, el otro recibe.
- **Half-duplex**: Transmiten ambos equipos pero no simultáneamente; los equipos se alternan en la transmisión, uno transmite mientras el otro recibe.
- **Full-duplas**: Ambos equipos transmiten simultáneamente. Para ello se requieren dos líneas independientes, transmisión y recepción; la línea de transmisión de un equipo se conecta a la entrada de recepción del otro y viceversa. Los puertos serie del PC son capaces de utilizar este modo.
- **Síncronas**: Los dispositivos que comunican se sincronizan en el momento inicial de la transmisión y constantemente se intercambian información a una cadencia predefinida. Con objeto de mantener la sincronización, cuando no existen datos que enviar se transmiten caracteres sin valor ("idle characters").

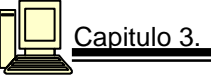

Esta transmisión es más rápida que la asíncrona porque no es necesario transmitir señales de inicio o fin de dato; constantemente se reciben caracteres que pueden ser de datos o sin valor (de relleno).

• **Asíncronas**: En este modo de transmisión no existe sincronización; no es necesario enviar caracteres de relleno, pero hay que indicar cuando empieza un dato y cuando termina. Esto se hace incluyendo en la transmisión señales de inicio y fin de dato (bits de "start" y "stop"). En la comunicación asíncrona, la información (cada carácter) es enviada en el interior de un cuadro ("Frame") de tamaño variable, que comienza con la mencionada señal de inicio y termina con la de final; es el tipo de comunicación utilizada en los puertos serie del PC

### **PUERTO USB**

Mediante un par de conectores USB que ya hoy en día son estándar en todas las tarjetas madres, y en el espacio que hoy ocupa un sólo conector serie de 9 pines nos va a permitir conectar todos los dispositivos que tengamos, desde el teclado al modem, pasando por ratones, impresoras, altavoces, monitores, scanner, cámaras digitales, de video, plotters, etc... Sin necesidad de que nuestro PC disponga de un conector dedicado para cada uno de estos elementos, permitiendo ahorrar espacio y dinero. USB transfiere los datos 10 veces más rápido que los puertos serie tradicionales

Otras características son:

- $\checkmark$  Dos velocidades de acceso, una baja de 1,5 Mbps para dispositivos lentos como pueden ser joysticks o teclados y otra alta de 12 Mbps para los dispositivos que necesiten mayor ancho de banda.
- $\checkmark$  Topología en estrella, lo que implica la necesidad de dispositivos tipo "hub" que centralicen las conexiones, aunque en algunos dispositivos como teclados y monitores ya se implementa esta característica, lo que permite tener un sólo conector al PC, y desde estos dispositivos sacar conexiones adicionales. Por ejemplo en los teclados USB se suele implementar una conexión adicional para el ratón, o incluso otras para joystick, etc.. y en los monitores varias salidas para el modem, los altavoces.
- $\checkmark$  Permite suministrar energía eléctrica a dispositivos que no tengan un alto consumo y que no estén a más de 5 metros, lo que elimina la necesidad de conectar dichos periféricos a la red eléctrica, con sus correspondientes fuentes de alimentación, como ahora ocurre por ejemplo con los modems externos.

# **INTERFASE FÍSICA (ELÉCTRICA)**

Los pines del conector se identifican a continuación (Ver figura 3.21).

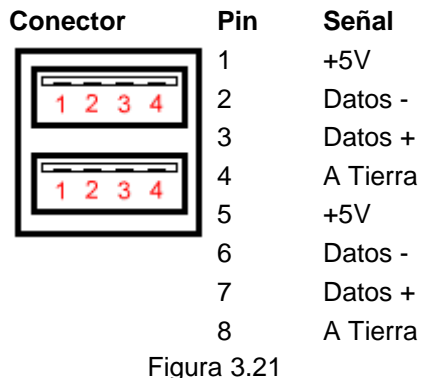

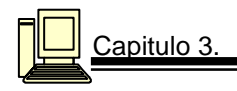

#### **TRANSMISIÓN DEL BUS SERIE UNIVERSAL**

#### **TRANSMISIÓN ASINCRÓNICA:**

En este modelo cabe entender que ambos equipos poseen relojes funcionando a la misma frecuencia, por lo cual, cuando uno de ellos desea transmitir, prepara un grupo de bits encabezados por un bit conocido como de arranque, un conjunto de 7 u 8 bits de datos, un bit de paridad (para control de errores), y uno o dos bits de parada. El primero de los bits enviados anuncia al receptor la llegada de los siguientes, y la recepción de los mismos es efectuada. El receptor conocer perfectamente cuántos bits le llegarán, y da por recibida la información cuando verifica la llegada de los bits de parada. El esquema de los datos se muestra en la figura 3.22.

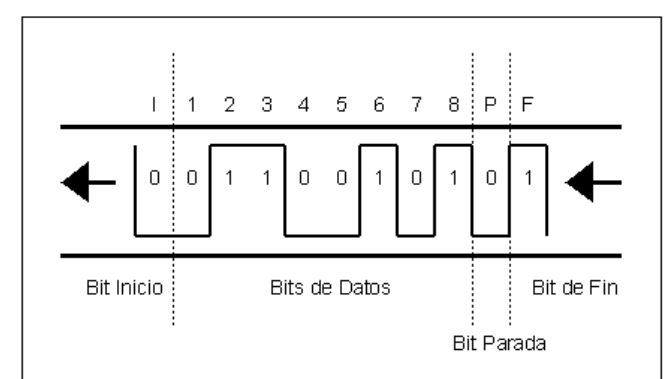

Figura 3.22Transmisión asíncrona

Se denomina **transmisión asincrónica** no porque no exista ningún tipo de sincronismo, sino porque el sincronismo no se halla en la señal misma, más bien son los equipos mismos los que poseen relojes que posibilitan la sincronización. La sincronía o asincronía siempre se comprende a partir de la señal, no de los equipos de transmisión o recepción.

#### **TRANSMISIÓN SINCRÓNICA:**

En este tipo de transmisión, el sincronismo viaja en la misma señal, de esta forma la transmisión puede alcanzar distancias mucho mayores como también un mejor aprovechamiento de canal. En la transmisión asincrónica, los grupos de datos están compuestos por generalmente 10 bits, de los cuales 4 son de control. Evidentemente el rendimiento no es el mejor. En cambio, en la transmisión sincrónica, los grupos de datos o paquetes están compuestos por 128 bytes, 1024 bytes o más, dependiendo de la calidad del canal de comunicaciones. . El esquema de los datos se muestra en la figura 3.23.

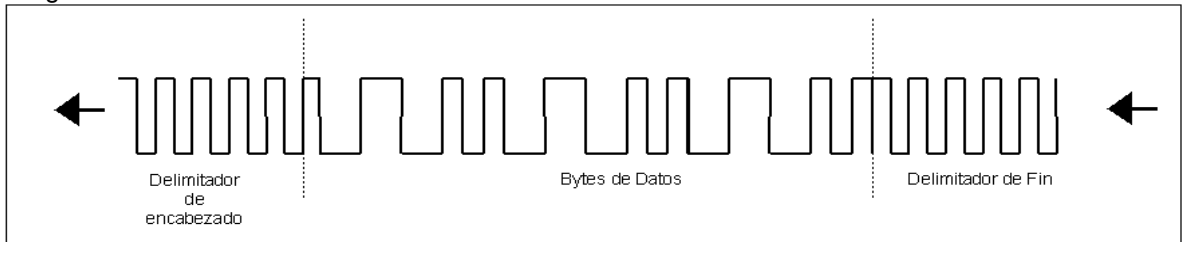

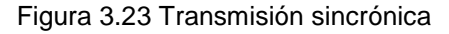

Las transmisiones sincrónicas ocupan en la actualidad gran parte del mundo de las comunicaciones seriales, especialmente las que emplean el canal telefónico.

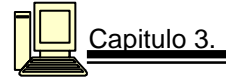

#### **TRANSMISIÓN ISOCRONICAS:**

Inicialmente vale la pena aclarar el origen de este término tan extraño, ISO(algún) CRONOS(tiempo). La transmisión isocrónica ha sido desarrollada especialmente para satisfacer las demandas de la transmisión multimedia por redes, esto es integrar dentro de una misma transmisión, información de voz, video, texto e imágenes. La transmisión isocrónica es una forma de transmisión de datos en la cual los caracteres individuales están solamente separados por un número entero de intervalos, medidos a partir de la duración de los bits. Contrasta con la transmisión asincrónica en la cual los caracteres pueden estar separados por intervalos aleatorios. La transferencia isocrónica provee comunicación continua y periódica entre el host y el dispositivo, con el fin de mover información relevante a un cierto momento. La transmisión isocrónica se encarga de mover información relevante a algún tipo de transmisión, particularmente audio y video.

#### **TRANSMISIÓN BULK:**

La transmisión Bulk, es una comunicación no periódica, explosiva típicamente empleada por transferencias que requieren usar todo el ancho de banda disponible o en su defecto son demoradas hasta que el ancho de banda completo esté disponible. Esto implica particularmente movimientos de imágenes o video, donde se requiere de gran potencial de transferencia en poco tiempo.

USB permite dos tipos más de transferencias de datos:

#### **TRANSMISIONES DE CONTROL:**

Es un tipo de comunicación exclusivamente entre el host y el dispositivo que permite configurar este último, sus paquetes de datos son de 8, 16, 32 o 64 bytes, dependiendo de la velocidad del dispositivo que se pretende controlar.

#### **TRANSMISIONES DE INTERRUPCIÓN:**

 Este tipo de comunicación está disponible para aquellos dispositivos que demandan mover muy poca información y poco frecuentemente. Tiene la particularidad de ser unidireccional, es decir del dispositivo al host, notificando de algún evento o solicitando alguna información. Su paquete de datos tiene las mismas dimensiones que el de las transmisiones de control.

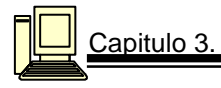

# **3.8 Ensamble de una PC**

El primer paso para ensamblar correctamente una PC es tener en cuenta las necesidades requeridas. Se trata por clasificar las categorías de las necesidades de acuerdo al usuario en tres configuraciones básicas de computadoras.

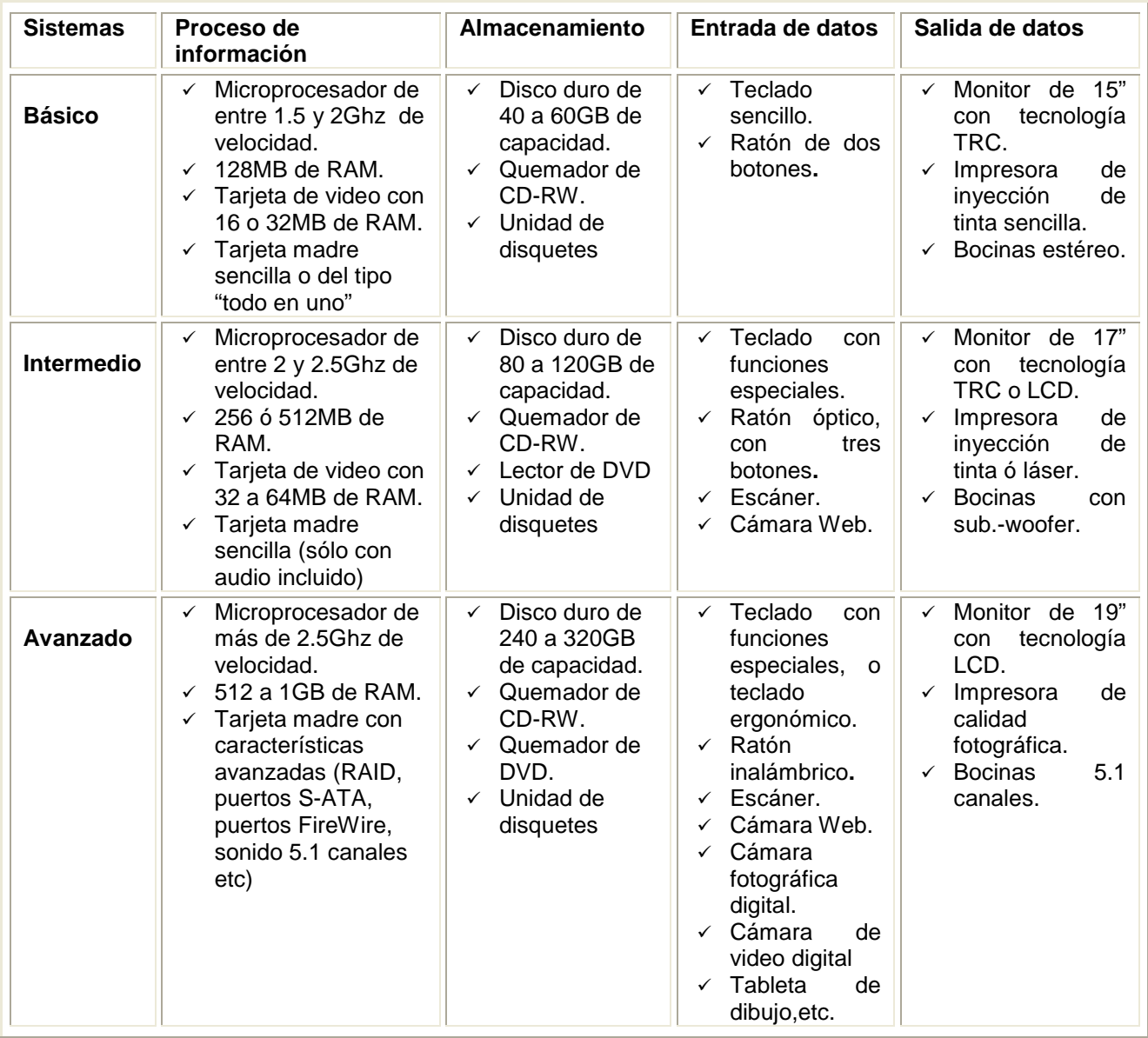

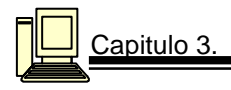

# **3.8.1 SELECCIÓN DE COMPONENTES**

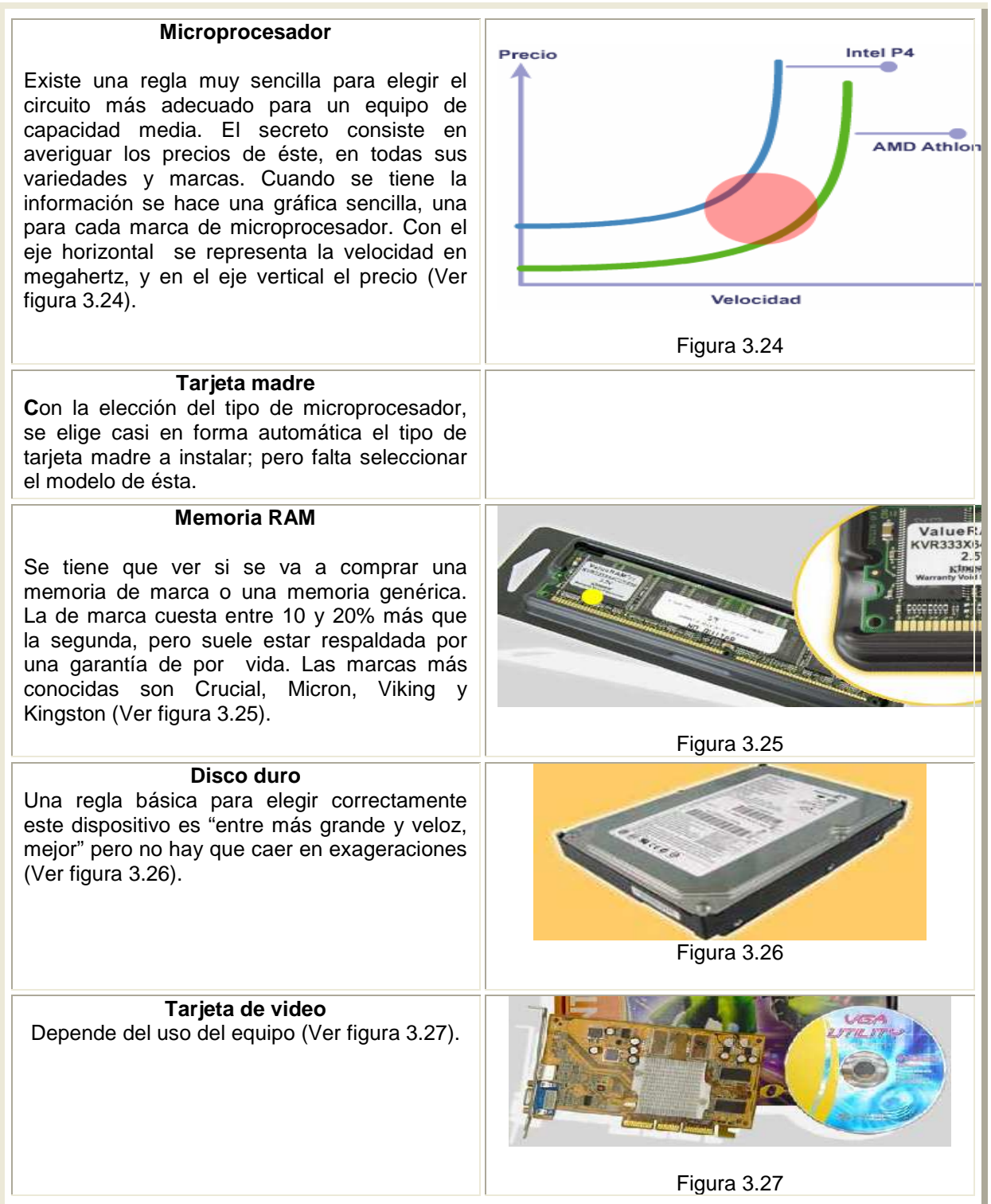

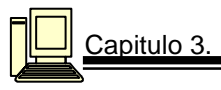

# **3.8.2 PRECAUCIONES**

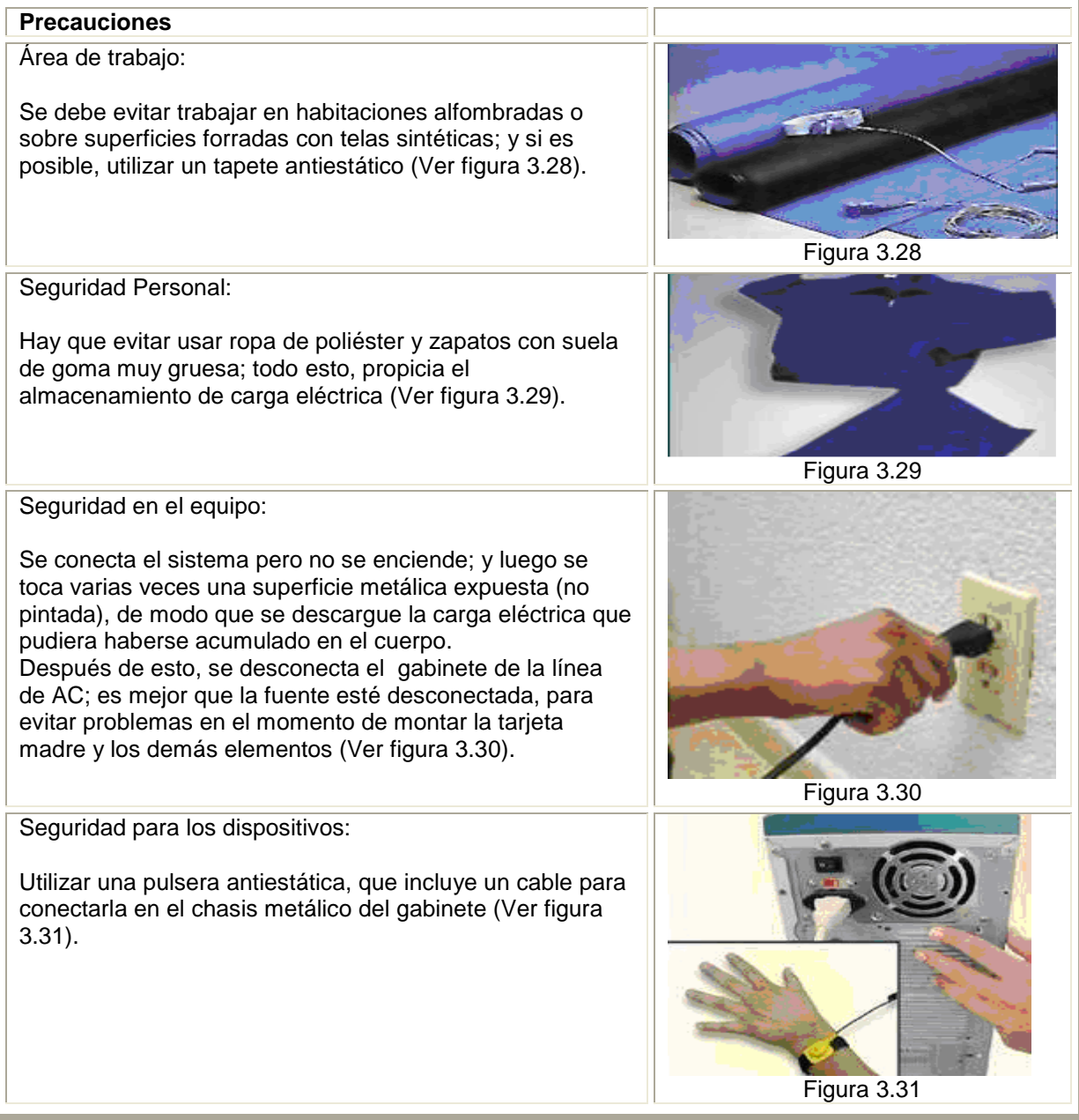

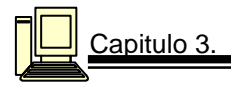

## **3.8.3 ENSAMBLE DE COMPONENTES**

#### 3.8.3.1 Colocación del Microprocesador

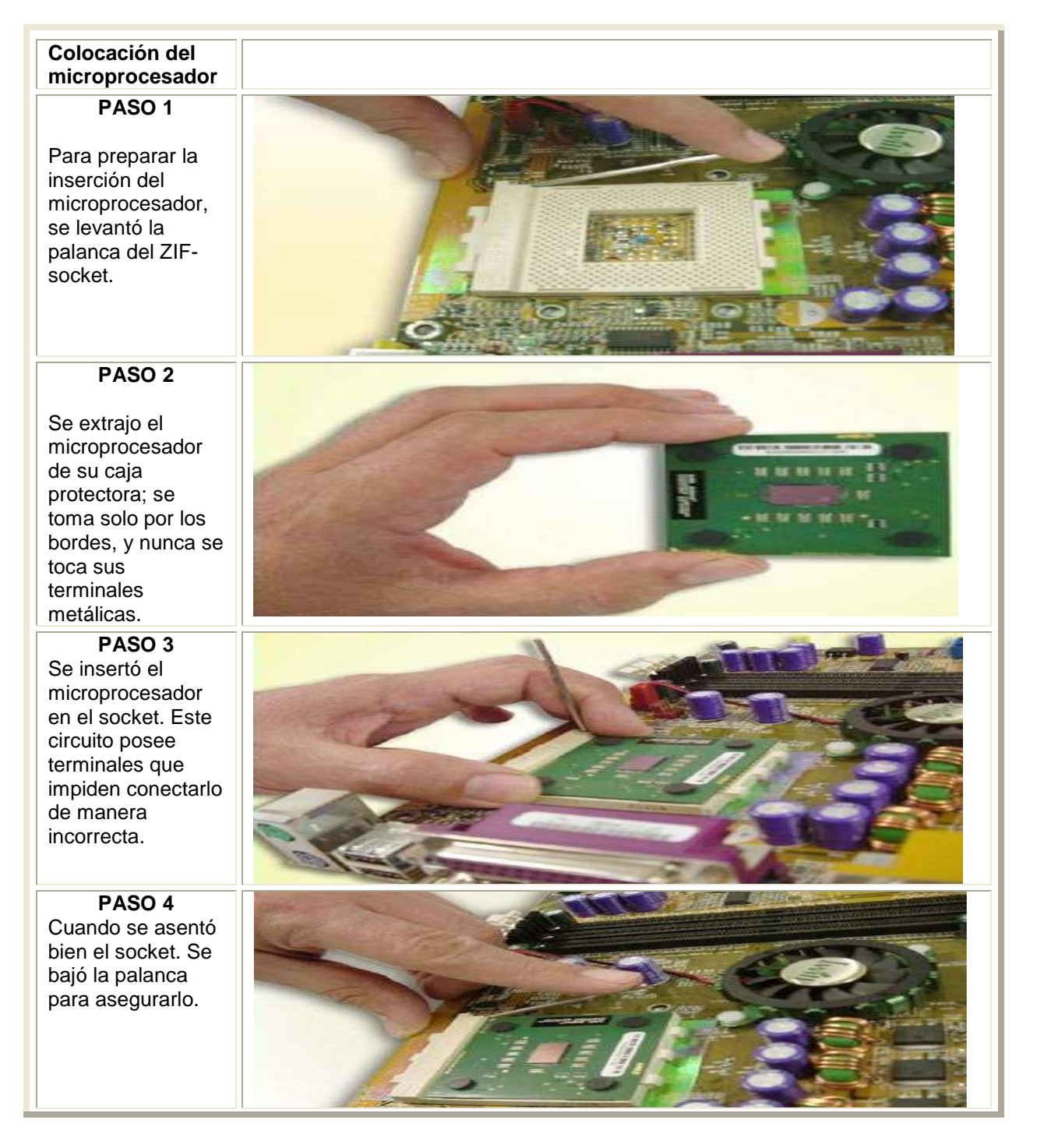

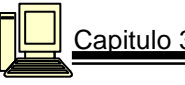

# **PASO 5**

Para la colocación del conjunto enfriador, se aplicó una fina capa de grasa de silicona en la superficie del rectángulo metálico del microprocesador y en la parte inferior del disipador; por lo general, la silicona se proporciona junto con la tarjeta madre o el ventilador.

**PASO 6** 

Con cuidado se colocó el disipador sobre el microprocesador. Las uñas del socket encajan bien en las muescas del resorte de montaje del disipador.

**PASO 7**  Se conectó el cable del ventilador en uno de los zócalos incluidos para tal fin en la tarjeta madre.

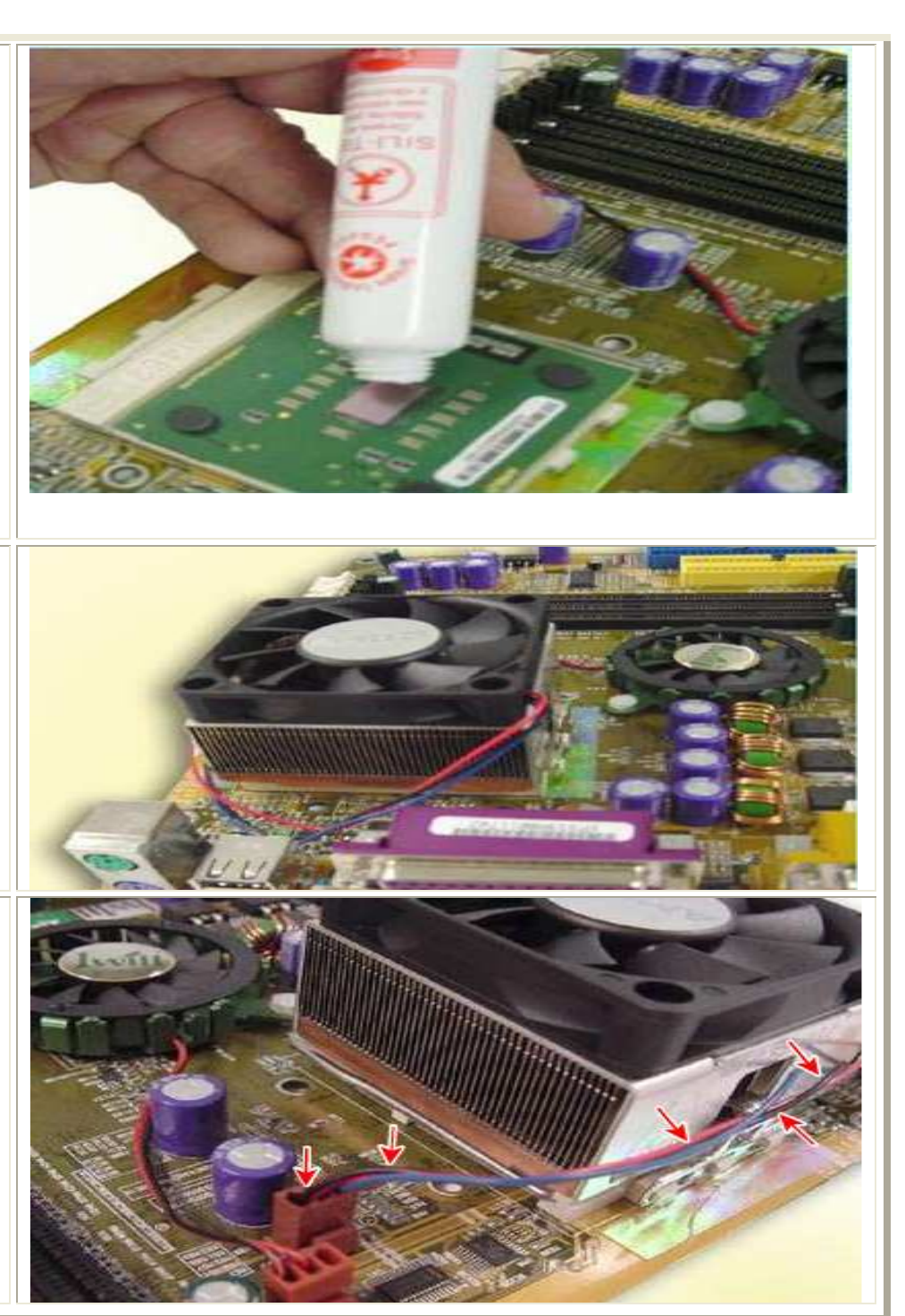

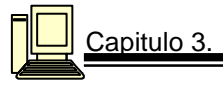

# 3.8.3.2 Instalación de la Memoria RAM

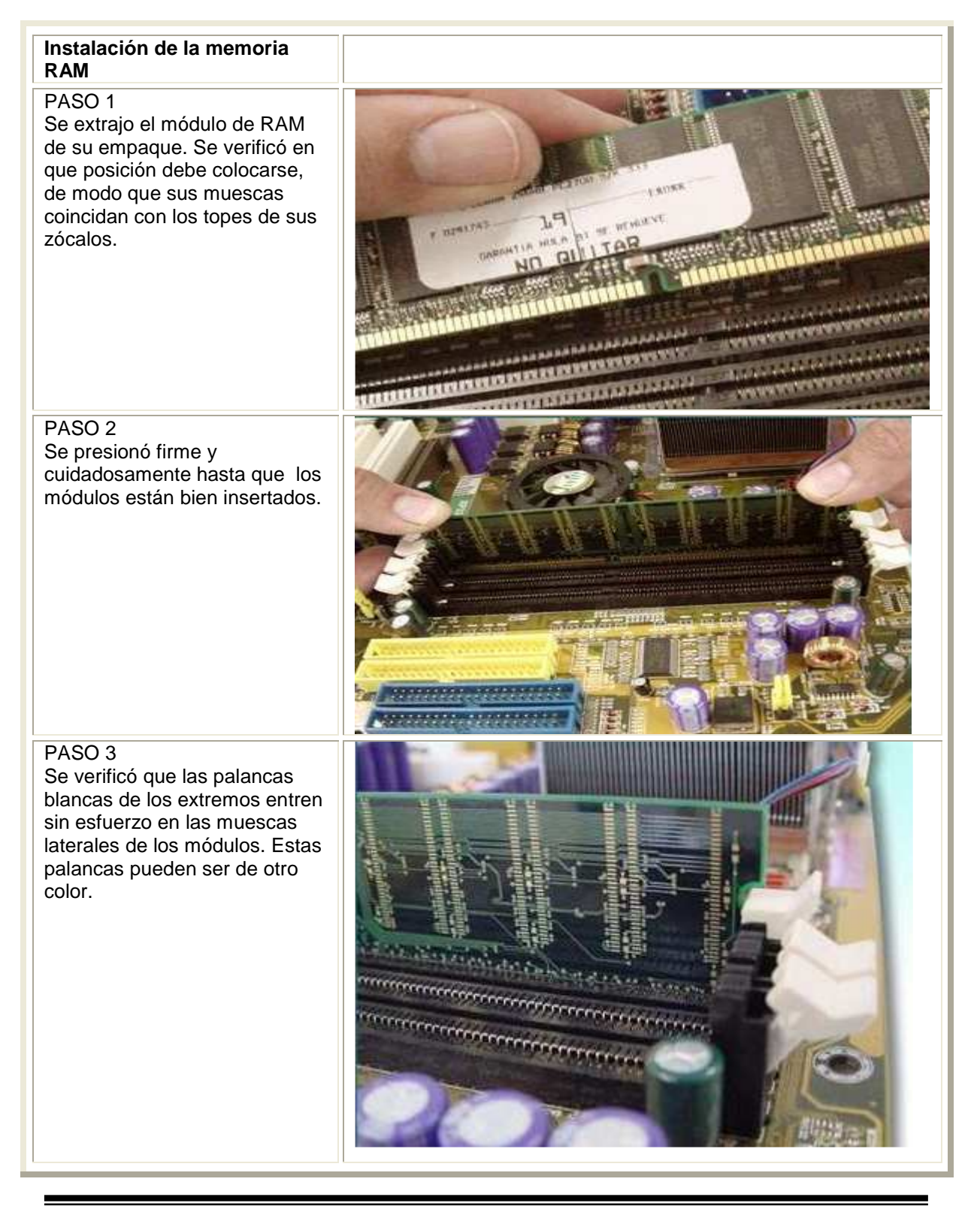

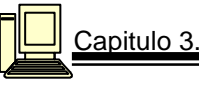

#### 3.8.3.3 Instalación de la tarjeta madre en el gabinete

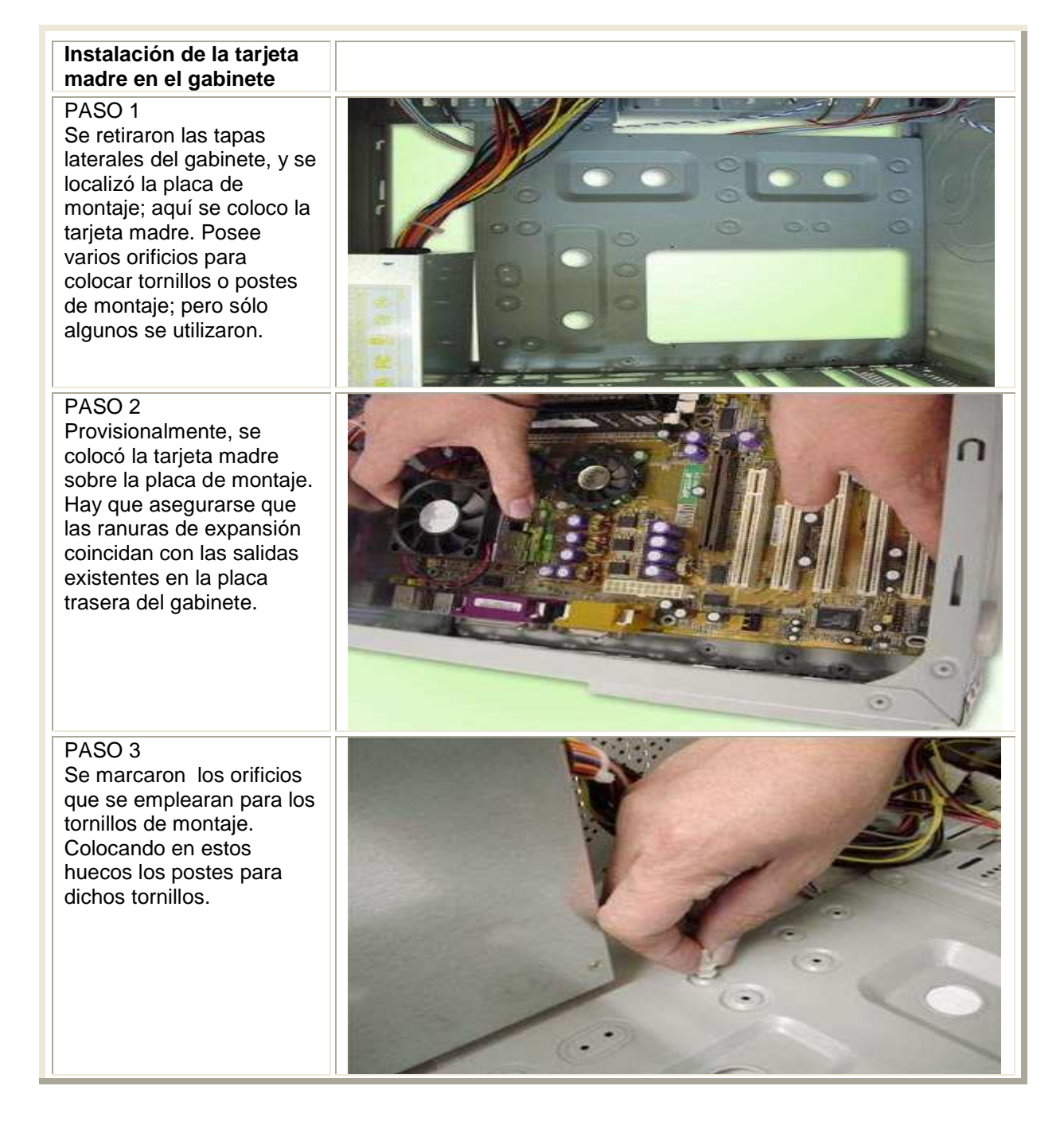

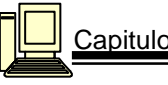

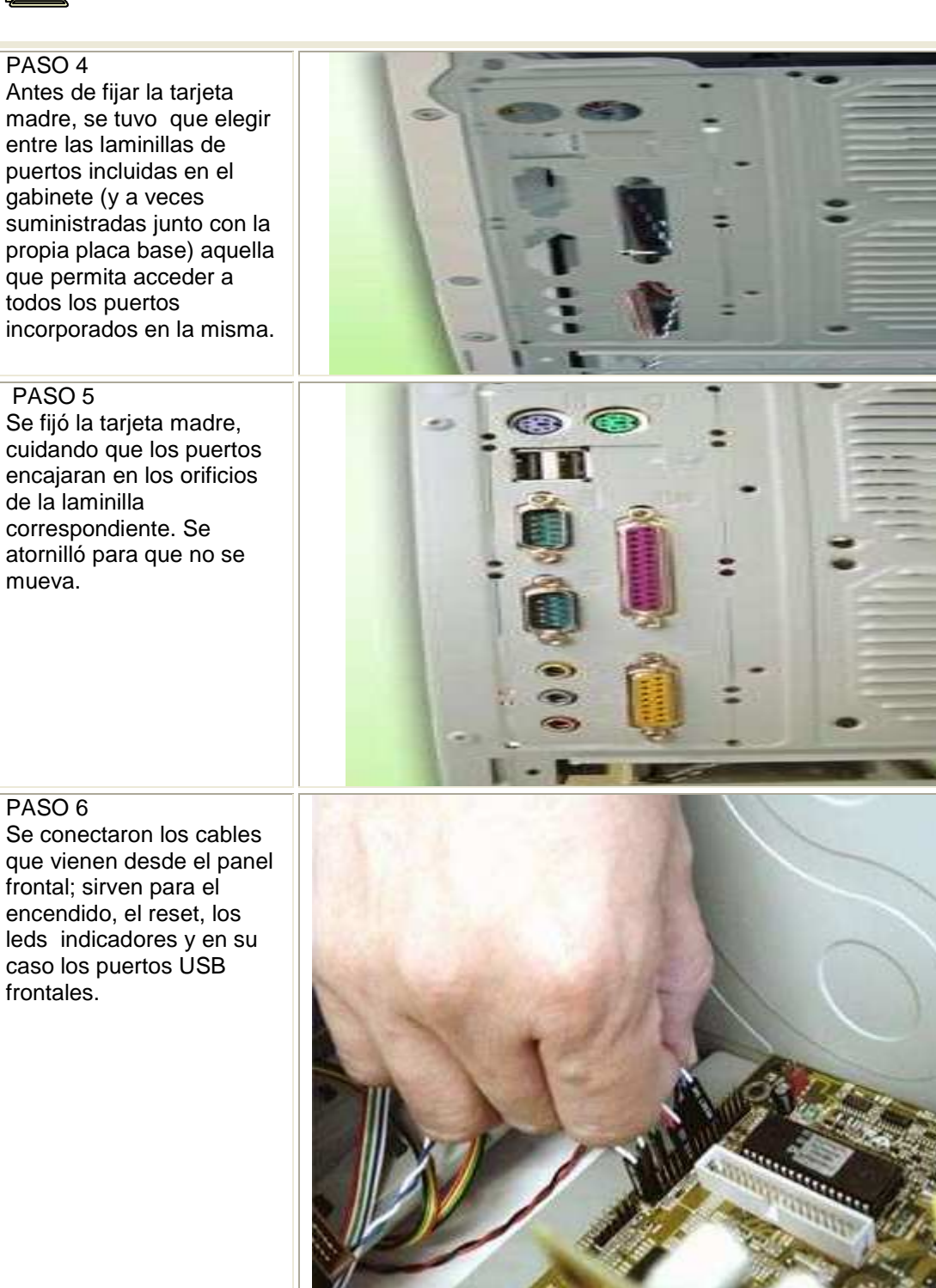

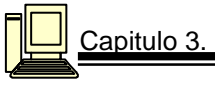

# 3.8.3.4 Instalación de unidades de disco

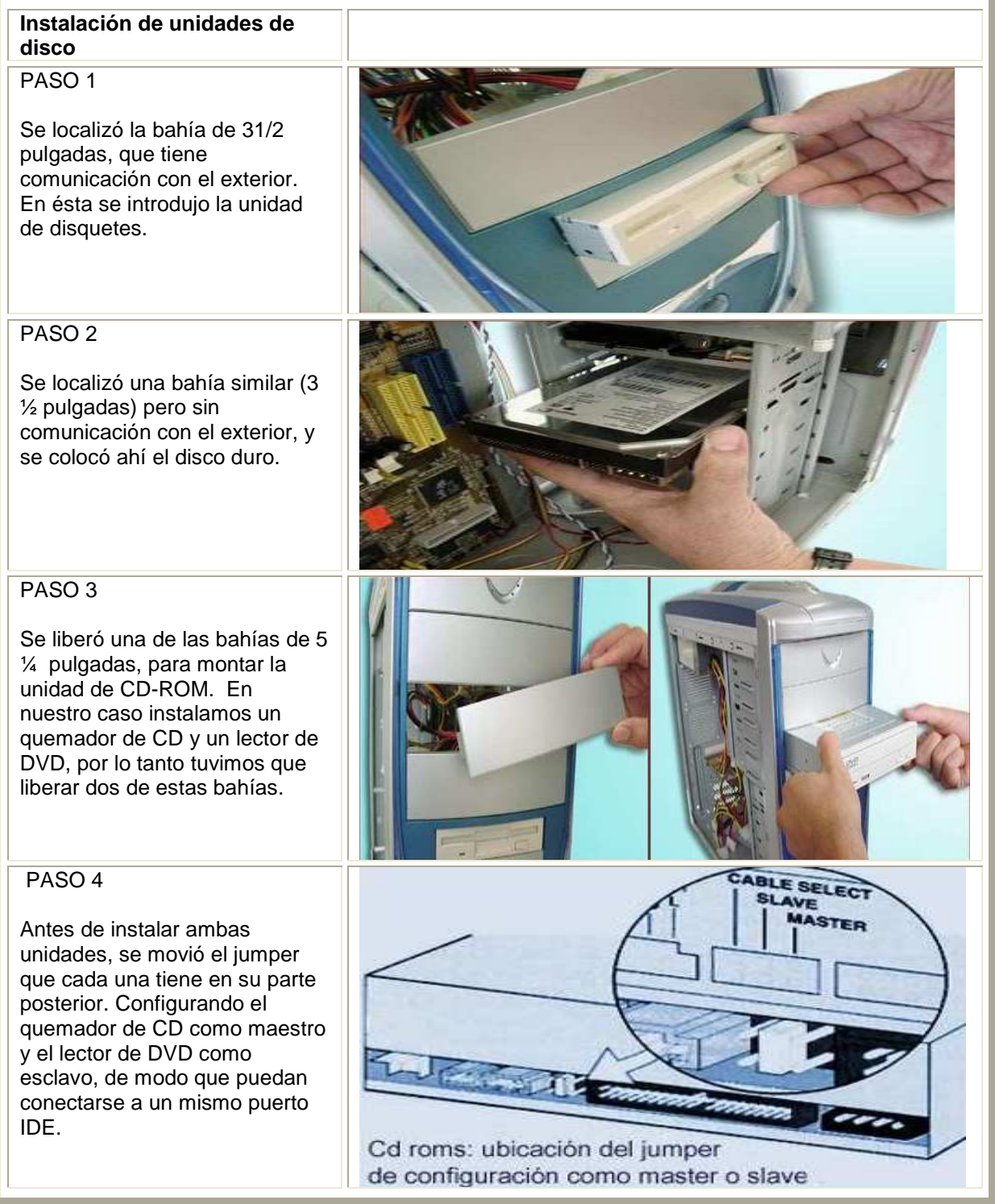

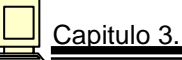

Ļ

# 3.8.3.5 Conexión eléctrica de todo el sistema

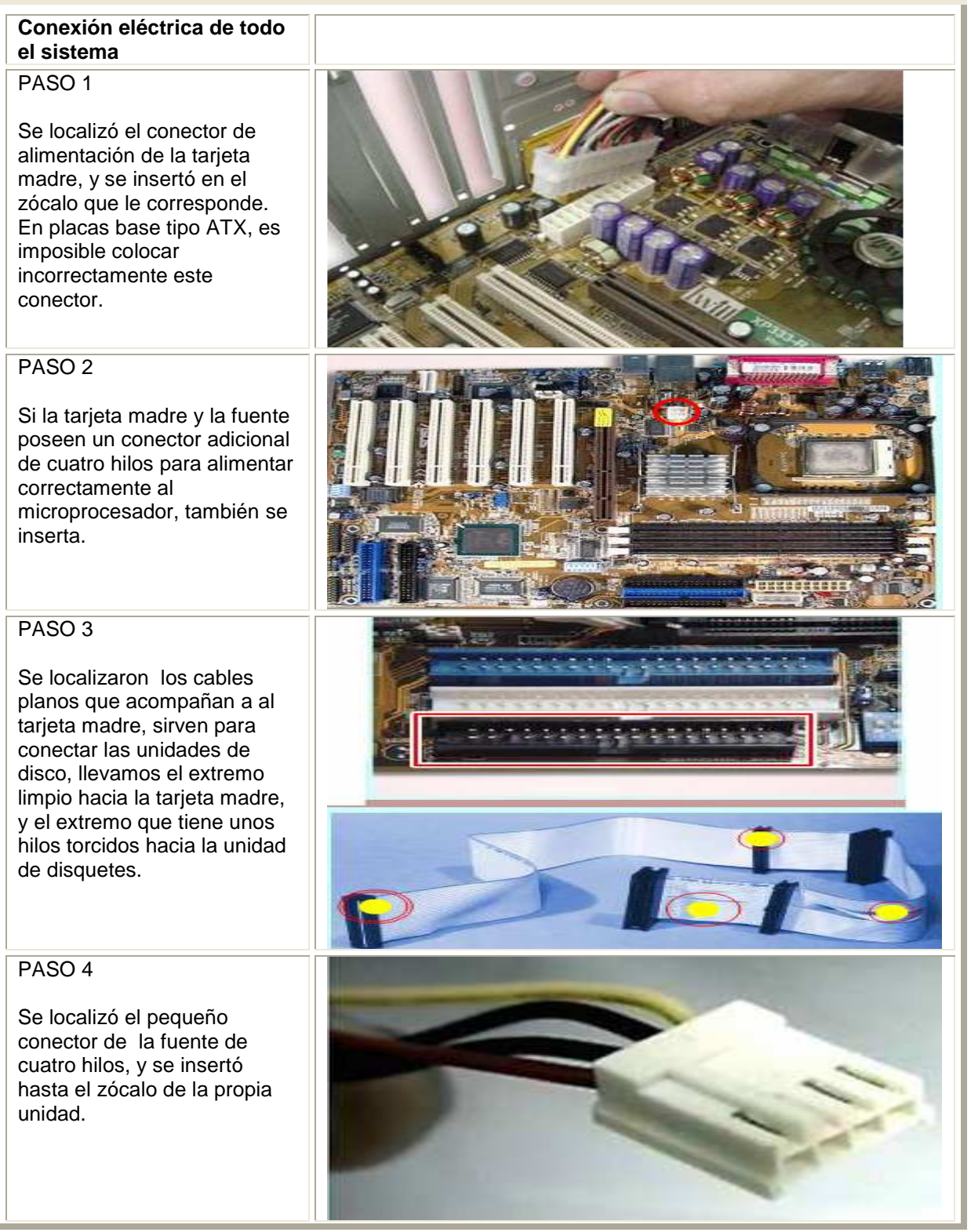

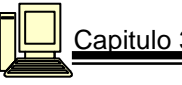

# PASO 5

Para conectar el disco duro, se utilizó un cable plano con hilos muy delgados. Este cable que se utilizó para el manejo de señales desde y hacia el disco duro, tiene tres conectores; el conector negro se insertó en el disco duro; el gris quedo libre por el momento; y el azul se introdujo en la tarjeta madre.

#### PASO 6

Se utilizó otro cable plano, para hacer la conexión de las unidades de CD y DVD. Casi siempre los cables para unidades ópticas son del tipo normal (de 40 hilos, contra los 80 del cable para el disco duro); así que no traen codificación de colores, y en realidad no importa el orden en que se conecten las unidades. Entonces, se llevó uno de los extremos del cable al segundo puerto IDE de la tarjeta madre; y se conectaron los otros dos cables, a las unidades ópticas.

#### PASO 7

Por último se conectaron los cables de cuatro hilos; un cable es para el disco duro, otro para la unidad de CD y uno más para el lector de DVD. En este último caso, también se conectó el cable de salida de audio y se llevó hasta el socket respectivo en la tarjeta madre.

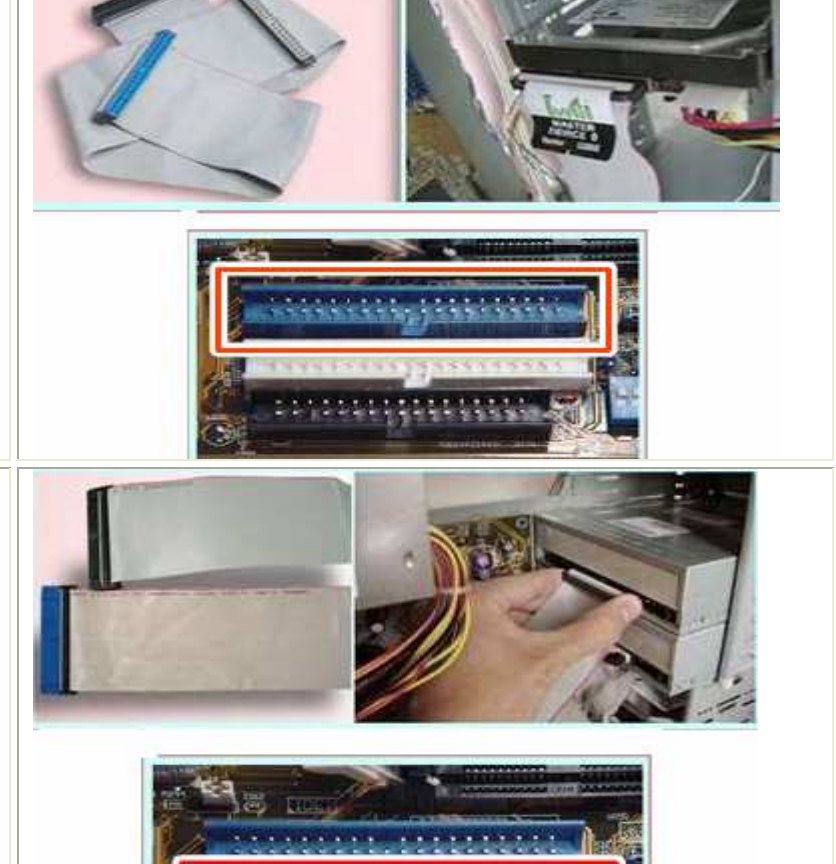

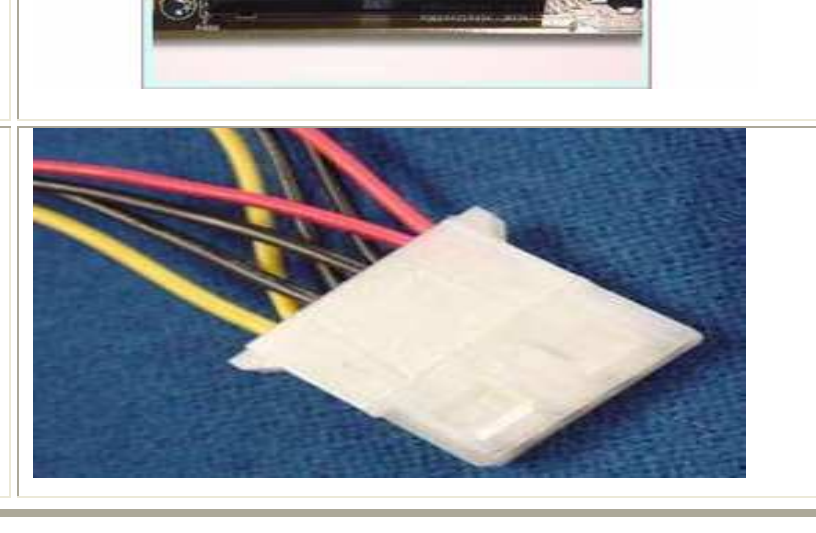

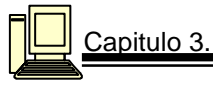

#### 3.8.3.6 Conexión de periféricos.

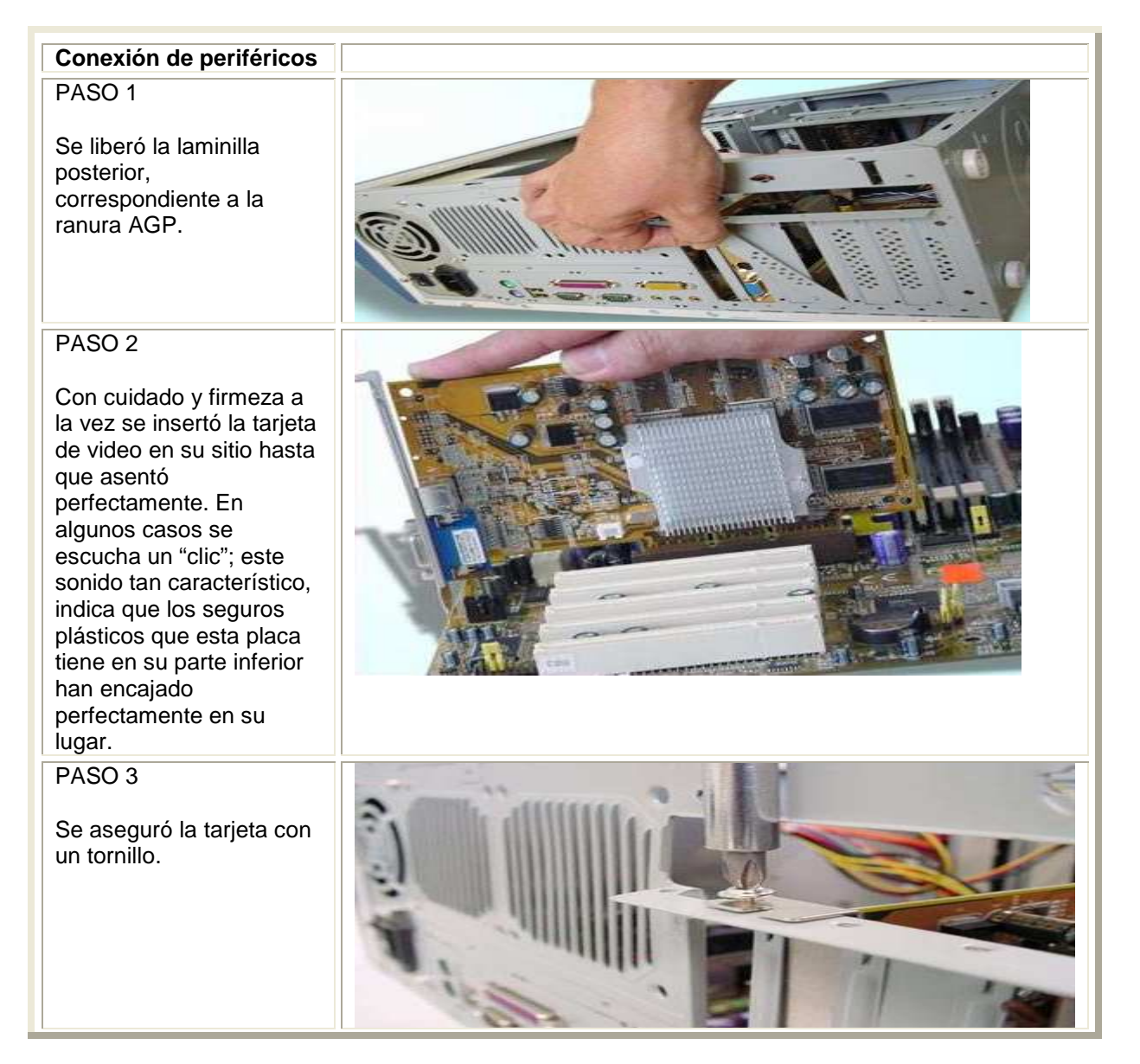

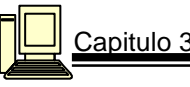

# PASO 4

PASO 5

PASO 6

que vienen desde el

de la bocina interna.

Se fijó la tarjeta y se cierra el gabinete.

Si la tarjeta requiere una entrada de alimentación adicional, se debe de colocar ya que de lo contrario el sistema no encenderá.

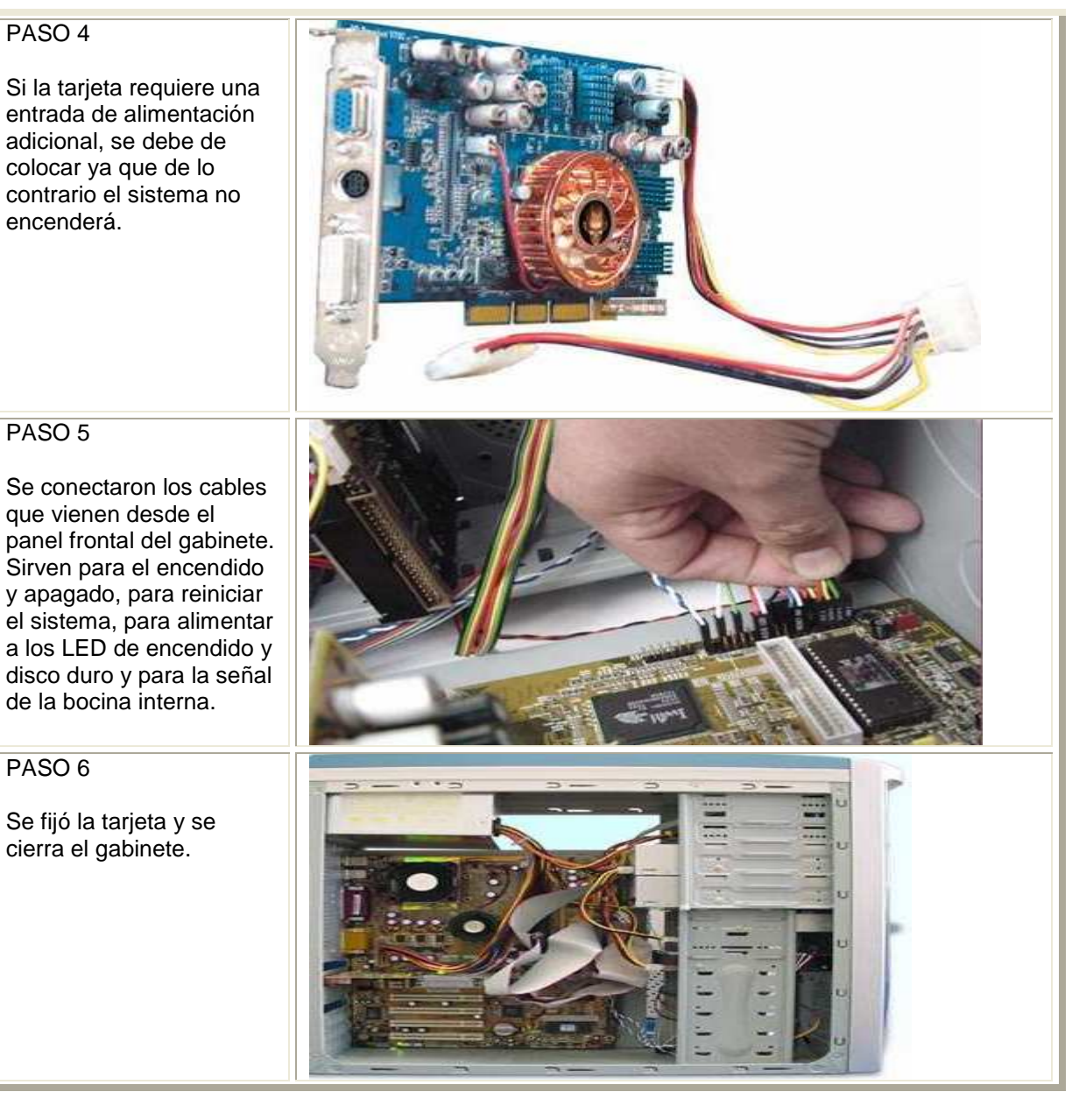

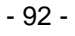

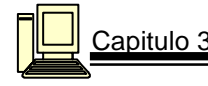

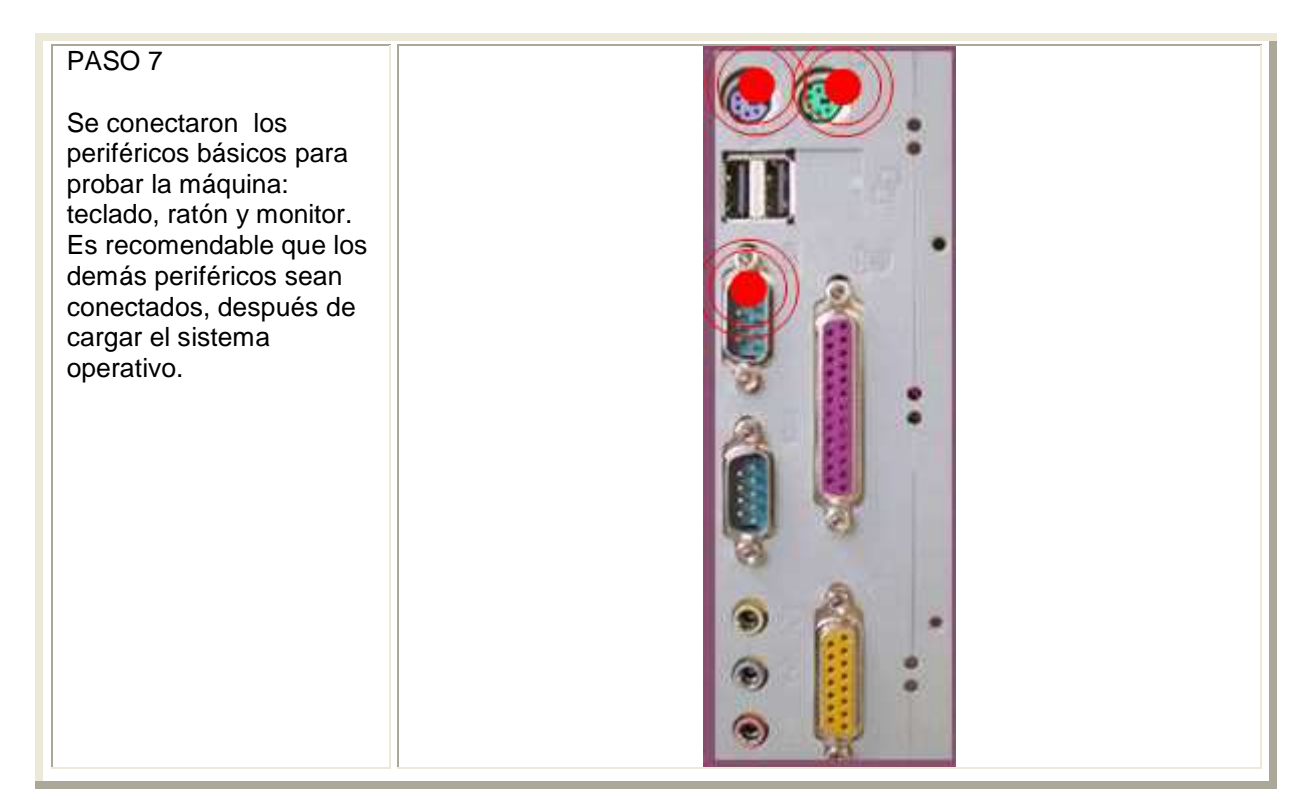

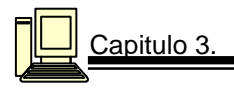

# **3.8.3.7 ENCENDIDO INICIAL**

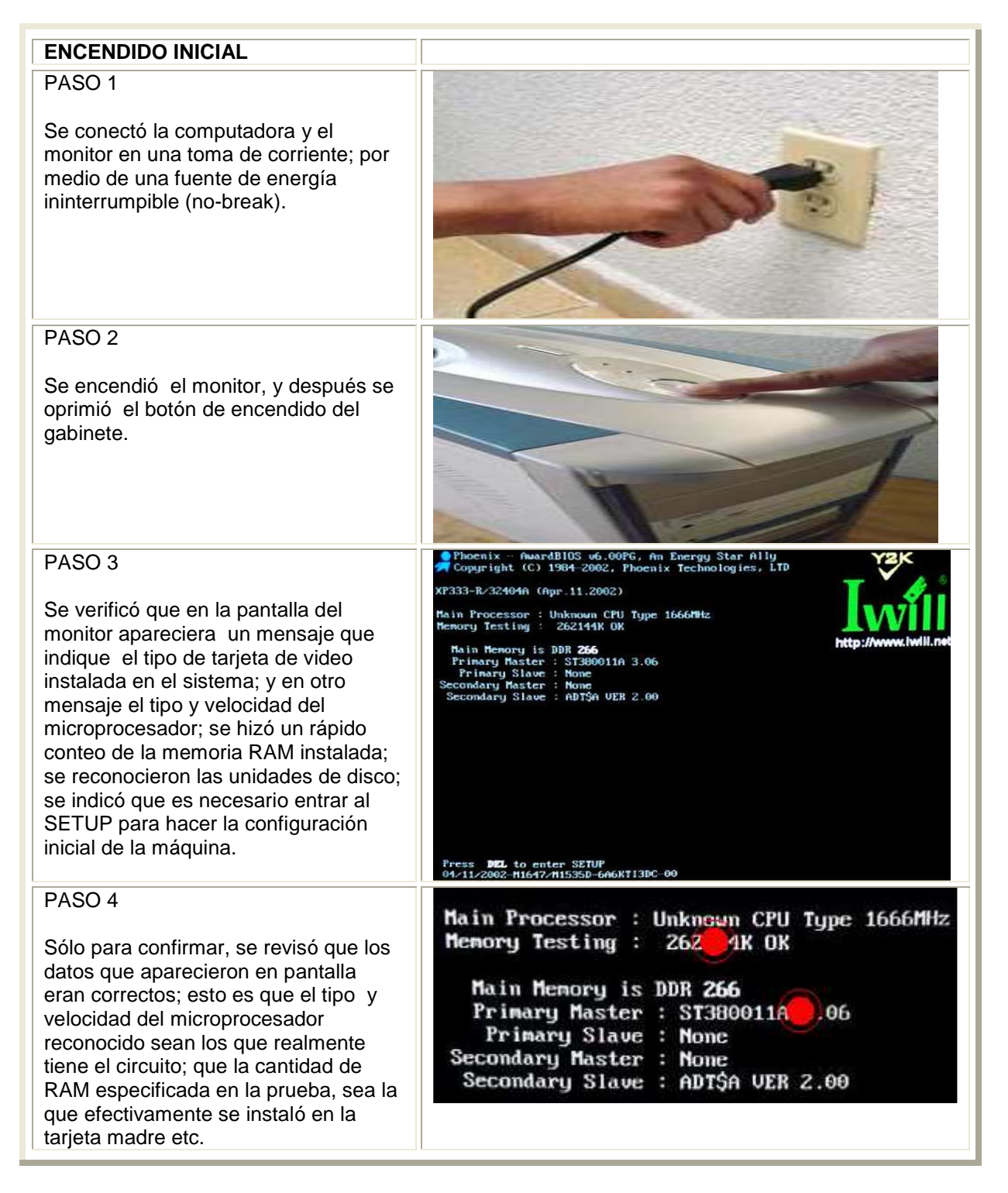

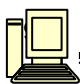

# **Capitulo 4 MANTENIMIENTO PREVENTIVO**

Para prevenir posibles fallas es necesario tener cuidados especiales cuando no se esta usando el equipo. Hay 2 tipos de mantenimiento preventivo y correctivo.

 El **mantenimiento preventivo** consiste en conservar limpias todas las partes que componen una computadora. El mayor número de fallas que presentan los equipos es por la acumulación de polvo en los componentes internos, ya que éste actúa como aislante térmico. El calor generado por los componentes no puede dispersarse adecuadamente porque es atrapado en la capa de polvo. Las partículas de grasa y aceite que pueda contener el aire del ambiente se mezclan con el polvo, creando una espesa capa aislante que refleja el calor hacia los demás componentes, se reduce la vida útil del sistema en general. El polvo contiene elementos conductores que pueden generar cortocircuitos entre las trayectorias de los circuitos impresos y tarjetas de periféricos.

Para prolongar la vida útil del equipo y hacer que permanezca libre de reparaciones, se realiza limpieza con frecuencia.

 El **mantenimiento correctivo** consiste en la reparación de alguno de los componentes de la computadora, puede ser una soldadura pequeña, el cambio total de una tarjeta (sonido, video, memoria, entre otras), o el cambio total de algún dispositivo periférico como el ratón, teclado, monitor, etc.

Para realizar el mantenimiento se considera lo siguiente:

- $\checkmark$  En el ámbito operativo, la configuración de la computadora y los principales programas que utiliza.
- $\checkmark$  Revisión de los recursos del sistema, memoria, procesador y disco duro.
- Optimización de la velocidad de desempeño de la computadora.
- $\checkmark$  Revisión de la instalación eléctrica.
- $\checkmark$  Un completo reporte del mantenimiento realizado al equipo.
- $\checkmark$  Observaciones que puedan mejorar el ambiente de funcionamiento

#### **Criterios que se deben considerar para el mantenimiento de la PC**

Por su parte, la ubicación física de la computadora en el hogar u oficina la afectará o beneficiará, por lo que tuvimos en cuenta varios factores:

Es necesario mantener el equipo lejos de las ventanas, para evitar que los rayos del sol la dañen y que el polvo se acumule con mayor rapidez, también hay que tratar de ubicarla en un mueble que se pueda limpiar con facilidad. No hay que poner nada sobre el monitor ya que genera una gran cantidad de calor y es necesario disiparlo, lo mismo para el gabinete.

Consideraciones finales:

- $\checkmark$  No exponerla a los ravos del sol.
- $\checkmark$  No colocarla en lugares húmedos.
- $\checkmark$  Mantenerla alejada de equipos electrónicos o bocinas que produzcan campos magnéticos ya que pueden dañar la información.
- $\checkmark$  No fumar cerca de la PC.
- Evitar comer y beber cuando se esté usando.
- Usar "No-Break" .

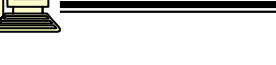

Para realizar el mantenimiento utilizamos las siguientes herramientas:

- $\checkmark$  1 estuche de herramientas para PC. Discos de sistema.
- $\checkmark$  Bote con solución limpiadora en espuma.
- $\checkmark$  1 multímetro digital.
- $\checkmark$  Utilerías para MS-DOS.
- $\checkmark$  Bote con limpiador para partes electrónicas.
- $\checkmark$  1 cautín.

Ļ

- $\checkmark$  Bote con aire comprimido.
- $\checkmark$  Soldadura.
- $\checkmark$  Antivirus o vacunas.
- $\checkmark$  1 expulsora de aire (frío).
- $\checkmark$  Discos de limpieza para unidades de disco flexible y CD-ROM.
- $\checkmark$  1 pulsera antiestática.
- $\checkmark$  1 rollo de cinta adhesiva (grueso).
- $\checkmark$  1 bote para guardar los tornillos dentro.
- $\times$  Trapo.
- $\checkmark$  Alfileres.
- $\checkmark$  Bolsas antiestáticas.

#### **Medidas de seguridad**

Estas medidas las consideramos vitales para la seguridad del equipo de cómputo y seguridad personal:

- $\checkmark$  Antes de abrirla es necesario revisarla para poder detectar posibles fallas, por lo cual hay que encender la computadora y probar todas y cada una de las aplicaciones, revisar las unidades de disco flexible y la unidad de CD-ROM, así como verificar que cada una de las teclas del teclado funcionen adecuadamente, y que tanto el mouse como los botones se desplacen sin ningún problema.
- $\checkmark$  Antes de quitar los tornillos es recomendable desconectar la computadora, quitar todos los cables.
- $\checkmark$  Retirar los tornillos e introducirlos en el bote (así se evita perder los tornillos), asegurarse de utilizar el desarmador adecuado.
- $\checkmark$  Quitar la tapa de la computadora.
- $\checkmark$  Antes de quitar cualquier componente se debe observar con cuidado la parte interna de la PC, tomar nota de la colocación de las tarjetas, para que cuando se haya terminado de realizar el mantenimiento preventivo se les coloque en el lugar exacto.
- $\checkmark$  Antes de proceder a quitar las tarjetas nos ponemos la pulsera antiestática, esto es para evitar dañar alguna tarjeta.
- $\checkmark$  Quitar los tornillos que sujetan a la tarjeta con el gabinete e introducirlos en otro botecito etiquetándolo con cinta adhesiva para mayor control.
- Cuando se saque alguna tarjeta y después de haberla limpiado colocarla dentro de una bolsa antiestática, lo mismo para todas las tarjetas.
- $\checkmark$  Es recomendable no quitar el disco duro, microprocesador y fuente de poder.

#### **Reglas básicas de configuración e instalación física de dispositivos**

Al terminar de limpiar todas las tarjetas, incluyendo la tarjeta madre el siguiente paso es volver a armar la PC, para lo cual recomendamos lo siguiente:

 $\checkmark$  No se debe introducir una tarjeta en una ranura que no le corresponde, por ejemplo; una tarjeta ISA nunca entrará en una ranura PCI y si se forzó se puede dañar la tarjeta o la ranura.

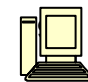

- $\checkmark$  El mismo procedimiento se lleva a cabo para los conectores de alimentación, en tanto tienen una forma especial o particular que impide introducirlos al revés, por ejemplo el dispositivo que necesita alimentación tiene la misma forma que el conector (sólo que a la inversa), es decir, si el conector del dispositivo es hembra forzosamente necesita un conector macho y así sucesivamente.
- $\checkmark$  Al insertar los cables tipo plano se sigue la "Ley del Pin 1", esta ley o regla implica la manera como se tiene que colocar el cable, el cable plano tiene un filamento rojo en uno de sus extremos, ese filamento indica que es el Pin 1, ahora en el dispositivo (disco duro, unidad de disco flexible o CD-ROM) en la parte exterior cerca del lugar donde se inserta el cable tiene un número 1 o una especie de flecha, esa señalización indica que es el Pin 1; tiene que coincidir el filamento rojo con el No. 1 o la flecha indicada en el dispositivo.
- $\checkmark$  Colocar las tarjetas en su lugar, así se evita alterar la configuración que ya se tenía.
- $\checkmark$  Antes de cerrar el equipo verificar que funcione adecuadamente.

#### **LIMPIEZA DE LAS TARJETAS Y DISPOSITIVOS:**

Las mejores herramientas que utilizamos para esta labor son una **brocha** de cerdas rígidas limpia, una **aspiradora** y un producto **limpiador-desengrasante**. Se utiliza la brocha para remover el polvo adherido a los componentes para que la aspiradora pueda a su vez quitarlo. Aunque se debe de aspirar todo el polvo que se encuentre dentro del sistema hasta donde sea posible, pusimos especial énfasis en las siguientes áreas:

- **Ventilador del CPU.** Éste puede acumular tanto polvo como la fuente de poder, y como el CPU genera demasiado calor, es importante conservar limpio el ventilador para mantener en buen estado su capacidad de enfriamiento. Por lo tanto, si a simple vista se nota que éste ha sufrido deterioro por el paso del tiempo, o si produce un ruido excesivo, será necesario cambiarlo, ya que el calentamiento excesivo en el CPU puede provocar fallas del sistema o que se queme.
- **Ranuras de expansión (ISA, PCI y AGP)**. Al mantener el polvo fuera de estas ranuras se asegura una buena calidad de conexión. Una vez retirado el polvo excesivo se puede aplicar un producto que acabe de retirar la suciedad de la tarjeta y que normalmente contiene una sustancia desengrasante; esto sirve para evitar que pequeños residuos de grasa provoquen la acumulación de polvo.

Para poder limpiar los **SIMM** y **DIMM** es necesario quitarlos de la tarjeta madre, se presionó las lengüetas laterales. El procedimiento para retirar el polvo de estos dispositivos es exactamente igual en caso de que las terminales se encuentren sucias se limpió con una goma de lápiz. Sé aplicó sobre los mismos el producto desengrasante para eliminar cualquier residuo de grasa que pudiera existir.

Se debe tener cuidado de tomar por los bordes los SIMM y DIMM para evitar posibles daños por descarga de electricidad estática generada por nuestro cuerpo. Una vez acabado el proceso de limpieza, hay que volver a colocar los SIMM, lo cual implica un proceso donde habrá que observar que éstos tienen una pequeña muesca en uno de los lados y en la base de la ranura donde se inserta, hay una pequeña rebaba de plástico que permite insertar el módulo de la memoria únicamente cuando coincide con esta rebaba. Se empuja el módulo de memoria hasta que las lengüetas hacen un pequeño click cuando se sitúan en su posición y aseguran el módulo de memoria.

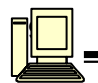

#### **Disco duro**

La limpieza del disco duro, solamente implica retirar el polvo depositado sobre la superficie externa con una brocha y aspiradora.

#### **Unidad lectora de disco flexible**

Otro dispositivo que se debe de limpiar cada cierto tiempo es la unidad lectora de disco flexible de la computadora. A diferencia de las cabezas de un disco duro, que se desplazan sobre el disco en un cojín de aire, las de una unidad lectora de disco flexible descansan sobre la superficie del medio magnético del disco flexible. De este modo, la cabeza tiene la tendencia a acumular en forma progresiva la suciedad del disco. Si las cabezas llegan a ensuciarse la unidad no podrá leer ni escribir en el disco.

La limpieza de la unidad lectora no requiere que se desarme nada. En vez de esto, requiere de un limpiador especial. El disco limpiador tiene el aspecto de un disco normal, sólo que la parte interior de la cubierta del disco está hecha de una tela suave y porosa en lugar del substrato plástico/magnético empleado en un disco normal. El conjunto de limpieza incluye un líquido que se aplica en la tela del disco.

#### **Fuente de poder**

Nunca se debe abrir la fuente de poder para tratar de limpiar el interior, aunque se puede y debe aspirar el polvo de los orificios laterales de la fuente. Esto ayuda al buen funcionamiento del ventilador de la misma y lo capacita para sacar más aire del gabinete. Además en la parte posterior de la fuente de poder, se puede aspirar el polvo acumulado sobre la superficie de las aspas del ventilador.

#### **Tarjetas en el sistema**

Para poder realizar la limpieza de estos dispositivos será necesario desmontarlos de las ranuras de expansión, lo cual sólo implica retirar un tornillo que fija la tarjeta a la estructura del gabinete y evita que se desprenda.

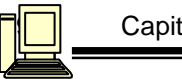

# **ANÁLISIS DE FALLAS**

**Objetivo:** Analizar las principales fallas que presente la computadora y sus posibles soluciones.

#### **UNIDADES DE DISQUETE**

#### **CASO 1**

٦

La unidad reporta como defectuosos a un alto porcentaje de los discos que se le introducen, mientras que en otra máquina el mismo disquete funciona correctamente.

Este problema se presenta la mayoría de las veces debido a suciedad en el tornillo sinfin que mueve lateralmente las cabezas magnéticas para, que pueda leer toda la superficie del disco. Dado que este movimiento es controlado por un motor de pasos, el cual simplemente está construido para que cada vez que una de sus terminales le llegue un pulso desde el circuito de control, el rotor del motor gira una fracción de vuelta, produciendo un ligero desplazamiento del ensamble de cabezas ver figura 5.1.

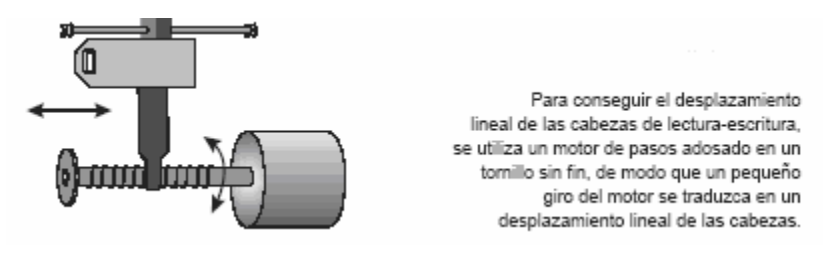

Figura 5.1

Cuando la suciedad se ha acumulado en este tornillo sinfin, el motor de pasos recibe la orden de moverse, y este trata de hacerlo pero el polvo acumulado impide un desplazamiento ágil de las cabezas, lo que provoca que probablemente estas no caigan exactamente sobre el track correcto.

Ante esta situación, cuando la unidad trata de leer o escribir alguna información, la incorrecta posición de las cabezas no permite el flujo de datos por lo que el sistema operativo reporta dichos sectores como defectuosos.

Esta falla se soluciona limpiando muy bien el tornillo sinfin de desplazamiento de cabezas. Utilizando alcohol isopropílico y retirando toda la suciedad que rodea el tornillo, lo que implica retirar el lubricante que se encarga de minimizar el roce entre las partes mecánicas. Una vez de haber terminado la limpieza de este elemento volvemos a lubricar nuevamente usando un poco de vaselina o aceite para máquina, ver figura 5.2.

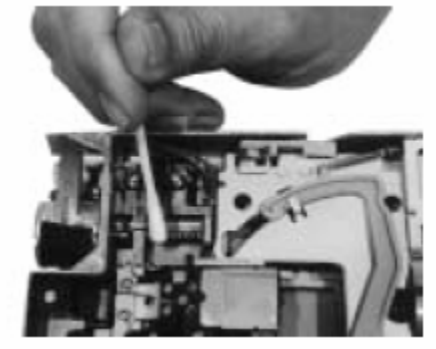

Figura 5.2

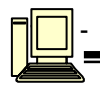

### **CASO 2**

Una computadora nueva es capaz de formatear, escribir y leer sus propios disquetes, pero cuando se introduce un disquete externo la máquina en ocasiones no lo lee correctamente o lo reporta como defectuoso.

Esta falla se debe a que la unidad de disquete tiene sus cabezas de lectura y escritura ligeramente desalineadas. Para que una unidad pueda leer y escribir de manera adecuada sus disquetes, es necesario que las cabezas mantengan una cierta posición mecánica entre sí, ya que todo disquete estándar es formateado de tal manera que dichos elementos magnéticos caen exactamente sobre sus tracks cuando se solicita algún proceso de lectura o escritura.

En la siguiente figura 5.3 se muestra como deben estar perfectamente alineadas las cabezas.

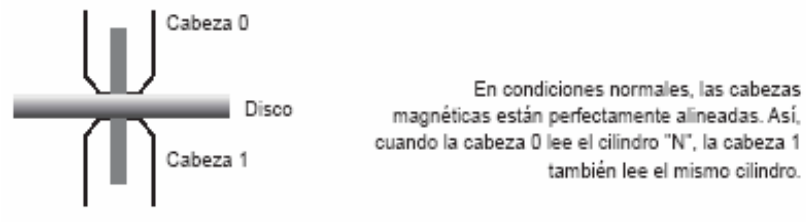

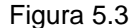

En la siguiente figura 5.4 se muestra como están desalineadas las cabezas.

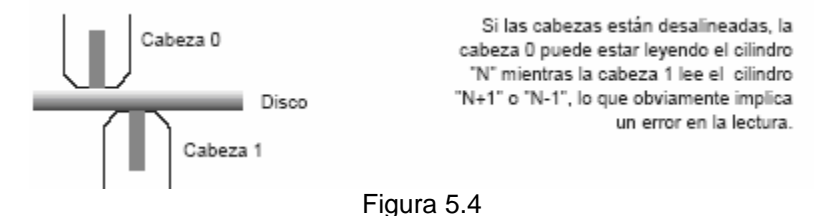

La forma más sencilla y económica es reemplazar la unidad defectuosa para corregir el problema, si se tienen varios discos grabados en la unidad defectuosa es necesario rescatar el contenido en disco duro antes del cambio, ya que dichos disquetes no podrán ser leídos por la misma unidad.

#### **CASO 3**

٦

Se introduce un disquete en la máquina. Se da la orden DIR y se despliega el contenido del disquete, pero al momento de reemplazarlo por otro, cuando nuevamente se da la orden DIR vuelve aparecer el contenido del anterior.

Este mal funcionamiento esta relacionado con el mal funcionamiento de un switch o sensor que se encarga de detectar el cambio de disquete. Dicho interruptor suele estar conectado al mecanismo de la palanca que bloquea la entrada al slot en las unidades de 5 1/4 y en la parte inferior en las unidades de 3 1/2 pulgadas.

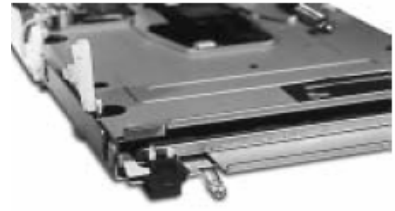

Figura 5.5

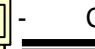

Ļ

.

La unidad de 3 1/2 pulgadas detrás del panel frontal tiene tres interruptores. El primer interruptor detecta si el disco es de alta o baja densidad, el segundo detecta la presencia o ausencia de la aleta contra grabación, y el tercero por su posición que no coincide con ningún orificio de la carcasa de los disquetes, detecta el momento en que el disco ha tomado su posición de lectura, y por lo tanto, indicar al sistema operativo que la unidad ya posee un disquete en su interior. Cuando se expulsa el disquete, este interruptor también se abre, y es precisamente este movimiento el que avisa al sistema operativo que se va a realizar un cambio de discos ver figura 5.5.

Si por suciedad, problemas mecánicos, cortocircuitos etc., este interruptor no trabaja adecuadamente cuando se introduce un disquete (lo más común es que quede en corto permanente), el sistema operativo lee su tabla de contenidos y los despliega cuando se da la orden de DIR, y para acelerar el manejo de archivos, carga una copia de esta FAT en memoria RAM; pero cuando se reemplaza el disquete y el sistema operativo no detecta cambios en la línea del interruptor sensor de disquete afuera, de ahí en adelante en vez de leer la FAT simplemente llama a la imagen en RAM donde almacenó el contenido del disquete anterior, por lo que seguirá expidiendo dicha información sin importar que el disquete ya haya sido reemplazado.

Esta falla se corrige con una limpieza profunda al interruptor detector de cambio de disquete, y en el peor de los casos es reemplazarlo ver figura 5.6.

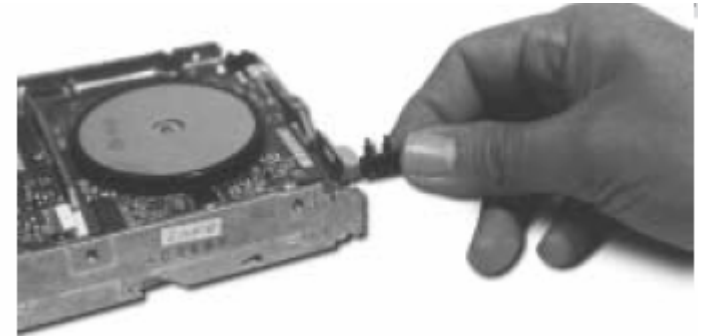

Figura 5.6

#### **UNIDADES DE DISCO DURO**

#### **CASO 1**

Cuando se hace un respaldo de información y el sistema reporta que el disco duro ya esta lleno y que no puede llevar a cabo la función.

Esta falla es típica de máquinas en las que las dos tablas FAT del disco duro han sufrido modificaciones, de modo que se han formado cadenas rotas o clusters perdidos. Esta falla se corrige con las utilerías de comprobación de estructura de datos como el Scandisk. La ejecución de este programa forma parte del mantenimiento preventivo a todo sistema de cómputo, por lo que es recomendable siempre tener uno o varios disquetes con los programas listos para ejecutarse ya que aunque los incluye el sistema operativo, no hay garantía que por ejemplo la cadena rota corresponda precisamente a esta utilería o algún archivo auxiliar, lo que la vuelve completamente inoperante. Una vez corregida la falla, se realiza una desfragmentación de los datos contenidos en la unidad.

# **CASO 2**

٦

El disco duro trabaja normalmente, hasta que al encender la máquina no se escucha el sonido típico de arranque de los platos. No hay acceso a todos los datos contenidos de la unidad.

Ļ

٦

Esta falla se debe a diversas causas, que van desde una línea de 12 volts defectuosa hasta situaciones poco frecuentes en que las cabezas magnéticas se han "pegado" a los platos, debido a un fenómeno térmico poco común. Cuando un disco ha estado trabajando por largo tiempo, su temperatura interna aumenta ligeramente, lo que provoca una dilatación térmica de los platos metálicos donde se almacena la información. Al apagar esta unidad las cabezas magnéticas pierden su colchón de aire y aterrizan sobre la superficie de los platos, entrando en contacto estrecho con el material magnético, el cual en ocasiones se recubre de una sustancia lubricante especial (compuesto de alta tecnología, con finísimas capas de teflón) para minimizar las pérdidas debidas a este aterrizaje.

Esta superficie llega a representar pequeñas irregularidades, que cuando los platos se enfrían, atrapan a las cabezas magnéticas impidiendo el movimiento. Esto provoca que la próxima vez que se trate de arrancar el disco, las cabezas pegadas a la superficie impedirán que los platos comiencen a girar, y mientras no haya movimiento de los platos, la unidad queda inoperante por completo. Hay un método con el cuál se resuelve la falla con gran efectividad, la cual consiste en retirar la unidad de disco duro de la computadora, sostenerla en la mano y encender la máquina. Cuando comience el proceso de arranque, se gira la mano rápidamente y luego se detiene, de modo que la inercia de su movimiento se transmita al interior del disco y a los platos ver figura 5.7.

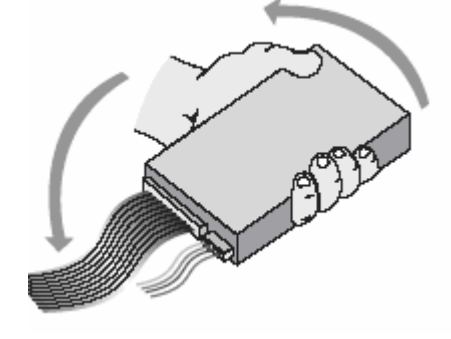

Figura 5.7

Este simple movimiento es suficiente para "despegar" las cabezas y regularizar por completo la operación del disco. Pero si la falla continua, se podría abrir la unidad y darle un ligero empujón al borde de los platos para obligarlos a iniciar su giro, si este comienza a trabajar normalmente se cierra la unidad y habrá quedado la falla solucionada. Como precaución, aseguramos que la unidad no se sobrecaliente durante la operación normal de la computadora, lo cual se debe a un flujo inadecuado de aire en el interior del gabinete, si se presenta esto se debe adaptar un pequeño ventilador (similar al utilizado para enfriar al CPU, ver figura 5.8) de modo que se fuerce la ventilación alrededor del disco duro.

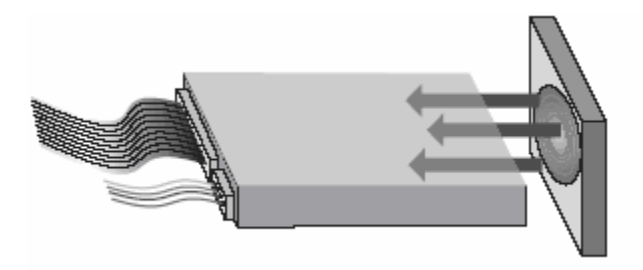

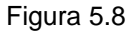

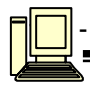

#### **CASO 3**

En una máquina que funciona normalmente, de repente comienza a aparecer problemas para lectura de archivos; al reiniciar la máquina aparece un mensaje "MISSING OPERATING SYSTEM". Esta falla se presenta cuando por cualquier razón se han perdido algunos datos del sector de arranque, ya sea la tabla de particiones o incluso la FAT. Esta falla puede estar relacionada con ataques de virus la mayoría de las veces, pero pueden aparecer de forma súbita debido que a través de la línea de alimentación llega un pico de voltaje al momento del arranque.

La corrección de esta falla es reconstruir la información de los primeros sectores del disco duro. El problema se complica con discos de más de 528 MB, debido a que el DOS por si mismo no puede manejar discos IDE mayores a esta capacidad; entonces es necesario recurrir a un truco para que el sistema operativo reconozca tales discos, por lo general para dar de alta estos discos se utiliza un programa de configuración de discos duros, como el Disk Manager de OnTrack o el EZ Driver de MicroHouse para poder solucionar este tipo de fallas.

#### **CASO 4**

Al añadir un disco duro nuevo, el sistema presenta al arrancar un mensaje "HDD Controller Failure". Esto es típico en actualizaciones de disco duro en las que no se tuvo la precaución de configurar correctamente uno de los discos como "maestro" y el otro como "esclavo", ya que la estructura de la interface IDE no permite la presencia de dos discos maestros.

#### **TARJETA MADRE**

#### **CASO 1**

٦

Si al dejar apagada la computadora por un tiempo prolongado, al volverla encender el Setup ha perdido todos sus parámetros, como fecha y hora, características del disco duro, tipos de unidades de disquete. Esta es una falla que se presenta con cierta regularidad, sobre todo en máquinas que ya tienen varios años de operación, y también en equipos nuevos. La causa se atribuye a la batería recargable de níquel-cadmio, encargada de alimentar a la memoria CMOS-RAM durante el tiempo en que el sistema esté apagado, ya no es capaz de contener suficiente carga como para mantener esta alimentación durante periodos prolongados. Una batería nueva es capaz de mantener estos datos incluso más de un año sin recarga.

Esta falla se corrige al reemplazar la batería por una de similares características, pero su principal inconveniente es el proceso de soldadura en la tarjeta madre, ya que si no se realiza con cuidado podría arruinar algunos de los delicados circuitos que rodean a esta batería. En la zona cercana a la batería recargable hay un peine de cuatro pines, que trae un jumper colocado en su posición central, estos conectores sirven para avisar a la memoria CMOS-RAM de donde provendrá su alimentación externa cuando el sistema esté apagado: de la batería interna incluida en la tarjeta madre (cortocircuitar pines 2 y 3) o de alguna fuente externa, en este caso colocarse entre las terminales 1 y 4, retirando el puente 2 y 3.

La corrección a esta falla donde la tarjeta madre constantemente pierde los datos del Setup es "brincar" la batería interna y colocarle una externa, en forma de tres pilas alcalinas "AA". Por precaución se elimina la pila recargable con problemas, ya que de lo contrario puede comenzar a sulfatarse y dañar el resto de la tarjeta madre. Pruebas realizadas nos indican que estas tres pilas pueden mantener la información del Setup por más de un año y se habrá solucionado el problema ver figura 5.9.

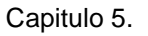

Ļ

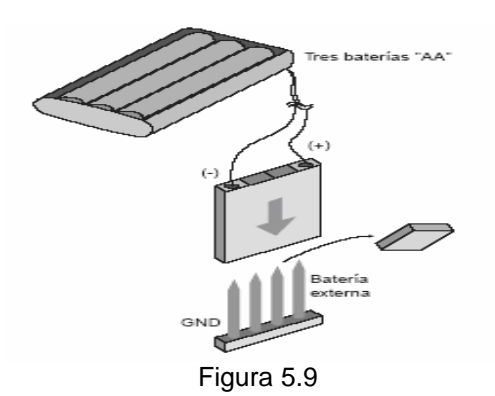

En sistemas más modernos esta falla presenta una solución más sencilla ya no incluyen una batería recargable, sino un tipo botón de litio que fácilmente se puede reemplazar cuando la anterior comience a presentar fallas de operación ver figura 5.10.

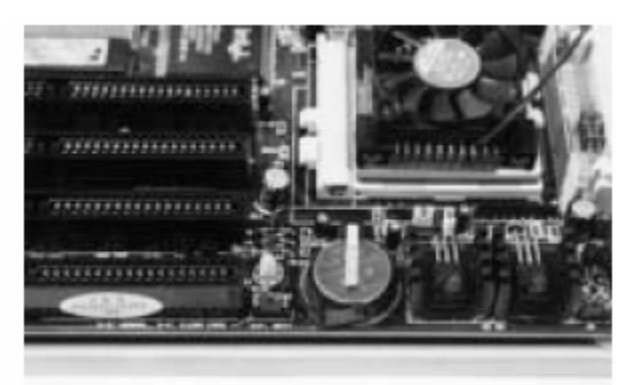

Figura 5.10

#### **CASO 2**

El sistema funciona adecuadamente al momento de encenderlo, pero al cabo de un rato comienza a presentar diversos errores ya sea en memoria, con el manejo de disquetes o discos duros, etc. Siempre que una máquina recién encendida funcione sin fallas y al poco tiempo presente algunos problemas se deben al calentamiento. La corrección a esta falla es colocar al microprocesador un conjunto disipador-ventilador, que contribuya a liberar el calor a excedente.

# **CASO 3**

٦

Cada que se enciende la máquina el sistema solicita que se introduzca el password, y si las tres veces no se ha acertado en la combinación de caracteres, la máquina se reinicia sin dejar hacer absolutamente nada más.

Esta falla se corrige, moviendo en la zona cercana a la batería recargable hay un peine de cuatro pines, con un puente entre los pines 2 y 3 y que sirve para indicarle a la memoria CMOS-RAM de donde vendrá el voltaje de respaldo. Este jumper también puede servir para borrar el Setup y por lo tanto la contraseña, simplemente moviéndolo alternativamente a las posiciones 1-2 y 3-4, regresándolo nuevamente a la posición 2-3 como se muestra en la figura 5.11 y volviendo a encender la máquina.
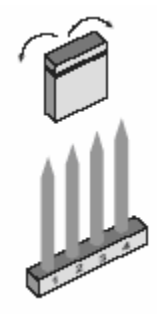

Figura 5.11

Toda la configuración inicial se habrá perdido, así que la máquina entrara al Setup, donde se volverán a grabar los datos adecuados (fecha, hora, tipo de disco duro, disquete etc.). Para la tarjetas madres más modernas ya no se posee la batería recargable en su lugar se han colocado unos pines especiales para el borrado de la CMOS-RAM, es recomendable consultar el manual de la tarjeta madre para localizar dicho punto y eliminar la contraseña.

### **CASO 4**

Ī

Ļ

La máquina no arranca al momento de encenderla solo se escucha que algunos motores se activan pero no aparece nada en la pantalla del monitor y por lo tanto no podemos utilizar ninguna utilería. Como alternativa a este proceso de localización de fallas, se ideo un método para monitorear mediante una tarjeta de desarrollo de la rutina POST (Power On Self Test) "auto-prueba de encendido", la cuál se ejecuta durante el arranque de la máquina. Esta rutina es un pequeño programa almacenado en memoria ROM que al aplicar energía al sistema, revisa punto por punto los elementos principales que forman la computadora.

La rutina POST se efectúa de la siguiente manera como se muestra en la figura 5.12.

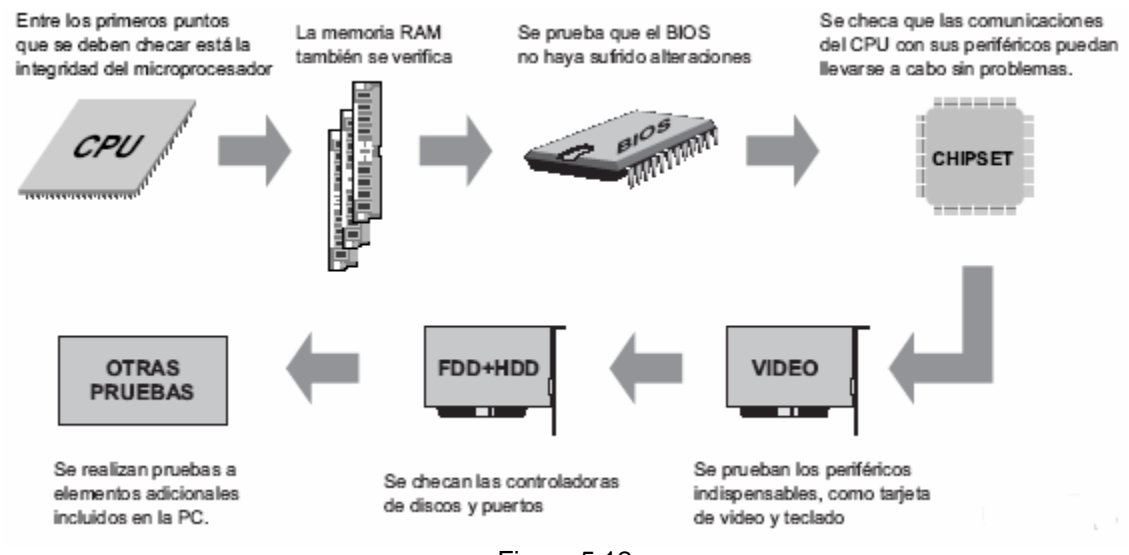

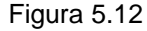

 $\checkmark$  Inicialmente se verifica la confiabilidad de los datos contenidos en la misma ROM-BIOS, comprobando que el checksum (un numero que incluye la ROM y que sirve como control CRC (Código de redundancia cíclica, el cuál es un método digital de comprobación de integridad de información grabada o transmitida) de los datos contenidos en la misma memoria, esté en

Ī

óptimas condiciones, ya que no se pueden presentar pruebas de confiabilidad si el dispositivo que almacena dichas pruebas presenta algún defecto.

- $\checkmark$  Se revisan los circuitos del CPU.
- $\checkmark$  Se prueban los primeros 64Kb de RAM que es lo mínimo que necesita una máquina AT o superior para comenzar su proceso de carga del sistema operativo.
- $\checkmark$  Se examina el chipset para comprobar la correcta operación de los controladores de acceso a memoria, a puertos, a ranuras de expansión y, en general, a los circuitos de intercambio de datos entre el CPU y sus periféricos.
- $\checkmark$  Se comprueba la presencia del controlador de la tarieta de video, ya que una computadora que no posee un medio para comunicarse con el exterior, no sirve de nada.
- $\checkmark$  Se verifica que haya teclado, que es el principal periférico de entrada.
- $\checkmark$  Se revisan los puertos de entrada/salida del sistema, así como las controladoras de discos flexibles y discos duros.
- $\checkmark$  Se leen los parámetros grabados en el Setup, comprobando que coincidan con el hardware instalado en la computadora.
- $\checkmark$  Finalmente si no se han detectado problemas, se inicia el proceso de búsqueda del sistema operativo.

El diagrama de bloques indicado en la figura 5.13

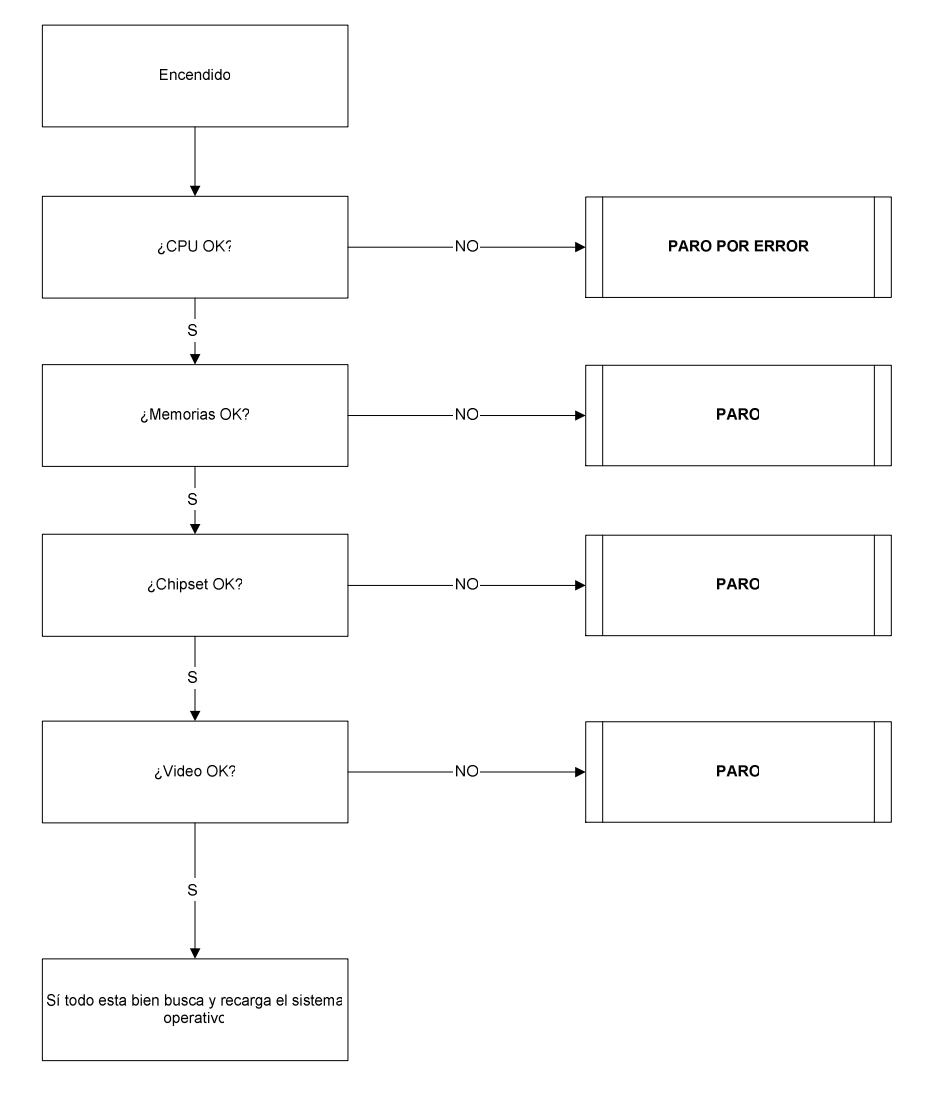

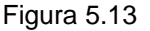

Ī

La rutina POST se utiliza como un recurso auxiliar para diagnóstico, cuando se le agregaron códigos para identificar a cada prueba. Dicha información adicional, se llama "códigos POST". Lo único que se necesita es una herramienta que permita ver los códigos POST enviados durante el arranque del equipo. Si ocurre una falla solo basta con verificar la última combinación de 8 bits, para indicar el componente que esta dando problemas.

Cada código POST es un mensaje de ocho bits, que el BIOS envía hacia un puerto determinado de las ranuras de expansión. El mensaje es enviado, para indicar que componente se va a probar. Si alguno de los componentes básicos del equipo tiene problemas se detendrá el proceso de arranque. El último código enviado hacia las ranuras, corresponde a la prueba que la computadora no pudo superar, ver figura 5.14.

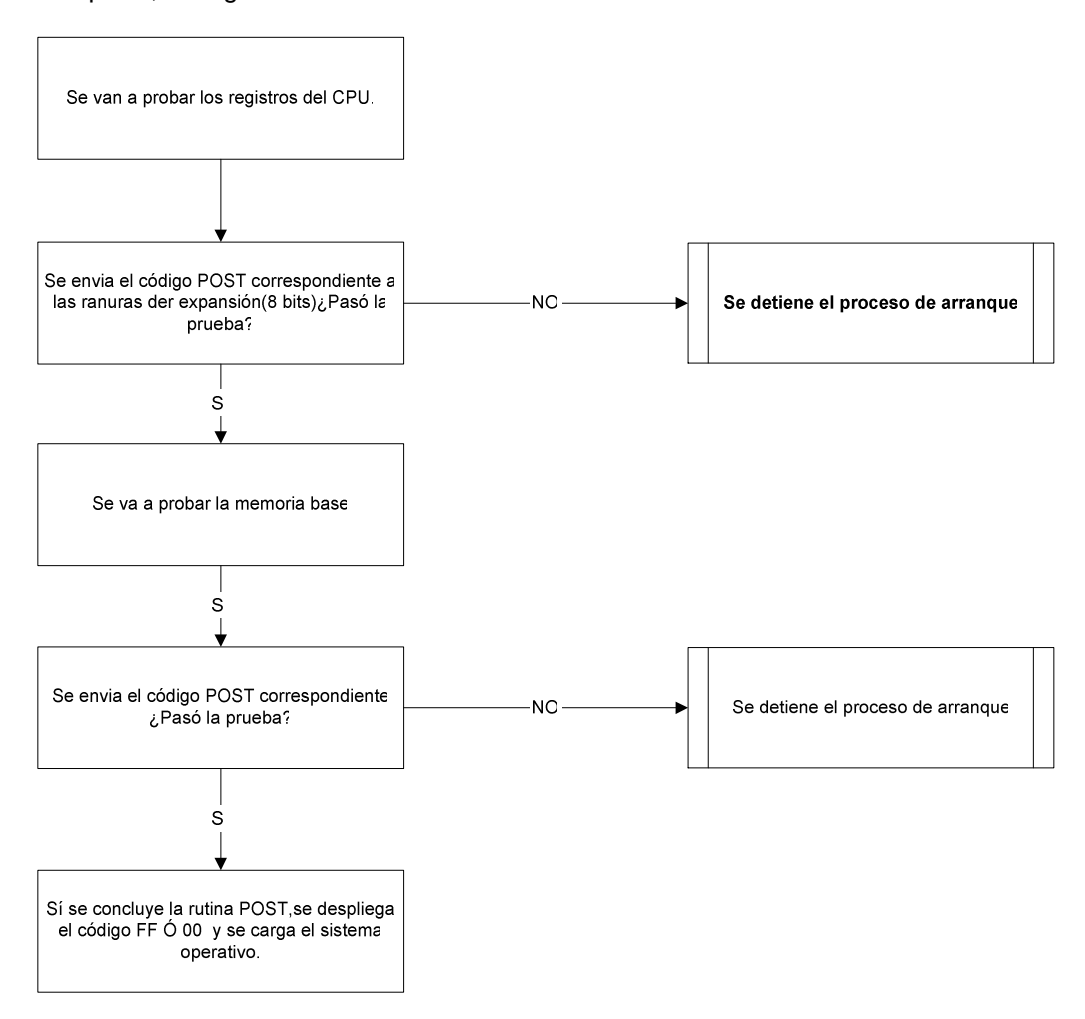

Figura 5.14

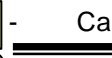

La tarjeta de diagnóstico utilizada es la tarjeta POST WIN-CON ver figura 5.15.

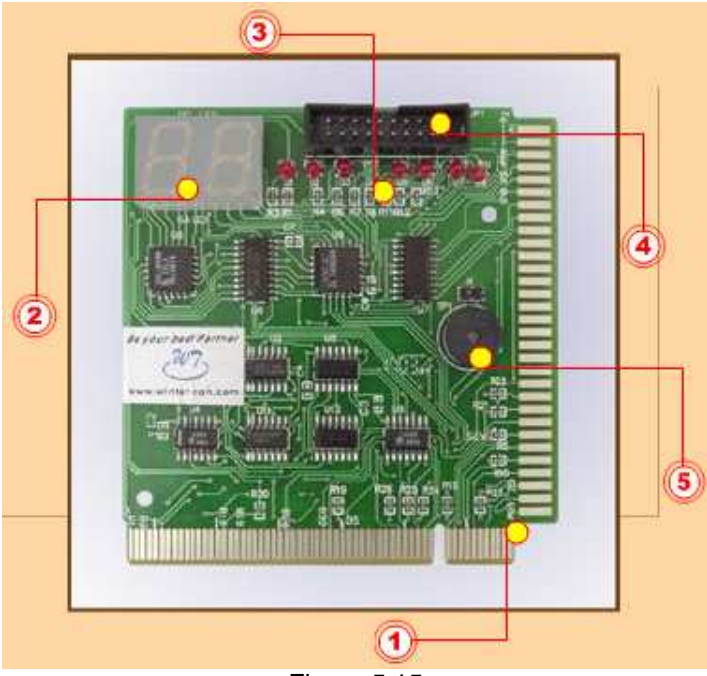

Figura 5.15

### **1- Conectores**

Permiten insertar la tarjeta POST en ranuras de expansión tipo PCI o ISA. La placa puede colocarse en todas las máquinas comprendidas entre la generación de sistemas tipo AT (con microprocesador 286) y la generación de sistemas dotados con circuitos Pentium-4 ó Athlon ver figura 5.16.

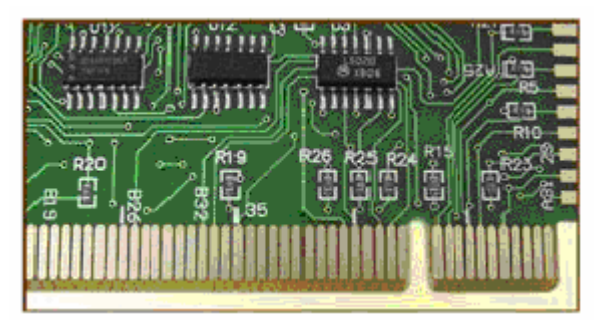

Figura 5.16

# **2- Display doble de 7 segmentos**

Ī

En este visualizador se expiden los códigos POST, en forma de una palabra hexadecimal. Se eligió este formato, porque es más fácil interpretar una combinación de dos números y letras que ocho bits individuales. También en formato hexadecimal, se especifica el significado de cada código POST en las tablas correspondientes ver figura 5.17.

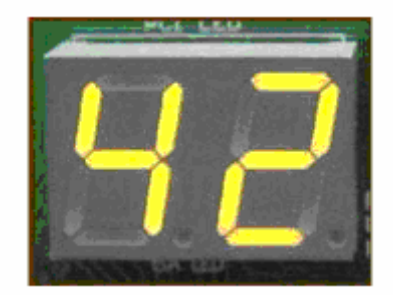

Figura 5.17

#### **3- Led**

Ļ

Ī

Sirve para monitorear de manera visual algunas de las señales más importantes que se obtienen en la tarjeta madre de una PC; por ejemplo, la señal del reloj de sistema, la señal de Reset, los voltajes de la fuente de poder, etc. En el manual especifico de cada tarjeta madre, se puede conocer el significado de cada uno de los LED auxiliares ver figura 5.18.

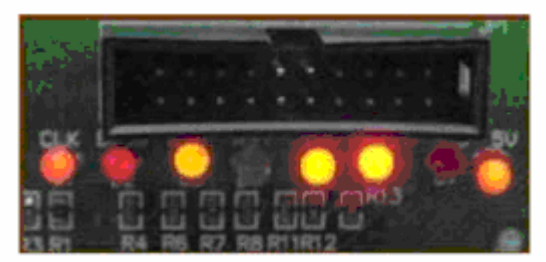

Figura 5.18

### **4- Conexión para display adicional.**

Algunas tarjetas madre incluyen un visualizador adicional, que puede colocarse en cualquier posición para que se facilite la consulta de los códigos ver figura 5.19.

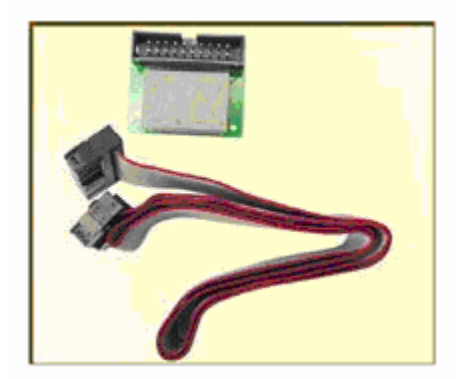

Figura 5.19

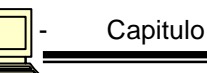

# **5- Zumbador.**

Traduce en códigos audibles, las señales que la computadora genera cuando detecta una falla ver figura 5.20.

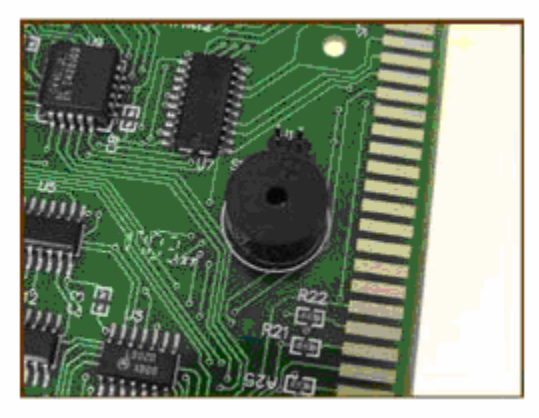

Figura 5.20

# **5.4.1 PASOS PARA INSTALAR Y UTILIZAR LA TARJETA POST-WINCON**

### **PASO 1**

Ī

Apagar la máquina y desconectarla de la toma corriente, se localiza una ranura PCI o ISA que esté libre ver figura 5.21.

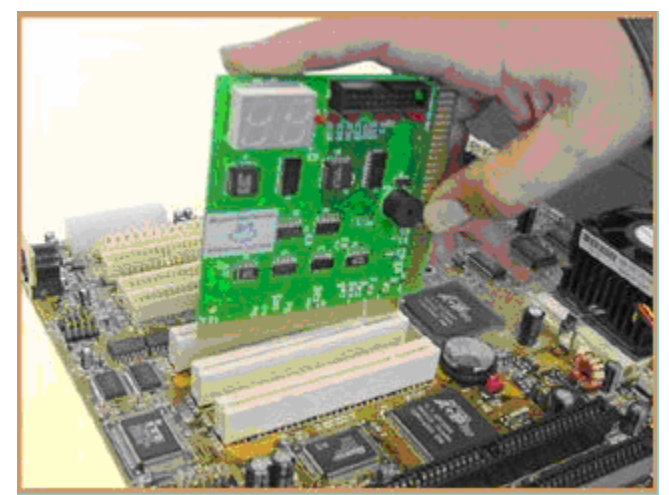

Figura 5.21

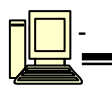

Con mucho cuidado se debe insertar la tarjeta POST en la ranura correspondiente ver figura 5.22.

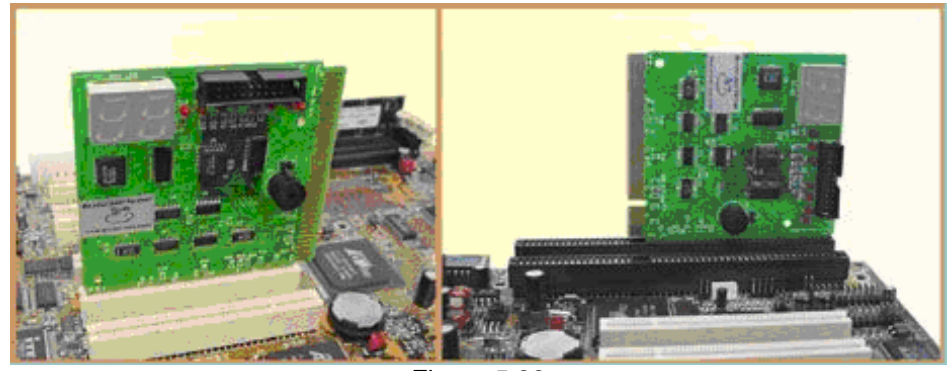

Figura 5.22

# **PASO 3**

Encender la máquina, hasta que los visualizadores de la tarjeta POST comienzan aparecer combinaciones de letras y números. Cada combinación, indica que se está probando algún componente del equipo ver figura 5.23.

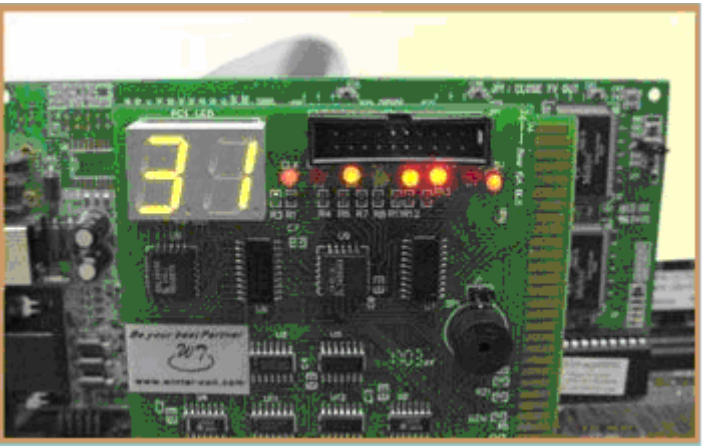

Figura 5.23

# **PASO 4**

Ī

Si la máquina arranca sin problemas, en el display de la tarjeta aparecerá el código "00" ó "FF". Esto significa que la computadora se encuentra lista para buscar el sistema operativo; por lo tanto, no es necesario utilizar la tarjeta POST ver figura 5.24.

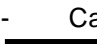

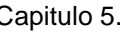

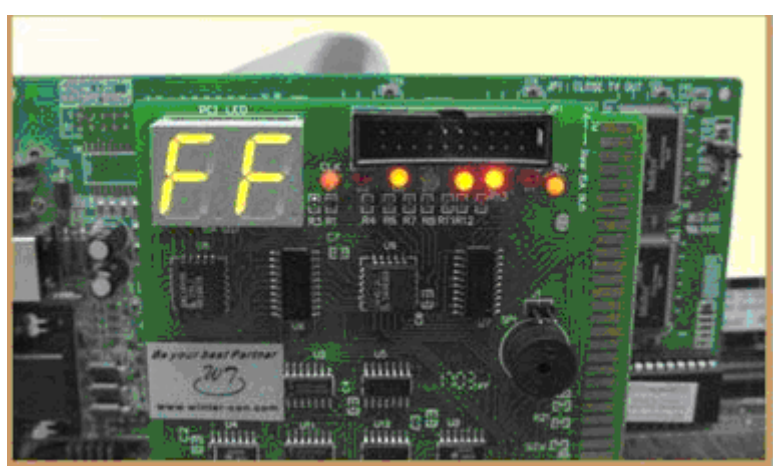

Figura 5.24

# **PASO 5**

Ī

Display adicional: A veces, la única ranura PCI disponible es la que esta pegada al fondo del gabinete; y cuando se inserta en ella la tarjeta POST, el display queda muy "escondido". En tal caso, se utiliza el display adicional que acompaña a la tarjeta POST ver figura 5.25.

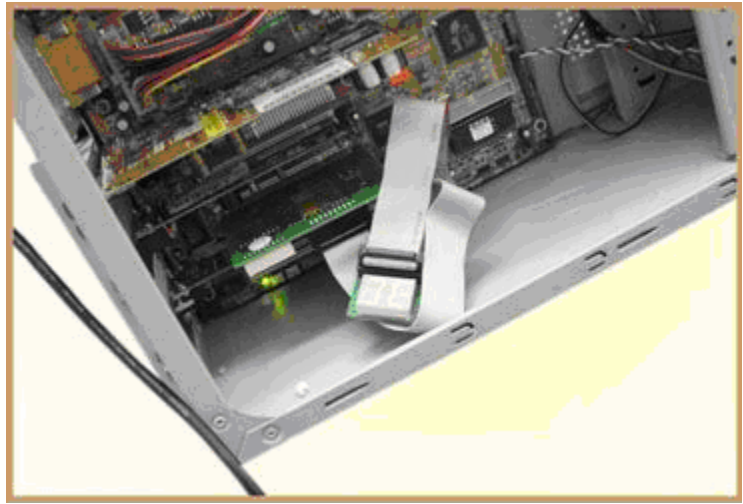

Figura 5.25

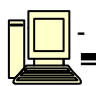

Zumbador: Se utiliza si se decide insertar la tarjeta POST cuando la tarjeta madre se encuentra fuera del gabinete, el altavoz interno de éste quedará fuera de alcance ver figura 5.26.

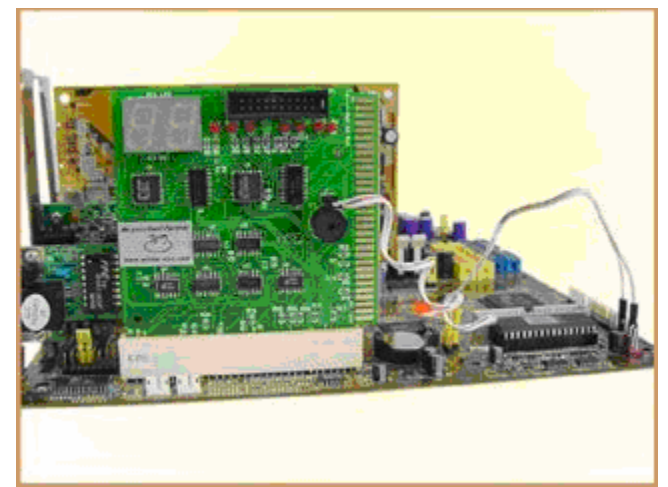

Figura 5.26

# **PASO 7**

Ī

Para hacer funcionar el zumbador, se localizan las terminales en que normalmente se conecta el altavoz del gabinete y se conecta ahí uno de los extremos del cable incluido ver figura 5.27.

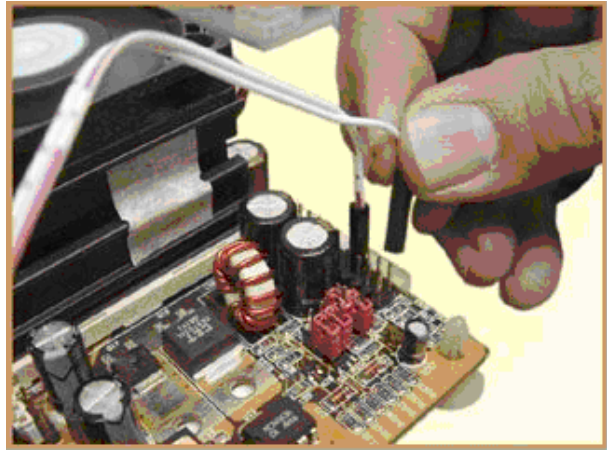

Figura 5.27

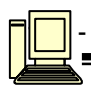

Ī

# **PASO 8**

Se debe conectar el otro extremo del cable en el conector de dos pines que se localiza exactamente sobre el zumbador de la tarjeta (ver figura 5.28). Ahora, los códigos audibles (si es que existen) se expedirán a través del zumbador.

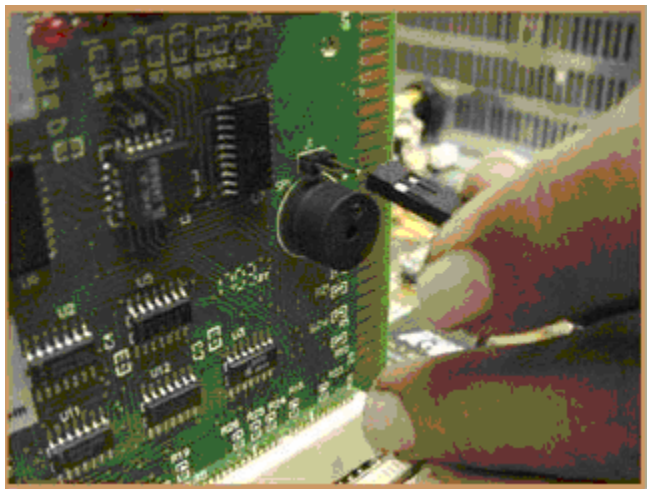

Figura 5.28

# **5.4.2 INTERPRETACIÓN DE LOS CÓDIGOS "POST"**

La utilidad de la tarjeta POST se hace presente, cuando la computadora no termina su proceso de encendido; es decir, cuando no busca el sistema operativo ver figura 5.29.

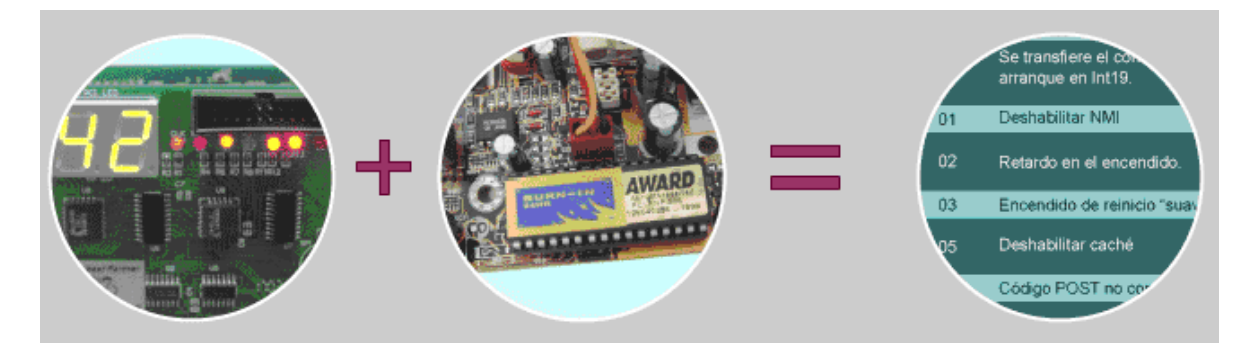

Figura 5.29

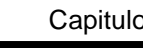

.

Ī

Cuando en el display de la tarjeta POST queda fija una combinación de letras y números, se anota este número ver figura 5.30.

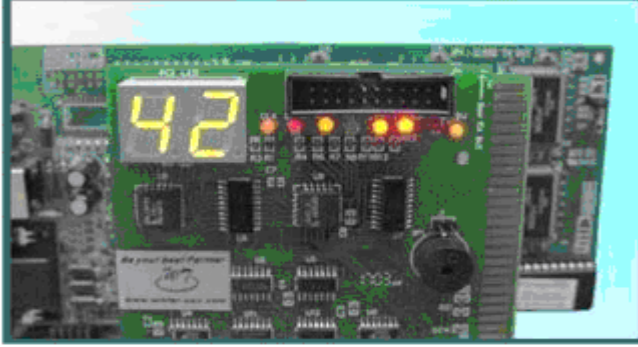

Figura 5.30

Y con este número se verifica en la tarjeta madre el nombre del fabricante del BIOS. La mayoría de las computadoras modernas utilizan un BIOS de las marcas AMI, Award o Phoenix ver figura 5.31.

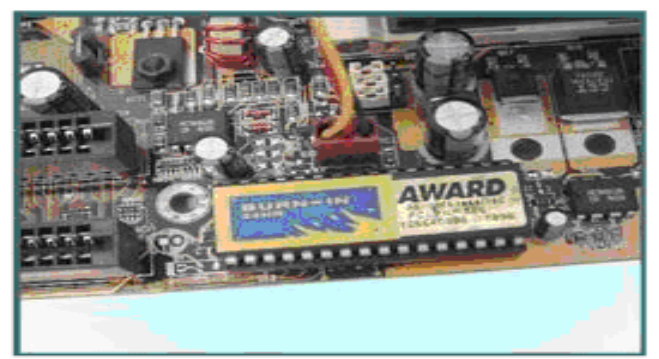

Figura 5.31

Cuando sabemos que marca de BIOS utiliza el sistema, buscamos en las tablas de códigos POST correspondientes el significado del código que quedó fijo en el visualizador de la tarjeta POST; solo así, conoceremos el origen del problema ver figura 5.32.

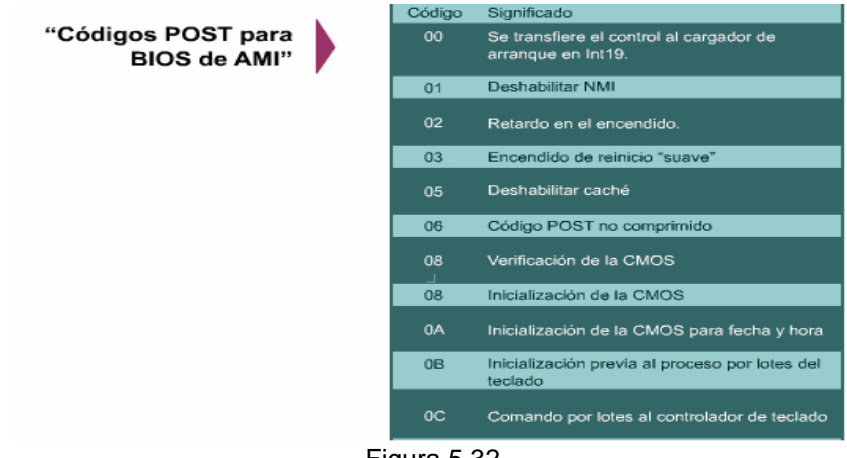

Figura 5.32

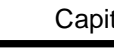

Ī

# **5.4.3 SIGNIFICADO DE LAS SEÑALES DE LOS LEDS EN LA TARJETA POST**

- CLK (Señal de reloj de la tarjeta madre): Este led debe permanecer encendido, todo el tiempo que la máquina se encuentre energizada, no importa que no haya microprocesador.
- $\checkmark$  BIOS: Este led parpadea cuando el microprocesador lee información del BIOS, incluyendo la rutina POST.
- $\checkmark$  IRDY: Led conectado a la señal device ready del bus PCI. Cuando esta señal es detectada el diodo comienza a parpadear.
- $\checkmark$  OSC (Indicador del oscilador para el bus ISA): Este led se enciende únicamente cuando la tarjeta es conectada en una ranura de dicho tipo.
- $\checkmark$  FRAME (Cuadro del bus PCI): Normalmente permanece encendido; pero parpadea cuando se detecta una señal de cuadro de bus PCI.
- RST (señal de reset): En el momento del encendido o después de un pulso de reset, este led se enciende por un instante; y luego se apaga, y permanece así durante todo el tiempo.
- 12V: Este led monitorea directamente el voltaje de 12V que viene de la fuente. Normalmente esta encendido. Si se apaga, quiere decir que la fuente de poder esta defectuosa o que hay un cortocircuito en algún punto de la PC.
- $\checkmark$  -12V (monitor de la línea de -12V de la fuente de poder): Normalmente está encendido. Si esta apagado, significa que la fuente de poder esta defectuosa o que hay un cortocircuito en algún punto de la PC.
- $\checkmark$  3.3V (monitor de la línea de 3.3V de la fuente de poder, solo para fuentes tipo ATX): Normalmente está encendido. Si esta apagado, significa que la fuente de poder esta defectuosa o que hay un cortocircuito en algún punto de la PC.
- $5V$  (monitor de la línea de 5V de la fuente de poder): Normalmente está encendido. Si esta apagado, significa que la fuente de poder esta defectuosa o que hay un cortocircuito en algún punto de la PC.

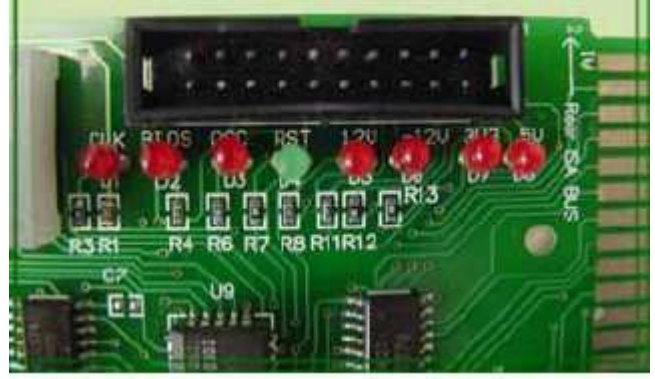

Las señales de los leds en la tarjeta POST ver figura 5.33.

Figura 5.33

### **SOFTWARE DE DIAGNÓSTICO**

Existen ocasiones en que se sospecha de dos o más componentes defectuosos. Por lo tanto la manera de saber cuál es el componente que esta fallando consiste en utilizar programas especialmente diseñados para el diagnóstico de hardware, en este caso MicroScope, de Micro2000.

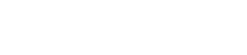

# **EL PROGRAMA MICROSCOPE**

- $\checkmark$  Sistema operativo propio: MicroScope, no depende de la presencia de DOS (Disk Operating System), Windows, Linux o cualquier otro sistema operativo OS, sin ningún problema puede arrancar y hacer su labor de diagnóstico.
- $\checkmark$  Corre desde el CD: Puede diagnosticar máquinas en las que ni siquiera funciona el disco duro o la unidad de disquetes.
- $\checkmark$  Puede copiarse en un disquete: Es capaz de diagnosticar computadoras en las que están fallando los puertos IDE (lo cual inutiliza tanto al disco duro como a los lectores de CD)
- $\checkmark$  Verifica previamente la memoria base: Garantiza que sus diagnósticos se harán correctamente y que no serán afectados por fallas en la lectura o escritura en memoria.
- $\checkmark$  Aplica más de 200 pruebas independientes al hardware del equipo: prueba hasta los componentes con menor índice de fallas; por ejemplo, los controladores de interrupciones, los accesos directos a memorias, el bus PCI, etc.
- $\checkmark$  Incluye conectores para probar a fondo los puertos I/O: Para comprobar la correcta operación de los puertos serial y paralelo, utiliza unos conectores llamados loopbacks, sirven para probar todas las características de los puertos de entrada y salida de la computadora.
- Documentación: Su manual está totalmente escrito en español.
- $\checkmark$  Características avanzadas: Es posible leer directamente el contenido de los sectores de las unidades de disco, y por razones de seguridad, se puede borrar toda esta información sin posibilidad alguna de recuperarla.

#### **5.5.1 USO DEL PROGRAMA MICROSCOPE**

#### **PASO 1**

Ī

Lo primero que se hace, es encender la computadora. Luego entramos al SETUP, e identificamos que el CD sea la primera opción de búsqueda del sistema operativo. Guardamos cambios y reiniciamos la computadora ver figura 5.34.

| <b>Virus Warning</b>                                                                                                    | [Disabled]        | Item Help        |
|----------------------------------------------------------------------------------------------------|-------------------|------------------|
| <b>CPU Internal Cache</b>                                                                                                    | [Enabled]         | Nome love! >     |
| External Cache<br><b>Suick Power On Self Test [Enabled]</b>                                                                          | [Enabled]         |                  |
| <b>Tirst Boot Device</b>                                                                                                    | [CDROM]           | Select Your Boot |
| Second Boot Device                                                                                                    | $[HDD - 0]$       | Bevice Priority  |
| Third Boot Device                                                                                                    | [Bisabled]        |                  |
| Soot Other Device                                                                                                    | [Bisabled]        |                  |
| Suap Floppy Drive<br>and the state of the state of the state of the state of the state of the state of the state of the state of the | [Disabled]        |                  |
| Boot Up Floppy Seek                                                                                                    | [Enabled]         |                  |
| <b>Root Up MumLock Status</b>                                                                                                    | [0n]              |                  |
| <b>Boot Up Sustem Speed</b>                                                                                                    | [High]            |                  |
| Gate A20 Option<br>Typematic Rate Setting [Disabled]                                                                                 | <b>Example 18</b> |                  |
| Tupematic Rate (Chars/Sec) 6                                                                                                    |                   |                  |
| x Typematic Delay (Msec) 250                                                                                                    |                   |                  |
| Security Option [Setup]                                                                                                    |                   |                  |
| 03 Select For DRAM > 64MB [Non-0S2]                                                                                                  |                   |                  |
| Report No FDB For WIN 95 [No]                                                                                                    |                   |                  |

Figura 5.34

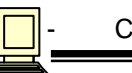

Ļ

Colocamos el CD del programa Microscope en la unidad de CD. Esperamos a que se cargue el sistema operativo ver figura 5.35.

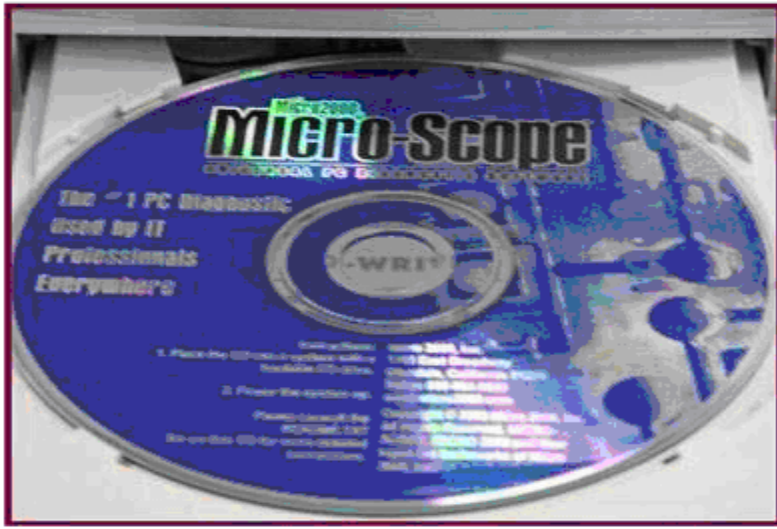

Figura 5.35

### **PASO 3**

Ī

Se muestra la pantalla inicial de MicroScope con cinco opciones, ver figura 5.36.

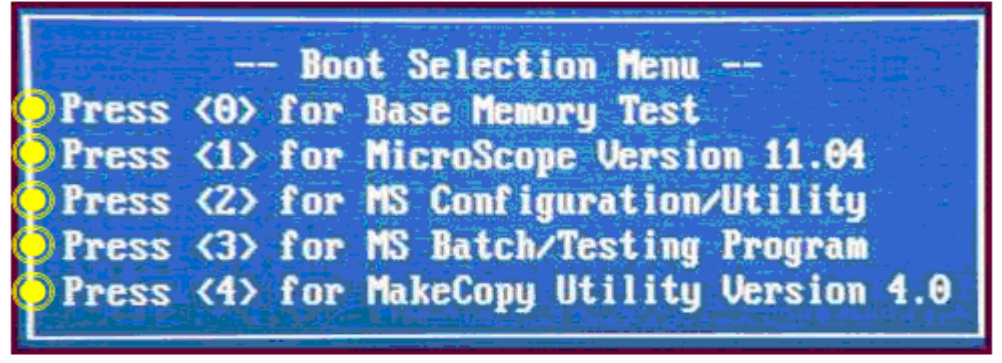

Figura 5.36

OPCION <0>: Con esta opción, se puede hacer una prueba exhaustiva de la memoria base del equipo (es decir, de sus primeros 640 KB de RAM). Es necesario hacer esto, porque en dicha zona se ejecuta el MicroScope: y si hay alguna falla en dicha porción de RAM, será imposible realizar de manera efectiva las demás pruebas.

OPCION <1>: Esta opción es la ejecución normal del programa de diagnóstico de hardware, es la que más nos interesa.

OPCION <2>: Esta opción permite configurar el programa.

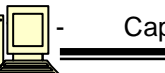

OPCION <3>: En la cuarta opción, podemos elaborar una serie de pruebas con base en un proceso por lotes.

OPCION <4>: La última opción, consiste en copiar en disquete el programa de diagnóstico.

#### **Diagnóstico de la memoria RAM**

### **PASO 1**

Solo por seguridad, cuando diagnosticamos una computadora por primera vez. Utilizamos la opción "0" (prueba de memoria base). Verificamos que esta porción de memoria RAM no tenga errores ver figura 5.37.

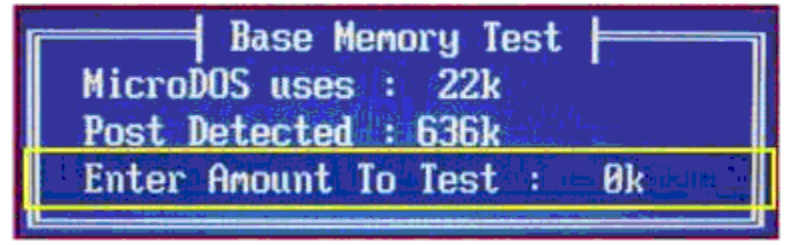

Figura 5.37

### **PASO 2**

En la pantalla inicial, podemos indicarle al programa qué cantidad de memoria RAM será probada. Procuramos siempre probar toda la memoria base de 640 KB, para evitar problemas desagradables a futuro ver figura 5.38.

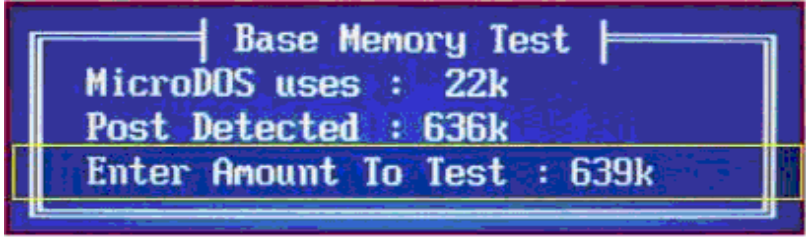

Figura 5.38

### **PASO 3**

Ī

La utilería intenta repetir las pruebas aplicadas a la memoria base. Si estas pruebas se ejecutan correctamente un par de veces, dicha porción de RAM dejará de dar mayores problemas ver figura 5.39.

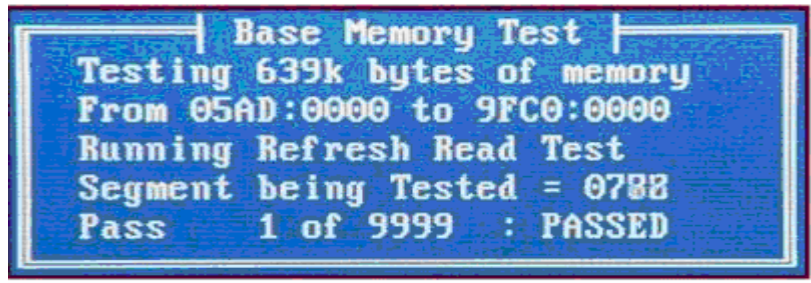

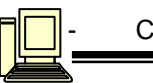

# **5.5.2 PROCEDIMIENTO DE DIAGNÓSTICO**

#### **PASO 1**

Para regresar al menú principal, se oprime ESC y la opción "1". Aparece una pantalla inicial en donde indica que se están haciendo algunas pruebas iniciales ver figura 5.40.

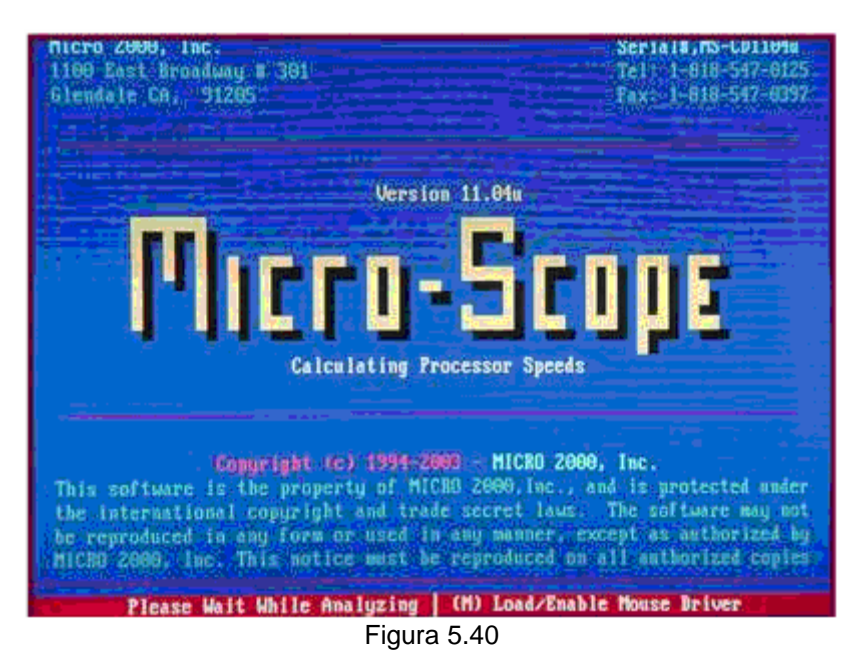

### **PASO 2**

Ī

Después aparece la pantalla principal del programa de diagnóstico y prueba, en donde se realizan las pruebas del equipo. Para desplazarse a través de ella o seleccionar un menú, es mediante las teclas de cursor ver figura 5.41.

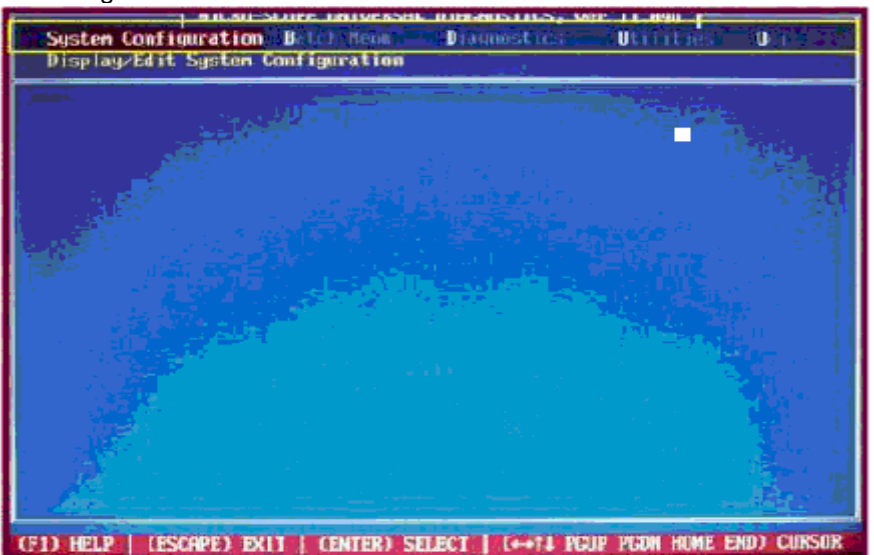

Figura 5.41

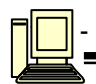

Se selecciona el Menú de configuración del sistema, señalando la opción de información del sistema y esto es para verificar si el programa ha reconocido adecuadamente los diversos componentes de la computadora ver figura 5.42.

| <b>Compare Settings</b>    |
|----------------------------|
| Susten Information         |
| <b>DMI</b> Information     |
| Hard Disk Parameters       |
| <b>IDE</b> Identification  |
| SCSI Identification        |
| <b>PNP</b> Identification  |
| <b>PCI</b> Identification  |
| <b>USB Controller Info</b> |
| <b>Active ROM Search</b>   |
| Device Assignments         |
| <b>Partition Tables</b>    |
| CMOS Display/Edit          |
| <b>Compare Features</b>    |

Figura 5.42

#### **PASO 4**

Ī

Aparecerá una pantalla, en donde se indican los elementos de hardware localizados en la computadora. Revisar con cuidado esta lista, para detectar si hay anomalías. Si no hay problema, oprimimos la tecla ESC para regresar a la pantalla principal ver figura 5.43.

| oystem Information, Version 11,090 }<br>System Hoard Information - |
|--------------------------------------------------------------------|
| System Type: IBM, PC AT                                            |
| <b>BIOS Name: Award</b>                                            |
| <b>RIOS Date: 04/11/02</b><br>BIOS MSR: FCh, 01h, 00h              |
| DMI Version' Not Available                                         |
| Enhanced Disk Drive BIOS Version: 2.1                              |
| Processor and DUS Information                                      |
| Processor Type: AMD Athlon, stepping 1h, 256K L2 cache             |
| CPU Name String: Unknown CPU Type                                  |
| Processor Speed: 1100 mhz                                          |
| Processor Clock: 133 mhz                                           |
| Coprocessor Tupe: Internal                                         |
| Bus Type: ISA, PCI, AGP, USB                                       |
| Memory Information                                                 |
| Base Memory: 639k<br>Extended Memery: 261056k                      |
| Expanded Memory: Not Active                                        |
| <b>Video Information</b>                                           |
| <b>Uideo OEN Name: NUIDIA</b>                                      |
| Testable Video Memory: 65536k                                      |
| <b>Uideo Maximum Mode: UESA (Version 3.0) 1280x1024x16M</b>        |
| <b>Display: Color Display</b>                                      |
| AGP Bus Version: 3.0 Speed: 4x                                     |

Figura 5.43

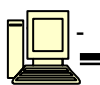

Elegimos la opción "Diagnostics" en la cual aparecerán todos los elementos que pueden probarse. Existen pruebas para la tarjeta madre, la memoria base y total, la unidad de disquetes, el disco duro, la unidad de CD, los elementos de multimedia, etc ver figura 5.44.

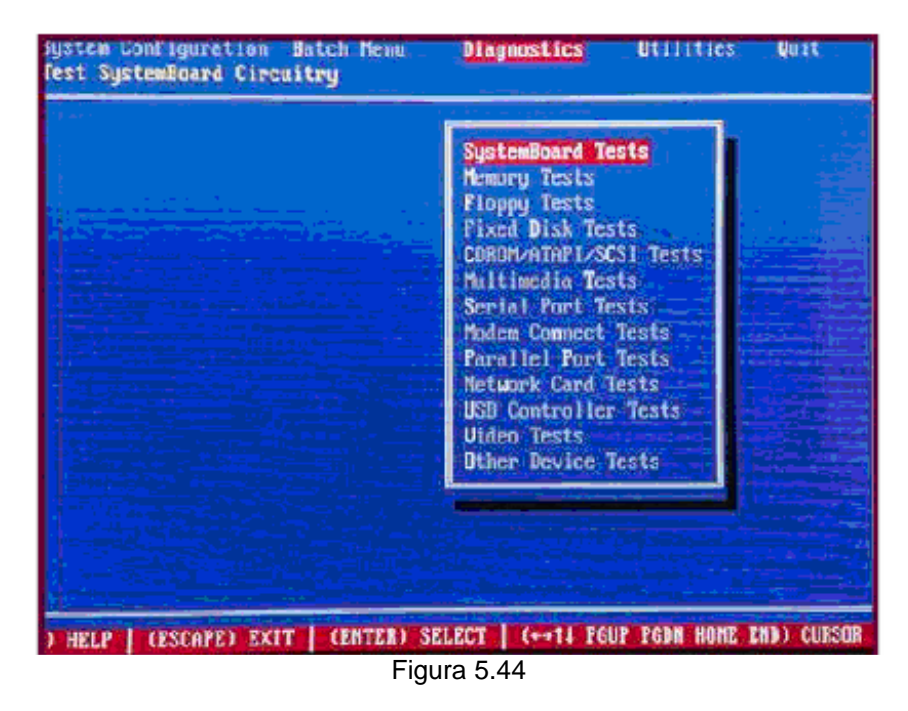

#### **PASO 6**

Ī

Al activar alguna de estas líneas, se realizaran varias pruebas para verificar que se encuentran en buen estado los diversos componentes de la computadora; por ejemplo, en la tarjeta madre se comprueba el estado del microprocesador, del coprocesador matemático, de los controladores del chipset, de la bocina interna, del teclado y del ratón ver figura 5.45.

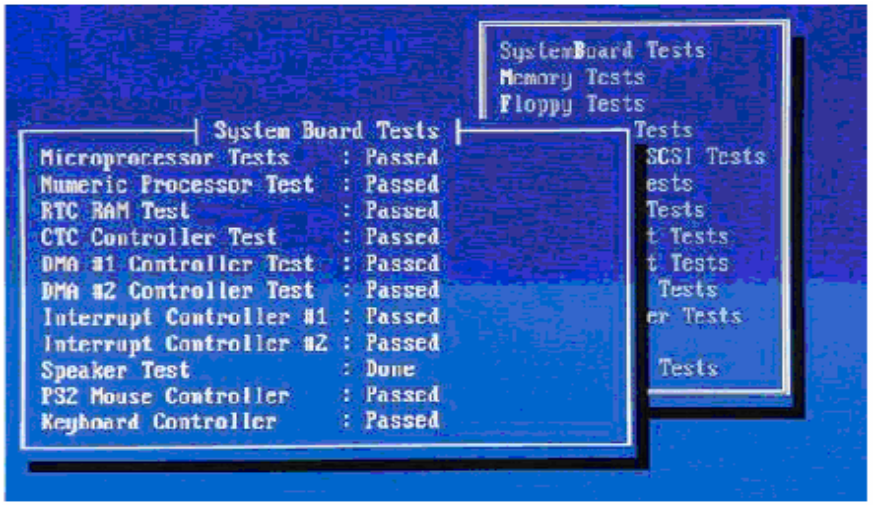

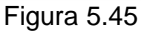

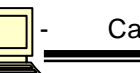

Ļ

Para verificar si la tarjeta de video y el monitor se encuentran en buenas condiciones, el programa MicroScope expide una serie de patrones. Estas señales se expiden con diferentes resoluciones en pantalla y profundidades de colores, para que sea más fácil verificar el estado del despliegue en pantalla ver figura 5.46.

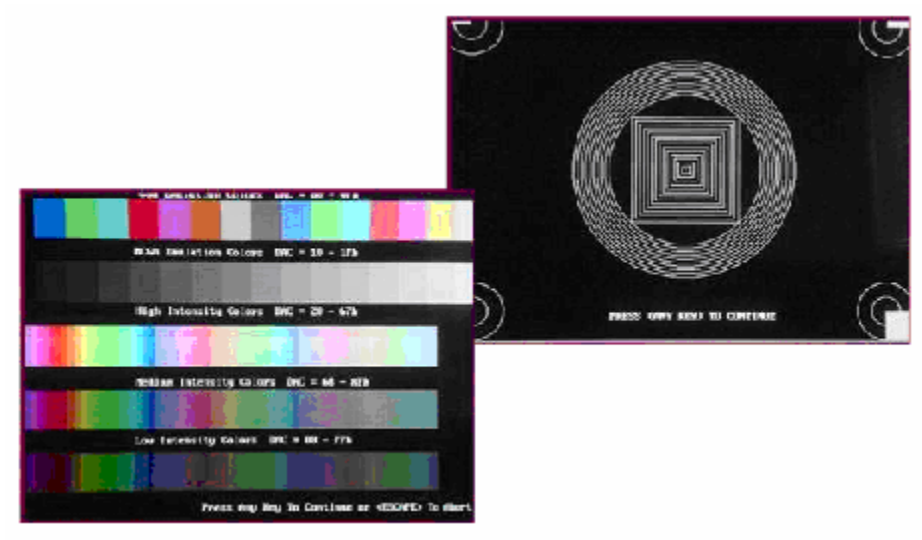

Figura 5.46

### **PASO 8**

Ī

Para verificar adecuadamente el estado de los puertos serial y paralelo de la maquina, se tiene que utilizar los conectores especiales que acompañan al programa ver figura 5.47.

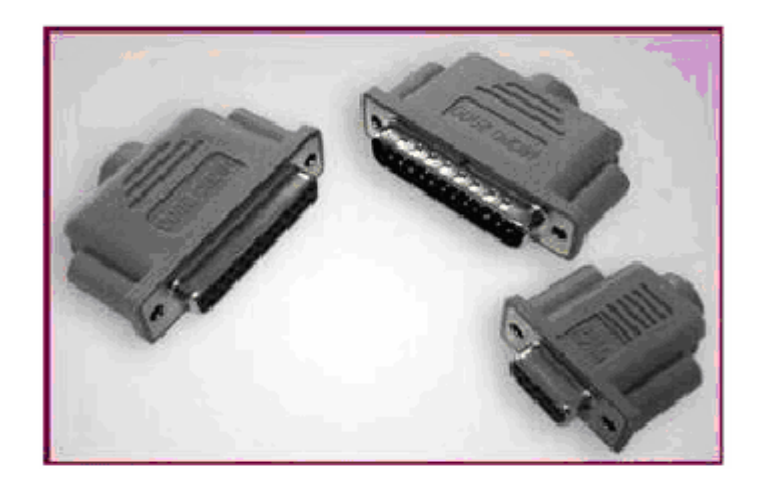

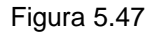

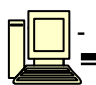

Para comprobar la comunicación de entrada y salida de los puertos serial y paralelo, estos conectores se colocan en las salidas de ambos ver figura 5.48.

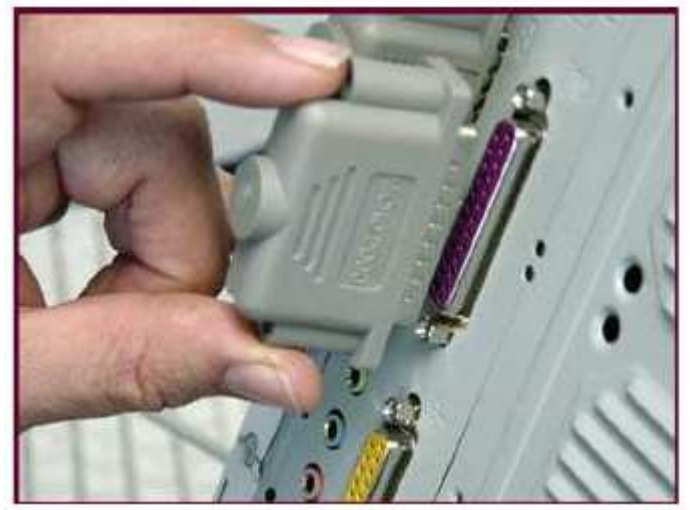

Figura 5.48

### **PASO 10**

Ī

Es importante conectar los dos tipos de conectores en ambos tipos de puertos, para poder someterlos a todas las pruebas necesarias ver figura 5.49.

| Signa I<br><b>Strobe</b><br>Data Bit 8<br>Data Bit 1<br>Data Bit 2<br>Data Bit 3<br>Data Bit 4<br>Data Bit 5<br>Data Bit 6<br>Data Bit 7<br>Acknowledge<br>Dev ce Dusu<br>Paper End<br><b>Select</b><br><b>Atto Feed</b><br><b>Frrar</b><br>Init Printer<br>Select In | $1 \quad 1$<br>$\alpha$<br>$\bullet$<br><b>TA</b><br>Ŧ.<br>Ł.<br><b>Extended</b><br>$\sim 10$<br>$-1.7$<br>$\therefore$ 18<br>$\therefore$ 11<br>112<br>$+13$<br>14<br>1.15<br>: 16<br>: 17 | Pin<br>$\overline{\mathbf{z}}$<br>$\overline{3}$<br>$\ddot{\textbf{A}}$<br>$\mathsf{s}$<br>£.<br>$\overline{7}$<br>$\mathbf{a}$<br><b>g</b> | <b>Status</b><br>: Active<br>: Active<br>: Active<br>: Active<br>: Active<br>: Active<br>: Active<br>: Active<br>: Active<br>: Inactive<br>: Inactive<br>: Inactive<br>: Inactive<br>: Retive<br>: Inactive<br>: Active<br>: Active | SustemBoard Tests<br>Memory Tests<br><b>Floppy</b> Tests<br>Fixed Disk Issts<br><b>CDROM-ATEPL/SCSI Tests</b><br>Multinedia Tests<br>Serial Port Tests<br>Testing Parallel Port 8, using<br>the Internal Loopback<br>: Passed<br>Data Latches Test<br>Control Latches Test : Passed<br>: BIDASSEd<br><b>Status Latches Test</b><br>Interrupt Level Test : Bapessed |
|----------------------------------------------------------------------------------------------------|----------------------------------------------------------------------------------------------------|----------------------------------------------------------------------------------------------------|----------------------------------------------------------------------------------------------------|----------------------------------------------------------------------------------------------------|
| IRQ Emable                                                                                                    |                                                                                                    |                                                                                                    | : Active                                                                                                    | 1/0:378<br>Internal<br>IE0 :<br>ort: 1                                                                                                    |

Figura 5.49

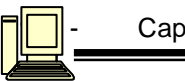

# **CASO 5**

Ī

### **AJUSTE Y REPARACIÓN DE MONITORES CON PROGRAMAS**

Nosotros elegimos un software de los más utilizados, el Ntest en su versión V1.0. El Ntest de una de las fábricas de monitores más conocida del mundo **NOKIA MONITORS.** Ver figura 5.50.

# **EL CUADRO DE PRUEBA DE PROPÓSITOS GENERALES**

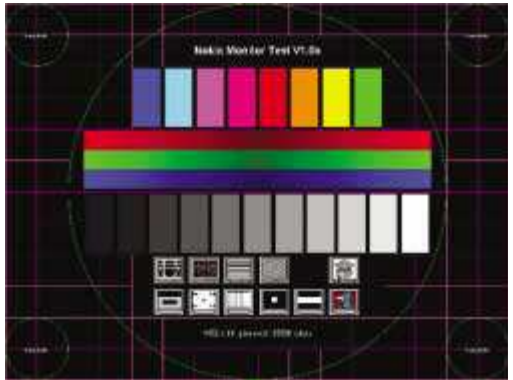

Figura 5.50

Se destaca la barra central de grises que nos permite saber qué tan bien hechos están los ajustes de corte de haz y ganancia de cada cañón. La escala de grises no debe tener coloración de ningún tipo ya sea en los grises oscuros o en los claros. Al mismo tiempo la bandera de colores primarios debe tener un degradé de brillo idéntico desde los bordes al centro sin presentar cambios de color (el rojo es rojo tanto en la parte oscura como en la brillante) y lo mismo ocurre con los otros colores. En la parte superior se puede observar una gama de 8 colores que ayudan a complementar la determinación de un correcto funcionamiento de la sección de color. Se deben presentar los tres colores primarios rojo, verde y azul, los tres colores secundarios amarillo, cian y violeta y por último a cada costado del rojo dos colores rojos no saturados con diferentes niveles de brillo, el marrón y el púrpura. Otra parte muy importante de esta señal es la retícula violeta que ocupa toda la pantalla. El color violeta no está elegido al azar, se lo utiliza porque es una combinación de rojo y azul que son los dos cañones de los vértices inferiores. Las retículas roja y azul deben coincidir en toda la pantalla y en los lugares donde los dibujos verdes (un círculo principal y cuatro secundarios) son tangentes a la retícula, se debe producir una línea blanca indicando la perfecta coincidencia de los tres colores primarios. Cuando no existe una perfecta coincidencia es porque la convergencia dinámica (en los bordes) o estática (en el centro) está mal ajustada.

Para reparar los monitores debemos considerar como ajustes geométricos los de altura, ancho, linealidad horizontal y linealidad vertical. Pero no son los únicos ajustes geométricos. Existen también los de centrado, los trapezoidales y los de efecto almohadilla/tonel. En realidad estas distorsiones son comunes a ambos dispositivos (TV y monitor) pero dada la importancia de los mismos, en el caso de los monitores más modernos suelen ser ajustes accesibles al usuario, en tanto que en un TV sólo son ajustables en los modelos de pantalla más grande (ajuste interno a operar solo por el reparador). En algunos TVs sólo se accede a los ajustes operando por el modo service con el control remoto.

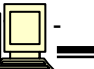

# **PRUEBA DE LA FRECUENCIA DE LOS BARRIDOS**

Un monitor puede funcionar a diferentes y variadas normas de barrido tanto horizontal como vertical. En la pantalla de prueba, debajo de las barras de gris se encuentran dos números que pueden interpretarse como la cantidad de píxeles (puntos) que tiene la imagen de prueba y esto está evidentemente relacionado con las frecuencias de barrido.

Existe una clara relación matemática entre las frecuencias de barrido y la cantidad de píxeles. Estas características se varían desde la pantalla de WINDOWS. Al pulsar el botón izquierdo del mouse fuera de un icono, aparece un menú de opciones, pulsar en "propiedades" y aparecerá un cuadro de opciones para la selección de las características de la pantalla, pulsar en la solapa de configuración y aparece la pantalla selectora de cantidad de colores y "nivel de detalle" o área de pantalla. Seleccionar un nivel diferente al actual y luego presionar en "aceptar". A continuación se invoca al Ntest y se observa que la pantalla es levemente diferente y que cambió la leyenda con la cantidad de píxeles.

En la tabla de la figura 5.51, se pueden observar diversos detalles de pantalla con las frecuencias relacionadas.

| INIVEL DE DETALLE | FREC. HORIZONTAL                 | FREC. VERTICAL                    |
|-------------------|----------------------------------|-----------------------------------|
| 1640x480          | 61.6 KHz<br>$(16.23 \text{ uS})$ | 120 Hz<br>$(6.93 \text{ mS})$     |
| 800x600           | 63.5 KHz<br>$(15.74 \text{ uS})$ | $100$ Hz<br>$(10 \text{ mS})$     |
| 1024x768          | 165.3 KHz<br>$(15.3 \text{ uS})$ | $67.3$ Hz<br>$(14.85 \text{ mS})$ |
| 1152x864          | 57.3 KHz<br>$(14.85 \text{ uS})$ | 75 Hz<br>$(13.33 \text{ mS})$     |
| 11280x1024        | 63.8 KHz<br>$(15.67 \text{ uS})$ | 100 Hz<br>$(10 \text{ mS})$       |

Figura 5.51

Se puede observar que sobre todo la frecuencia vertical sufre cambios importantes. Inclusive la frecuencia horizontal tiene cambios cuando se trabaja en el modo DOS (durante el encendido de la computadora) momento en que llega a ser del orden de los 32kHz. Se comprende ahora, por qué la prueba exhaustiva incluye un cambio de predisposición de la computadora.

# **LAS PRUEBAS ESPECÍFICAS**

Ī

Por debajo de las barras de gris aparecen 11 íconos que nos permiten cambiar la señal para realizar pruebas específicamente diseñadas, para comprobar las diferentes secciones del monitor. Ver figura 5.52

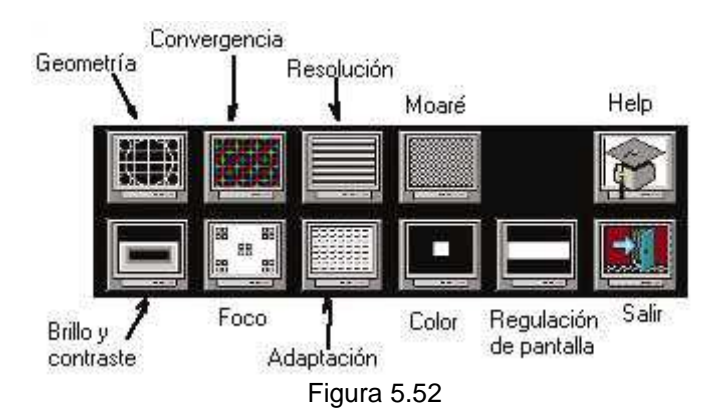

**Prueba de la geometría:** para verificar el ajuste de altura, ancho, centrado horizontal, centrado vertical y otros errores geométricos de la imagen. Tocando el botón de la izquierda del mouse, se pueden cambiar las líneas blancas por rojas, verdes o azules y tocando el botón de la izquierda se cambia el tamaño de la cuadrícula. La imagen posee un marco de líneas de puntos que se deben

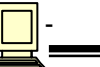

Ī

considerar como límites de la imagen visible. Este marco se utiliza para comprobar/ajustar los errores trapezoidales, el ancho y la altura. Ver figura 5.53

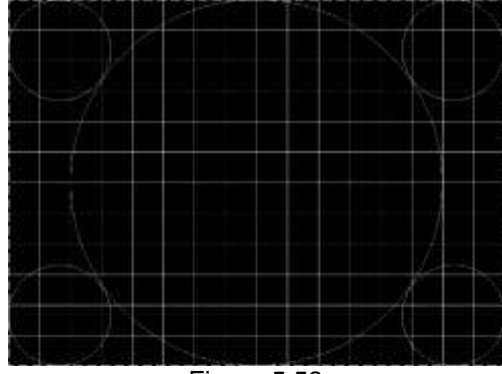

Figura 5.53

**Prueba de la Convergencia:** se utiliza para observar que los campos rojo, verde y azul coincidan en toda la superficie de la pantalla. Un sector de la imagen que se forma aclarando que los colores de las cruces rojo, verde y azul se pueden intercambiar tocando el botón izquierdo del mouse. Si la convergencia no es buena, las cruces se desplazan de forma que las rectas dejan de estar una a continuación de otra. Ver figura 5.54.

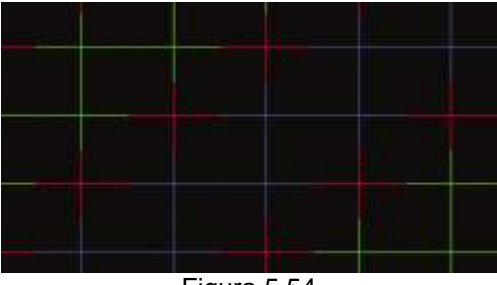

Figura 5.54

**Prueba de la resolución:** Se utiliza para saber la cantidad de líneas por centímetro que puede definir el monitor. La imagen que se genera es una fina trama de líneas negras y blancas cuya dirección y densidad pueden cambiarse pulsando los botones izquierdo y derecho del mouse. **Nota:** la prueba de resolución es una prueba extrema que no siempre puede resultar satisfactoria con la trama más delgada. En cambio la trama más gruesa tanto vertical como horizontal siempre debe observarse con total nitidez. Ver figura 5.55.

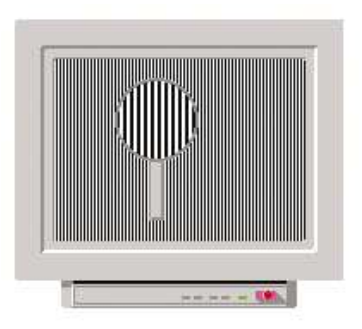

Figura 5.55

**Prueba de Moaré:** El efecto moaré se llama así porque sobre la pantalla del monitor se produce una figura de interferencia parecida a la que produce la tela moaré usada para la fabricación de cortinas. En las cortinas, la figura de interferencia se produce cuando una capa de tela se interpone

Ī

a otra. En los monitores se produce cuando sobre la pantalla formada por una triple matriz de puntos se dibuja una imagen en forma de rayas horizontales, de rayas verticales, de una fina cuadrícula o de un fino damero. El fenómeno está relacionado con coincidencia directa o armónica de las dimensiones de la trama de la imagen y de la trama de la máscara ranurada.

El tipo de cuadro de prueba se modifica con la tecla de la derecha del mouse y el color de las líneas o de los puntos con el botón de la izquierda. El efecto moaré depende mucho del tipo de figura pero varía con el brillo, el contraste, el color, el ancho, la altura, el foco y sobre todo por la definición elegida. En muchos casos se debe desenfocar levemente la imagen para que desaparezca el efecto moaré. Ver figura 5.56.

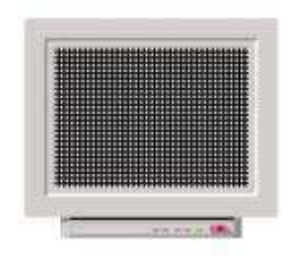

Figura 5.56

**Prueba del brillo y contraste:** Este icono genera una imagen, ver figura 5.57. Esta pantalla permite ajustar el brillo y el contraste como para observar imágenes con todo realismo. No obstante es probable que para observar textos un brillo menor provoque menor cansancio visual. Para la reparación esta imagen se utiliza para realizar el ajuste de blanco y de corte de haz con la mayor precisión y la menor interactividad posible. Para ajustar correctamente el brillo de un monitor, se debe realizar el siguiente procedimiento indicado en la misma pantalla.

- 1) Ajustar el brillo para que el fondo del texto superior apenas aparezca
- 2) Reducirlo para que desaparezcan las cajas del 1, 2 y 3%
- 3) Ajustar el contraste para que las gradas perimetrales tengan un crecimiento suave

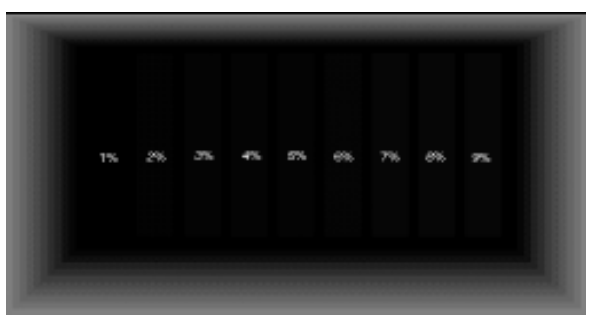

Figura 5.57

**Prueba del foco:** Existen dos zonas de observación que se deben controlar por separado ya que en los monitores modernos tienen inclusive un ajuste diferenciado. La zona central y la periférica. Por esa razón la señal a utilizar consiste en cinco mosaicos a repartir en esas 5 zonas de la pantalla, ver figura 5.58. Con el botón de la izquierda del mouse se puede cambiar el color del dibujo y con el botón de la derecha el tipo de dibujo de cada mosaico. Para el ajuste se observará el mosaico central mientras se ajusta el potenciómetro de foco principal del fly-back y los mosaicos periféricos mientras se ajustan al potenciómetro de foco periférico.

Ī

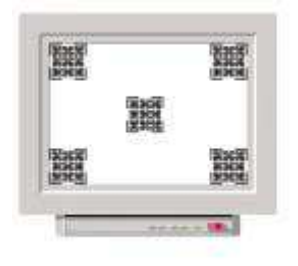

Figura 5.58

**Prueba de adaptación:** El término adaptación debe interpretarse como adaptación a la lectura de texto. En efecto, los monitores se utilizan realmente para dos grandes usos: observar imágenes de tipo fotográfico o de dibujo de línea y para observar texto. Todos los ajustes realizados hasta el momento destacan un tipo de uso con respecto al otro. Por esa razón antes de dar por aprobado un monitor reparado, conviene probarlo con un texto para ver cómo se adapta a ese tipo de observación.

El botón de la izquierda permite cambiar la polaridad de la imagen haciendo el fondo negro con letras blancas. Se deben usar las dos imágenes, realizando un ajuste promedio. Ver figura 5.59.

| FULLSCREEN <sup>T</sup> | <b>FULLSCREEN</b>  |
|-------------------------|--------------------|
| FULLSCREEN              | FULLSCREEN         |
| <b>FULL SCREEN</b>      | <b>FULLSCREEN</b>  |
| FULL SCREEN)            | <b>FULL SCREEN</b> |
| <b>FULL SCREEN</b>      | <b>FULL SCREEN</b> |
| <b>FULL SCREEN</b>      | <b>FULL SCREEN</b> |
| FULLSCREEN              | FULLSCREEN         |
| FULLSCREEN              | <b>FULL SCREEN</b> |
| <b>FULL SCREEN</b>      | FULLSCREEN         |
| FULLSCREEN              | <b>FULL SCREEN</b> |

Figura 5.59

**Prueba de color:** En realidad el nombre completo de esta prueba es "pureza del color". El ajuste de pureza consiste en obtener colores llenos sobre la pantalla, es decir que si la pantalla se llena de verde, el mismo debe ser un color continuo sin variaciones de matiz o de brillo. Esta condición se cumple cuando cada haz pasa exactamente por su punto de pivote dentro del yugo y cuando el yugo se encuentra ubicado a la distancia justa de la pantalla. Los errores o manchas en el centro de la pantalla se resuelven con los imanes de pureza del cañón y los errores o manchas en la periferia con la posición axial del yugo. En la figura 5.60 se puede observar la imagen utilizada para controlar la pureza central. Con el botón de la izquierda se cambia el color a rojo o a azul. Para realizar el control de la pureza periférica se pulsa el botón de la derecha para que la imagen se llene de color.

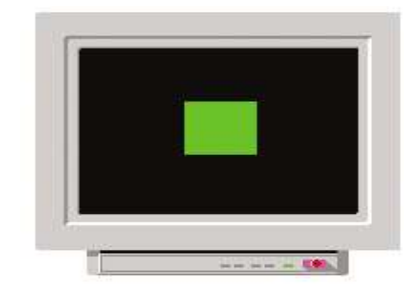

Figura 5.60

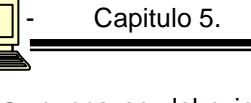

Ī

**Nota:** nunca se debe intentar ajustar la pureza sin realizar una profunda desmagnetización del tubo. Esta desmagnetización se realiza primero con la bobina de desmagnetización interna pero si no resultara satisfactorio debe realizarse con una bobina externa de 100 espiras de alambre esmaltado doble capa de 0,20 mm de diámetro bobinada sobre una forma de 25 cm. de diámetro y cubierta de cinta aisladora (queda una bobina con forma de rueda). Esta bobina se conecta a los 220V y se mueve en forma paralela a la pantalla del tubo por unos 20 segundos. Posteriormente se debe ir alejando lentamente la bobina de la pantalla hasta un metro de distancia, momento en que ya puede ser desconectada.

En zonas donde la tensión de la red de energía es de 110V la bobina debe construirse con 200 espiras de alambre de 0,40 mm de diámetro. Este tipo de bobinas puede ser construido fácilmente por gente dedicada al rebobinado de motores eléctricos y puede inclusive bobinarse con alambre del tipo termocementable para que tenga una buena rigidez mecánica. Estas bobinas no deben dejarse permanentemente conectadas a la red; solo se deben usar por menos de 1 minuto, tiempo suficiente para lograr una adecuada desmagnetización.

**Prueba de regulación de pantalla:** El tamaño y la forma de los objetos presentados en una pantalla no deben variar cuando varía el color o el brillo de esos objetos. En general una variación de la forma se debe a la baja regulación de las fuentes, incluyendo la fuente de alta tensión proveniente del fly-back. Para comprobar este tipo de falla se debe generar una imagen con grandes cambios de brillo que se produzcan cíclicamente y que tengan un marco exterior que permita realizar una observación del ancho y la altura.

En la figura 5.61 la imagen cambia sus sectores blancos por negros cada 2 segundos y se puede observar que el marco exterior no se modifique más que 1 mm o menos para un monitor de 15 o 17 pulgadas.

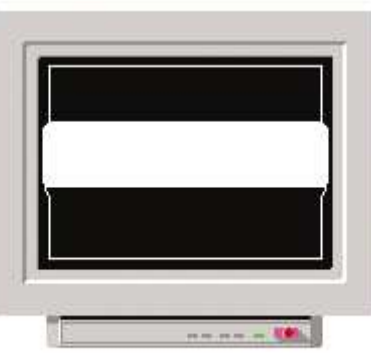

### Figura 5.61

En un monitor, las señales de entrada tienen una amplitud cercana al voltio y sus componentes de mayor frecuencia no superan los 20MHz. Esto significa que pueden ser medidas con un osciloscopio o con algún otro dispositivo que lo suplante. Posteriormente estas señales se amplifican hasta llegar a niveles de aproximadamente 60V sobre los cátodos del tubo.

Las señales de entrada para el canal de video son tres: una para el rojo otra para el verde y otra para el azul. Estas señales no están multiplexadas de ninguna forma ni siquiera tienen señales de sincronismo que haya que separar, son simples señales analógicas de video del orden del voltio pico a pico. Esto garantiza que las mismas puedan tener componentes de muy alta frecuencia (20MHz o más) compatible con la mayor definición de un monitor con respecto a un TV.

Las etapas de video sólo cumplen con una función muy simple. Amplificar y agregar una tensión continúa que cumple las funciones de modificar el brillo. Esa amplificación y esa tensión continua deben ser posibles de modificar por el usuario todas a un mismo tiempo; la intención es lograr un

Ī

ajuste de brillo y contraste. En los monitores más viejos este control se realizaba con simples potenciómetros y en los más nuevos con pulsadores a través del microprocesador del sistema.

Las etapas de video tienen algunos ajustes más que no son accesibles para el usuario. Nos referimos a los controles que permiten variar la tensión continua y la amplificación en forma diferencial a cada canal de color. Estos ajustes son los únicos que permiten variar el matiz de los colores y es imprescindible ajustarlos con precisión para lograr que las imágenes del monitor tengan un color blanco compatible con los estándares internacionales.

Nosotros vamos a analizar un equipo Samsung Syncmaster en sus diferentes versiones de 15 y 17". En lo que respecta al video, estos equipos utilizan tres integrados: KA2506, LM2439 y KA2501-09. El análisis del circuito corresponde realizarlo partiendo del cable de entrada. Prácticamente todos los monitores están provistos de un conector macho DB15 en su versión VGA con tres hileras de patas tomadas de a cinco. Podríamos decir que este conector tiene una sección dedicada al sincronismo y comando y otra dedicada al video que es la que nos interesa por el momento. La sección de video termina en un conector interno generalmente de 6 patas. El conector para nuestro equipo tiene la forma mostrada en la figura 5.62.

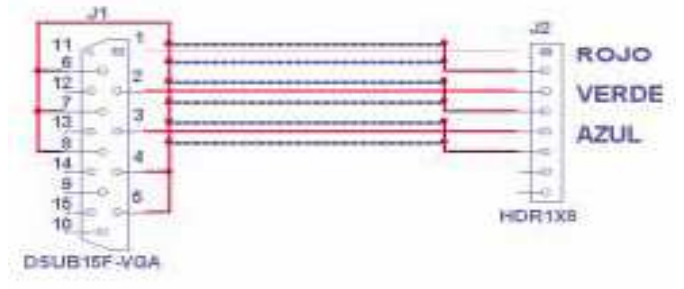

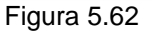

El conector J1 es el que se conecta a la PC y el J2 se ubica por lo general sobre la misma placa del tubo aunque algunos monitores lo tienen sobre la placa principal. El conector J1 tiene más patas conectadas pero aquí sólo dibujamos las correspondientes a la sección de video. Sobre las patas R V y A tendremos señales que dependen del color de la imagen. Si la imagen es blanca R V y A son los valores máximos e iguales a 0,7V. Como las señales de sincronismo H y V se transmiten por separado durante el borrado, las señales R, V y A tienen valor de negro igual a 0V. Esto significa que la máxima señal de video tiene una amplitud pico a pico de 0,7V para cualquiera de los tres colores y que una tensión máxima significa máximo R o V o A y una tensión nula significa negro.

En la figura 5.63 se pueden observar los oscilogramas en las entradas verde y roja es decir en la pata 3 y 1 del conector J2, el oscilograma depende de que el conector esté conectado o desconectado porque las tensiones nominales son con una carga de 75 Ohm. Sirve de excelente prueba del cable medir los oscilogramas con J2 desconectado (pero cargando el conector con resistores de 75 Ohm) mientras se retuerce el cable o se mueven los conectores. Esta señal es la que se obtiene abriendo el Ntest con Windows configurado en 800x600 píxeles y seleccionado cuadro blanco completo (pulse en color). Con otras configuraciones los tiempos se modifican levemente y que con otras imágenes que no sean blancas la señal se modifica salvo durante el 18% del tiempo en que se produce el borrado horizontal en donde siempre es igual a cero. En realidad la señal en la entrada no sólo tiene cortes a la frecuencia horizontal, también los tiene a frecuencia vertical que para la configuración elegida es de 100Hz. Es decir que simplemente eligiendo una base de tiempo del osciloscopio de 2 ms/div aparecen señales con cortes correspondientes a frecuencia vertical.

Ī

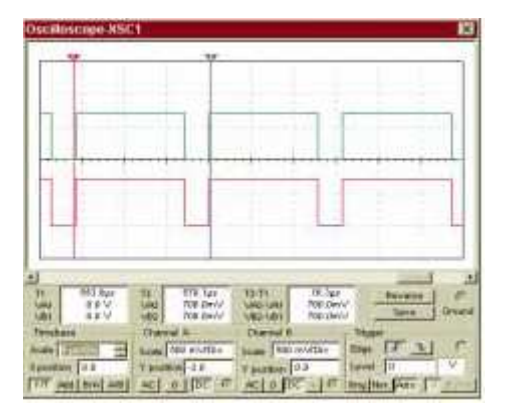

Figura 5.63

En los monitores el amplificador de video final siempre tiene acoplamiento a la alterna. La respuesta en frecuencia de un monitor para que las imágenes se puedan observar sin distorsiones. En alta frecuencia debe responder por lo menos hasta 20 o 30MHz para poder observar los detalles pequeños de la imagen. Para que no se produzcan distorsiones, la respuesta a baja frecuencia debe llegar hasta CC. En caso contrario se pueden producir errores en la interpretación de los tonos de gris. Ver figura 5.64.

| <b>BU. IVWI</b><br><b>Fabrication</b><br><b>AND</b><br>200 limits' | <b>TJ-31</b><br><b>MAX NAV</b><br>NACI/VES | 13 Jrcs<br>自身业                 |                  |                   | <b>ALMAN</b>                                  |
|--------------------------------------------------------------------|--------------------------------------------|--------------------------------|------------------|-------------------|-----------------------------------------------|
| <b>Chains</b>                                                      | Channel #                                  |                                |                  |                   |                                               |
| <b>SOP HIMTHY</b>                                                  | boala                                      |                                |                  | n.                |                                               |
|                                                                    | payment -2.0                               | <b><i><u>Vipentine</u></i></b> | 508 m/JOs<br>100 | r<br><b>Lower</b> | <b><i><u>Religious</u></i></b><br><b>Bays</b> |

Figura 5.64

Por ejemplo la computadora genera una imagen con una banda horizontal gris central (350mV) y dos bandas blancas arriba y bajo (700mV). Si en el camino de la señal se pierde la componente continua por el agregado de un capacitor sobre cada canal de color. Luego de los capacitores, el gris de 350mV seguramente va a tener un valor cercano a cero y el blanco de 700mV va a tener un valor del orden de los 350mV.

La diferencia entre el gris y el blanco se conserva pero se pierde el valor absoluto lo que obligaría a tocar el nivel de brillo para que la imagen se reproduzca correctamente (ver la figura 5.65).

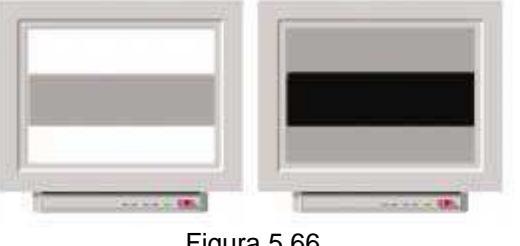

Ī

Si la señal fuera una barra central negra con dos grises arriba y abajo no podría diferenciarse de la anterior.

### **EL CIRCUITO INTEGRADO DE VIDEO KA2506**

Este circuito integrado realiza varias e importantes funciones. La primera es amplificar las señales R G V cuando las considera adecuadas. En efecto, no todas las PC entregan la misma señal de video. A pesar de la normalización de las placas de video de la PC es posible encontrar algunas que entregan más de 1V de R V o A. Por lo tanto la primer misión del 2506 es ajustar la ganancia interna para obtener siempre la misma tensión de salida. Y si la tensión de entrada supera un determinado valor el CI lo reconoce y corta la salida de video por protección. Del mismo modo si la tensión no llega a un valor mínimo el CI corta la señal considerando que la PC está apagada. En ambos casos el corte de señal es, en realidad, la conexión al generador de caracteres que es la segunda fuente alternativa de video. Ese generador tiene la posibilidad de generar diferentes imágenes en forma automática de acuerdo a los acontecimientos que sucedan o de acuerdo a los deseos del usuario si pulsa algún botón frontal. Si la señal de entrada es normal y si el brillo sobre la pantalla no es excesivo la tensión de salida del integrado es de 2,5 a 3V de señal con un pedestal de 1V (ver figura 5.67).

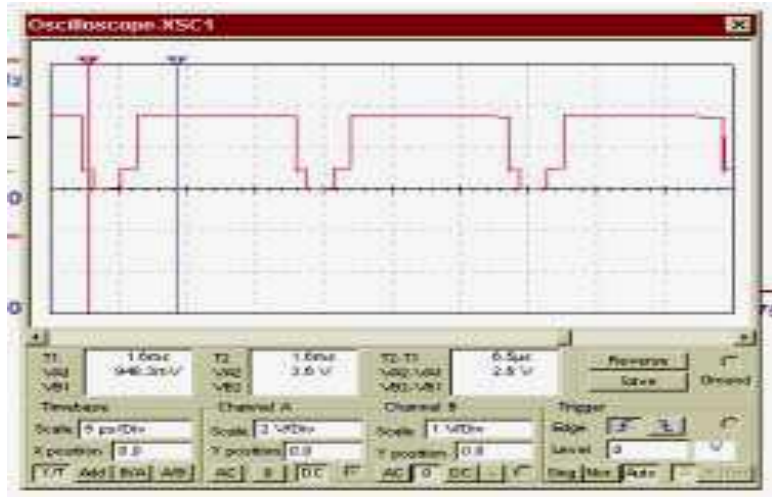

Figura 5.67

Si el circuito de entrada está correcto el KA2506 se encarga de que su salida sea correcta. Esto significa que la señal de salida tendrá un 1V y una señal de video del orden de 2,5 a 3V saliendo de las patas 21(R), 24(V) y 26 (A).

Un correcto desempeño del KA2506 se obtiene sólo si las señales de entrada son adecuadas y el resto de las señales son las correctas.

El 2506 debe tomar la decisión de conectar el generador de caracteres, conectar la señal principal o dejar el video de salida en negro. Esa decisión no obedece a una pata específica que podamos observar con el téster o el osciloscopio.

Obedece a órdenes que se envían desde el microprocesador principal a través del I2CBUS conectado a las patas 13 (clock SCL) y 14 (datos SDA).

Hay patas directas de control del video de salida por la 12 (ABL). Las siglas son las iniciales de Automating Blanking que significa borrado automático. Esta señal se toma desde el retorno del bobinado de alta tensión del fly-back y tiene un valor dependiente de la corriente que circula por el tubo. Cuando la corriente es alta, la tensión es baja y llegado a un valor de 4,5V opera reduciendo el contraste de las señales de salida (o lo que es lo mismo el valor de pico máximo). Una imagen

Ī

lavada (poco contraste) puede deberse a una falla en el circuito de ABL. Medir la tensión con un téster (debe estar por arriba de 4,5V). Existe otra señal llamada BLK que ingresa por la pata 19 y que es una onda rectangular producto de la conformación de la tensión de retrazado obtenida de una pata del fly-back. Esta señal se debe conformar antes de aplicarla, cosa que queda a cargo del transistor Q102 (ver la figura 5.68).

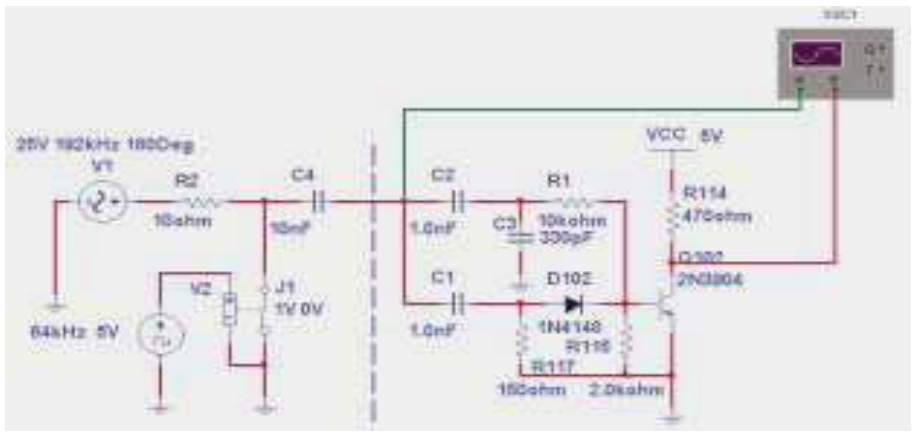

Figura 5.68

A la izquierda de la línea de puntos se encuentra un generador de señales. Este generador simula el bobinado del flyback en todos los aspectos. En este caso fue ajustado a 64kHz que es un promedio de la mayoría de las señales de entrada. El generador V1 se debe ajustar a un valor 3 veces mayor para un tiempo de retrazado del 18%. La doble red de base se utiliza para conformar un pulso de colector sin retardos. Cada red opera en un momento diferente para lograr que la tensión de colector no se demore en bajar y luego no se demore en subir. Si la tensión de colector no tiene el tiempo correcto se pueden producir problemas de borrado en el borde izquierdo o derecho de la pantalla. En la figura 5.69 se puede observar el oscilograma normal con las dos redes funcionando.

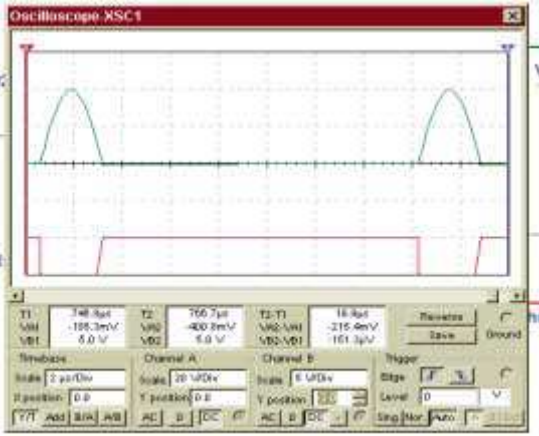

Figura 5.69

Cuanto la tensión de base supera los dos voltios el colector ya está en cero y el tiempo de borrado interno del KA2526 es prácticamente igual al de retrazado. Si se levanta la red superior el oscilograma de colector se modifica (ver figura 5.70).

Ī

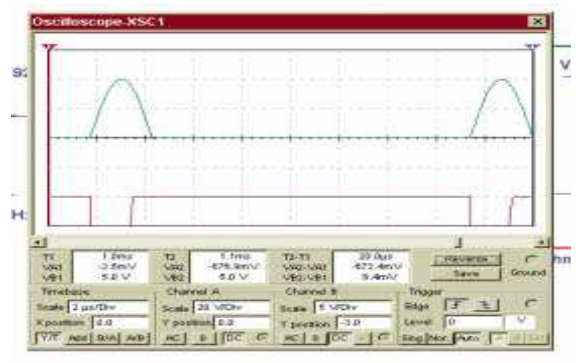

Figura 5.70

La tensión de colector sube apenas un poco después del pico máximo y seguramente tendremos problemas de borrado en la parte izquierda de la pantalla (ver figura 5.71).

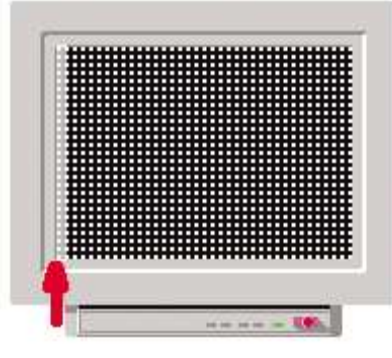

Figura 5.71

Si reponemos la red superior y desconectamos la red inferior los oscilogramas que se producen se pueden observar en la figura 5.72.

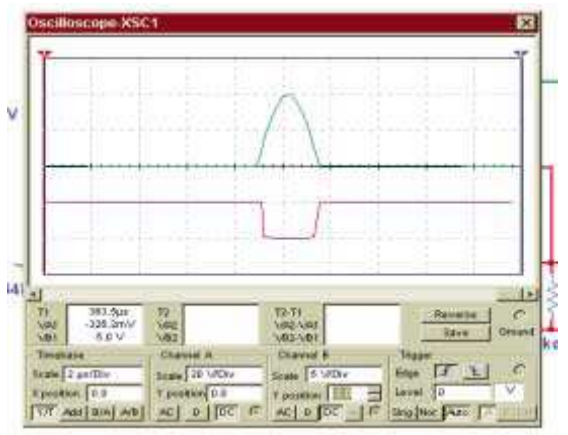

Figura 5.72

Si faltan las dos señales de excitación ocurre que la tensión en la pata 19 está permanentemente alta y no se produce borrado en ningún lado lo que puede aparecer como un velo sobre toda la imagen de acuerdo al tipo de señal a visualizar. El caso contrario es si el transistor está abierto entre colector y emisor ocurre cuando el transistor se pone en cortocircuito. En ese caso se borra toda la imagen porque la tensión está siempre por debajo del nivel de borrado. Si la falla es que la

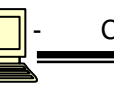

Ī

pantalla está oscura, una prueba rápida consiste en conectar el colector de Q102 a +5V para anular el borrado. Si la pantalla se enciende el problema está en el borrado.

Por último, existe una pata de entrada (la 18) llamada CLAMP (enclavamiento) cuya responsabilidad es ajustar el valor de negro de la imagen al nivel solicitado por el usuario con el control de brillo. Esta tensión se genera en la pata 31 del micro HSYNC-OUT que a su vez se genera a partir de la señal HSYNC-IN proveniente de la pata 15 del jungla IC401. Esta señal determina el tiempo en la que la señal de salida debe estar ajustada al nivel indicado por el control de brillo. En una palabra es como si el control de brillo fuera un ajuste del nivel de negro y el control de contraste un ajuste del nivel de blanco. Si no llega CLAMP es como si el monitor estuviera apagado; no hay señales de salida de ningún tipo. Como esta señal tiene una amplitud de 5V se verifica del mismo modo que la pata 19 tanto con osciloscopio como con un voltímetro.

El KA2506 necesita para trabajar dos señales fundamentales; las de comunicación general con el micro por donde le llega la información de brillo y contraste en forma de datos de control. Esta es tal vez, la diferencia más importante entre los procesadores de monitores y los de TV. En general en los de TV el micro genera señales PWM que se convierten en señales analógicas y se aplican al procesador para su control.

### 5.7 VIRUS INFORMÁTICOS

Hasta hace unos años, los virus constituían la principal amenaza para los equipos informáticos. Los virus son programas que se reproducen infectando otros archivos o aplicaciones y realizan acciones perjudiciales para el usuario.

Con posterioridad aparecieron los gusanos, programas que no necesitan infectar otros archivos para reproducirse, y que se propagan realizando copias de sí mismos, con el fin de colapsar las redes en las que se infiltran. Y los troyanos y backdoors, aparentemente inofensivos, pero que buscan introducirse en el computadora para capturar contraseñas y pulsaciones del teclado, permitir el acceso remoto a la información almacenada, etc.

Sin embargo, en los últimos tiempos, y debido principalmente a la generalización del uso de la informática y del acceso a Internet entre el gran público, han aparecido otras amenazas capaces de resultar muy dañinas y que obligan a redefinir el concepto de amenaza, también denominada como malware.La palabra malware proviene de la composición de las palabras inglesas malicious software, es decir, programas maliciosos. Se entiende por malware cualquier programa, documento o mensaje que puede resultar perjudicial para una computadora, tanto por pérdida de datos como por pérdida de productividad.

Los virus son programas con unas características muy peculiares que se introducen en las computadoras de formas muy diversas: a través del correo electrónico, Internet, disquetes, etc. Tienen dos características diferenciales:

- $\checkmark$  Se reproducen infectando otros archivos o programas.
- Al ejecutarse, realizan acciones molestas y/o dañinas para el usuario.

El término virus informático se debe a su enorme parecido con los virus biológicos.

Del mismo modo que los virus biológicos se introducen en el cuerpo humano e infectan una célula, que a su vez infectará nuevas células al *inyectar* su contenido en ellas, los virus informáticos se introducen en las computadoras e infectan archivos insertando en ellos su "código". Cuando el programa infectado se ejecuta, el código entra en funcionamiento y el virus sigue extendiéndose.

Además, ambos tipos de virus presentan síntomas que avisan de su presencia y, mientras que los virus biológicos son micro-organismos, los virus informáticos son micro-programas.

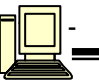

### **Virus falsos y bromas pesadas que pueden confundir al usuario.**

#### **Hoaxes**

Los hoaxes **no** son virus, sino mensajes de correo electrónico engañosos, que se difunden masivamente por Internet sembrando la alarma sobre supuestas infecciones víricas y amenazas contra los usuarios. Los hoaxes tratan de ganarse la confianza de los usuarios aportando datos que parecen ciertos y proponiendo una serie de acciones a realizar para librarse de la supuesta infección.

Si se recibe un hoax, no hay que hacer caso de sus advertencias e instrucciones: lo más aconsejable es borrarlo sin prestarle la más mínima atención y no reenviarlo a otras personas ver figura 5.72.

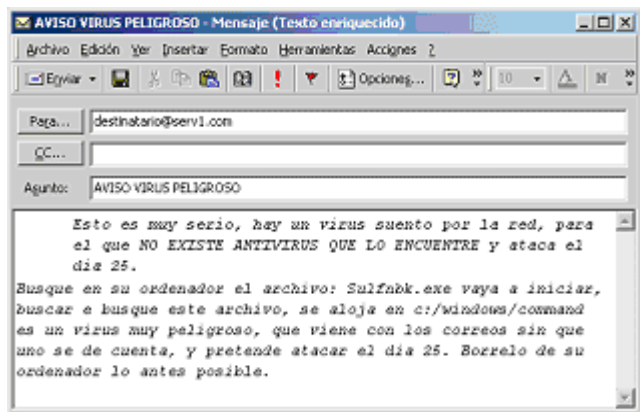

Mensaje de presentación del hoax SULFNBK.EXE. Figura 5.72

#### **Jokes**

Ī

Un joke tampoco es un virus, sino un programa inofensivo que simula las acciones de un virus informático en nuestra computadora. Su objetivo no es atacar, sino hacer creer que están infectados por un virus y que se están poniendo de manifiesto sus efectos. Aunque su actividad llega a ser molesta, no producen realmente efectos dañinos.

Los objetivos de los virus suelen ser los programas que se pueden ejecutar (archivos con extensión EXE o COM). Sin embargo, y cada vez más, también pueden infectar otros tipos de archivos, como páginas Web (HTML), documentos de Word (DOC), hojas de cálculo (XLS), etc.

La infección de un archivo puede provocar la modificación en su comportamiento y funcionamiento o incluso su eliminación. Esto se traduce en consecuencias que, en mayor o menor medida, afectan al sistema. Por otro lado, los archivos se alojan o almacenan en unidades de disco (disco duro, CD-ROM, DVD, disquete, etc.) que también pueden verse afectadas por la infección.

Las amenazas entran en las computadoras a través de los distintos medios utilizados para intercambiar información. Básicamente, estos medios se dividen en tres grupos: Internet, redes de computadoras y unidades de disco.

1. **Internet:** Se ha convertido en el mayor medio de transferencia de información entre computadoras, y en consecuencia, hoy es la mayor y más rápida vía de propagación de virus y demás amenazas. Sin embargo, Internet posibilita numerosas formas de intercambiar información, y cada una de ellas tiene unas características y un potencial de riesgo distinto. Básicamente, hay que distinguir entre correo electrónico, navegación por páginas Web,

transferencia de archivos por FTP, descarga de programas y comunicaciones a través de chat y grupos de noticias.

- 2. **Redes de computadoras:** Consisten en un conjunto de computadoras conectados físicamente entre sí (a través de cable, módem, routers, etc.), para poder compartir información (programas, Intranet, etc.) y recursos entre ellos (acceso a impresoras, escáner, etc.), sin necesidad de recurrir a las unidades de disco extraíbles. Esto es positivo y facilita el trabajo, pero también facilita la transmisión de virus: la probabilidad de infección en una red es mayor que si el computadora no está conectado en red.Si uno de los computadoras de una red contiene información con virus, cuando los demás accedan a ella serán infectados a su vez, cayendo todos en cadena y paralizando la actividad de la toda red.
- 3. **Discos extraíbles:** Son unidades físicas y externas a nuestro computadora, que se utilizan para guardar e intercambiar información, como los disquetes, CD-ROM, DVD, discos duros extraíbles, etc. Si uno de los programas, archivos, mensajes de correo, etc. guardados en una unidad de disco está infectado, al introducirla en otra computadora podría infectarlo también.

Los escondites más usados por las distintas amenazas son los siguientes:

- $\checkmark$  Las páginas Web están escritas en un determinado lenguaje y pueden contener elementos (Applets Java y controles ActiveX) que permiten a los virus esconderse en ellos. Al visitar la página, se produce la infección.
- $\checkmark$  Los mensajes de correo electrónico son los escondites preferidos de los virus, pues se trata del medio de propagación más rápido. Estos mensajes pueden contener archivos infectados o incluso producir la infección con su simple lectura y apertura.
- $\checkmark$  La memoria principal de la computadora (memoria RAM). Los virus y las amenazas se colocan y quedan residentes en ella, esperando a que ocurra algo que les permite entrar en acción.
- $\checkmark$  El sector de arranque es un área especial de un disco, que almacena información sobre sus características y su contenido. Los virus, concretamente los de boot, se alojan en ella para infectar la computadora.
- $\checkmark$  Los archivos con macros son un escondite interesante para los virus. Las macros son pequeños programas que ayudan a realizar ciertas tareas y están incorporados dentro de documentos Word (archivos con extensión DOC), hojas de cálculo Excel (extensión XLS) o presentaciones PowerPoint (extensión PPT o PPS). Al ser programas, las macros pueden ser infectadas por los virus.

#### **Efectos y síntomas de infección**

Ī

Hay ciertos síntomas que delatan la posible presencia de virus u otras amenazas en la computadora (aunque también pueden deberse a otros problemas ajenos a los virus):

- $\checkmark$  La lentitud no habitual con la que repentinamente funciona una computadora, sin ninguna causa aparente, puede deberse a varios motivos: muchos programas trabajando al mismo tiempo o problemas de red, pero también a una infección vírica.
- $\checkmark$  Una de las razones de la imposibilidad de abrir ciertos archivos o de trabajar con determinados programas es que un virus los haya eliminado, o que haya suprimido los archivos que éste necesita para funcionar.
- $\checkmark$  La desaparición de archivos y carpetas es uno de los efectos más comunes de los virus.
- $\checkmark$  En ocasiones, puede ser imposible acceder al contenido de ciertos archivos. Los virus también suelen modificar archivos, dejándolos inservibles. Al abrirlos, se mostrará un aviso de error.
- $\checkmark$  La aparición en pantalla de avisos o mensajes de texto inesperados puede ser un síntoma claro de infección por virus u otra amenaza. Generalmente, estos avisos contienen textos que no son habituales (de carácter absurdo, jocoso, hiriente, agresivo, etc.).

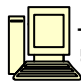

- $\checkmark$  La disminución repentina del espacio en disco o de la capacidad de la memoria es también un síntoma de infección por un virus o una amenaza, que puede llegar a ocupar todo el espacio libre. En tal caso se muestran avisos indicando que no hay más espacio.
- $\checkmark$  Algunos virus impiden trabajar correctamente con los discos, haciendo muy difícil guardar un archivo o utilizar el disco con normalidad.
- $\checkmark$  La alteración inesperada en las propiedades de un archivo es también un síntoma de infección. Algunos virus modifican los archivos que infectan, aumentando su tamaño, alterando su fecha de creación y modificación o sus atributos, etc.
- $\checkmark$  Si el sistema operativo muestra mensajes de error, puede ser debido a un error real o a la presencia de amenazas. Si estos mensajes aparecen al realizar operaciones sencillas en condiciones normales, hay que sospechar.
- $\checkmark$  Si aparece un archivo duplicado, y uno de ellos tiene extensión EXE, y otro el mismo nombre, pero extensión COM, es muy probable que el segundo de ellos esté infectado.
- $\checkmark$  En caso de producirse un cambio inesperado del nombre de un archivo, es también un síntoma de infección.
- $\checkmark$  Los problemas al arrancar la computadora pueden deberse a varios motivos, pero la infección por parte de un virus de boot es uno de los más frecuentes.
- $\checkmark$  La computadora se bloquea en momentos de carga excesiva, pero también puede bloquearse por la acción de un virus o una amenaza. Esto es especialmente claro cuando se están realizando operaciones sencillas que no suponen demasiado trabajo para la computadora.
- $\checkmark$  La computadora se apaga repentinamente sin motivo aparente y vuelve a arrancar. Algunos virus o algunas amenazas necesitan que esto suceda para activarse y asegurar su funcionamiento, por lo que provocan este tipo de situaciones.
- $\checkmark$  Si un programa se cierra repentinamente mientras estamos trabajando con él, tendremos motivos para sospechar de una infección.

Otros efectos extraños, claros síntomas de la infección por troyanos, son que la bandeja del CD-ROM se abre y se cierra automáticamente, el teclado y el ratón no funcionan correctamente o lo hacen al azar, desaparecen ventanas y aparecen otras nuevas, etc.

### **Técnicas de propagación**

Estas son algunas de las técnicas más empleadas por los virus y amenazas informáticas para extenderse:

- 1) Inclusión de código HTML en la Autofirma de los mensajes de correo.
- 2) Instalación y activación del virus al visualizar el mensaje a través de la Vista previa.
- 3) Inclusión de código que provoca, al abrir un mensaje infectado, la ejecución automática del archivo incluido dentro del mismo.
- 4) Aprovechamiento de fallos o vulnerabilidades del navegador Internet Explorer y de los programas de correo electrónico Outlook y Outlook Express.
- 5) Aprovechamiento de fallas o vulnerabilidades de los servidores Web, como Internet Information Server, Index Server, Indexing Service, etc.
- 6) Uso de unidades de disco y directorios compartidos de red, para disponer de información, utilidades o servicios comunes a los usuarios.
- 7) Uso de sistemas de redes y nodos especiales para el intercambio y la descarga de archivos, como la red Gnutella.

### **Técnicas de camuflaje**

Ī

Los virus intentan ocultarse de los antivirus y demás sistemas de protección utilizando una combinación de complejas técnicas.

**Stealth.** Los virus que utilizan esta técnica intentan pasar desapercibidos ocultando los síntomas que normalmente delatan su presencia. Por ejemplo, cuando un archivo es infectado,

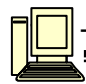

generalmente aumenta de tamaño. Para que esto no se aprecie, el virus sólo incluye su código de infección en las secciones libres (sin contenido) del archivo. De este modo, aunque aumente el tamaño del archivo, el virus hará creer al sistema que éste no ha variado.

Cuando un archivo es infectado, se produce una modificación, cuya fecha y hora queda registrada, variando las características del archivo. El virus evita esto manteniendo la fecha y hora que estuvieran establecidas antes de la infección. Los virus ocultan algunos de los archivos que infectan, cambiando sus atributos y poniéndolos como oculto.

**Sobrepasamiento.** Se basa en un complejo sistema mediante el cual, el microprocesador de la computadora debe trabajar en el modo paso a paso y con interrupciones. De esta forma, el virus es capaz de interceptar cada una de las peticiones realizadas por el sistema operativo. Así dificulta que el antivirus detecte esta situación.

**Armouring.** Los virus protegen el código maligno del programa, de tal forma que no pueda ser abierto ni leído por los antivirus. Los antivirus hacen frente a esta situación con sus modernas técnicas heurísticas.

**Autocifrado.** Los antivirus buscan determinados grupos de instrucciones o cadenas de caracteres, que son las que les permiten identificar a los virus. Para defenderse, éstos codifican su código maligno de forma que no sea fácilmente perceptible. En contrapartida, los modernos antivirus son capaces de encontrar las claves de cifrado mediante el uso de algoritmos.

**Polimorfismo.** Los virus que utilizan esta técnica se cifran a sí mismos de forma diferente en cada una de las infecciones que realizan, con claves, operaciones y algoritmos diferentes. El resultado de esto serán nuevos virus en cada nueva infección, con características distintas entre sí. Esto dificulta enormemente la detección por parte de los programas antivirus.

Sin embargo, los virus no pueden *auto-cifrarse* completamente, ya que necesitan contar con partes no cifradas para ejecutarse. Es aquí donde actúan los antivirus, localizando el algoritmo que permite al virus realizar automáticamente estas operaciones.

### **Nuevas técnicas**

Ī

Los virus y demás amenazas evolucionan constantemente hacia nuevos formatos y técnicas que multiplican el riesgo de infección para los usuarios. Estos son los virus y amenazas que han destacado por marcar un hito tecnológico:

- SWF/LMF-926, primer virus en infectar archivos con extensión SWF (Shockwave Flash).
- Donut, pionero en estar diseñado para infectar archivos de la plataforma .NET de Microsoft.
- Dadinu, primer gusano de correo electrónico en afectar a los archivos con extensión CLP.
- Kazoa, diseñado para propagarse utilizando la popular aplicación para intercambio de archivos KaZaa.

Estos son otros ejemplos que destacan por el ingenio de sus creadores:

- **Freedesktop,** que tiene la apariencia de una dirección Web, oculta en un archivo de nombre www.freedesktopthemes.com. Mediante este disfraz intenta hacer creer al usuario que, si da click en el citado archivo, conseguirá fondos para el Escritorio de Windows. Sin embargo, al hacerlo, Freedesktop se envía a todos los contactos que encuentra en la Libreta de direcciones.
- **WorldCup (Chick.F)** utiliza como señuelo el Mundial de Fútbol de Corea y Japón 2002, haciéndose pasar por un archivo con los resultados del mismo.
- **Gibe** se envía en un mensaje de correo como si se tratara de una actualización proporcionada por Microsoft para resolver varias vulnerabilidades.
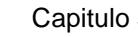

Ī

- Petlil.A se envía en un mensaje de correo electrónico cuyo texto atrae la atención del receptor utilizando como reclamo una fotografía de carácter erótico.
- **Kazoa** emplea como reclamo los nombres de conocidos juegos de computadora, películas o archivos de música.

## **TIPOS DE VIRUS**

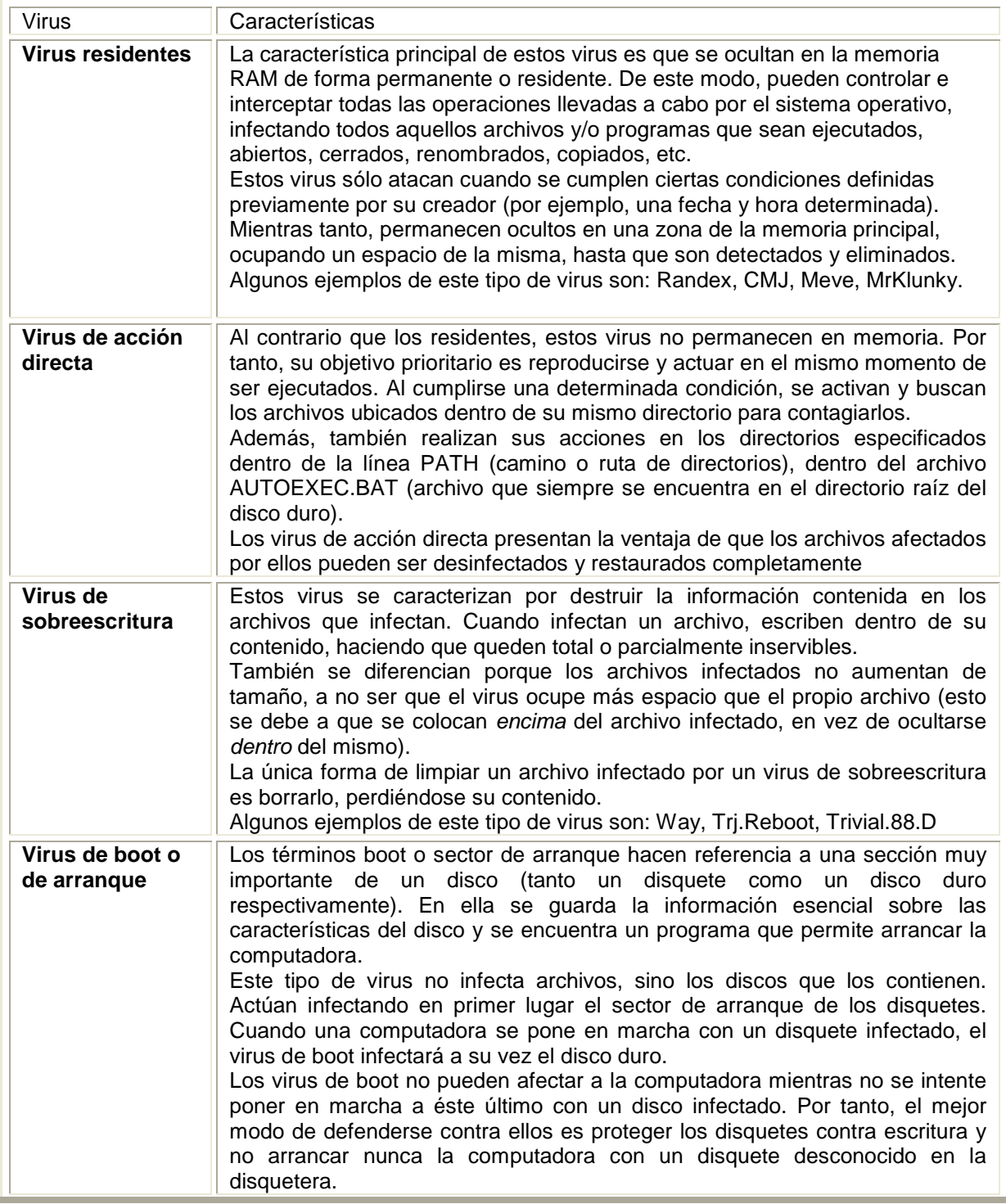

Ī

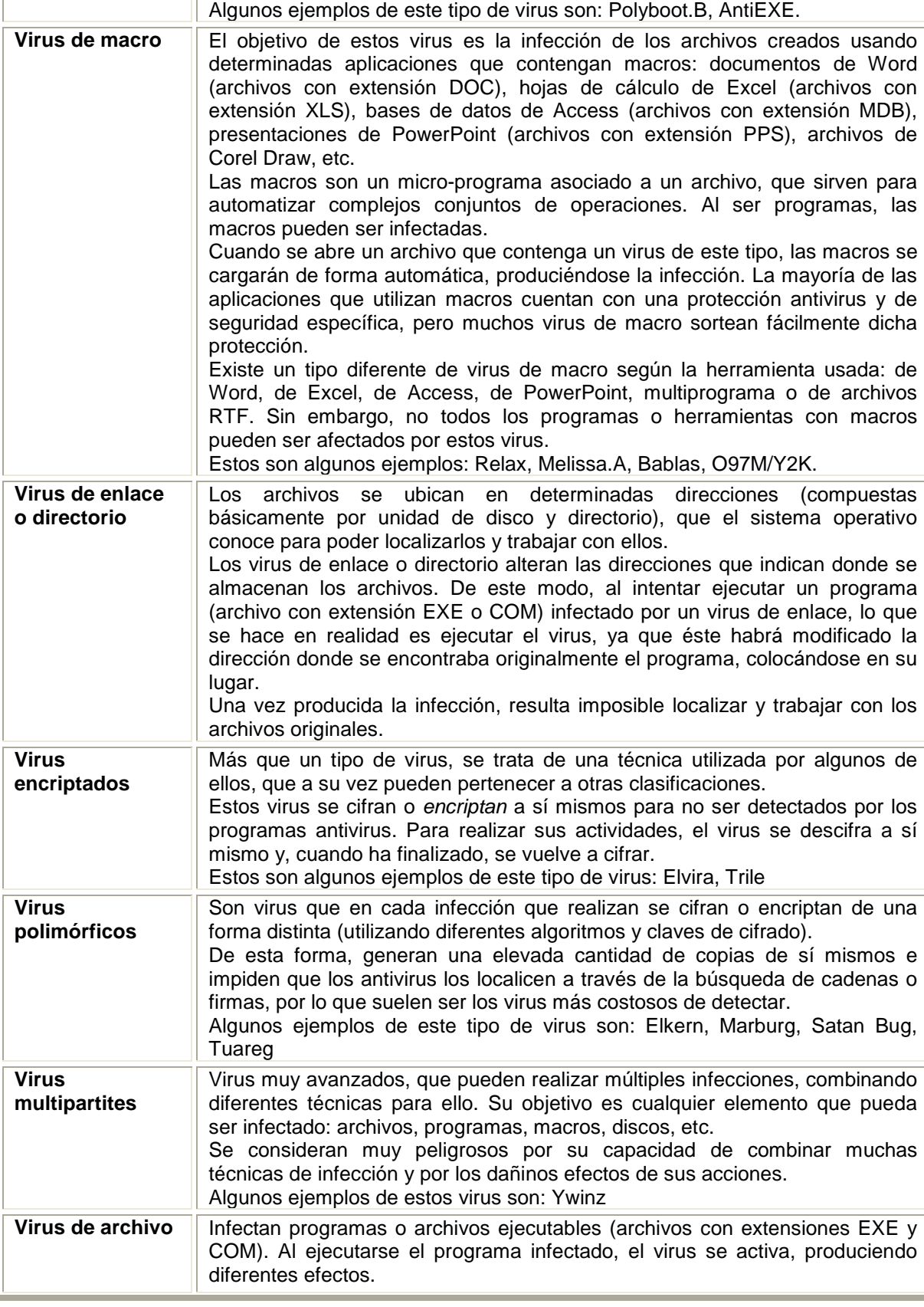

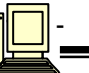

Ī

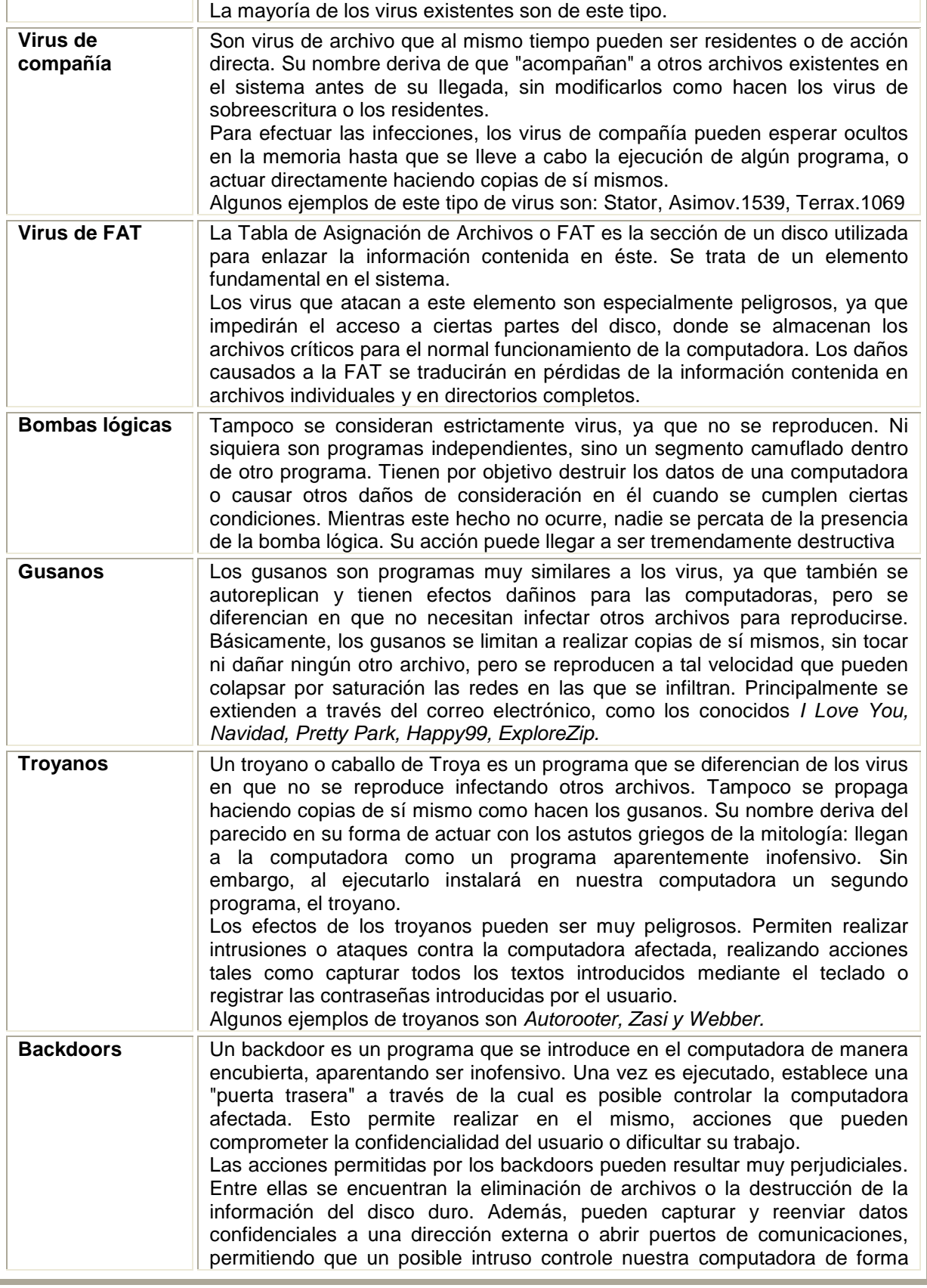

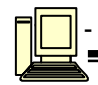

remota. Algunos ejemplos de backdoors son: Orifice2K.sfx, Bionet.318, Antilam y Subseven.213.

### **Malware**

Ī

La palabra **malware** proviene de una agrupación de las palabras **mal**icious soft**ware**. Este programa o archivo, que es dañino para la computadora, está diseñado para insertar virus, gusanos, troyanos, spyware o incluso los bots, intentando conseguir algún objetivo, como podría ser el de recoger información sobre el usuario o sobre la computadora en sí.

- . Programas espía o **spyware:** Los programas espía, también conocidos como spyware, son aplicaciones informáticas que recopilan datos sobre los hábitos de navegación, preferencias y gustos del usuario. Los datos recogidos son transmitidos a los propios fabricantes o a terceros, bien directamente, bien después de ser almacenados en el computadora. El spyware puede ser instalado en el sistema a través de numerosas vías, entre las que se encuentran**:** troyano, que los instalan sin consentimiento del usuario; visitas a páginas web que contienen determinados controles ActiveX o código que explota una determinada vulnerabilidad; aplicaciones con licencia de tipo shareware o freeware descargadas de Internet, etc. El spyware puede ser instalado con el consentimiento del usuario y su plena conciencia, pero en ocasiones no es así**.** Lo mismo ocurre con el conocimiento de la recogida de datos y la forma en que son posteriormente utilizados.
- **Adware:** Es una palabra inglesa que nace de la contracción de las palabras Advertising Software, es decir, programas que muestran anuncios. Se denomina adware al software que muestra publicidad, empleando cualquier tipo de medio**:** ventanas emergentes, banners, cambios en la página de inicio o de búsqueda del navegador, etc. La publicidad está asociada a productos y/o servicios ofrecidos por los propios creadores o por terceros. El adware puede ser instalado con el consentimiento del usuario y su plena conciencia, pero en ocasiones no es así. Lo mismo ocurre con el conocimiento o falta del mismo acerca de sus funciones.
- **Dialer:** Es un programa que, sin el consentimiento del usuario, cuelga la conexión telefónica que se está utilizando en ese momento (la que permite el acceso a Internet, mediante el marcado de un determinado número de teléfono) y establece otra, marcando un número de teléfono de tarificación especial. Esto supondrá un notable aumento del importe en la factura telefónica.
- **Cookies:** son pequeños archivos de texto que el navegador almacena en la computadora del usuario**,** cuando se visitan páginas web. Las cookies almacenan información que se utiliza con varios fines:
	- 1) Para personalizar la página web y su navegación para cada usuario.
	- 2) Para recoger información demográfica sobre cuántos usuarios visitan la página y su tiempo de estancia en ella.
	- 3) Para realizar un seguimiento de qué banners se muestran al usuario, y durante cuánto tiempo.

Estos usos no tienen un carácter malicioso, al menos en principio. Sin embargo, es necesario tener en cuenta que toda información personal que se introduzca en una página web se puede almacenar en una cookie, incluyendo el número de la tarjeta de crédito.

Además, las cookies también se pueden utilizar para formar un perfil del usuario, con información que éste no controla, y que después puede ser enviada a terceros, con la consiguiente amenaza para la privacidad.

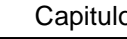

Ī

- $\checkmark$  Spam: es el correo electrónico no solicitado, normalmente con contenido publicitario, que se envía de forma masiva. Algunas de las características más comunes que presentan este tipo de mensajes de correo electrónico son:
	- 1) La dirección que aparece como remitente del mensaje no resulta conocida para el usuario, y es habitual que esté falseada.
	- 2) El mensaje no suele tener dirección Reply.
	- 3) Presentan un asunto llamativo.
	- 4) El contenido es publicitario: anuncios de sitios web, fórmulas para ganar dinero fácilmente, productos milagro, ofertas inmobiliarias, o simplemente listados de productos en venta en promoción.

Aunque el método de distribución más habitual de este tipo de malware es el correo electrónico, existen diversas variantes, cada cual con su propio nombre asociado en función de su canal de distribución:

- 1) Spam: enviado a través del correo electrónico.
- 2) Spim: específico para aplicaciones de tipo Mensajería Instantánea (MSN Messenger, Yahoo Messenger, etc).
- 3) Spit: spam sobre telefonía IP. La telefonía IP consiste en la utilización de Internet como medio de transmisión para realizar llamadas telefónicas.
- 4) Spam SMS: spam destinado a enviarse a dispositivos móviles mediante SMS (Short Message Service).

El spam es un fenómeno que va en aumento día a día, y representa un elevado porcentaje del tráfico de correo electrónico total.

Además, a medida que surgen nuevas soluciones y tecnologías más efectivas para luchar contra el spam, los spammers (usuarios maliciosos que se dedican profesionalmente a enviar spam) se vuelven a su vez más sofisticados, y modifican sus técnicas con objeto de evitar las contramedidas desplegadas por los usuarios.

- **Phishing:**consiste en el envío de correos electrónicos que, aparentando provenir de fuentes fiables (por ejemplo, entidades bancarias), intentan obtener datos confidenciales del usuario. Para ello, suelen incluir un enlace que, al ser pulsado, lleva a páginas web falsificadas. De esta manera, el usuario, creyendo estar en un sitio de toda confianza, introduce la información solicitada que, en realidad, va a parar a manos del estafador. Existe un amplio abanico de software y aplicaciones de toda índole que quedan clasificados dentro de la categoría de robo de información personal o financiera, algunas de ellas realmente complejas, como el uso de una ventana Javascript flotante sobre la barra de direcciones del navegador con el fin de confundir al usuario. Algunas de las características más comunes que presentan este tipo de mensajes de correo electrónico son:
	- 1) Uso de nombres de compañías ya existentes. En lugar de crear desde cero el sitio web de una compañía ficticia, los emisores de correos con intenciones fraudulentas adoptan la imagen corporativa y funcionalidad del sitio de web de una empresa existente, con el fin de confundir aún más al receptor del mensaje.
	- 2) Utilizar el nombre de un empleado real de una empresa como remitente del correo falso**.** De esta manera, si el receptor intenta confirmar la veracidad del correo llamando a la compañía, desde ésta le podrán confirmar que la persona que dice hablar en nombre de la empresa trabaja en la misma.

Ī

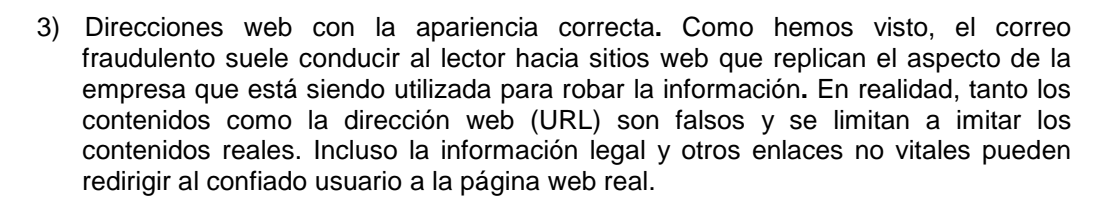

4) Factor miedo. La ventana de oportunidad de los defraudadores es muy breve, ya que una vez se informa a la compañía de que sus clientes están siendo objeto de este tipo de prácticas, el servidor que aloja al sitio web fraudulento y sirve para la recogida de información se cierra en el intervalo de unos pocos días. Por lo tanto, es fundamental para el defraudador el conseguir una respuesta inmediata por parte del usuario. En muchos casos, el mejor incentivo es amenazar con una pérdida, ya sea económica o de la propia cuenta existente, si no se siguen las instrucciones indicadas en el correo recibido**,** y que usualmente están relacionadas con nuevas medidas de seguridad recomendadas por la entidad.

Para lograr su objetivo, este tipo de *malware*, además de la ocultación de la URL fraudulenta en un correo electrónico aparentemente real**,** también utiliza otras técnicas más sofisticadas:

- 1) Man-in-the-middle (hombre en el medio). En esta técnica, el atacante se sitúa entre el usuario y el sitio web real, actuando a modo de proxy. De esta manera, es capaz de escuchar toda la comunicación entre ambos**.** Para que tenga éxito, debe ser capaz de redirigir al cliente hacia su proxy en vez de hacia el servidor real. Existen diversas técnicas para conseguirlo, como por ejemplo los proxies transparentes, el DNS Cache Poisoning (Envenenamiento de Caché DNS) y la ofuscación del URLs.
- 2) Aprovechamiento de vulnerabilidades de tipo Cross-Site Scripting en un sitio web, que permiten simular una página web segura de una entidad bancaria, sin que el usuario pueda detectar anomalías en la dirección ni en el certificado de seguridad que aparece en el navegador.
- 3) Aprovechamiento de vulnerabilidades de Internet Explorer en el cliente, que permiten mediante el uso de exploits falsear la dirección que aparece en el navegador**.** De esta manera, se podría redirigir el navegador a un sitio fraudulento, mientras que en la barra de direcciones del navegador se mostraría la URL del sitio de confianza. Mediante esta técnica, también es posible falsear las ventanas popup abiertas desde una página web auténtica.
- 4) Algunos ataques de este tipo también hacen uso de exploits en sitios web fraudulentos que, aprovechando alguna vulnerabilidad de Internet Explorer o del sistema operativo del cliente, permiten descargar troyanos de tipo keylogger que robarán información confidencial del usuario.
- 5) Otra técnica más sofisticada es la denominada Pharming. Se trata de una táctica fraudulenta que consiste en cambiar los contenidos del DNS (Domain Name Server, Servidor de Nombres de Dominio) ya sea a través de la configuración del protocolo TCP/IP o del archivo lmhost (que actúa como una caché local de nombres de servidores), para redirigir los navegadores a páginas falsas en lugar de las auténticas cuando el usuario accede a las mismas a través de su navegador**.** Además, en caso de que el usuario afectado por el pharming navegue a través de un proxy para garantizar su anonimato, la resolución de nombres del DNS del proxy puede verse afectada de forma que todos los usuarios que lo utilicen sean conducidos al servidor falso en lugar del legítimo.
- **Bot** (de robot) es un programa que realiza en línea funciones normalmente realizadas por humanos

En las técnicas mencionadas anteriormente se menciona el término vulnerabilidad, el cuál se refiere a que representa un punto a través del cual es posible vencer la seguridad de una computadora. Una vulnerabilidad es un fallo en la programación de una aplicación cualquiera, y que puede ser aprovechado para llevar a cabo una intrusión en la computadora que tenga instalado dicho programa.

Generalmente, dicho fallo de programación se refiere a operaciones que provocan un funcionamiento anormal de la aplicación. Esta situación anómala puede ser producida artificialmente por una persona maliciosa para poder introducirse en una computadora sin el consentimiento del usuario. En ocasiones, es suficiente con abrir un documento creado "artesanalmente" con ese fin específico.

Esto le permitirá al usuario malicioso realizar un gran abanico de acciones en la computadora vulnerable, desde ejecutar archivos hasta borrarlos, introducir virus, acceder a información, etc. Aunque son más conocidas las vulnerabilidades asociadas a sistemas operativos, navegadores de Internet y programas de correo electrónico, cualquier programa puede presentar vulnerabilidades: procesadores de textos, bases de datos, aplicaciones de reproducción de archivos de sonido, etc. Una vulnerabilidad no representa un peligro inmediato para la computadora. Sin embargo, es una vía de entrada potencial para otras amenazas, tales como virus, gusanos, troyanos y backdoors, que sí pueden tener efectos destructivos.

Algunos ejemplos de gusanos que aprovechan vulnerabilidades para llevar a cabo sus acciones son: Blaster, Bugbear.B, Klez.I y Nachi.A.

## **5.7.1 PRECAUCIONES PARA EVITAR UN ATAQUE DE VIRUS**

### **1) Utilizar correctamente el antivirus y mantenerlo actualizado**

Un antivirus es un programa informático específicamente diseñado para detectar y eliminar virus. Utilizarlo correctamente éste se convertirá en un software infranqueable para los virus y demás códigos maliciosos.

Por supuesto, deberá proteger todas las entradas de información de su equipo, con especial atención a Internet y el correo electrónico. También debe incluir un completo conjunto de servicios. Debe contar con actualizaciones frecuentes (lo ideal es una vez al día), pero también soporte técnico, resolución urgente de nuevos virus y servicios de alerta. Estos servicios son imprescindibles.

Al tener el antivirus lo primero es leer detenidamente la documentación que acompaña al software para conocer el funcionamiento básico de su antivirus. Una vez instalado, es muy recomendable que analice todo la PC de forma periódica para asegurarse de que su equipo está completamente libre de virus. El análisis debe incluir todas las unidades del disco duro, los disquetes, los CD's y unidades compartidas. Un antivirus inactivo no sirve para nada hay que comprobar que el antivirus tiene la protección permanente siempre activa. Así vigilará todas las operaciones realizadas por la computadora y podrá detectar y eliminar cualquier virus que intente "colarse" dentro de él.

### **2) Instale un buen Firewall**

Ī

Un firewall es un software que se complementa con los antivirus para ofrecer **la** máxima seguridad en sus comunicaciones vía Internet. Por ejemplo, evita que entren personas no autorizadas en su equipo (como los hackers) o bloquea las descargas de archivos de páginas no seguras.

Los hackers realizan sistemáticamente "barridos" de las computadoras conectados a Internet, en busca de puertos de comunicaciones "abiertos" a través de los que puedan colarse en los equipos. Según datos de organismos como el FBI y el CSI (Computer Security Institute), aproximadamente un 85% de las grandes empresas han sufrido intrusiones en su red. Los firewalls bloquean las entradas sin autorización a las computadoras, además de restringir la salida de información de los mismos.

Por regla general, cuando un intruso accede a su computadora, lo hace con intenciones poco amistosas:

- 1) Acceden a información confidencial, pudiendo apropiarse por ejemplo de contraseñas de acceso a los servicios que se usa vía Internet (banca online o los propios servicios incluidos en el antivirus).
- 2) Se apropian del control de la computadora, convirtiéndolo en un "zombie". Una vez hecho esto, el hacker podrá direccionar su computadora, de forma simultánea a otros cientos o incluso miles de "zombies", contra un determinado sitio web, provocando su colapso por sobrecarga. Esto es lo que se conoce como DoS (Denial of Service).

### **3) Realizar periódicamente copias de seguridad**

Si realiza con frecuencia copias de seguridad de la información, se superan los efectos negativos de una intrusión de hackers o de un ataque de virus, a través de la restauración de los datos**.**

### **4) Actualizar el software con los "parches" de los fabricantes**

Los programas informáticos más utilizados (navegadores de Internet, procesadores de texto, programas de correo, etc.) suelen ser, precisamente por su gran difusión, un blanco habitual de los hackers y de los autores de virus.

En cuanto se detecta una vulnerabilidad en alguno de los programas, las compañías fabricantes de software ponen a disposición de sus clientes actualizaciones en Internet hay que aplicarlas inmediatamente para evitar posibles agujeros de seguridad.

Muchas de las aplicaciones más utilizadas (Internet Explorer, Outlook) disponen de opciones específicas de seguridad para incrementar la seguridad. La instalación de software ilegal o de dudosa procedencia es un foco de infección muy importante: hay que utilizar siempre software legal.

### **5) Actuar con prudencia**

Ī

El sentido común es indispensable en la lucha contra los virus: actuar siempre con precaución ante la llegada de información a la computadora.

Si se recibe archivos no solicitados o de origen desconocido, por ejemplo en Chat o grupos de noticias (news), rechazarlos por muy interesantes que parezcan, ya que pueden contener virus. Al recibir un nuevo mensaje de correo electrónico, analizar con el antivirus antes de abrirlo, aunque se conozca al remitente. Evitar la descarga de programas de lugares no seguros de Internet y confirmar que están avalados por un organismo público, editoriales o una empresa antivirus.

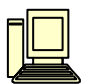

# **CONCLUSIONES**

Del análisis realizados a cada uno de los componentes podemos decir que influye en gran manera la memoria RAM debido a que a mayor memoria RAM mayor la velocidad del procesamiento de cierta tarea como lo fue la migración de datos de una versión a otra donde en la actualidad uno de los principales objetivos de la empresa es optimizar tiempo.

Además de cumplir con el objetivo de conocer a fondo cada uno de los componentes de nuestra PC y poderla ensamblar nosotros mismos desde la elección de los componentes hasta la colocación de cada uno de una de manera fácil y sencilla.

Con respecto al análisis de fallas nos detuvimos más en el análisis de hardware utilizando una técnica para encontrar las fallas y poder proporcionar la solución adecuada ya que anteriormente se utilizaba un método primitivo costoso y tardado e impreciso, se trataba de un proceso secuencial de sustitución de diversos componentes y es costoso debido a que se tiene que tener por duplicado los componentes que componen una PC, hay muchas fallas que se escapan de la detección de este método, como alternativa nosotros utilizamos la tarjeta POST Win-Con la cuál ejecuta la rutina POST durante el arranque de la máquina lo fascinante de esta tarjeta es que por medio de banderas se puede verificar en cuál de los códigos el sistema se bloquea consultar las tablas correspondientes de acuerdo al modelo del BIOS y así conocer el origen del sistema.

Por vía software para el diagnóstico se utiliza MicroScope cuando se tiene duda de dos o más componentes defectuosos, el cuál posee muchas ventajas y es portable puede correr desde el CD, disquete o USB verifica puertos memoria RAM, aplica más de 200 pruebas de hardware y lo principal es fácil de utilizar.

Estas dos técnicas utilizadas decidimos usarlas debido a su facilidad lo cuál nos proporciono las bases necesarias para poder proporcionar un servicio de mantenimiento preventivo y correctivo, lo cuál en la actualidad es básico. La mayoría de las empresas requieren de este servicio ya que se crece a pasos agigantados es por eso que se debe estar a la vanguardia con las técnicas más optimas para la detección de fallas.

Como desventaja solo sería resaltar que la tarjeta POST no sirve para máquinas cuyo proceso de arranque se realiza sin problemas.

Para concluir nos gustaría comentar que para la realización de este proyecto fue necesario aplicar varios de los conocimientos adquiridos durante nuestra estancia en la facultad de ingeniería.

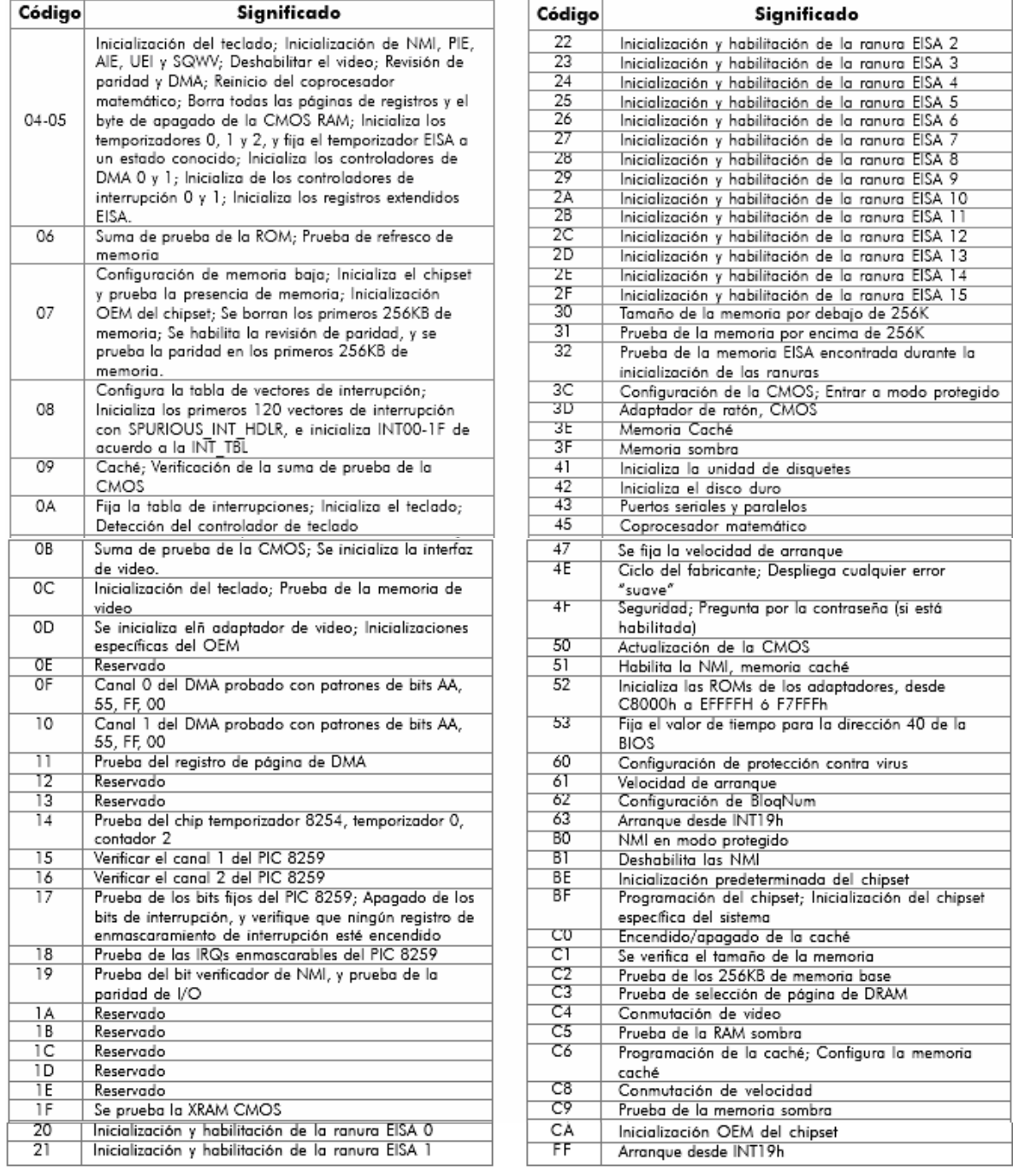

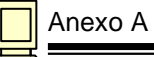

# Códigos de Award PnP BIOS

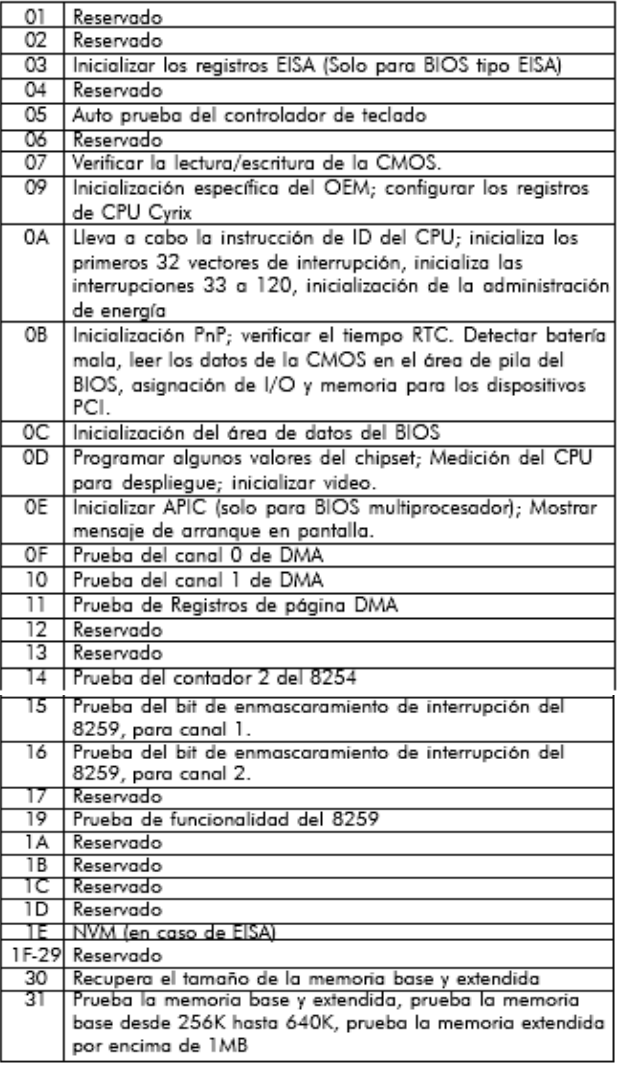

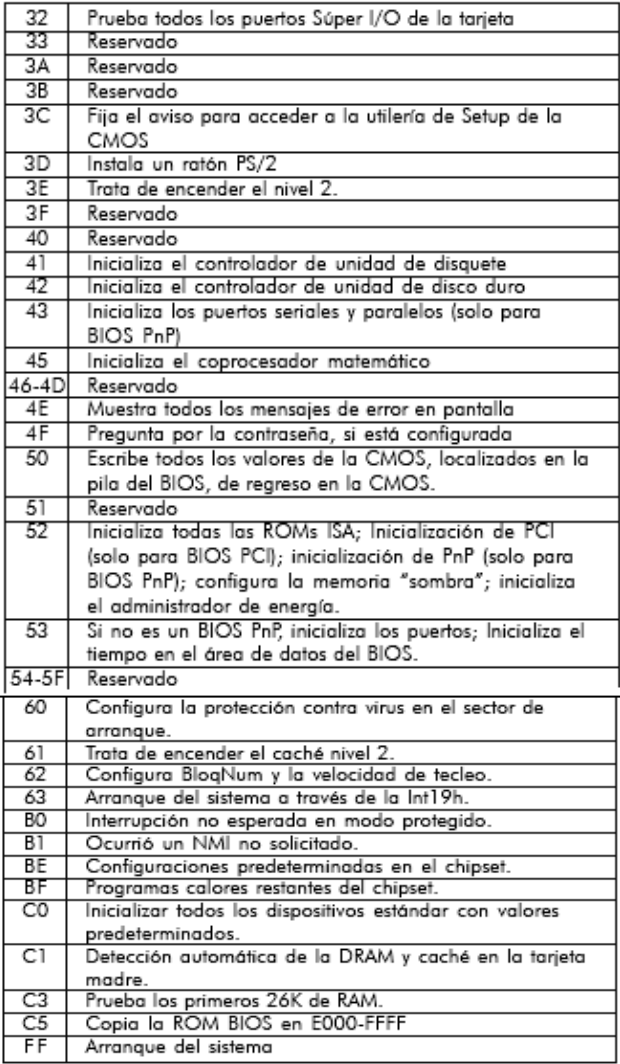

# Códigos sonoros del BIOS de Award

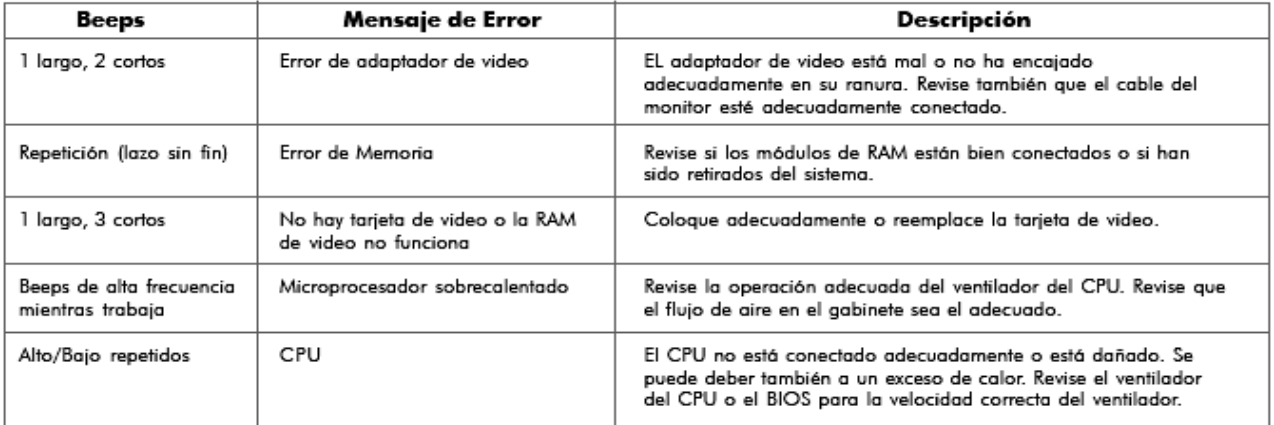

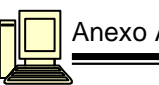

## Códigos de AMI Win BIOS

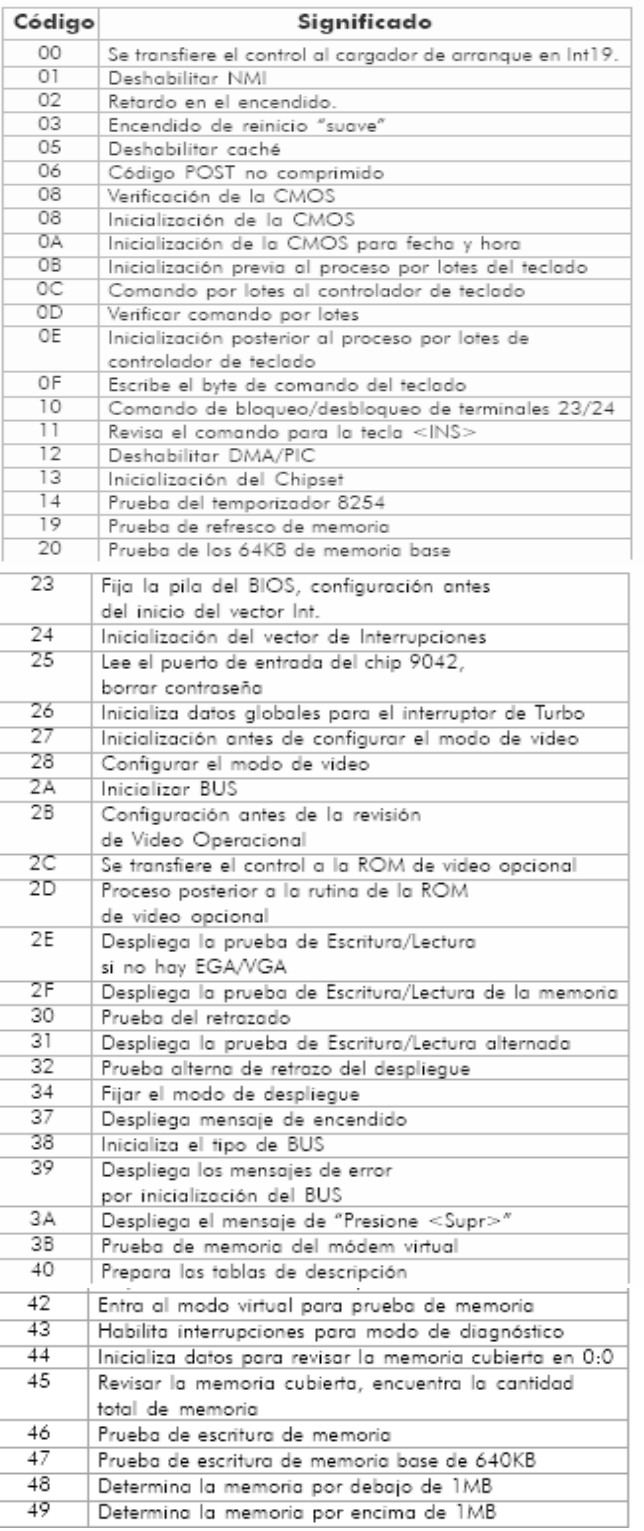

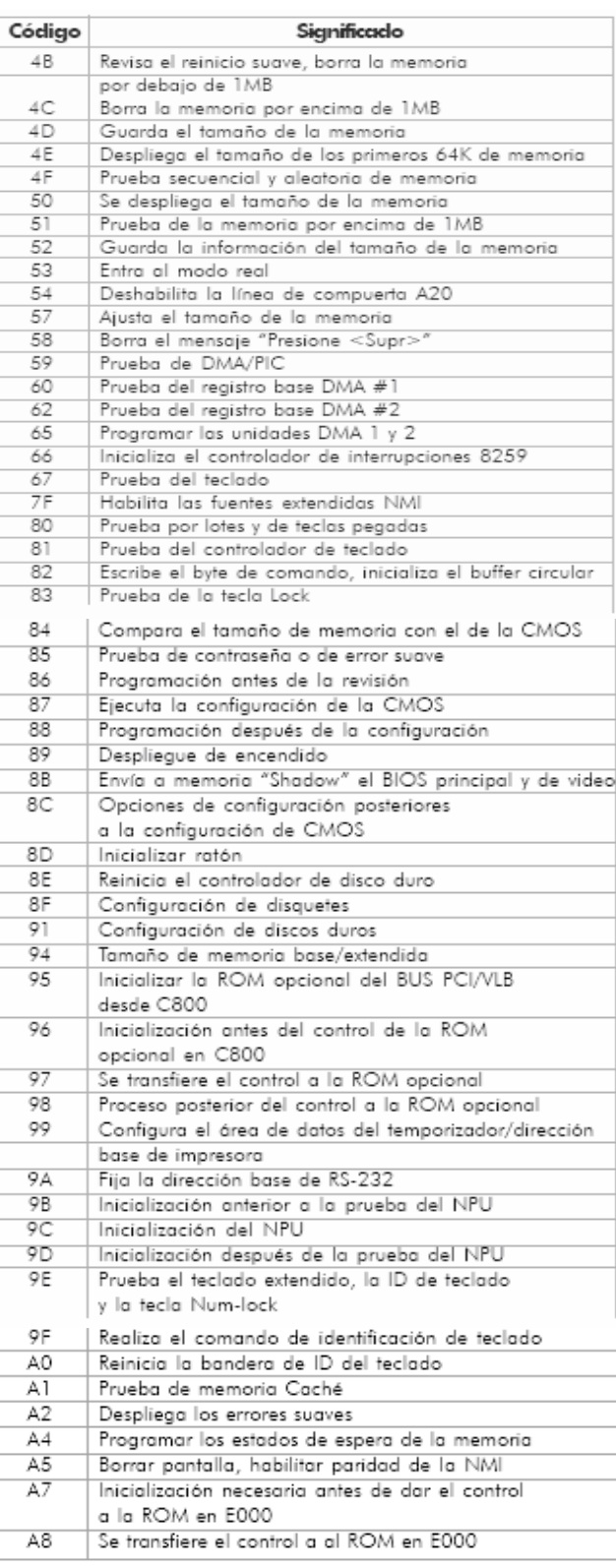

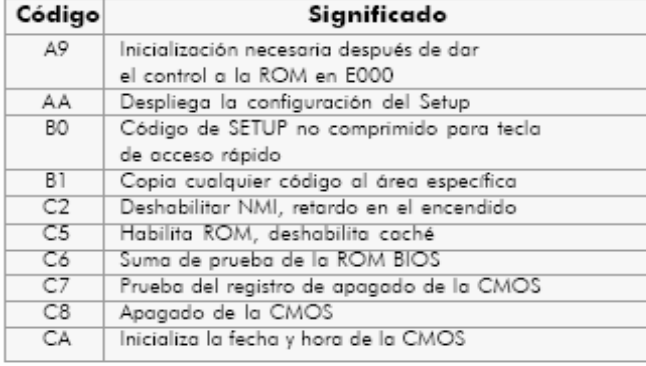

# Códigos de Phoenix 4.0 Release 6.0

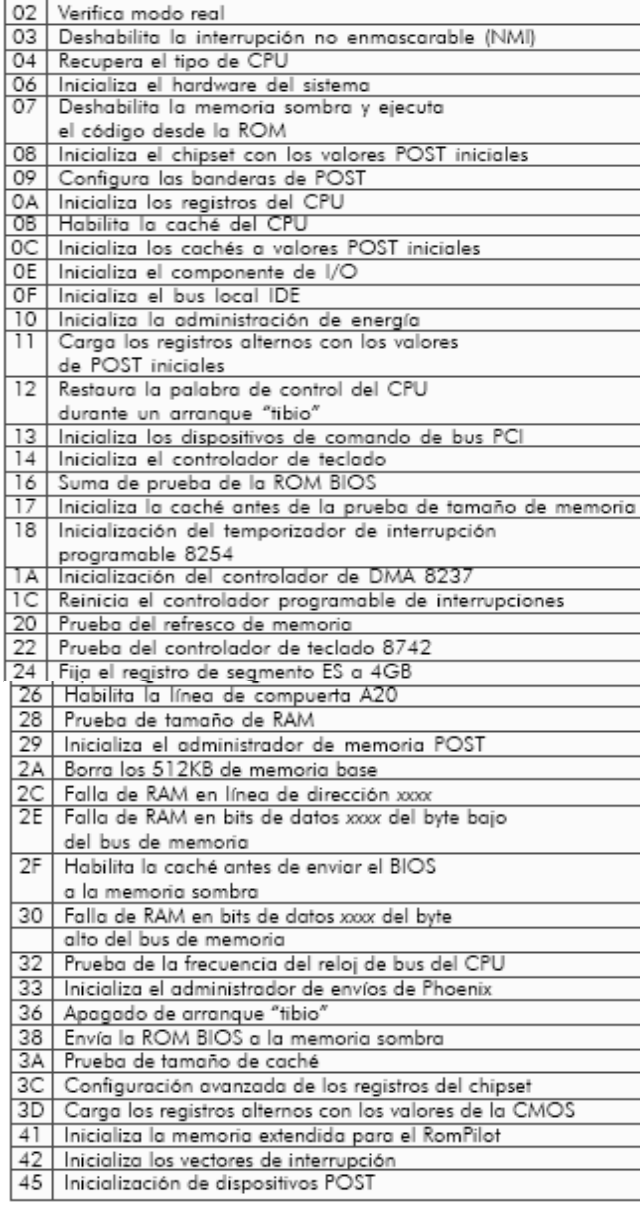

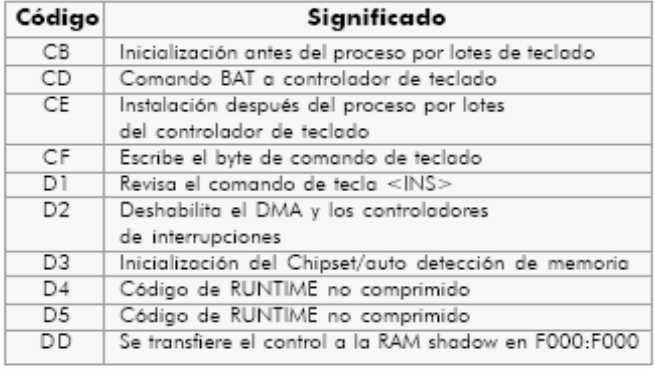

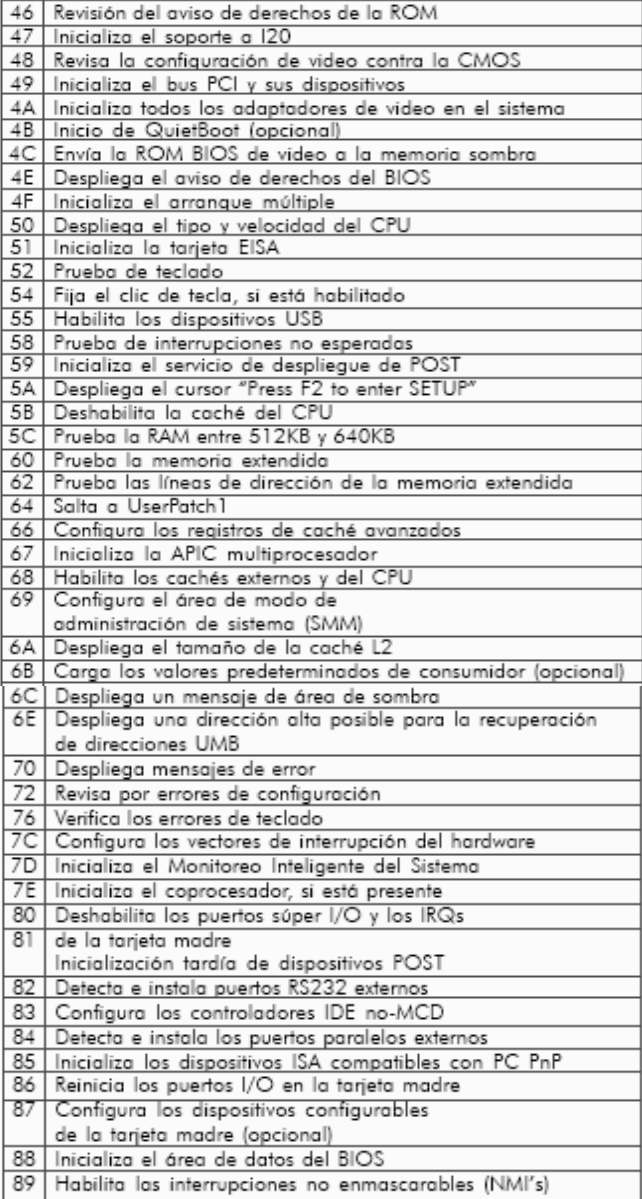

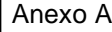

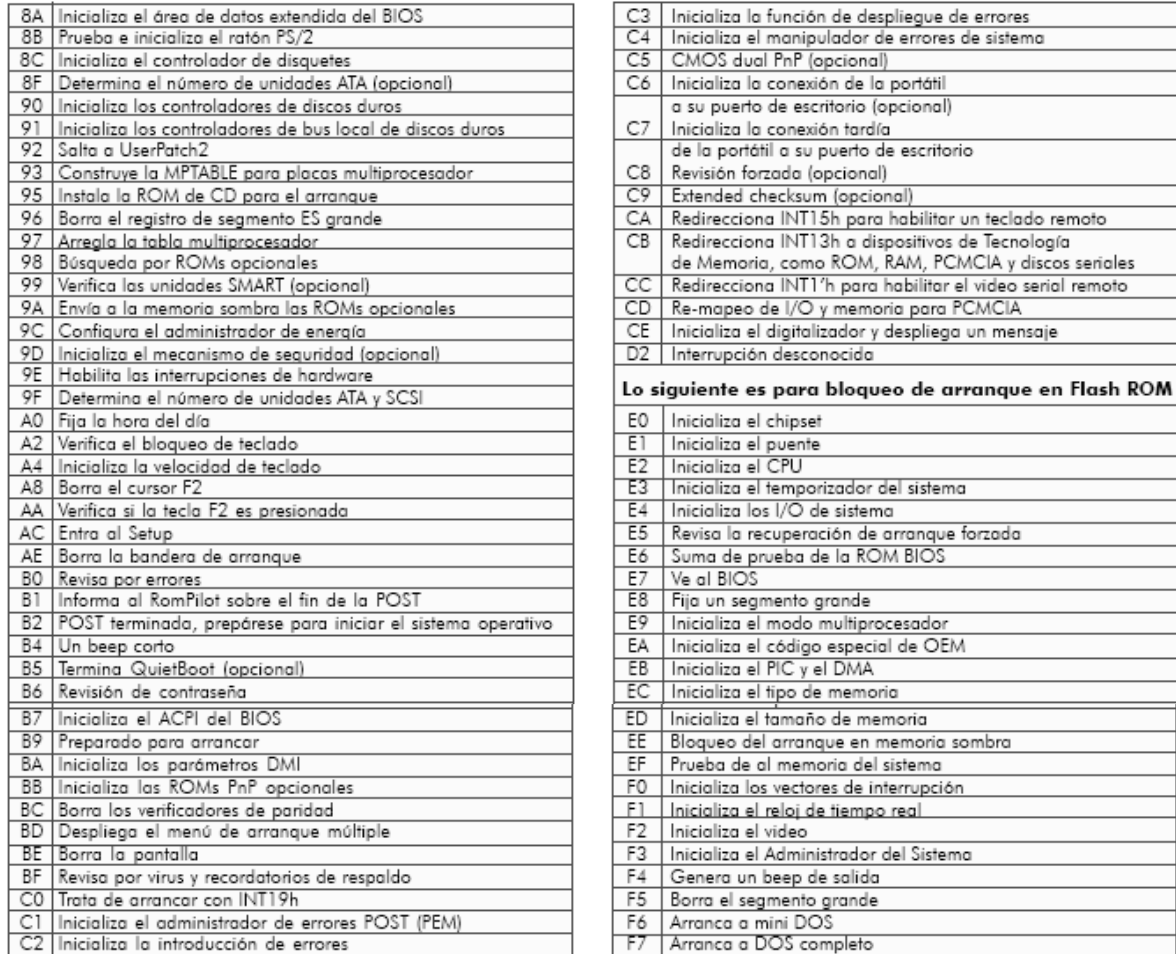

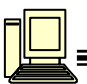

# **BIBLIOGRAFÍA**

Parra Reynada Leopoldo; Reparación y Ensamblado de Computadoras PC. Computación aplicada,2004.

Parra Reynada Leopoldo; Reparación y actualización de la PC Técnicas básicas, Centro Japonés de Información electrónica S.A. DE C.V.,1997.

Parra Reynada Leopoldo; Reparación y actualización de la PC Técnicas avanzadas, Centro Japonés de Información electrónica S.A. DE C.V.,1998.

H.Picerno Alberto, D. Vallejo Heriberto; TODO SOBRE MONITORES, Ed. Quark SRL, Saber Internacional S.A. de C.V ,2004.

DEITEL/DEITEL; COMO PROGRAMAR EN C/C++ ; Ed. Prentice Hall 1994, pag 4

## **REFERENCIA ELECTRÓNICA**

- http://www.ecci.edu.com
- http://www.angelfire.com
- http://www.itlp.edu.mx
- http://www.componenteshardware.com
- http://apuntes.rincondelvago.com
- http://homepage.mac.com/eravila/index.html
- http://www.misionrg.com.ar
- http://www.mundopc.net
- http://servicioalpc.com
- http://www.pandasoftware.es
- http://www.monografias.com
- http://es.wikipedia.org
- http://www.x-extrainternet.com
- http://www.lycos.es
- http://www.zator.com
- http://www.amd.com
- http://www.pchardware.org
- $\checkmark$  http://redescolar.ilce.edu.mx